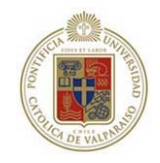

## **Pontificia Universidad Católica de Valparaíso**

Facultad de Ingeniería

Escuela de Ingeniería Informática

Ingeniería de Ejecución en Informática

# **SISTEMA SDS MANAGER**

Autor:

Javier Alberto De Barbieri Magnone Informe final del Proyecto para optar al Título profesional de Ingeniero de Ejecución en Informática Profesor Guía: Silvana Roncagliolo de la Horra **JULIO 2007** 

*Dedicada a Dios, a la Universidad y en especial a mi Padre que siempre me acompañará y a mi Madre que sin su apoyo incondicional no podría haber llegado hasta donde me encuentro en estos momentos. Gracias* 

*Javier De Barbieri Magnone* 

### Resumen

En este proyecto se muestra el análisis, desarrollo, implementación y puesta en marcha de un sistema llamado SDS Manager, el cuál fue construido con la finalidad de satisfacer la necesidad de Kapsch TrafficCom Chile S.A. de manejar las solicitudes de servicios que provienen de los mantenimientos que se realizan en forma periódica a las autopistas urbanas concesionadas en la ciudad de Santiago de Chile. Este sistema se realizó para administrar dichas solicitudes de servicio de la forma más ágil posible. Junto con manejar las solicitudes de servicio, este sistema es capaz de entregar valores estadísticos y cálculos mensuales que son de gran utilidad para dichas concesionarias.

## Abstract

This project is to show the analysis, development, implementation and commissioning of a system called SDS Manager, which was built with the aim to meet the need for the company Kapsch TrafficCom Chile S.A. handle requests for services from maintenance to

be carried out on a regular concession to the urban highways in the city of Santiago de Chile. This system was made to run those applications service providers more flexible way possible. Along with handling requests for service, this system is able to deliver monthly statistical values and calculations which are of great utilities to these dealerships.

# CAPITULO 1: Introducción

Las tecnologías de hoy en día, permiten agilizar los tiempos de respuesta para muchos propósitos. Así es que aprovechando al máximo los recursos que se tienen, se pueden realizar múltiples tareas en una sola herramienta.

Con esta premisa de utilizar las tecnologías que existen hoy, la empresa Kapsch TrafficCom Chile S.A. desarrolló un sistema llamado "SDS Manager", el cuál minimiza los tiempos de respuesta de las solicitudes de servicio (SDS) de cada una de las autopistas urbanas con las cuales se tiene contrato de mantenimiento.

Entre las autopistas con las cuales se posee un contrato de mantenimiento vigente se encuentran Autopista Central, Costanera Norte y Vespucio Norte Express.

El procedimiento que se sigue en la empresa es el siguiente: llega una solicitud de servicio (SDS) de un cliente vía correo electrónico, el procedimiento solicitado se realiza en terreno y posteriormente se completa y re-envía por la misma vía los resultados de este procedimiento.

Lo que se quiere lograr con este sistema es automatizar al máximo la entrada y el proceso de la información, junto con entregar información estadística, necesaria para la generación de informes.

### **1.1 Descripción de la Organización**

El cliente para el cual se desarrolló el software es KAPSCH TRAFICCOM CHILE S.A. Esta empresa es una multinacional, cuya casa matriz se encuentra en Viena, Austria. Algunos de los países en que Kapsch está presente son: Argentina, China, Malasia, Dinamarca, Alemania, Suecia, Irlanda, Brasil, Francia, Suiza, Grecia, Filipinas, Eslovenia, Noruega, Polonia, Turquía, Austria, Sudáfrica, Inglaterra y Chile.

En 1991 la empresa SAAB - Combitech desarrolló en Suecia un sistema para el cobro de peajes en forma FREE FLOW, el cual permite a las autopistas realizar cobros en forma expedita y sin la necesidad de que los vehículos se detuvieran o disminuyeran su velocidad. Posteriormente esta empresa se independizó de SAAB y su nombre fue cambiado a Combitech TrafficCom.

En el año 2003 y con la necesidad de Autopista Central de crear la primera autopista concesionada de Santiago de Chile, Combitech participa en el proceso de licitación para la adjudicación de la implementación del sistema de cobro. Esta licitación fue ganada por esta empresa y en el año 2004, previo instalación de los pórticos se instaló el sistema.

Posteriormente, la empresa Combitech fue adquirida por un holding de empresas Austriacas llamada Kapsch TrafficCom AB, lo cuál obligó al cambio de nombre a Kapsch TrafficCom Chile S.A.

Kapsch instaló y realiza las mantenciones de todos los pórticos de cobro de tres de las autopistas que han adquirido su sistema: Autopista Central, Costanera Norte y Vespucio Norte Express.

La primera concesionaria que compró este sistema en Chile fue Autopista Central, la cual en la actualidad posee 28 pórticos y 18 cabinas técnicas.

La siguiente concesionaria fue Costanera Norte, la cual posee 17 pórticos y 9 cabinas técnicas.

La última concesionaria que adquirió el sistema MLFF de Kapsch fue Vespucio Norte Express la cual posee 15 pórticos y 11 cabinas técnicas.

### **1.2 Organización jerárquica de la empresa**

En la figura número 1 se apreciará el organigrama de la empresa en la sucursal de Chile.

Figura 1: Organigrama de Kapsch Chile.

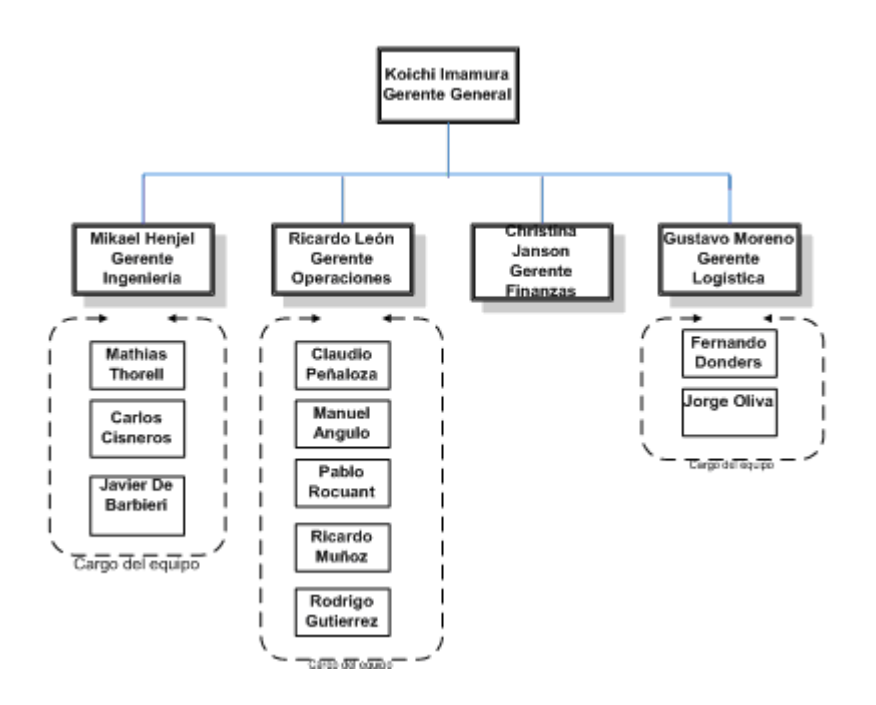

### **1.3 Funcionamiento del Sistema MLFF (Multi Lane Free Flow)**

El funcionamiento del Sistema MLFF consiste en lo siguiente.

Al acercarse un vehiculo a un pórtico, un sensor que se encuentra a una altura de 11.5 metros, VDC Su (Vehicle Detection Clasification Sensor), detecta que entró a la zona de cobro, junto con determinar la clase del vehículo según las dimensiones del vehículo: sí es automóvil, motocicleta o camioneta corresponde a clase 1; camión sin acoplado o bus, corresponde a clase 2; y camión con acoplado que corresponde a clase 3.

Después que el sensor VDC informa que existe un nuevo vehículo en la zona de detección al VDC Controller (Controlador Vehicle Detection Casification), éste comunica su presencia al controlador más importante de todos los equipos que se encuentran en la cabina técnica, el ALC (Automatic Lane Controller). Este es el encargado de enviar una señal al VR Su (Vehicle Registration Sensor) el cuál es una cámara que registrará una fotografía de 12 bits de la placa patente delantera del vehículo. Dicha fotografía es almacenada en un buffer que se conoce como TSMC, que a su vez es el encargado de enviar la mensajería y fotografías al Sistema Central de la Concesionaria.

El ALC también recibe la información en forma paralela de la transacción que realiza el TAG con la antena TRX. Se tienen tres posibles resultados: el primero de ellos es una transacción exitosa, la segunda es transacción inválida y la tercera es no haber registrado la transacción.

Si la transacción ha sido exitosa, la fotografía que fue almacenada temporalmente en el TSMC es eliminada.

Si la transacción fue inválida, se puede deber a que la clase del TAG que se está utilizando en la transacción, no corresponde a la que está entregando el VDC. También se puede deber a que existen problemas con el equipo del TAG. En ese caso es sólo necesario acercarse a la concesionaria propietaria de dicho TAG. Como la transacción fue inválida, la fotografía que se encuentra almacenada en el TSMC es analizada por un sistema de OCR (Optical Character Recognizer) el cuál es capaz de registrar la placa patente en un 80% de las veces. De todas maneras es enviada al Sistema Central para su posterior análisis manual.

Si no se produjo transacción con el TAG, se tratará de igual manera que si se tratara de un paso no válido por un pórtico. Es almacenada la fotografía en el TSMC, analizada por un OCR y posteriormente enviada al Sistema Central.

En la figura número 2 se apreciará los diferentes sensores que se encuentran en un pórtico.

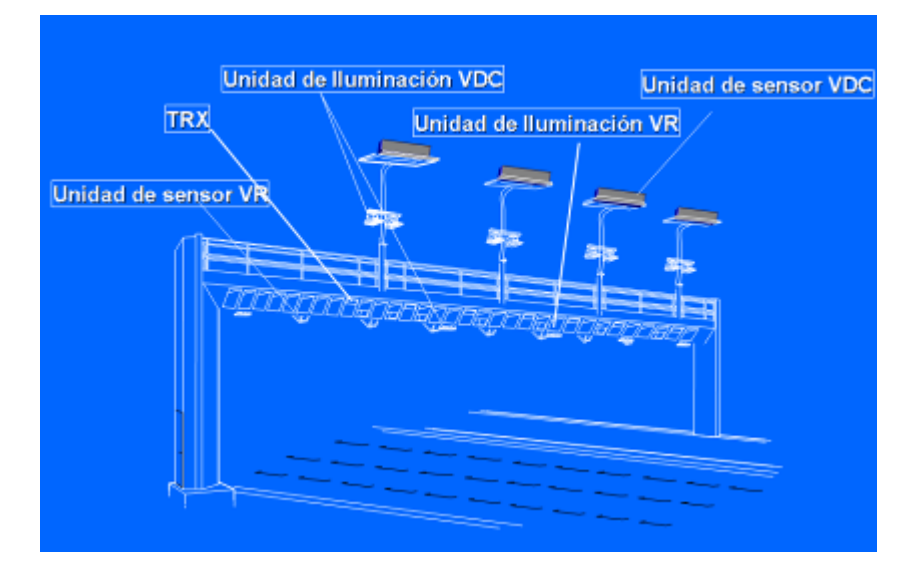

Figura 2: Sensores en Pórtico.

En la figura número 3 se aprecia la distribución de los equipos instalados en la cabina técnica.

Figura 3: Sistemas en Cabina Técnica.

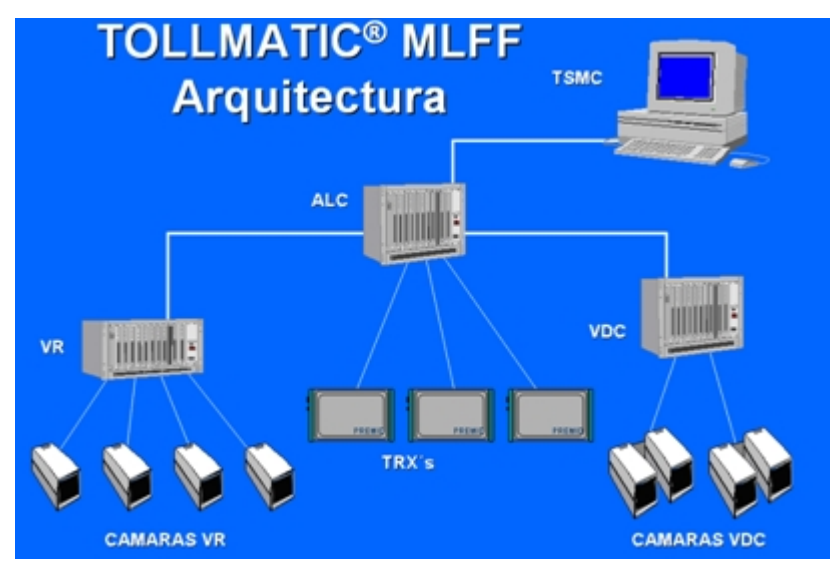

# CAPITULO 2: Objetivos del Sistema

### **2.1 Objetivo General del Sistema**

El objetivo general del proyecto fue desarrollar un sistema que sea capaz de administrar las Solicitudes de Servicios (SDS) de una forma segura y ágil para la empresa, además de proveer la información estadística necesaria de los informes que se utilizan a nivel gerencial.

### **2.2 Objetivos Específicos del Sistema**

 Para poder cumplir con el objetivo general del proyecto se definieron los siguientes objetivos específicos.

• Desarrollar un sistema multiusuario, donde cada uno de los usuarios que ingresen al sistema puedan manejar la información de las SDS y los reportes que generan.

• Administrar de forma correcta y ágil cada una de las SDS que se manejan en la empresa.

• Automatizar la mayor cantidad de funciones, para así evitar que se cometan errores al manejar y gestionar la información contenida dentro de dicho sistema.

• Crear un ambiente visual que ofrezca un manejo ágil y sencillo, sin exposiciones visuales que puedan afectar la concentración y correcto uso del sistema, puesto que éste tendrá un enfoque de carácter interno y no con énfasis comercial o publicitario.

• Crear un sistema modulado lo cual permita eventualmente reconstruir o incluir más funciones sin que éstas modifiquen la estructura del sistema.

• Obtener como resultado final un sistema no totalmente genérico y que pueda tener expectativas de redistribución sin tener que realizar modificaciones mayores.

## CAPITULO 3: Problemática y Solución Propuesta

En este capítulo se muestra el procedimiento anterior que la empresa utilizaba en lo que se refiere a las SDS y la problemática que existe. Posteriormente se muestra cual es la solución propuesta.

### **3.1 Procedimiento anterior**

 Una Solicitud de Servicio (SDS) se produce cuando en alguno de los Sistemas o Subsistemas ubicados en pórticos o cabinas técnicas, emite algún error y se requiere dejar un registro o constancia de esto. Dicho error es reportado a la concesionaria a través de una alarma generada por los mismos dispositivos. Después de que la persona encargada en el sistema central recoge la falla, se avisa telefónicamente al personal de Mantenimiento de Kapsch, y si la situación lo amerita, el personal de la autopista genera la SDS. Esta solicitud es generada en formato Word (ver anexo B documento SDS) estándar para todas las autopistas. Este archivo Word es adjuntado a un correo y enviado al correo de mantenimiento de Kapsch.

 Posteriormente a eso, el personal se hace presente en el sitio para solucionar la falla o alarma que se ha presentado. Luego de solucionar la falla, se utiliza el mismo archivo Word que llegó desde la autopista y llena en los campos de respuesta. Luego de haber modificado el documento Word, se envía como archivo adjunto de vuelta al cliente a través de un correo electrónico.

 Existen tres niveles de solicitudes de servicio. Estos dependen según la urgencia con la cual se requiere resolver el problema, de manera de afectar lo menos posible el buen funcionamiento del sistema.

• Nivel 1: son alarmas que generan una incidencia cuya comunicación a Kapsch marca el inicio de una falta de disponibilidad en el punto de cobro.

• Nivel 2: son alarmas que no afectan la disponibilidad del punto de cobro, pero generan una incidencia cuya comunicación a Kapsch marca el inicio de la medición del tiempo para la reparación TTR (Time To Repair).

• Nivel 3: son alarmas que no afecta la disponibilidad del punto de cobro y no requiere un tiempo definido para su reparación, y su tratamiento será acordado entre las partes en el momento de la ocurrencia.

 Si la solicitud de servicio corresponde a una solicitud de nivel 3, en la mayor parte de los casos es derivada al equipo de Ingeniería. Si la solicitud de servicio es de nivel 1 o 2, es atendida por el equipo de operaciones.

 El documento que actualmente se está usando para registrar las actividades asociadas a la solicitud de servicio se encuentra en el anexo B. La planilla de resumen de solicitudes de servicio (ver anexo C), contiene información sobre cada solicitud de servicio, el responsable, la fecha de creación, la fecha de término, horas trabajadas, horas de espera y horas de transporte. Esta información resumida se utiliza para realizar el cálculo de valores de cobro por la ejecución de cada solicitud. Además, esta información sirve como información estadística y de control.

### **3.2 Problemática del procedimiento anterior**

Entre los problemas que existían anteriormente con el tratamiento de las SDS se destacan los siguientes.

• No era posible manejar los estados intermedios de una solicitud, por ejemplo, en que fase de análisis de resolución del problema se encuentra y que labores se han realizado dentro de cada fase. Los únicos estados que se manejaban eran "abierta" (solicitud que aún no ha sido resuelta) y "cerrada" (solicitud ya resuelta).

• No existía control sobre las solicitudes que están en vías de ser cerrada, es decir, se ha enviado un Email al cliente solicitando el cierre, pero esta información no queda registrada en ninguna parte, excepto en el Email de la persona que solicita el cierre.

• El procedimiento anterior no contempla la posibilidad de que una solicitud de servicio fuese rechazada. El registro de los cambios o nuevos análisis para mejorar el resultado de la solicitud quedan registrados en el documento (ver anexo B, documento SDS), pero la solicitud con la respuesta inicial presentada al cliente se pierde.

• Una vez que la solicitud pasaba al equipo de Ingeniería, no es posible que el equipo de operaciones pueda saber cuál es el estado de la solicitud, ni tampoco que tipos de análisis se han realizado.

• No era posible mantener un control de los cambios de equipamientos registrados en un SAR, y la información contenida en el Unit Tracer, por ejemplo ver si el cambio de equipos fue registrado en el sistema.

Existen otras funcionalidades que el sistema anterior no poseía, por ejemplo no era posible obtener de manera rápida y simple los reportes de SDS cuando estos eran solicitados (ver tipo en anexo A, reporte de SDS). Para esto, una persona debía hacerse cargo mensualmente de realizarlos manualmente.

### **3.3 Solución Utilizada**

 Para solucionar la problemática presentada anteriormente, se planteó realizar una aplicación de escritorio en la cual permita que todas las SDS que se generen se puedan manejar desde el sistema, sin la necesidad de tener que almacenar un archivo Word para cada una. Esto agilizó mucho el proceso y ha permitido realizar estadísticas en forma automatizada y no manualmente como se realizaba anteriormente.

 La solución consta de dos aplicaciones, una será el SDS Manager en sí y una segunda aplicación que rescata las SDS desde una casilla Email automáticamente. Esta segunda aplicación se llama SDS Email y está 24 horas al día y 7 días a la semana ejecutándose en el servidor, importando automáticamente las SDS desde el correo de mantenimiento.

 En la figura número 4 se muestra el funcionamiento de los sistemas SDS Manager y SDS Email.

Figura 4: Esquema de flujo de documentos.

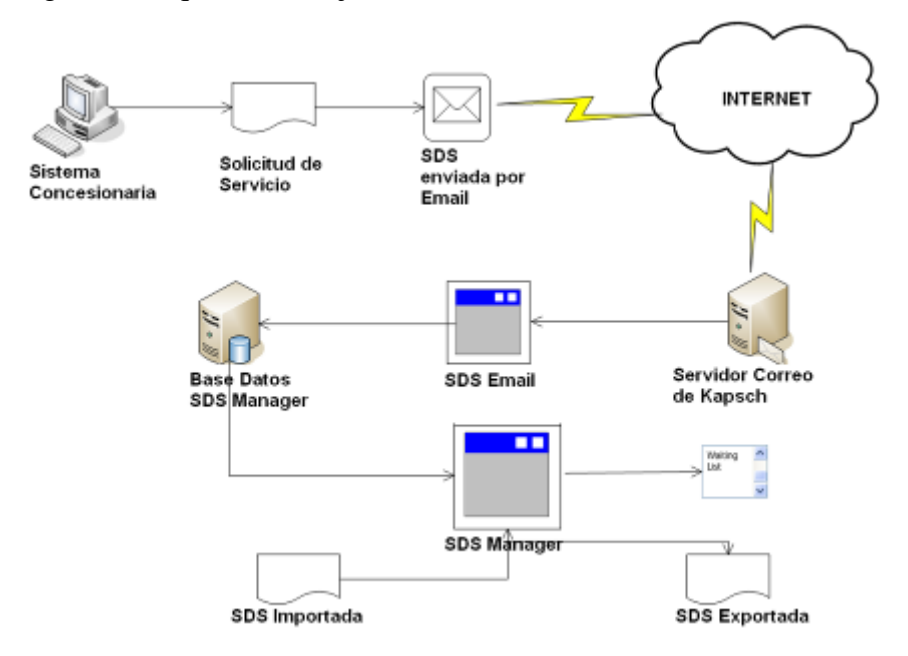

 En el caso que el sistema de importación automática desde el correo de mantenimiento no funcionara, existe una función llamada IMPORT SDS, la cual permite importar desde el mismo SDS Manager los documentos Word para su utilización.

La figura número 5 muestra la importación de los documentos y su posterior exportación.

Figura 5: Importación y Exportación de Documentos.

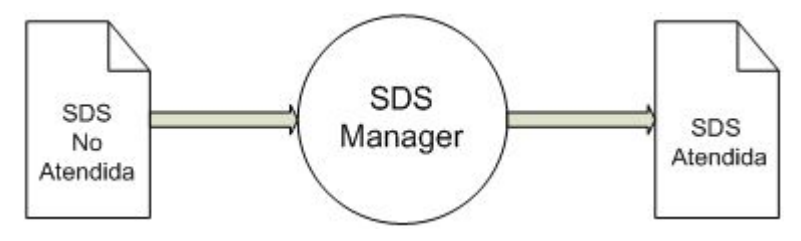

## CAPITULO 4: Análisis de Factibilidad y Riesgos

 El estudio de factibilidad ayuda a la decisión de la realización de un proyecto. Para esto fue necesario aclarar la disponibilidad de recursos financieros, ya que sin éstos se hace imposible la implementación del sistema, los recursos tecnológicos que se requieren y la capacidad operacional que existe en la institución, los recursos legales que son importantes para poder implementar y desarrollar el sistema. En consecuencia, se debe evaluar cada uno de los puntos anteriormente señalados para así poder tener una visión en cuanto a la posibilidad real de implementación del proyecto.

### **4.1 Análisis de Factibilidad Técnica**

Verifica los recursos tecnológicos necesarios para la implantación del sistema, estudia si el trabajo para el proyecto puede desarrollarse con el software, hardware y personal existente.

Para poder realizar un Análisis de Factibilidad Técnica más adecuada, se subdividió en dos fases: un análisis de Recursos de Software, y un análisis de Recursos de Hardware.

#### **4.1.1 Análisis de Recursos de Software**

En la actualidad, todos los equipos que existen en la empresa, poseen el sistema operativo Windows XP Profesional, el cual es totalmente compatible con la plataforma de programación la cual se utilizó para la implementación del SDS Manager.

Es válido señalar que todos los equipos que se utilizan en la empresa poseen sus respectivas licencias de Microsoft, tales como Windows XP Profesional y Microsoft Office.

Para poder realizar las exportaciones a documentos Word o Excel, es necesario utilizar una herramienta de Microsoft Office. Es válido señalar que en la empresa se dispone de Microsoft Office 2003, el cual es absolutamente compatible con la aplicación.

#### **4.1.2 Análisis de Recursos de Hardware**

La totalidad de equipos que se disponen en Kapsch, poseen recursos suficientes para la implementación del sistema. Se cuenta con equipos Pentium IV de 1.6 Gigahertz, 512 en RAM y 40 Gigas de Disco Duro.

La configuración de la red interna de la empresa, también facilita la comunicación del Sistema SDS Manager, ya que posee suficiente velocidad para que los datos se puedan transmitir de forma adecuada.

### **4.2 Análisis de Factibilidad Operacional**

Todas las personas que utilizan el sistema son profesionales y técnicos del área informática y electrónica, los cuales poseen conocimientos más que básicos de computación.

También es válido señalar que no es el primer sistema o aplicación de escritorio que utilizará en esta área, por lo tanto están familiarizados con el uso de sistemas de este tipo.

### **4.3 Análisis de Factibilidad Económica**

El análisis de factibilidad Económica se refiere a todos los gastos que se debieron incurrir en la construcción de este sistema. Los mayores gastos en que se podría haber incurrido hubiera sido la de adquirir las licencias de software de los sistemas operativos y de las herramientas de desarrollo. Como todas las licencias se encuentran disponibles en la empresa, esto no es un impedimento para la realización del sistema.

El otro tipo de gasto en que la empresa tuvo que incurrir, fue el pago de los honorarios del desarrollador del sistema. Estos fueron bajos, ya que el desarrollador fue contratado como alumno en práctica por la misma para la realización del sistema.

En conclusión, no existió ningún impedimento de tipo económico para el desarrollo del sistema.

### **4.4 Análisis de Factibilidad Legal**

El objetivo de este análisis, es verificar si el proyecto que se realizó cumple con las normativas y leyes existentes para poder llevar a cabo el sistema. Con respecto a esto, el sistema no viola ninguna regla ni incurre en infracciones que impidan el buen funcionamiento de éste.

En Chile desde 1993 existe una ley de delitos informáticos que debe respetarse, la que se detalla a continuación.

Ley Nº19.223: Ley relativa a delitos informáticos, la cual señala en sus cuatro artículos que aquel que modifique, altere, difunda los datos contenidos en el sistema o bien se apodere o use indebidamente la información será sancionado.

## **4.5 Conclusión de Factibilidad**

 Dado a todos los análisis que se han realizado, se pudo concluir que este es un proyecto absolutamente viable, ya que no presentó dificultades de ninguna de ningún tipo. La empresa posee absolutamente todos los requerimientos de factibilidad y pudo llevarse a cabo completamente.

### **4.6 Análisis de Riesgo**

El análisis de riesgo da a conocer las distintas posibilidades por lo cual algún proyecto puede fallar. Para tomar alguna decisión, lo primero y más importante que se debe considerar son los riesgos del proyecto. ¿Cuáles son los factores que lo pueden hacer fallar? Cuanto mayor sea el riesgo, hay que prestarle mayor atención.

En general, los riesgos se pueden clasificar en 4 categorías

**1. Riesgos de Requerimientos:** ¿Cuáles son los requerimientos del sistema? El gran peligro es que se construya el sistema erróneo, un sistema que no haga lo que quiere el cliente. En la etapa de elaboración es donde se entienden bien los requerimientos y sus prioridades relativas. Los requerimientos son importantes y es donde las técnicas de UML

son especialmente provechosas. El punto de partida son los casos de uso. Éstos, por lo tanto son los motores de todo el proceso de desarrollo.

**2. Riesgos Tecnológicos:** ¿Cuáles son los riesgos tecnológicos que habrá que enfrentar? En este caso, conviene plantearse la siguiente pregunta: ¿Se tiene la experiencia suficiente para realizar este trabajo? Lo más importante que hay que hacer al abordar los riesgos tecnológicos es construir prototipos que prueben las partes tecnológicas con las que uno piensa trabajar.

**3. Riesgos Funcionales:** ¿Se puede tener la asesoría y los expertos que se requieren? Para este caso en particular se pretende hacer un breve entrenamiento, esto es, una clase para que, los que ocupen este sistema, dominen por lo menos lo básico de su utilización.

**4. Riesgos Políticos:** ¿Existen fuerzas políticas que se puedan interponer en el camino y afectar seriamente el proyecto?

Existen diversas maneras de poder tratar los riesgos, pero antes, estos riesgos tienen que ser identificados y priorizados, para que posteriormente el equipo de desarrollo decida como tratarlos, básicamente cuentan con cuatro elecciones.

• Evitarlo: algunos riesgos pueden y deberían evitarse, quizá mediante una replanificación del proyecto o un cambio en los requisitos.

• Limitarlo: otros riesgos deberían restringirse de modo que solo afecten a una pequeña parte del proyecto.

• Atenuarlo: existen riesgos que pueden atenuarse ejercitándolos y observando si aparecen o no. Si aparece, el aspecto positivo es que el equipo ha aprendido más sobre él.

• Controlarlo: hay riesgos que no pueden atenuarse. Lo único que puede hacer el equipo es controlarlos y observar si aparecen. Si aparecen, el equipo debe seguir un plan de contingencia. En caso de que aparezca un riesgo crítico, se debe analizar la situación y preguntarse si se debiese parar el proyecto, ya que sólo se ha gastado una cantidad de recursos limitada.

La importancia de priorizar los riesgos radica en que el tratamiento implica tiempo, por lo que en una organización raramente puedan tratarlo todos a la vez.

La tabla número 1 muestra los posibles riesgos, la probabilidad de ocurrencia y efecto en el sistema así como el plan de contingencia para disminuir dichos riesgos.

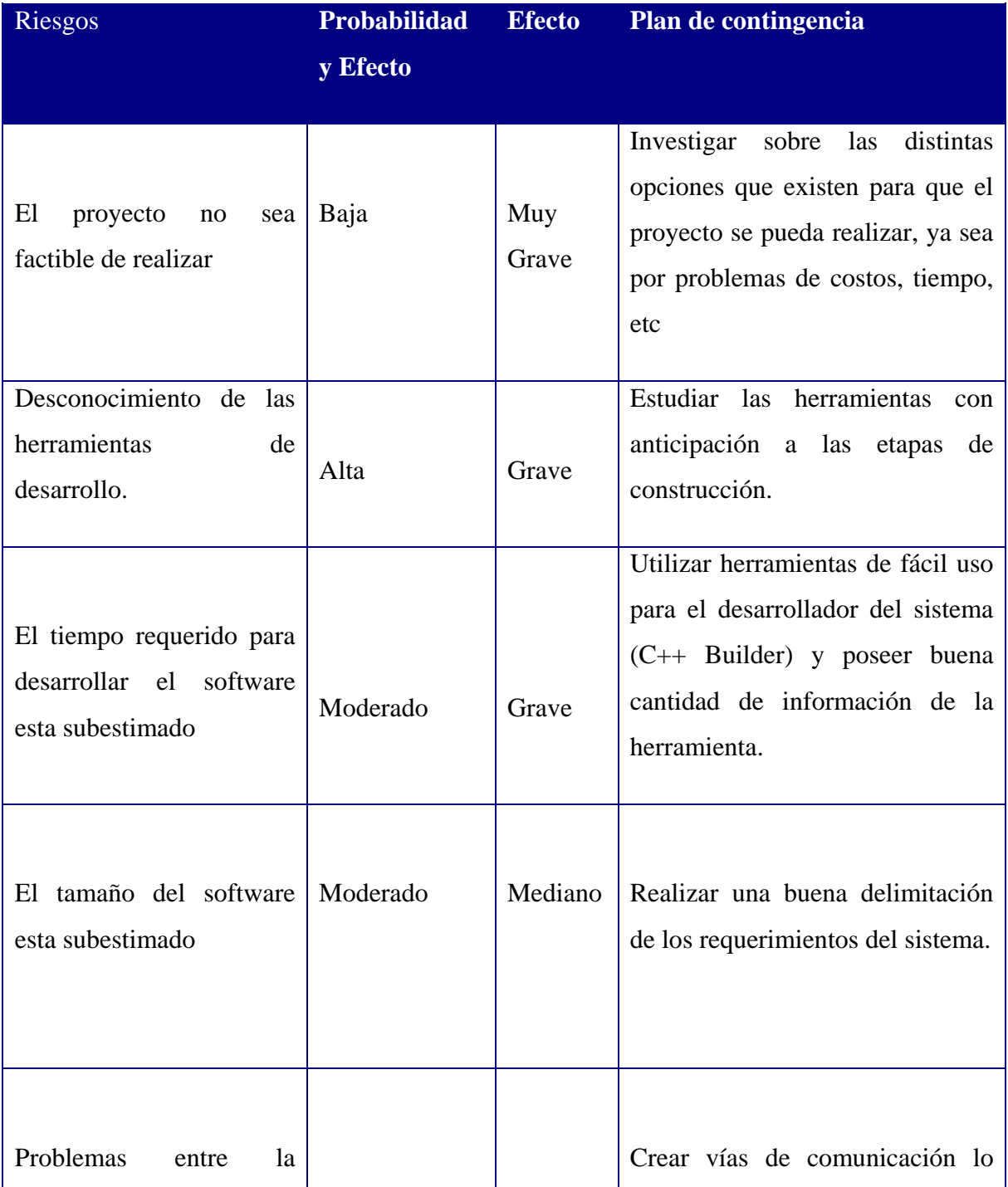

| comunicación<br>que<br>efectúan<br>las<br>bases<br>de<br>datos                              | Bajo     | Mediano | más eficientemente posibles entre<br>las bases de datos que interactúan<br>con el sistema.                       |
|---------------------------------------------------------------------------------------------|----------|---------|----------------------------------------------------------------------------------------------------|
| Se proponen cambios en<br>los requerimientos<br>que<br>requieren<br>rehacer<br>el<br>diseño | Muy Bajo | Grave   | Valorar el impacto<br>de<br>los<br>requerimientos<br>nuevos<br>y<br>maximizar la información oculta<br>en ellos. |

Tabla 1: Posibles Riesgos

# CAPITULO 5: Paradigma y Metodología

### **5.1 Paradigma**

 Para abordar la problemática y los requerimientos del sistema, para la realización del Sistema SDS Manager se utilizó el Modelo Lineal Secuencial. El modelo lineal secuencial sugiere un enfoque sistemático para el desarrollo de software que comienza con un nivel de sistema, progresa con el análisis, diseño, codificación, prueba y mantenimiento [1].

#### **5.1.1 Análisis del sistema**

Debido a que el software es siempre parte de un sistema mayor, el trabajo comienza estableciendo los requisitos de todos los elementos del sistema y luego asignando algún subconjunto de estos requisitos al software [1]. Esta parte abarca los requisitos globales a nivel del sistema con una pequeña parte de análisis y diseño a un nivel superior.

#### **5.1.2 Análisis de los requisitos del software**

Para comprender la naturaleza de los programas que hay que construir, el ingeniero de software debe comprender el ámbito de la información del software, así como la función, el rendimiento y las interfaces requeridas [1]. Los requisitos, tanto del sistema como del software, se documentan y se revisan con el cliente.

#### **5.1.3 Diseño**

El diseño del software es un proceso de muchas etapas que se enfoca sobre cuatro atributos distintos: la estructura de los datos, la arquitectura del software, el detalle procedimental y la caracterización de la interfaz [1]. Al igual que en el análisis de los requisitos, el diseño se documenta y forma parte de la configuración del software.

#### **5.1.4 Codificación**

Aquí el diseño debe traducirse en una forma legible para la máquina. Si el diseño se realiza de una manera detallada, la codificación puede realizarse mecánicamente [1].

### **5.1.5 Prueba**

Una vez que se ha generado el código, comienza la prueba del programa. La prueba se centra en la lógica interna del software, asegurando que todas las sentencias se han probado, y en las funciones externas, realizando pruebas que aseguren que la entrada definida producen los resultados que realmente se requieren [1].

### **5.1.6 Mantención**

El software indudablemente, sufrirá cambios después de que se entregue al cliente. Los cambios ocurrirán debido a que se hayan encontrado errores, a que el software deba adaptarse a cambios del ambiente externo, o debido a que el cliente requiera ampliaciones funcionales o del rendimiento [1]. El mantenimiento del software aplica cada uno de los pasos precedentes del ciclo de vida de un programa existente en vez de a uno nuevo.

A continuación la figura número 6 muestra el ciclo de vida clásico

Figura 6: Ciclo de Vida Clásico [2].

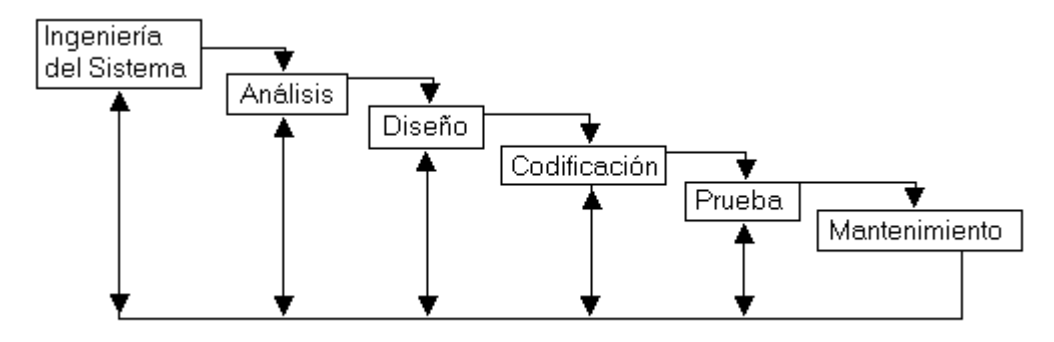

## **5.2 Metodología Utilizada**

Las metodologías de desarrollo de software son un conjunto de procedimientos, técnicas y ayudas a la documentación para el desarrollo de productos software.

En este caso, para el desarrollo del sistema SDS Manager se utiliza Orientación a Objetos, lo cual facilitará la reutilización de componentes y otorgará la posibilidad de utilizar todas las propiedades que ofrece esta metodología.

La programación Orientada a Objetos es una forma de pensar, una filosofía de lo cual surge una cultura nueva que incorpora técnicas y metodologías diferentes.

Se utilizó UML [ 3] para visualización, especificación y documentación de cada una de las partes que comprende el desarrollo de este sistema.

UML (Unified Modeling Language) es un lenguaje que permite modelar, construir y documentar los elementos que forman un sistema de software orientado a objetos. El principal objetivo de la creación de UML es posibilitar el intercambio de modelos entre las distintas herramientas CASE orientadas a objetos del mercado. Para ello era necesario definir una notación y una semántica en común, y para esto se creó UML [ 3].

## **5.3 Arquitectura planteada como solución**

La arquitectura planteada como solución consiste en una aplicación distribuida. En esta arquitectura la capacidad de proceso está repartida entre el servidor y los clientes. La administración de datos es remota y las principales características de esta administración son:

- En el cliente residen tanto la interfaz como los procesos de la aplicación.
- Las bases de datos están en el servidor.

Las ventajas de utilizar una administración de datos remota son:

• Ser muy adecuada para las aplicaciones de apoyo a las decisiones del usuario final.

• Facilidad de desarrollo y mantención de las aplicaciones, debido a la independencia de la lógica de los datos con respecto a los programas que manipulan dicha información.

• Se descargan los programas del HOST.

 Este tipo de arquitectura distribuida, es una forma de compartir una aplicación de escritorio en una red. Así cada uno de los computadores conectados a esta red, pueden ingresar al sistema.

Las funciones de un programa servidor son:

- Esperar las solicitudes de los clientes.
- Ejecutar muchas solicitudes al mismo tiempo.
- Emprender y operar actividades de tareas en segundo plano.
- Mantenerse activa en forma permanente.

En la funcionalidad de un programa distribuido se pueden distinguir 3 capas o niveles, siendo estos:

- 1. Procesador de aplicaciones o reglas del negocio (Nivel lógico)
- 2. Manejador de Base de Datos (Nivel de almacenamiento)
- 3. Interfaz del usuario (Nivel de presentación)

### **5.4 Nivel Lógico y de Almacenamiento**

 En la figura número 7 se muestra el diagrama de arquitectura lógica que se utilizará para este proyecto.

Figura 7: Diagrama de la Arquitectura Lógica.

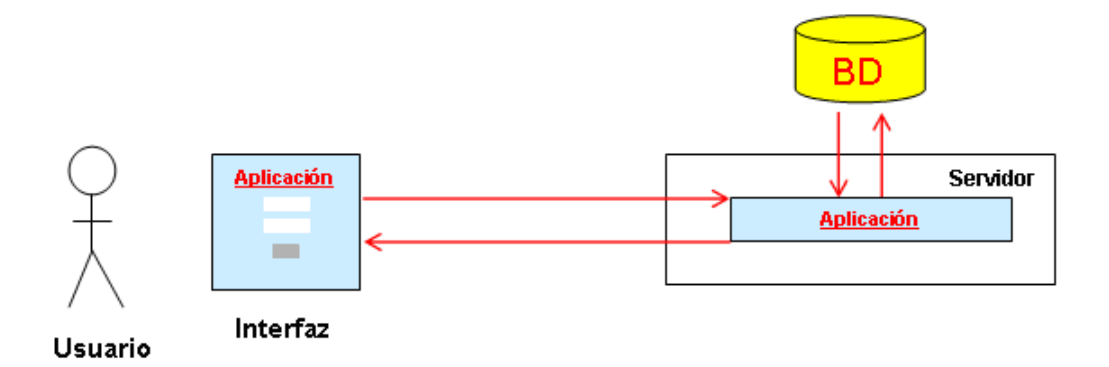

 Cuando el usuario o Administrador inicie una sesión, el sistema despliega una interfaz donde se ingresa el LOGIN y su PASSWORD en la aplicación. Una vez ingresados los datos requeridos, el sistema recibe los datos y pide la confirmación al sistema, el cual recoge la información y la corrobora con la BASE DE DATOS, que contiene la información de los distintos usuarios y a qué perfil de usuario corresponden los datos que se están verificando. Finalizada la confirmación se devuelve a la aplicación de escritorio la información del tipo de usuario al que corresponde, desplegando la interfaz correspondiente.

### **5.5 Componentes Lógicos y de Almacenamiento**

 Este sistema tiene una sola interfaz: SDS Manager. Esta es una aplicación de escritorio por un tema de seguridad y políticas internas de la empresa.

 Las bases de datos del sistema están ubicadas en un servidor situado en las oficinas centrales de la empresa. Esta aplicación también puede ser ejecutada desde la casa matriz en Suecia remotamente vía VPN interna.

 La base de datos que se utiliza es Microsoft Access y la aplicación fue diseñada con C++ Builder 5.0 junto con unas librerías internas de la empresa. La razón de la elección se basa simplemente por las políticas internas de la empresa y porque se poseen licencias de ambas herramientas. C++ Builder es una herramienta algo antigua, pero es muy poderosa y estable a la hora de realizar Software de este tipo. Es válido señalar que en la empresa existe un programa llamado Unit Tracer el cual fue realizado con esta tecnología.

 El servidor en el cual se almacena la aplicación y la base de datos es uno interno que ya existe en la empresa, por lo cual no es necesario de un hardware adicional para este fin.

 En cuanto a los usuarios, sin importar de qué tipo de usuario se trate, necesitan de un computador compatible equipado con los estrictos parámetros de seguridad para estar en la red interna de esta empresa.

#### **5.5.1 Nivel de Presentación**

 La GUI (interfaz gráfica de usuario) permite el despliegue en color de alta resolución e interacción utilizando el mouse. Esto permite dar ventaja ya que son relativamente fáciles de aprender y usar para interactuar con el sistema.

 Durante la captación de requerimientos también se analizaron las actividades de usuario que fueron implementadas por el sistema. La interfaz utiliza términos familiares para los usuarios y los objetos que el sistema manipula deben estar directamente relacionados con su entorno. Debe haber familiaridad, consistencia, y mínima sorpresa.

En la figura número 8 se muestra la arquitectura física que posee el sistema.

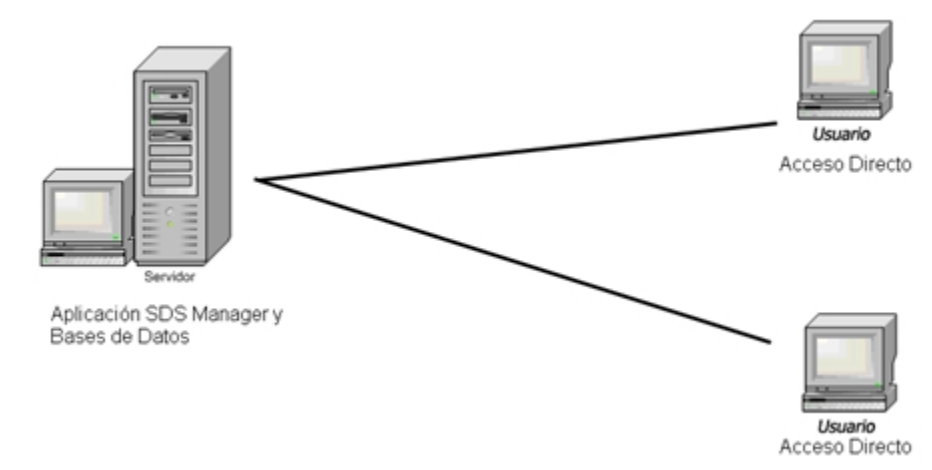

Figura 8: Arquitectura física del sistema.

Disposición física de las entidades (mínimas) involucradas en el Sistema:

• Terminal(es) Usuario(s), en donde se ejecutan las aplicaciones.

• Servidor, donde se almacena el programa y sus bases de datos.

## CAPITULO 6: Desarrollo

 En esta fase del proyecto, se comenzará detallando el análisis de requerimientos funcionales, no funcionales y posteriormente el desarrollo de la implementación del sistema.

### **6.1 Requerimientos Funcionales**

Para captar y reunir los requerimientos, en una etapa inicial se realizaron una serie de reuniones con el cliente, las que además permitieron observar el funcionamiento interno de la empresa, pudiendo así, tener una visión mucho más clara del entorno del negocio donde se usará el sistema que se desarrolla.

#### **6.1.1 Requerimientos Funcionales con Interfaces Externas**

 En la figura número 9 se muestra un diagrama de los diferentes sistemas anexos que interactuarán con el SDS Manager, y en la tabla 2 se detallan sus componentes.

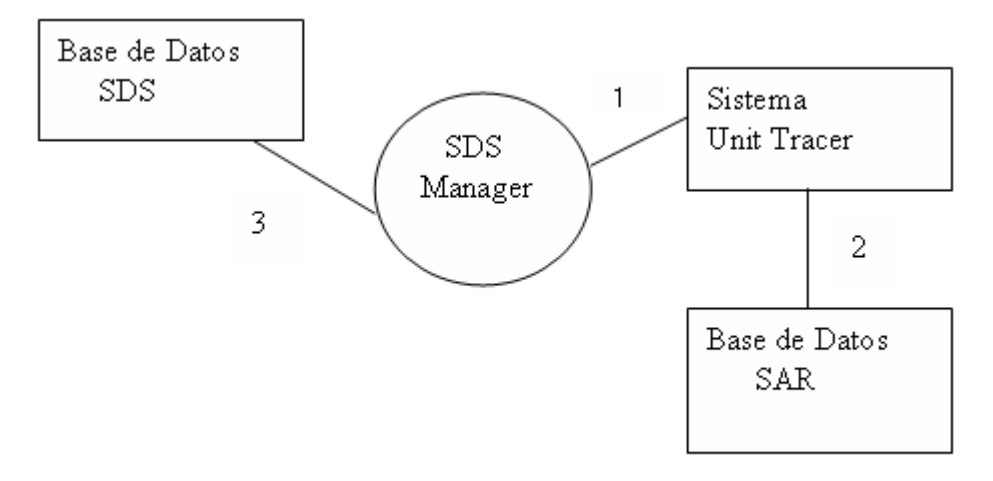

Figura 9: Interfaces Externas

Tabla 2: Interfaces Externas

| <b>Nro</b>     | Nombre de Interfase                                     | Descripción de Interfase                                                                                                 |
|----------------|---------------------------------------------------------|----------------------------------------------------------------------------------------------------|
|                | <b>SDS</b><br>Sistema<br>Manager-<br><b>Unit Tracer</b> | <b>SDS</b><br>ingresadas<br>como<br>solicitudes de cambio de<br>equipamiento en el sitio.                                |
| $\overline{2}$ | Unit Tracer – Base de datos<br><b>SAR</b>               | La base de datos de SAR es<br>consultada y la información<br>es mostrada en Unit Tracer.                                 |
| 3              | Datos SDS                                               | SDS Manager – Bases de Es la conexión del sistema<br>con la base de datos que<br>contiene las Solicitudes de<br>servicio |

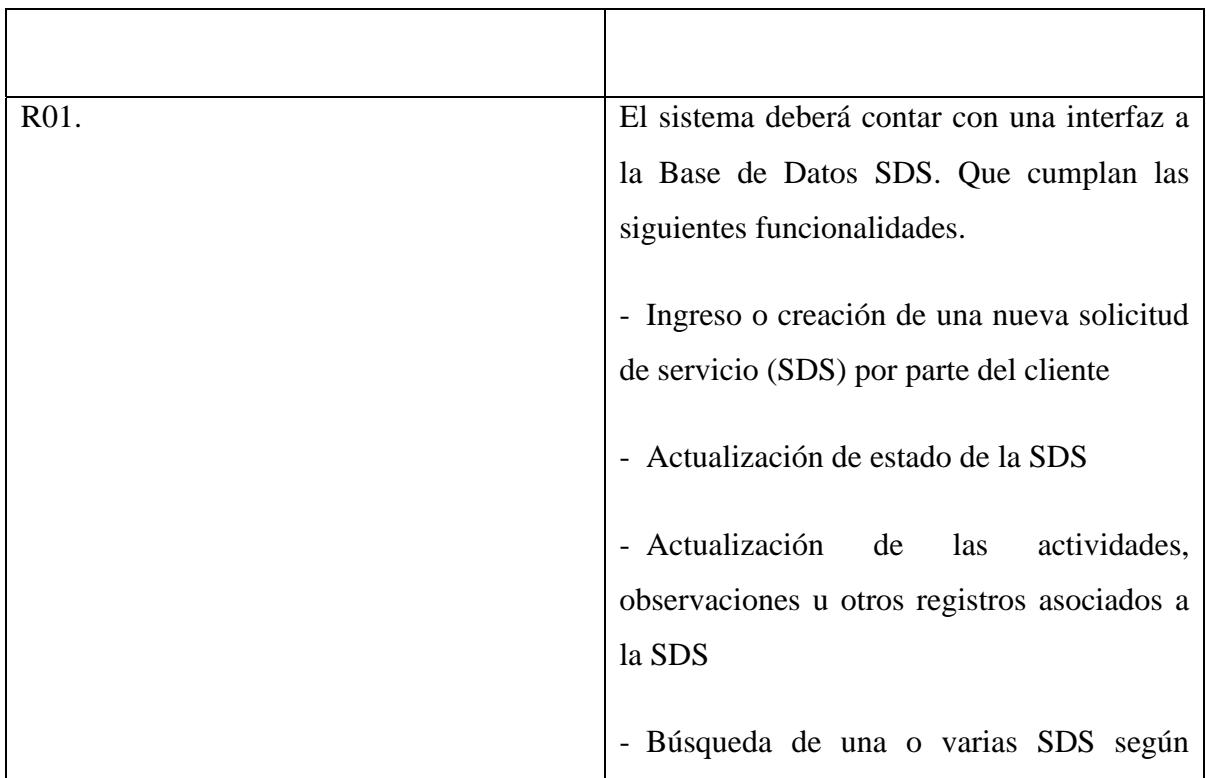

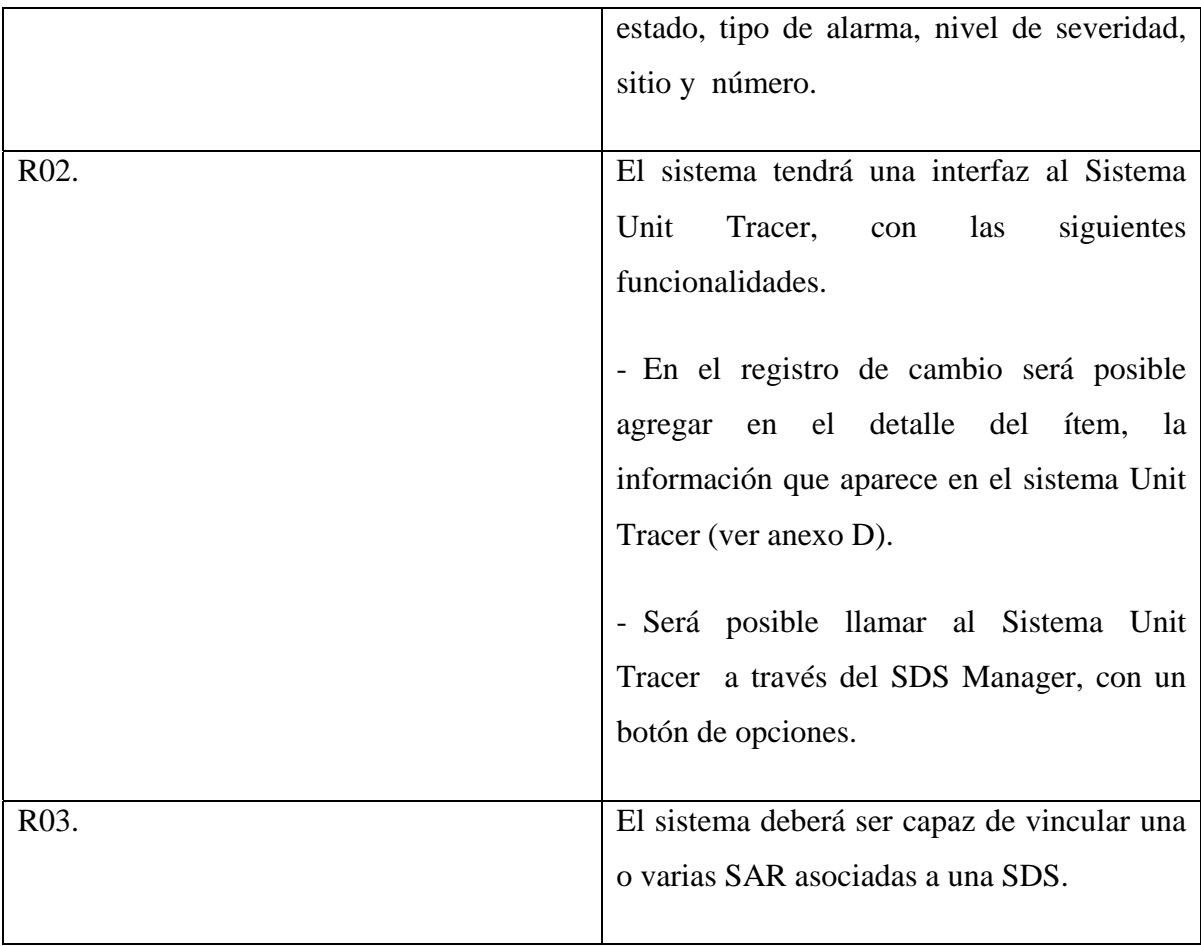

## **6.1.2 Requerimientos de Estados de una SDS**

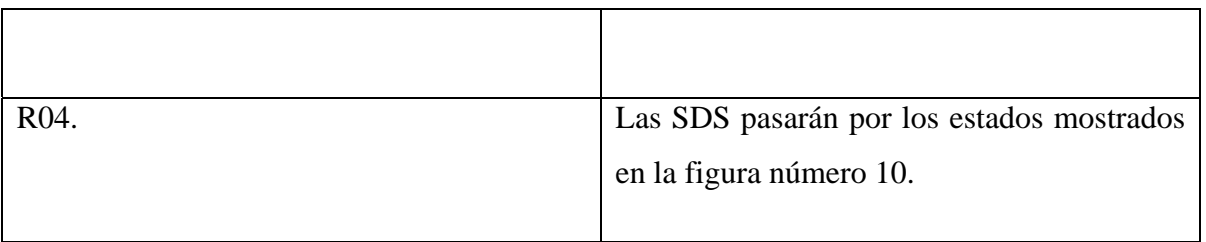

Figura 10: Estados de una SDS

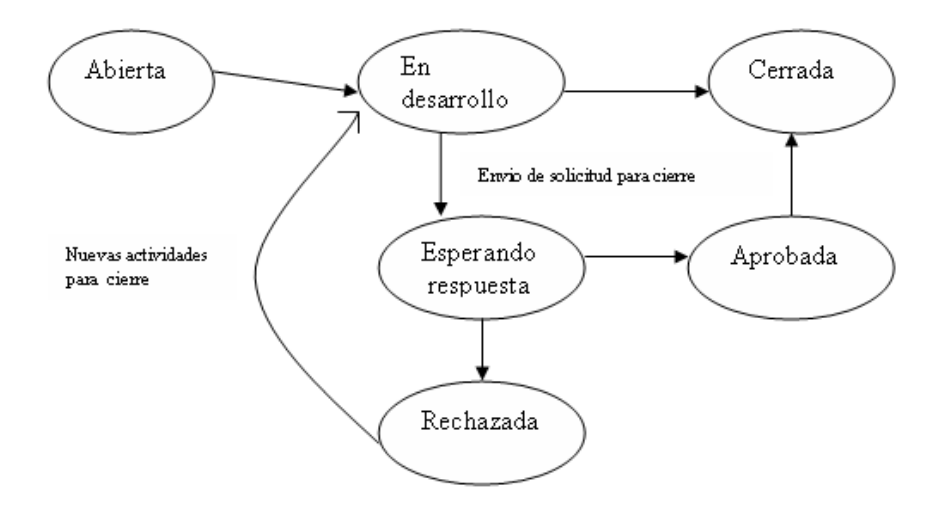

R05. Una solicitud tomará siempre como estado inicial el estado "abierta".

R06. El sistema muestra la información de los estados y la descripción de cada una.

R07. La solicitud estará en estado "En desarrollo" cuando al menos se realice una primera actividad de desarrollo, ya sea, creación de SAR, creación de SDS, en espera de respuesta desde Suecia, etc.

> En el caso de que una SDS haya sido rechazada, se realizarán nuevas actividades para su cierre, en tal caso, la SDS toma nuevamente el estado de "En desarrollo".

R08. Una SDS queda en estado "Esperando Respuesta" cuando las SDS han sido enviadas al cliente para solicitar su cierre.

En parte de los casos, la solicitud de cierre no se realiza, y sólo se avisa al cliente que ha sido cerrada.

R09. Las SDS quedan en estado "Aprobada", cuando la respuesta del cliente ha sido de aprobación.

> En parte de los caso, después del estado "En Desarrollo" la SDS es cerrada automáticamente, sin esperar una respuesta de aprobación.

- R10. Las SDS quedan en estado "Cerrada", cuando se ha ingresado la información al sistema relacionada con el cierre.
- R11. Las SDS quedan en estado de "Rechazada" cuando el cliente no ha aprobado la respuesta o no está conforme con las actividades que se realizaron para su cierre.
- R12. Una solicitud de nivel 1,2 y 3 está "En Desarrollo" cuando ésta ha sido revisada por parte del Grupo de Mantenimiento, para ver posibles detalles de redacción de parte del cliente. Además, se realiza el trabajo de resolución en terreno.

### **6.1.3 Flujo de Datos de SDS Manager**

R13. Los Emails que lleguen desde VNE, CN o ANS, con nuevas solicitudes de

servicio, serán la entrada al sistema SDS Manager.

R14. La nueva solicitud de servicio será ingresada en forma manual, es decir los siguientes datos serán copiados desde la solicitud (documento en Word) al nuevo sistema.

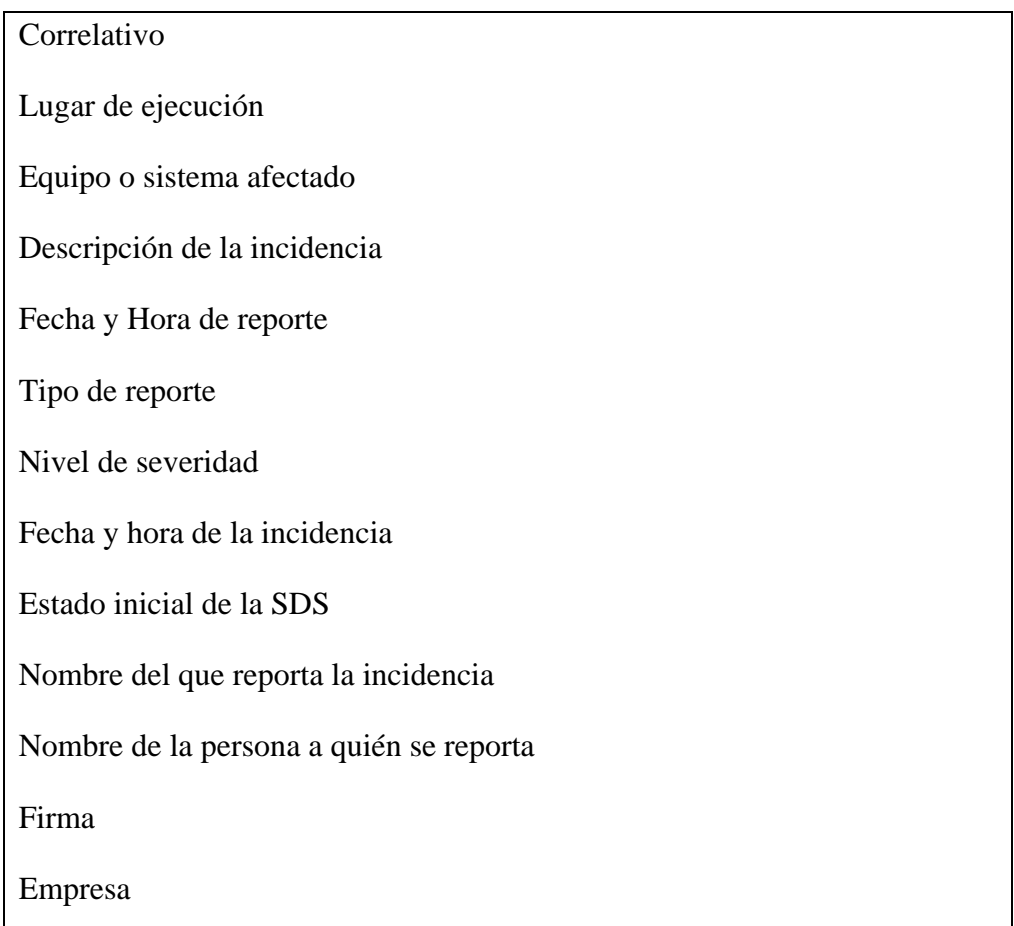

R15. La solicitud de servicio puede ser leída automáticamente desde el Email. Existirá un proceso que tomará la información desde el documento en Word y la traspasará a la Base de Datos del SDS Manager. Además, la información adicional que pueda traer el Email, será también leída y guardada en la Base de Datos.

R16. Si el proceso de lectura automática del Email falla, se emitirá un nuevo Email confirmando que la información no ha sido ingresada al SDS Manager. La información de la solicitud de servicio deberá ser ingresada de forma manual.

### **6.1.4 Perfiles de Usuario**

- R17. La Base de Datos del SDS Manager, contendrá un listado de los usuarios autorizados a usar el sistema SDS Manager.
- R18. Los niveles de acceso serán los siguientes.
	- Acceso sólo lectura
	- Acceso lectura/escritura
	- Administrador

### **6.1.5 Modo de Inicialización**

R19. El SDS Manager deberá ser capaz de conectarse a la Base de Datos SDS.

R20. El SDS Manager deberá ser capaz de conectarse al sistema Unit Tracer.

- R21. El sistema deberá permitir la conexión a la Base de Datos del SAR.
- R22. En caso de que el SDS Manager no logre conectarse a la Base de Datos SDS, el usuario será avisado sobre el problema, y el sistema se cerrará.
- R23. Si el SDS Manager no logra conectarse al sistema Unit Tracer, el sistema seguirá trabajando sin la funcionalidad, y el usuario será avisado sobre este detalle.
- R24. Si el SDS Manager no logra conectarse a la Base de Datos SAR, el sistema seguirá trabajando y el usuario será avisado sobre este detalle
- R25. Si el SDS Manager logra conectarse con la Base de Datos, se verificará el nivel de acceso que tiene el usuario. Si el usuario no está registrado, el sistema emitirá un mensaje y luego finalizará.

### **6.1.6 Modo de Edición**

R26. El SDS Manager será capaz de funcionar en diversos modos.

### **6.1.7 Modos de Validación**

R27. El SDS Manager tendrá diversos modos de chequeo de la información antes de que sea guardada en la Base de Datos SDS.

#### **6.1.8 Modos de Impresión**

R28. El sistema será capaz de producir copias de los reportes que se generen.

#### **6.1.9 Modo de Búsqueda**

- R29. El sistema será capaz de permitir diversos modos de búsquedas de SDS.
	- Búsqueda por nivel (1, 2 o 3).
	- Búsqueda por fecha (fecha desde y hasta)
	- Búsqueda por concesionaria

#### **6.1.10 Modo de Salida**

R30. Antes de salir del sistema, el SDS Manager, se desconectará de todos los sistemas de manera apropiada.

### **6.1.11 Dominios**

En la tabla 3 se muestra como se deben manejar los diferentes dominios.

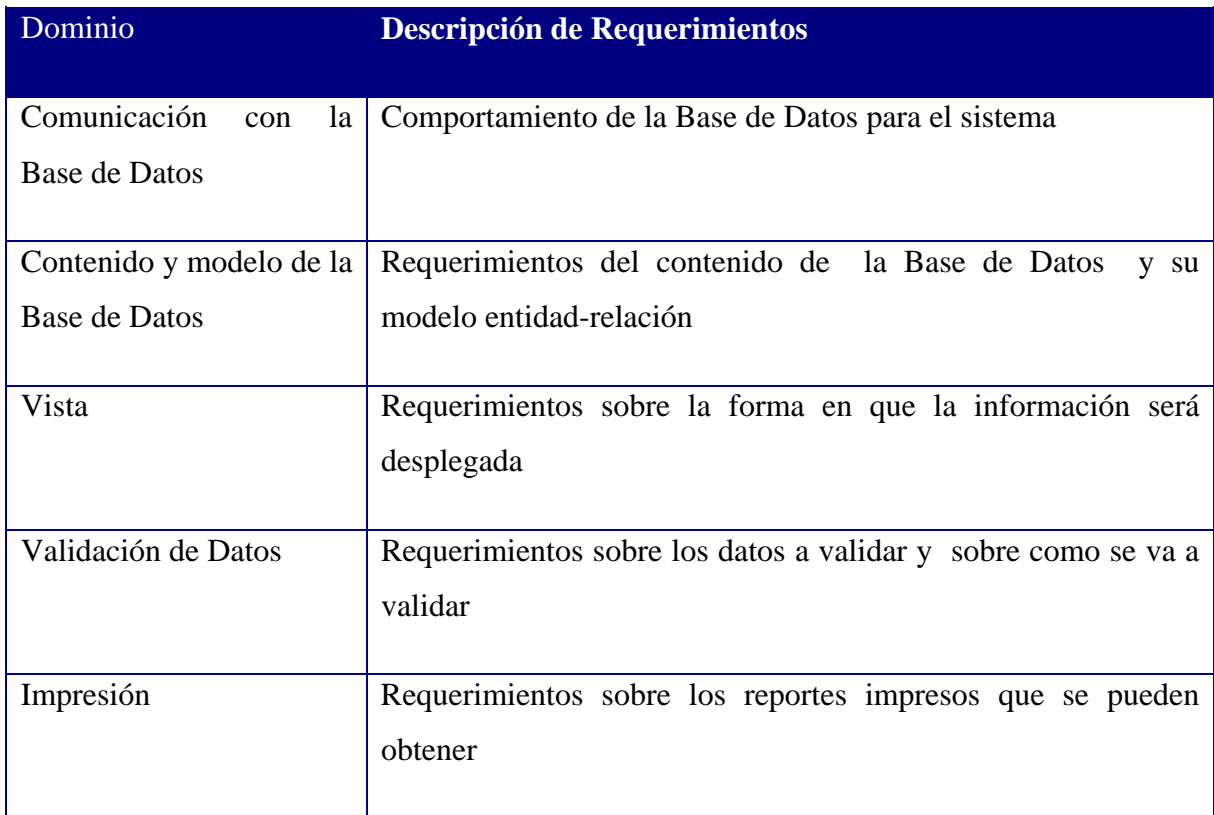

Tabla 3: Dominios

## **6.2 Requerimientos No Funcionales**

Corresponde a aquellos requerimientos que recogen los atributos de calidad del sistema a desarrollar.
#### **6.2.1 Respuesta en tiempo**

El sistema debe permitir que las transacciones que realiza este programa sean en el menor tiempo posible. El tiempo de respuesta entre que se solicite una acción y se realice, no sea superior a 0.5 segundos.

#### **6.2.2 Fiabilidad**

El sistema debe entregar la información que se solicita de forma correcta. Debe ser estable y en un entorno dado para un propósito específico. Para poder lograr esto, se deben contar con consultas exactas a la Base de Datos.

#### **6.2.3 Seguridad y Protección**

Debe permitir el acceso restringido a los usuarios de acuerdo al perfil asignado a cada uno, con esto disminuir al máximo el riesgo que la información sea utilizada por personas de fuera de la empresa.

#### **6.2.4 Disponibilidad**

El sistema debe entregar la información a sus usuarios cuando éstos la soliciten, debe tener la capacidad de permanecer activo y funcionando. Esto se logrará gracias a que el servidor de la empresa deberá estar funcionando siempre para que pueda accederse al programa.

# **6.2.5 Configurabilidad**

El sistema deberá ser capaz de almacenar cambios en su configuración, como por ejemplo, la posibilidad de cambiar el idioma de la interfaz.

# **6.2.6 Modularidad y Escalabilidad**

El sistema debe poder soportar modificaciones si se requiere agregar alguna función, sin afectar mayormente a su arquitectura.

# **6.2.7 Interoperabilidad**

El sistema deberá relacionarse en forma armónica con otros sistemas y arquitecturas.

#### **6.2.8 Automatización**

El sistema debe tener la máxima automatización para evitar, en lo posible el ingreso y recolección manual.

# **6.3 Casos de Uso**

### **6.3.1 Actores**

Los actores son entidades con un comportamiento definido dentro del Sistema, ya sea entidades que utilizan el Sistema para concretar un objetivo, así como, aquellas que proveen información al Sistema o están interesados en su comportamiento.

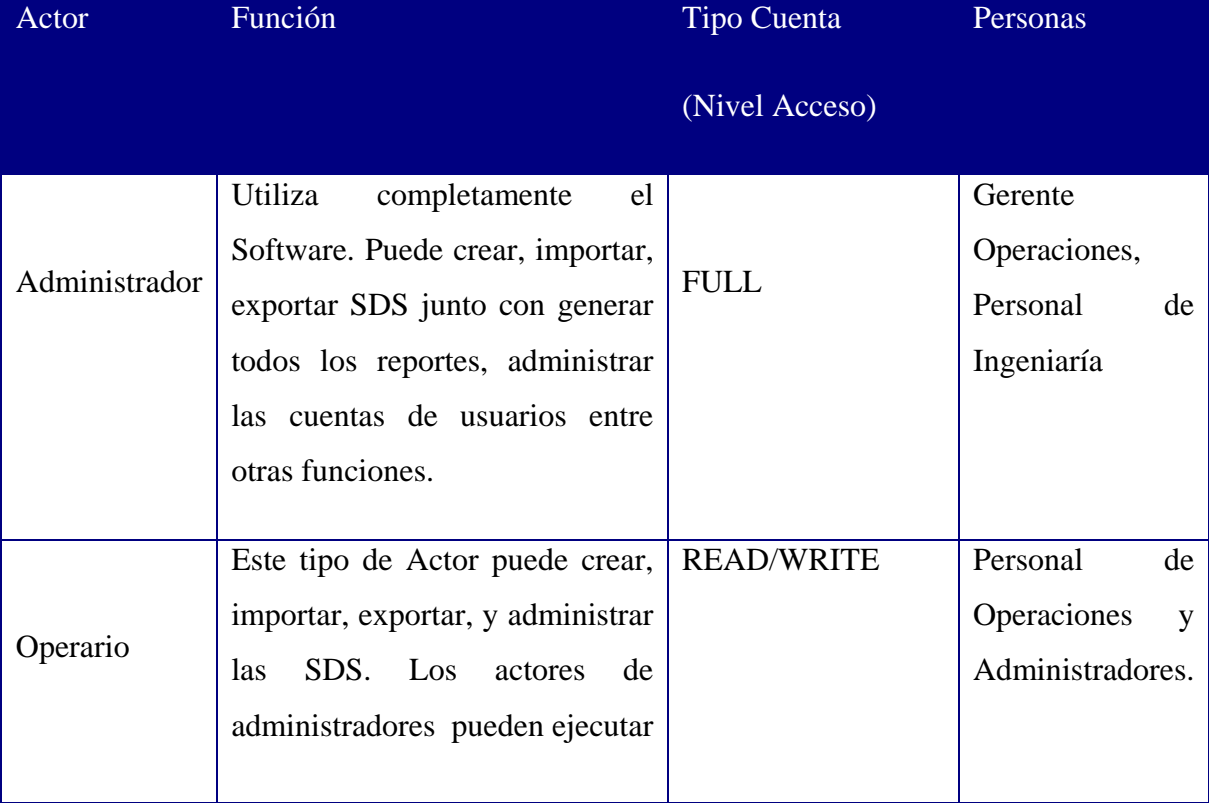

En la tabla 4 se muestran los diferentes actores que interactúan en el sistema.

| las tareas de los operarios. |  |
|------------------------------|--|
|                              |  |
|                              |  |
|                              |  |

Tabla 4: Actores del Sistema

# **6.3.2 Diagrama General UML**

En la figura número 11 se muestra el diagrama general del Sistema SDS Manager.

Figura 11: Diagrama General UML

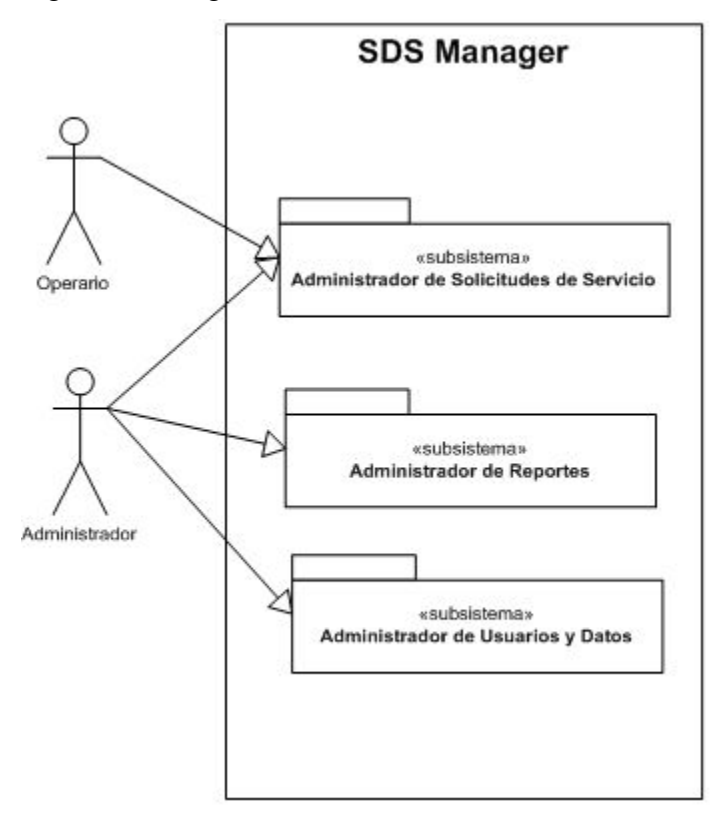

## **Administración de Solicitudes de Servicios (SDS)**

 En esta sección del informe se definirán los casos de uso referentes a la manipulación de las SDS del sistema.

 La figura número 12 se muestra el diagrama de uso "Administración de Solicitudes de Servicio".

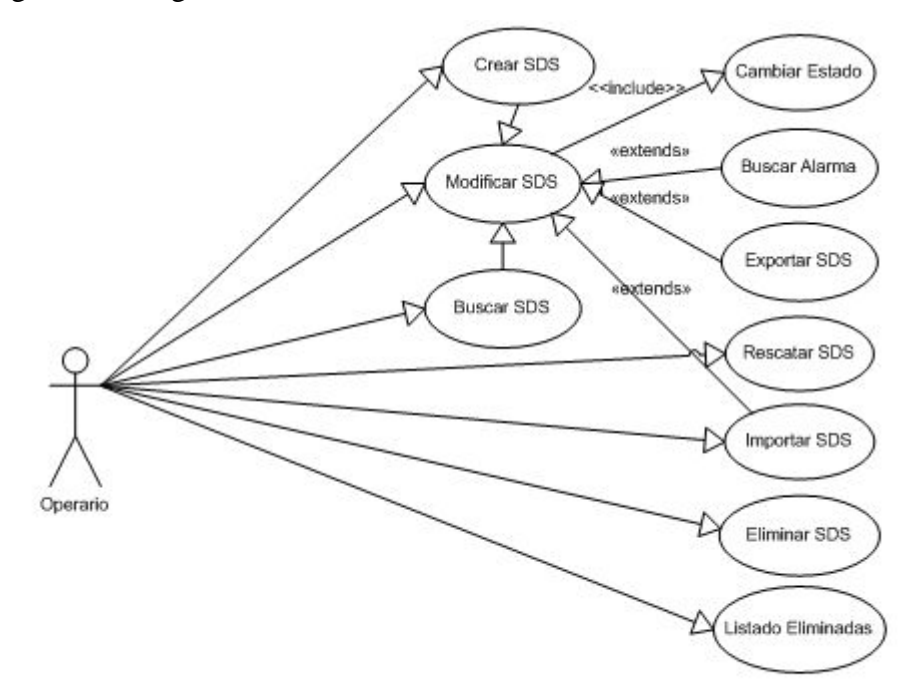

Figura 12: Diagrama "Administración de Solicitudes de Servicio"

Nota: Al no existir diferencias para todos los Casos de Uso de este subsistema entre "Operario" y "Administrador", en el texto se referencia solo al primer tipo.

#### **6.3.2.1 Crear SDS**

Este Caso de Uso representa la creación de una SDS manualmente, sin la necesidad de ser importada desde el documento Word. Esto se utilizará en el caso de que exista la necesidad de crear una SDS de una concesionaria antes que ella la envíe a la Empresa.

#### 6.3.2.1.1 Especificación de Caso de Uso

En la tabla 5 se muestra la especificación de Caso de Uso.

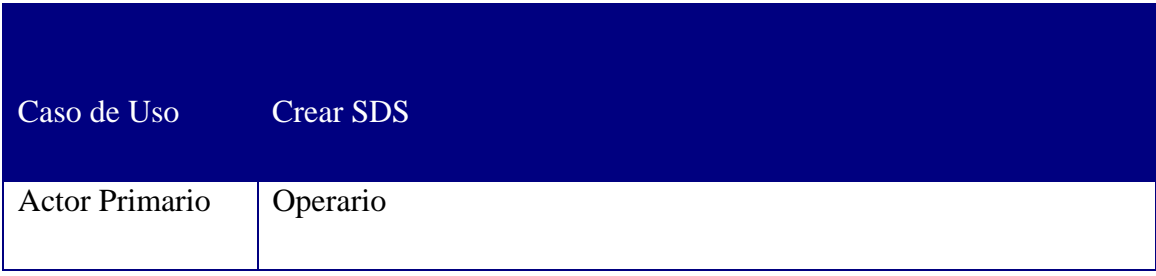

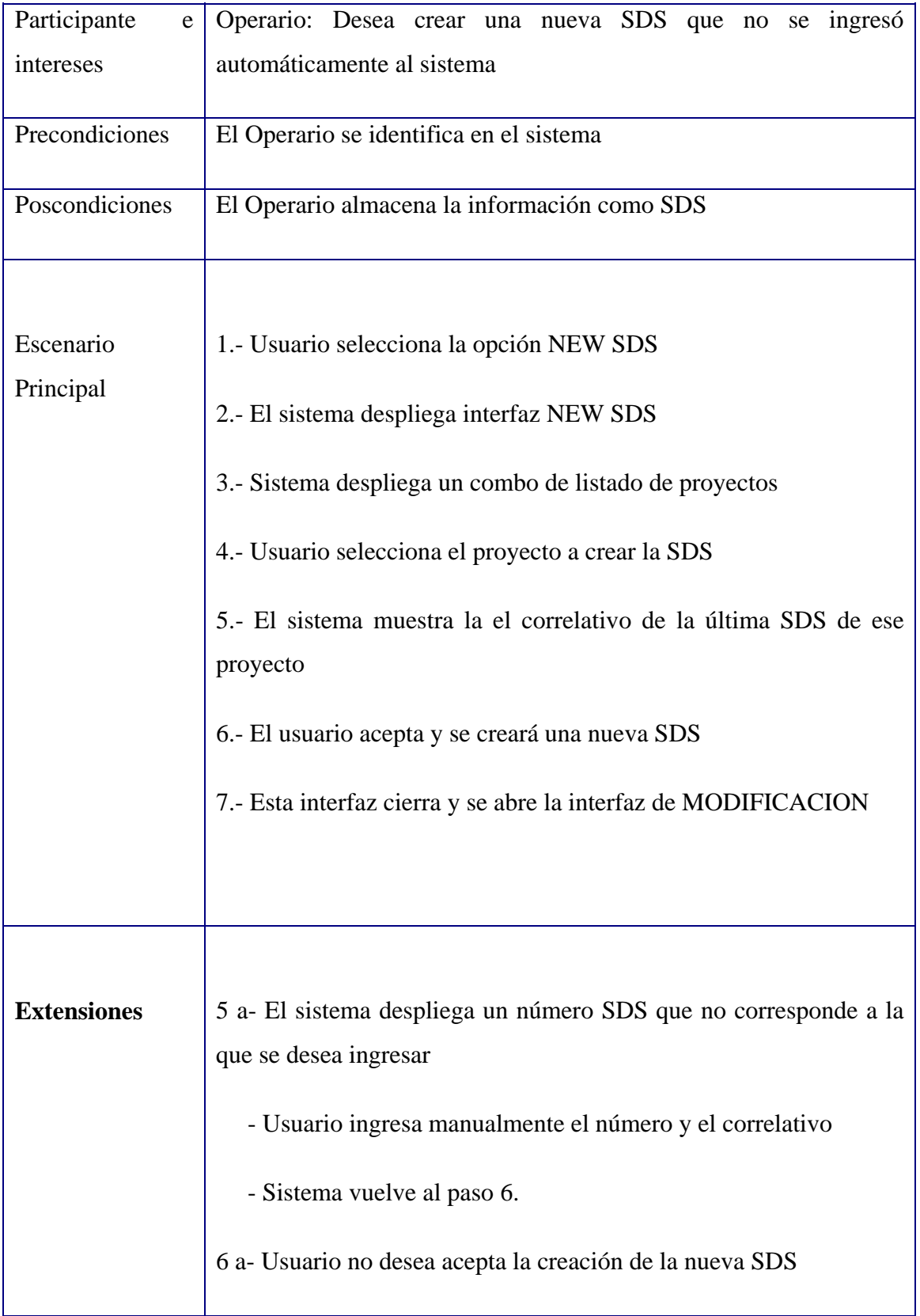

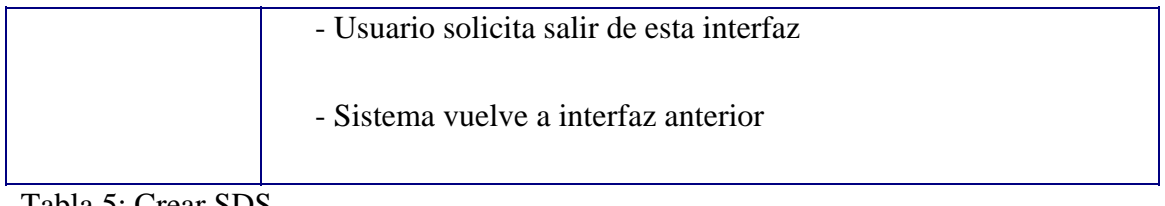

Tabla 5: Crear SDS

# 6.3.2.1.2 Diagrama de Secuencia

A continuación se muestra el Diagrama de Secuencia 1.

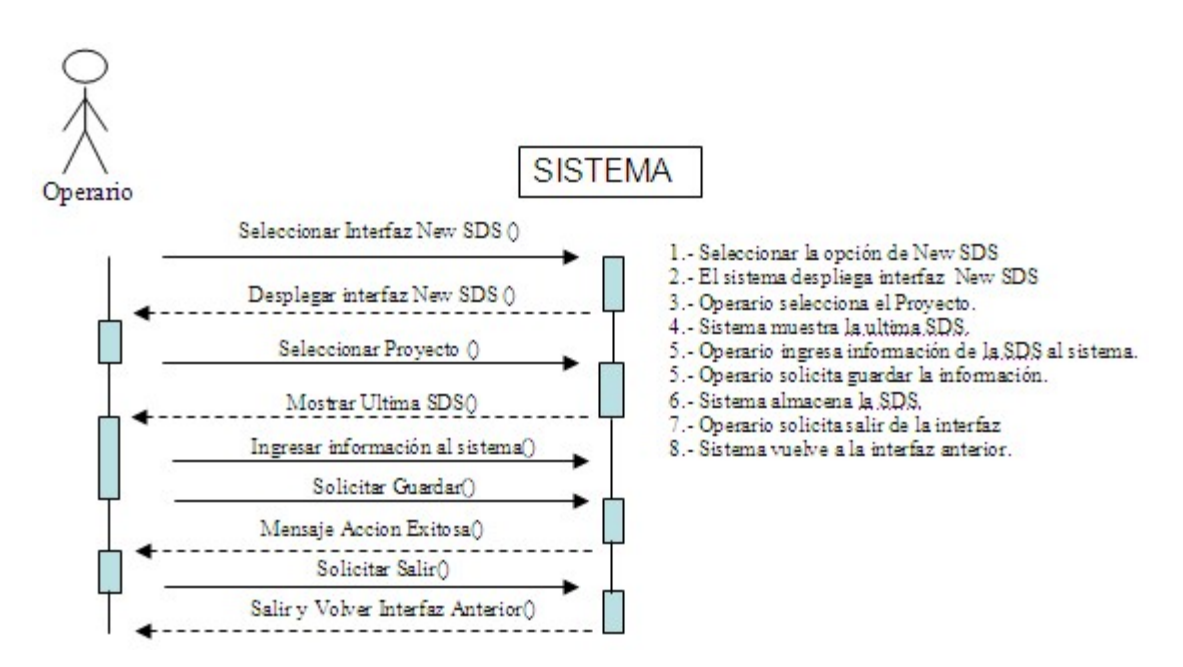

Diagrama de Secuencia 1: Crear SDS

#### 6.3.2.1.3 Interfaz relacionada

La Ventana 1 representa la interfaz relacionada con el Caso de Uso.

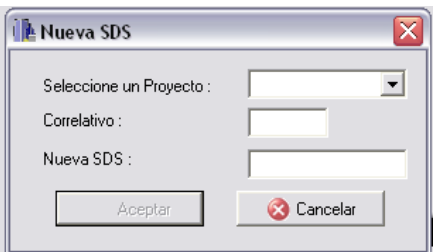

Ventana 1: Nueva SDS

### **6.3.2.2 Modificar SDS**

Este Caso de Uso representa una SDS en modo de modificación. En este modo puede ser visualizada, modificada y cambiado de estado. Este podría decirse que es el Caso de Uso más importante.

### 6.3.2.2.1 Especificación de Caso de Uso

En la tabla 6 se muestra la especificación de Caso de Uso.

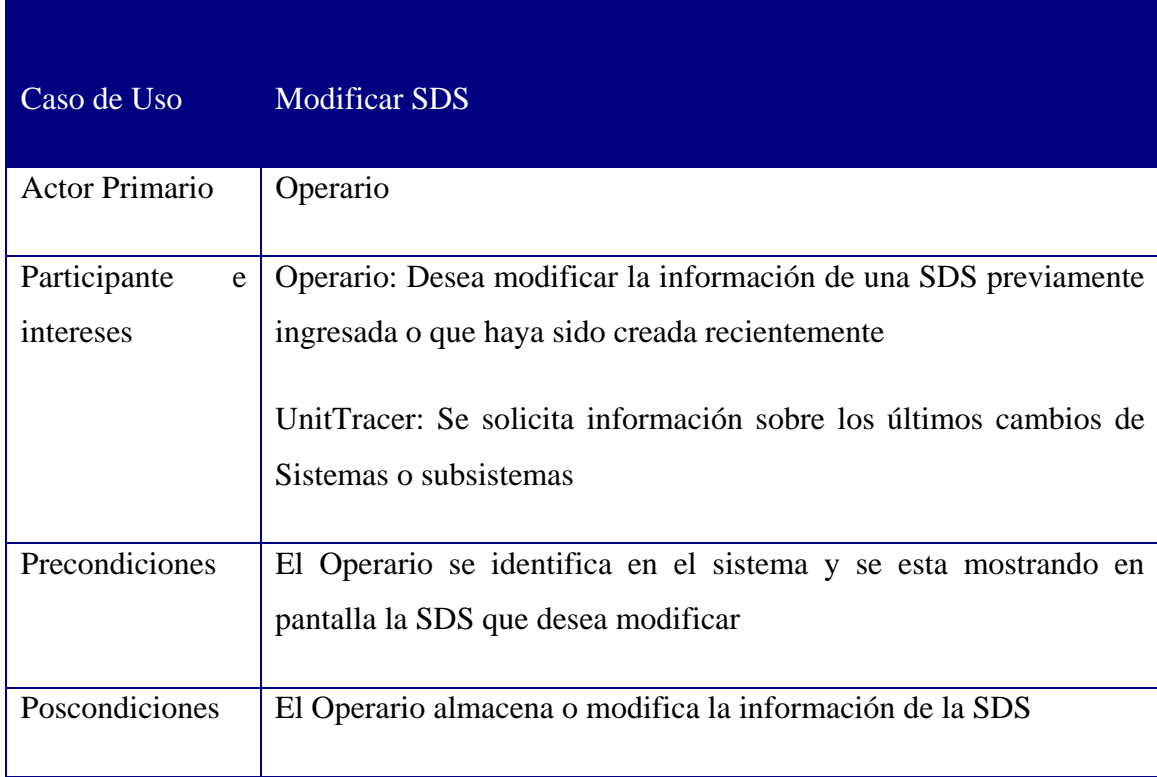

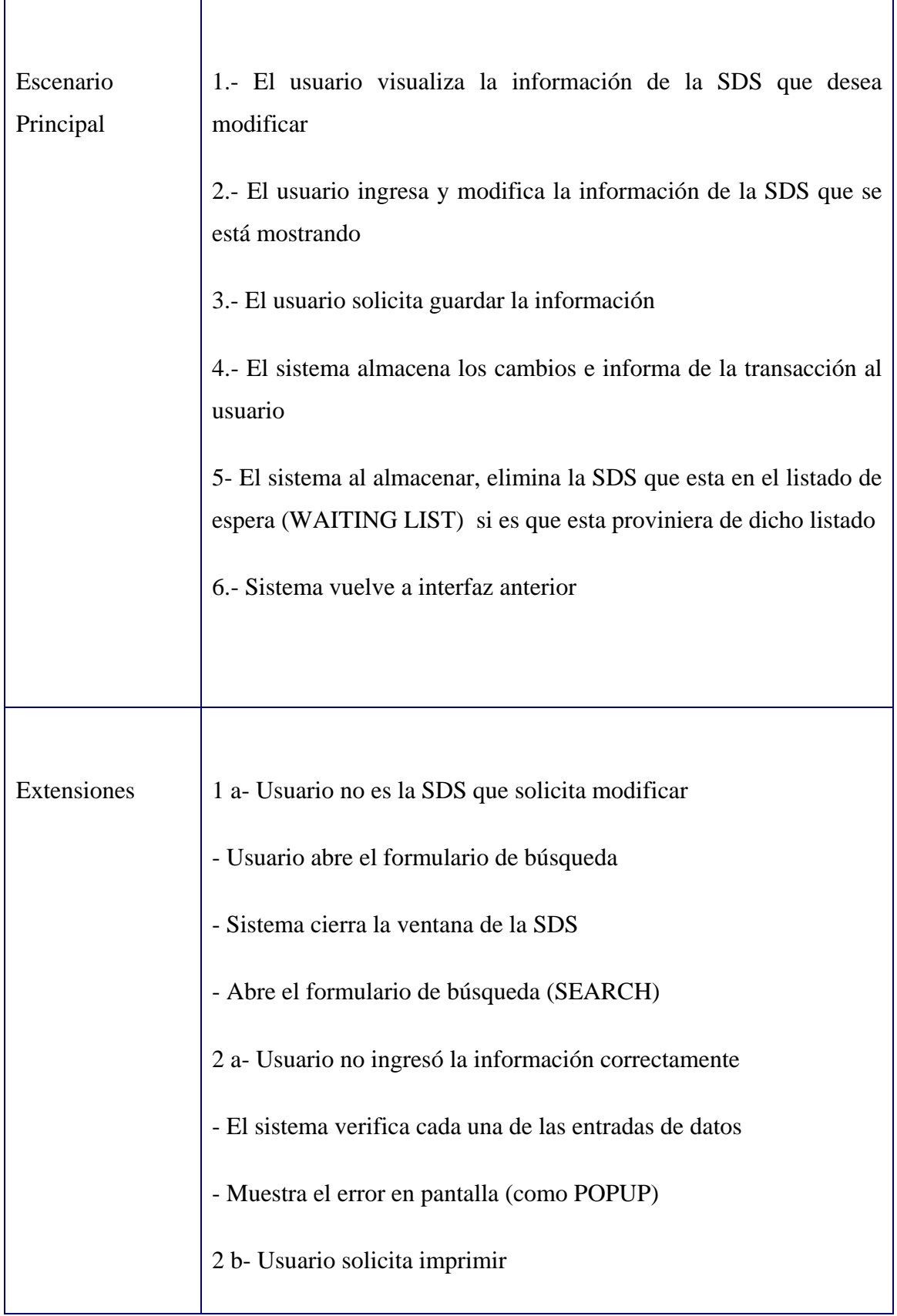

| - Sistema genera impresión del local                                                                                      |
|----------------------------------------------------------------------------------------------------|
| - Sistema vuelve a interfaz anterior                                                                                      |
| 2 c - Usuario desea ingresar una alarma y no posee el código                                                              |
| - Abre el formulario de listado de alarmas                                                                                |
| 3 a - Usuario no desea guardar la información                                                                             |
| - Usuario solicita salir de esta interfaz y El sistema informa que se<br>realizaron cambios y que no han sido almacenados |
| - Usuario se niega a Sistema vuelve a interfaz anterior                                                                   |

Tabla 6: Modificar SDS

### 6.3.2.2.2 Diagrama de Secuencia

A continuación se muestra el Diagrama de Secuencia número 2.

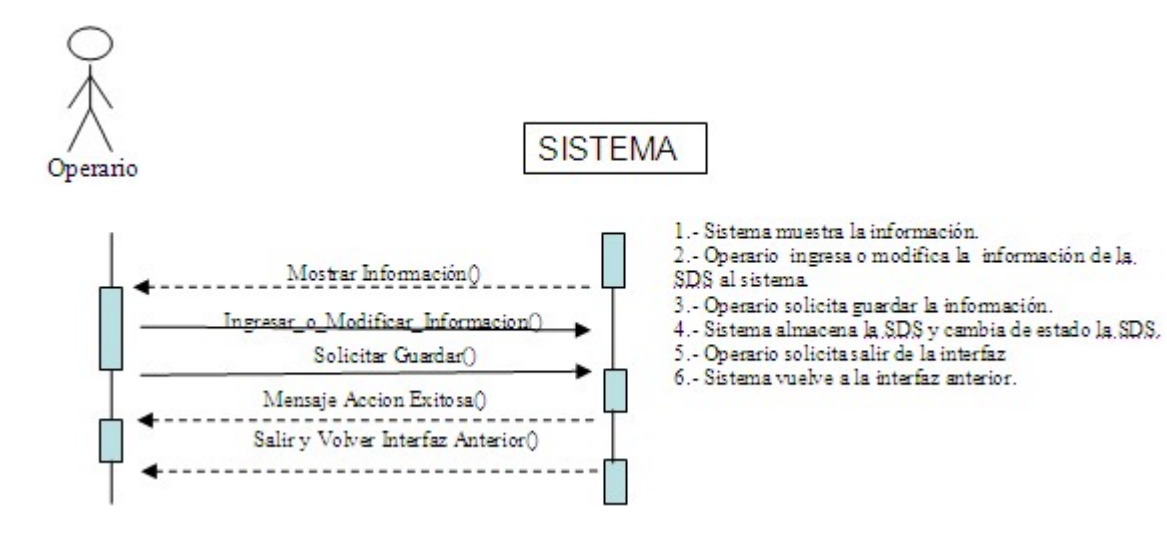

Diagrama de Secuencia 2: Modificar SDS

# 6.3.2.2.3 Interfaces relacionadas

Las ventanas 2 a 5 representan las interfaces relacionadas.

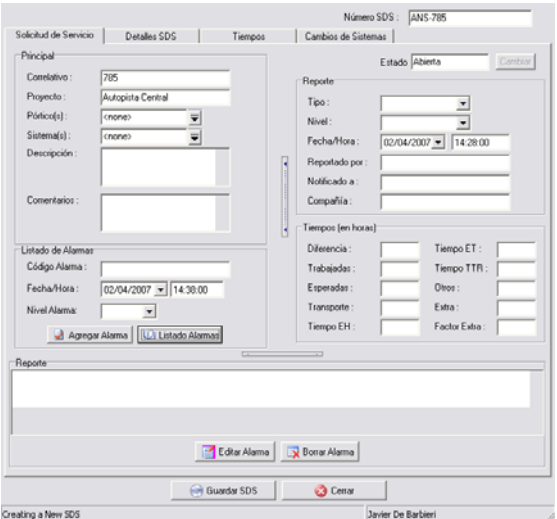

Ventana 2: Menú Principal

Ventana 3: Menú de Impresión

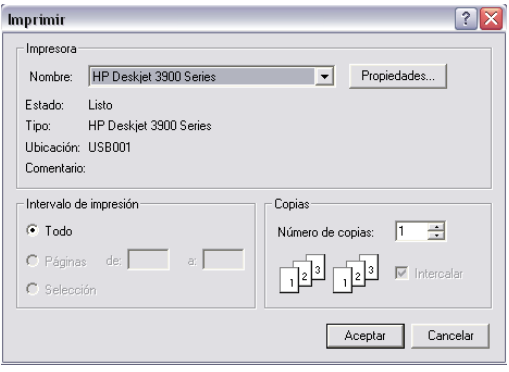

Ventana 4: Listado de Alarmas

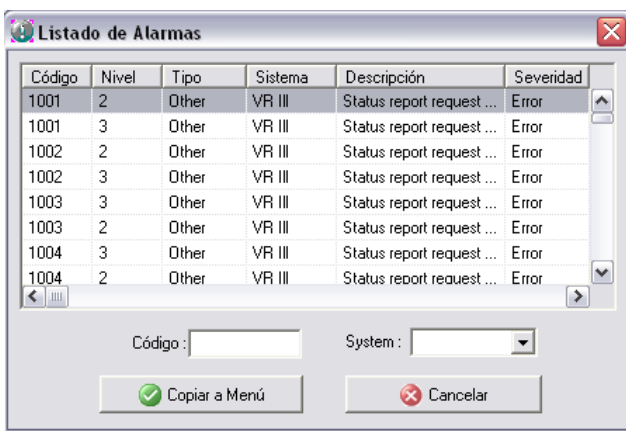

Ventana 5: Confirmación de Guardar Cambios

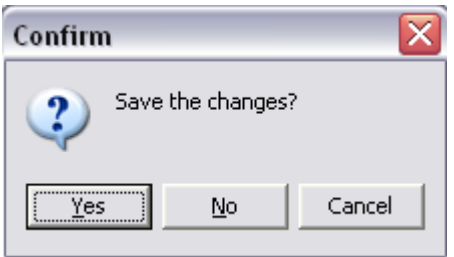

#### **6.3.2.3 Rescatar SDS**

 Este Caso de Uso es representado el rescate de una SDS que está en el listado de WAITING LIST para poder ser respondida.

#### 6.3.2.3.1 Especificación de Caso de Uso

En la tabla 7 se muestra la especificación de Caso de Uso.

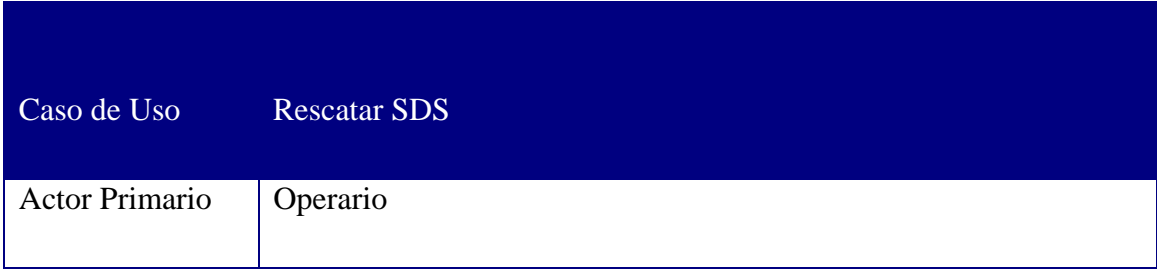

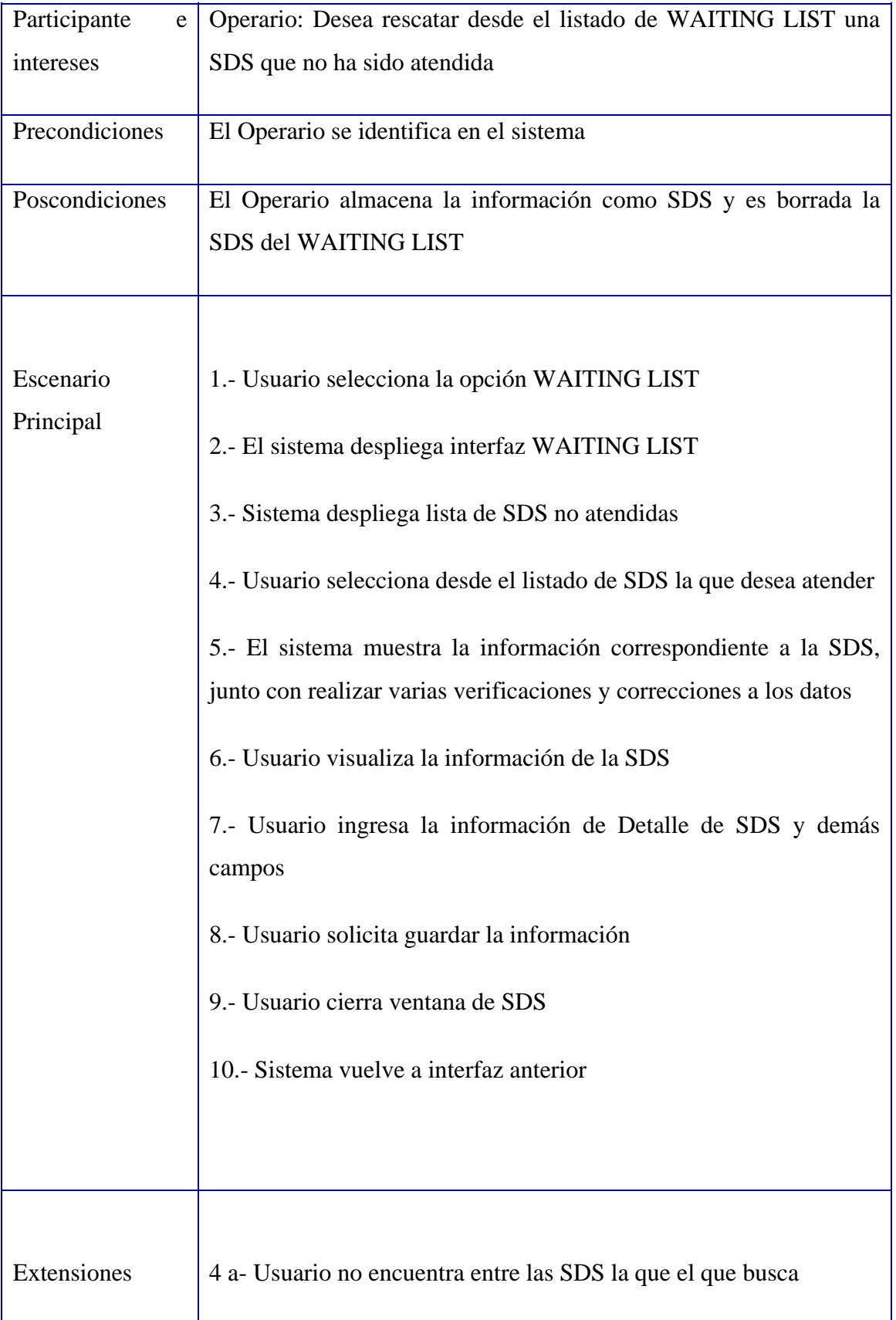

| - Usuario solicita salir de esta interfaz     |
|-----------------------------------------------|
| - Sistema vuelve a interfaz anterior          |
| 6 a- Usuario solicita imprimir                |
| - Usuario impresión del local                 |
| - Sistema vuelve a interfaz anterior          |
| 8 a - Usuario no desea guardar la información |
| - Usuario solicita salir de esta interfaz     |
| - Sistema vuelve a interfaz anterior          |
|                                               |

Tabla 7: Rescatar SDS

### 6.3.2.3.2 Diagrama de Secuencia

A continuación se muestra el Diagrama de Secuencia 3.

Diagrama de Secuencia 3: Rescatar SDS

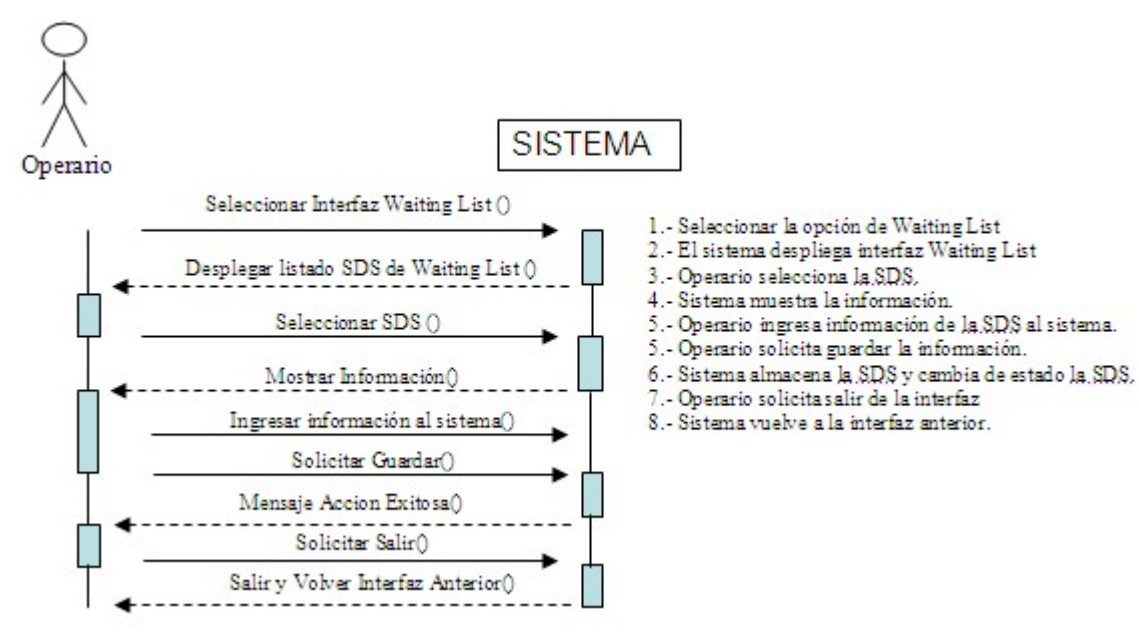

### 6.3.2.3.3 Interfaces relacionadas

La Ventana 6 representa la interfaz relacionada con el Caso de Uso.

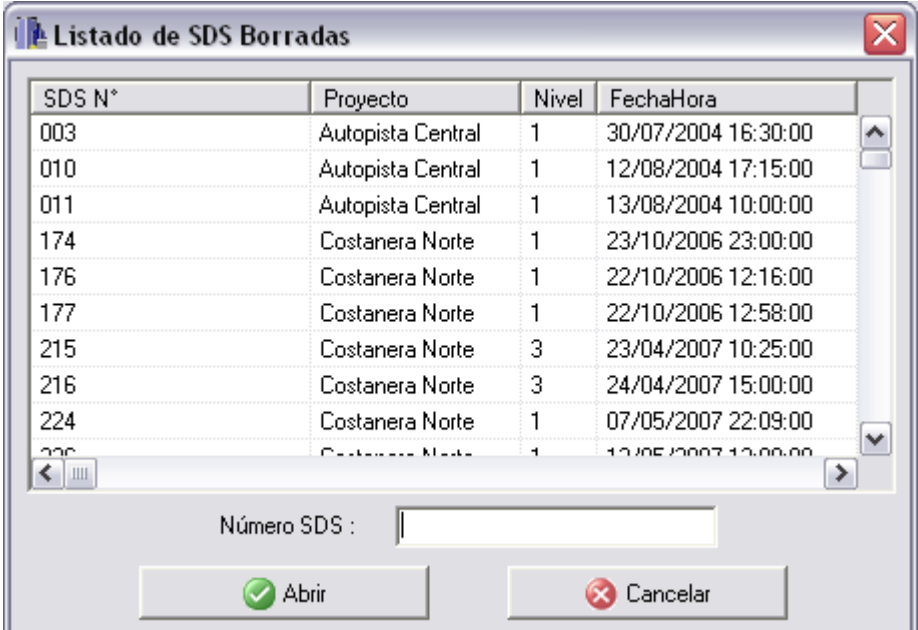

Ventana 6: Listado de SDS Borradas

#### **6.3.2.4 Importar SDS**

Este Caso de Uso representa la importación desde un documento Word hasta el sistema de SDS Manager.

# 6.3.2.4.1 Especificación de Caso de Uso

En la tabla 8 se muestra la especificación de Caso de Uso.

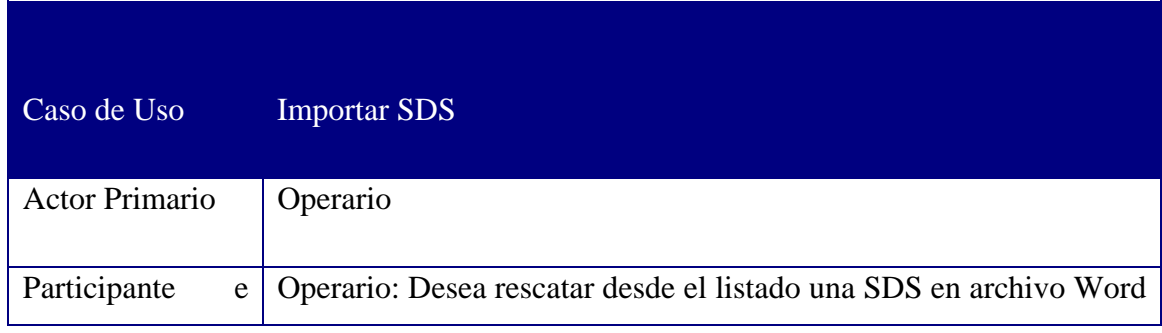

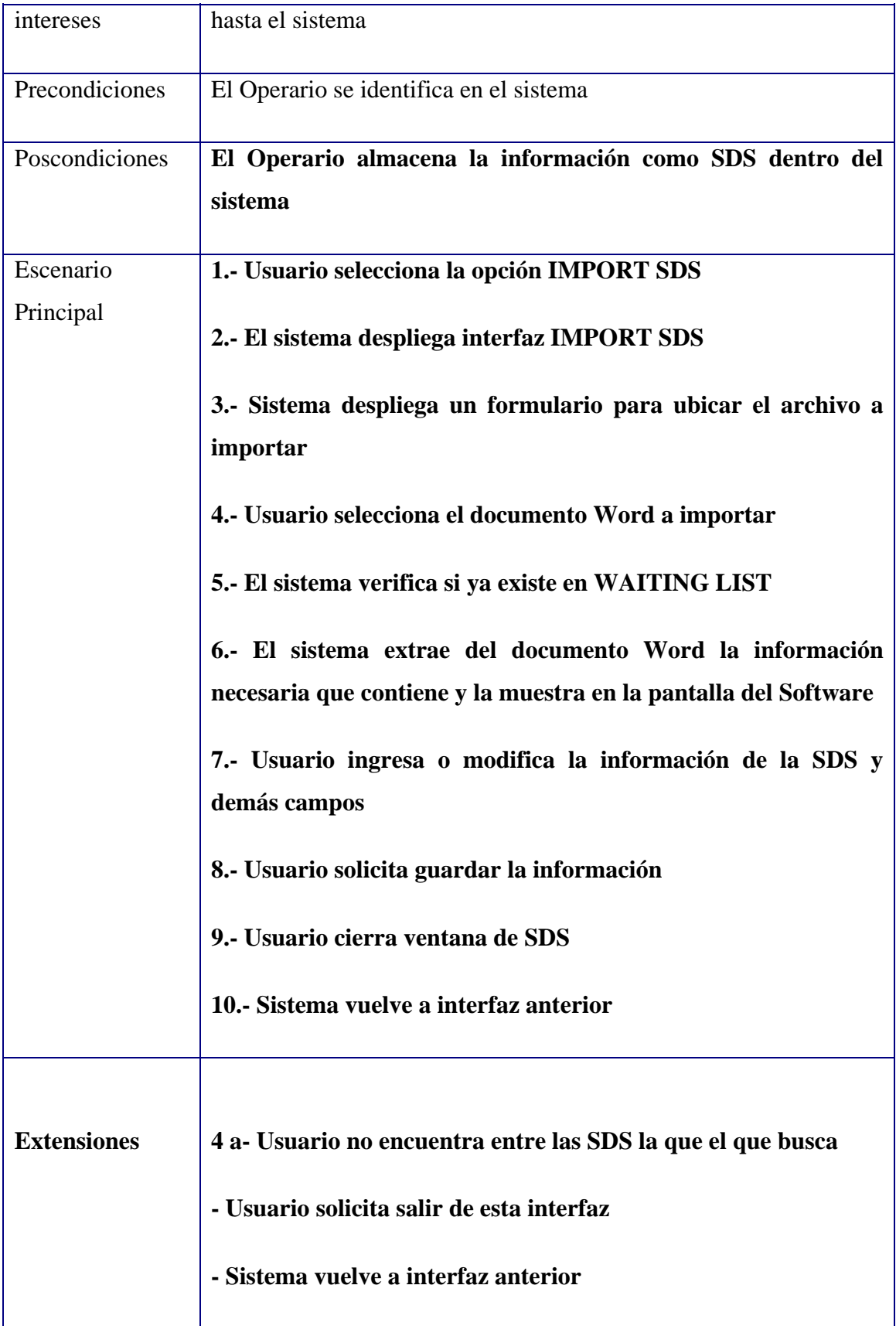

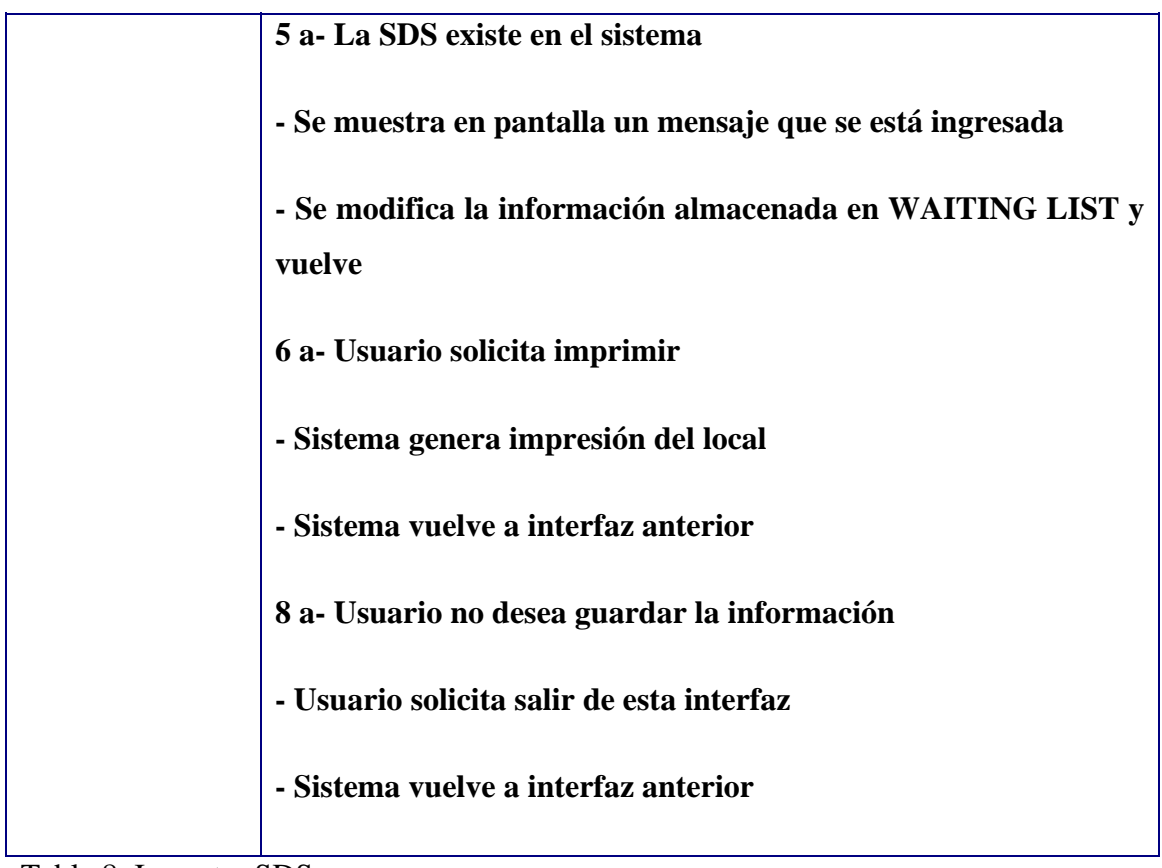

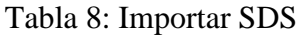

### 6.3.2.4.2 Diagrama de Secuencia

A continuación se muestra el diagrama de secuencia 4 asociado a este Caso de Uso.

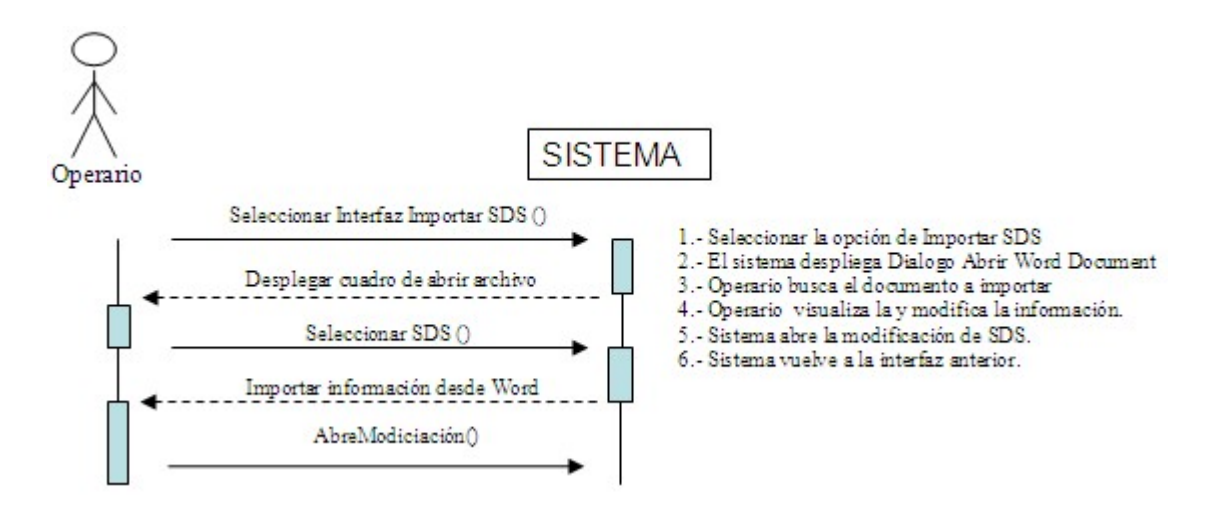

Diagrama de Secuencia 4: Importar SDS

## 6.3.2.4.3 Interfaces relacionadas

En la Ventana 7 se muestra la interfaz relacionada con el Caso de Uso.

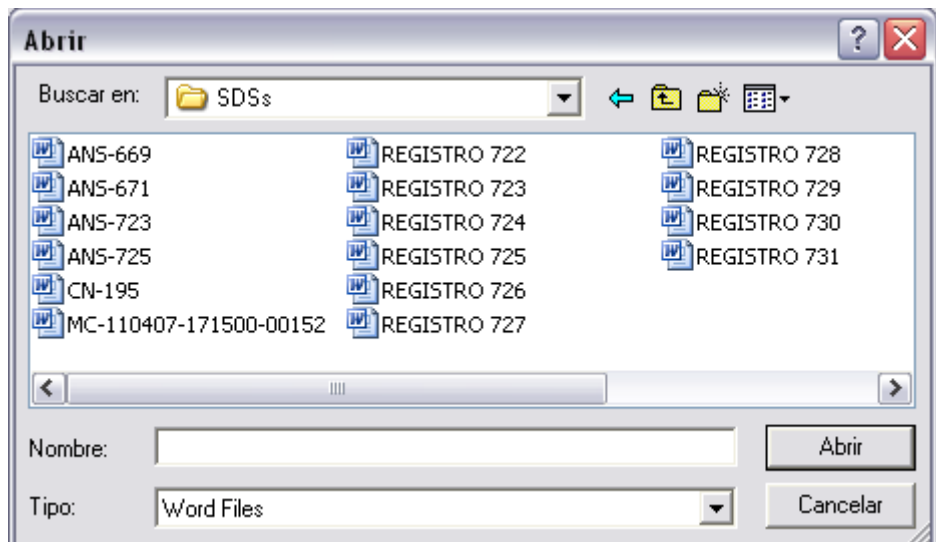

Ventana 7: Importar SDS

### **6.3.2.5 Exportar SDS**

Este Caso de Uso tiene relación con la exportación de una SDS en un documento Word que posteriormente será enviado a la concesionaria.

#### 6.3.2.5.1 Especificación de Caso de Uso

En la tabla 9 se muestra la especificación de Caso de Uso.

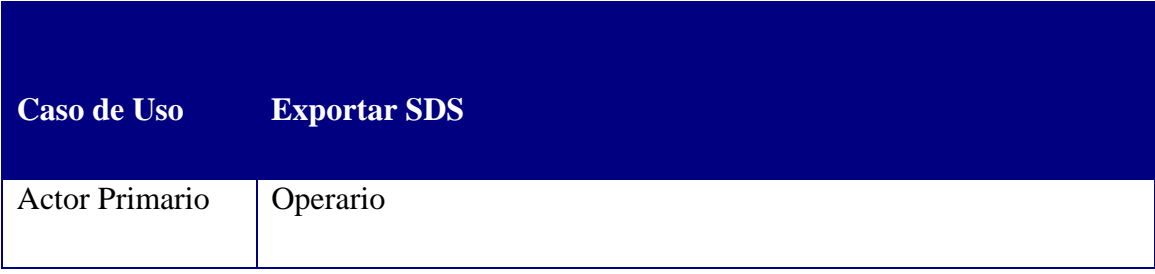

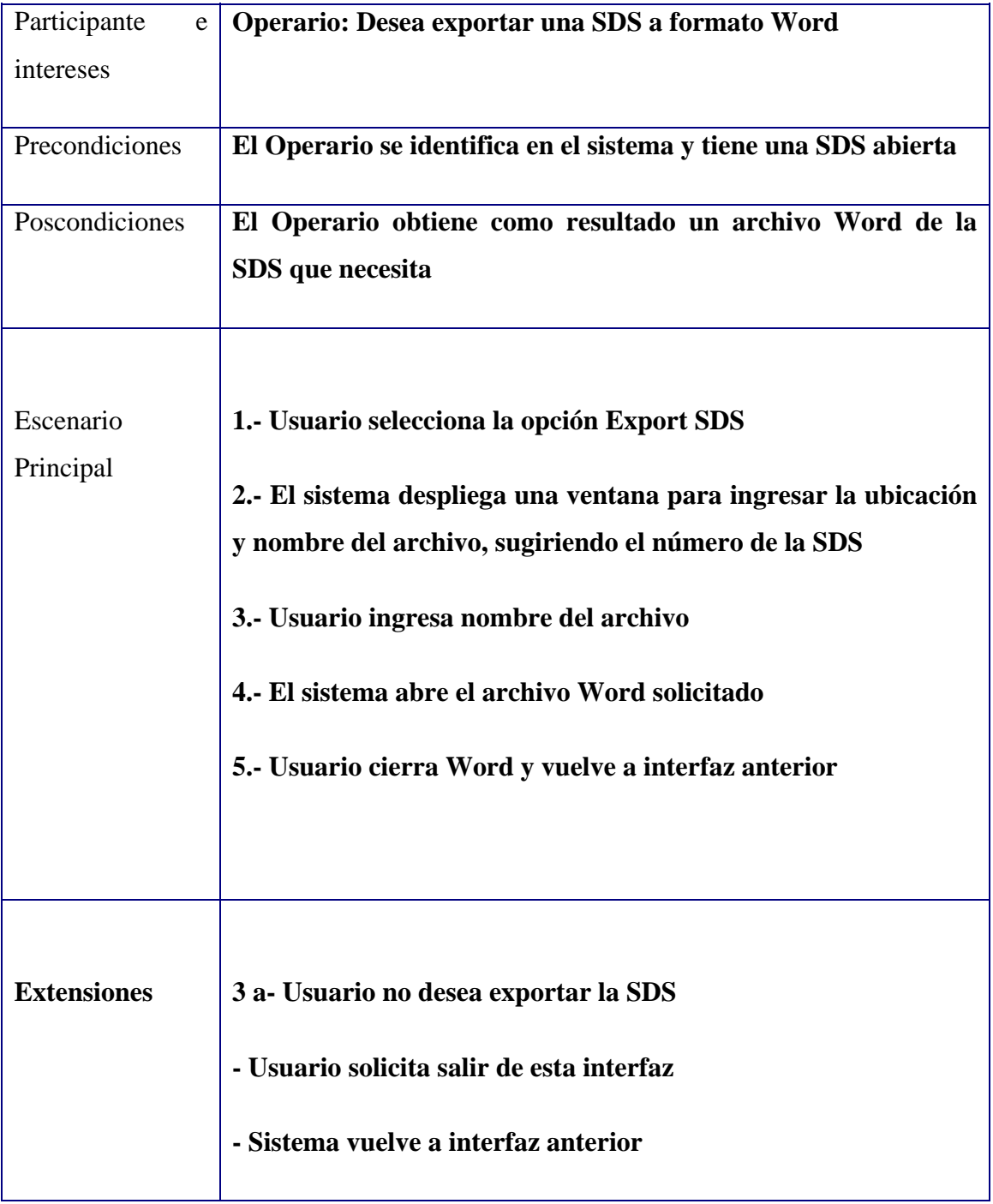

Tabla 9: Exportar SDS

# 6.3.2.5.2 Diagrama de Secuencia

A continuación se muestra el Diagrama de Secuencia 4.

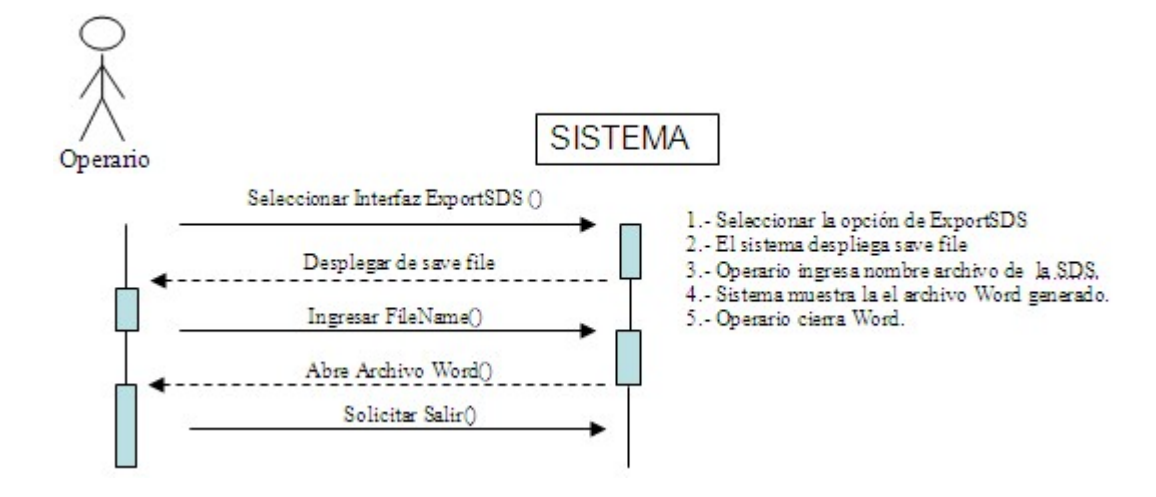

Diagrama de Secuencia 4: Exportar SDS

#### 6.3.2.5.3 Interfaces relacionadas

Las siguientes ventanas representa la interfaz relacionada con el Caso de Uso.

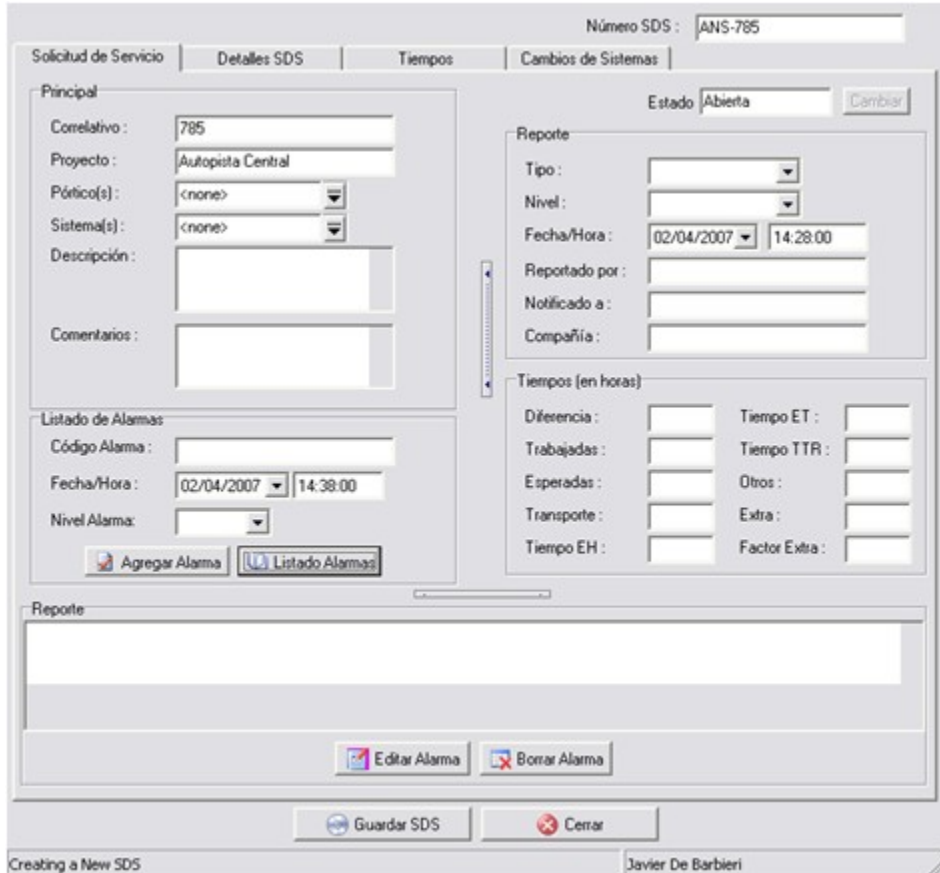

#### Ventana 8: Menú Principal

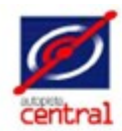

#### SOLICITUD DE MANTENIMIENTO

Reporte

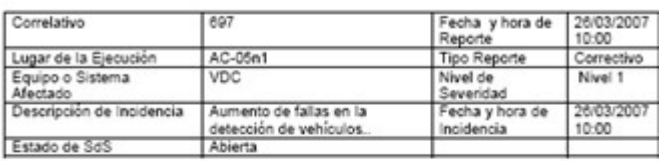

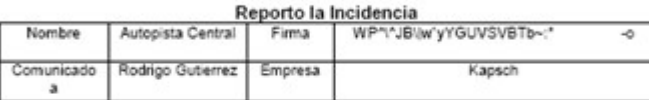

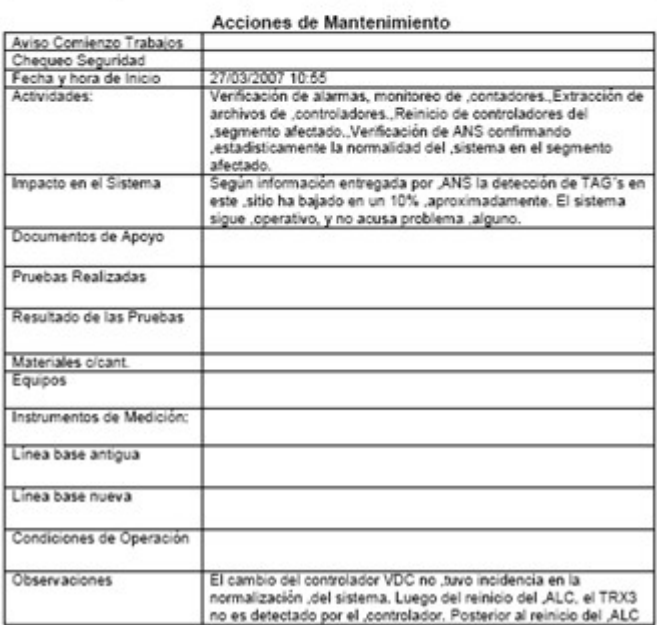

Documento Word

## **6.3.2.6 Agregar Alarma**

Este Caso de Uso corresponde a mostrar el listado de alarmas que existen en el sistema para que puedan ser agregadas a la SDS lo más fácilmente posible.

# 6.3.2.6.1 Especificación de Caso de Uso

En la tabla 10 se muestra la especificación de Caso de Uso.

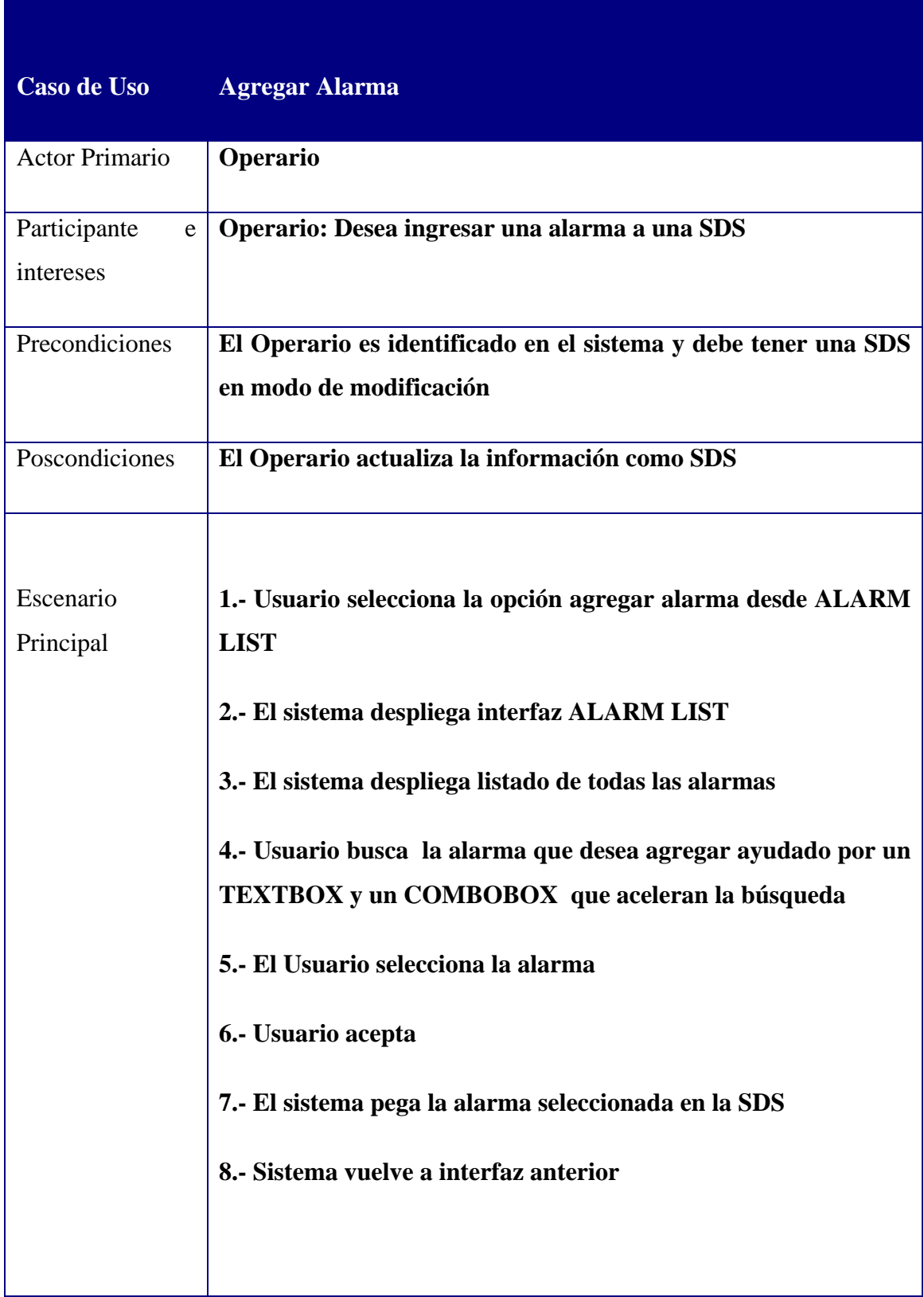

| <b>Extensiones</b> | 4 a- Usuario no encuentra la alarma que solicita      |
|--------------------|-------------------------------------------------------|
|                    | - Usuario solicita salir de esta interfaz             |
|                    | - Sistema vuelve a interfaz anterior                  |
|                    | 8 a- Usuario no desea copiar ninguna alarma en la SDS |
|                    | - Usuario solicita salir de esta interfaz             |
|                    | - Sistema vuelve a interfaz anterior                  |
|                    |                                                       |

Tabla 10: Agregar Alarma

#### 6.3.2.6.2 Diagrama de Secuencia

A continuación se muestra el Diagrama de Secuencia 5.

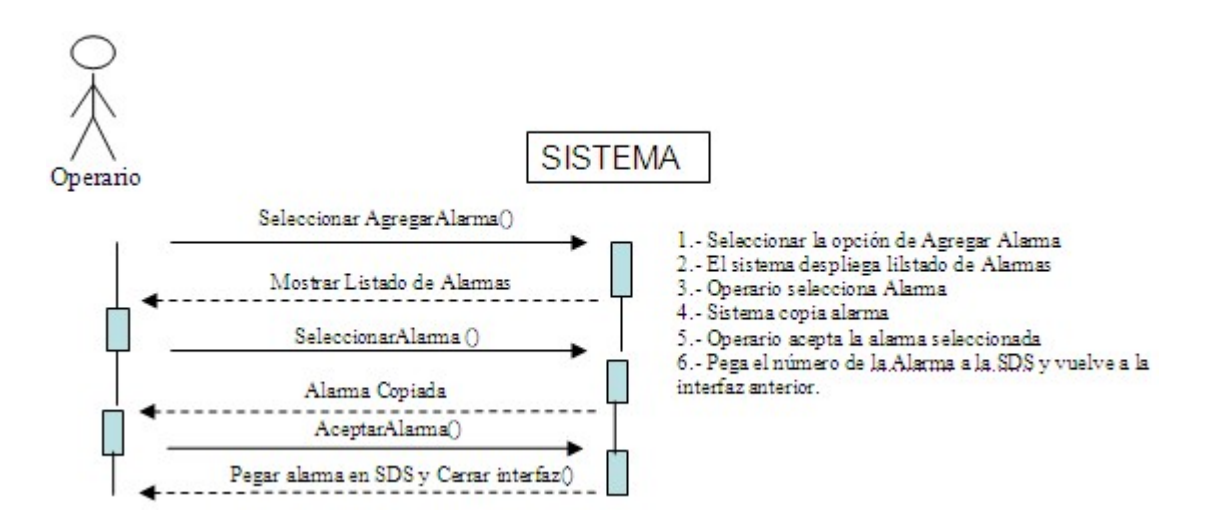

Diagrama de Secuencia 5: Agregar Alarma

### 6.3.2.6.3 Interfaces relacionadas

La Ventana 9 representa la interfaz relacionada con el Caso de Uso.

| Código       | Nivel          | Tipo     | Sistema | Descripción           | Severidad     |  |
|--------------|----------------|----------|---------|-----------------------|---------------|--|
| 1001         | $\overline{c}$ | Other    | VR III  | Status report request | Error         |  |
| 1001         | 3              | Other    | VR III  | Status report request | Error         |  |
| 1002         | $\overline{c}$ | Other    | VR III  | Status report request | Error         |  |
| 1002         | 3              | Other    | VR III  | Status report request | Error         |  |
| 1003         | 3              | Other    | VR III  | Status report request | Error         |  |
| 1003         | $\overline{2}$ | Other    | VR III  | Status report request | Error         |  |
| 1004         | 3              | Other    | VR III  | Status report request | Error         |  |
| 1004         | $\overline{2}$ | Other    | VR III  | Status report request | Error         |  |
| 1005         | 3              | Other    | VR III  | Status report request | Error         |  |
| 1005         | $\overline{2}$ | Other    | VR III  | Status report request | Error         |  |
| 1006         | 3              | EH and   | VR III  | Set time request TS 1 | Error         |  |
| 1007         | 3              | EH and   | VR III  | Set time request TS 2 | Error         |  |
| 1008         | 3              | EH and   | VR III  | Set time request TS 3 | Error         |  |
| 1009         | з              | EH and   | VR III  | Set time request TS 4 | Error         |  |
| 100A         | 3              | EH and   | VR III  | Set time request TS 5 | Error         |  |
| 1008         | 1              | EH and   | VR III  | Mode switch request   | Error         |  |
| 100C         | 1              | EH and   | VR III  | Mode switch request   | Error.        |  |
| 100D         | 1              | EH and   | VR III  | Mode switch request   | Error         |  |
| 100E         | 1              | EH and   | VR III  | Mode switch request   | Error         |  |
| 100F         | 1              | EH and   | VR III  | Mode switch request   | Error         |  |
| 1010         | 2              | EH or ET | VR III  | Set control parameter | Error         |  |
| $\leftarrow$ |                |          |         |                       | $\rightarrow$ |  |
|              |                | Código:  |         | System:               |               |  |

Ventana 9: Listado de Alarmas

### **6.3.2.7 Buscar SDS.**

Este Caso de Uso muestra el listado de SDS que se poseen almacenados en la base de datos.

# 6.3.2.7.1 Especificación de Caso de Uso

En la tabla 11 se muestra la especificación de Caso de Uso.

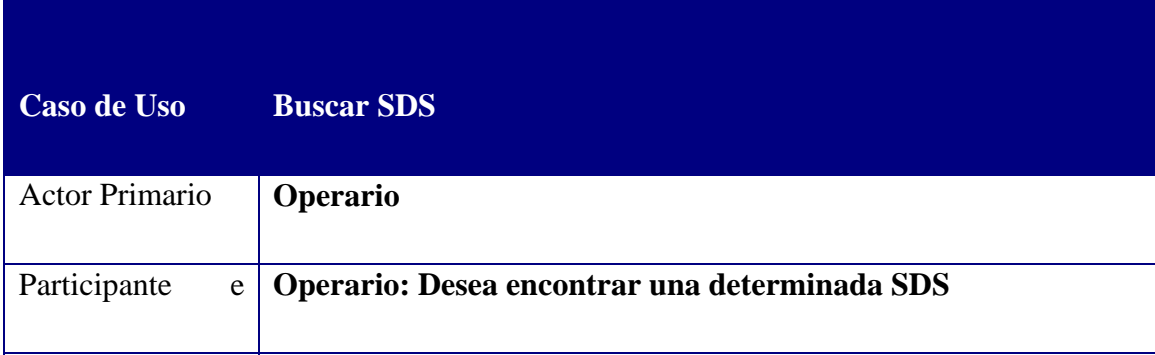

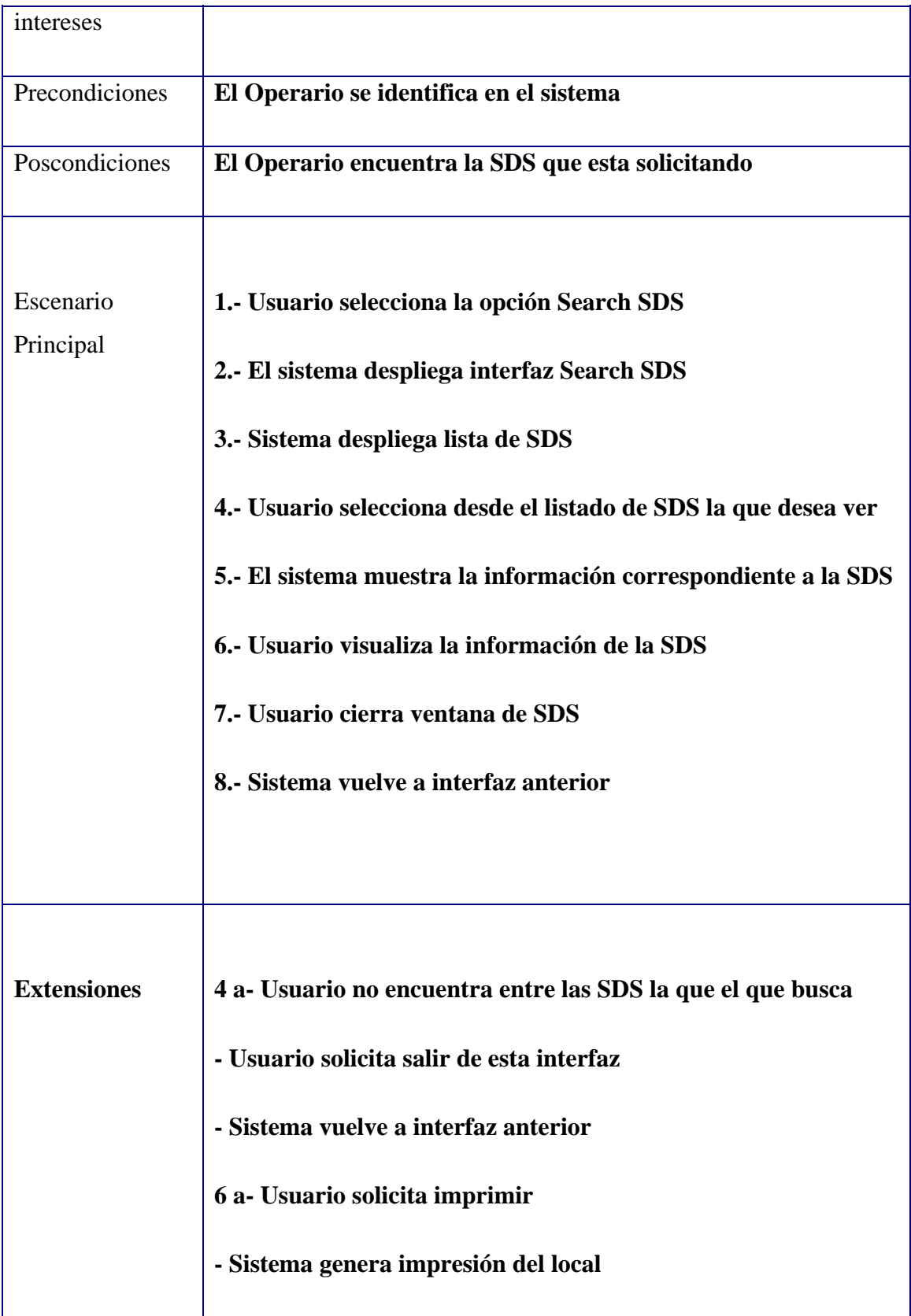

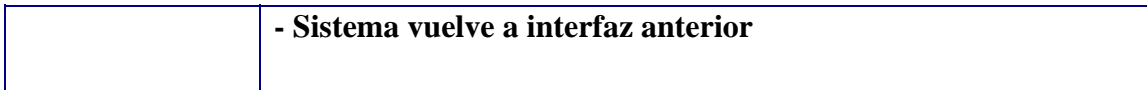

Tabla 11: Buscar SDS

#### 6.3.2.7.2 Diagrama de Secuencia

A continuación se muestra el Diagrama de Secuencia 6.

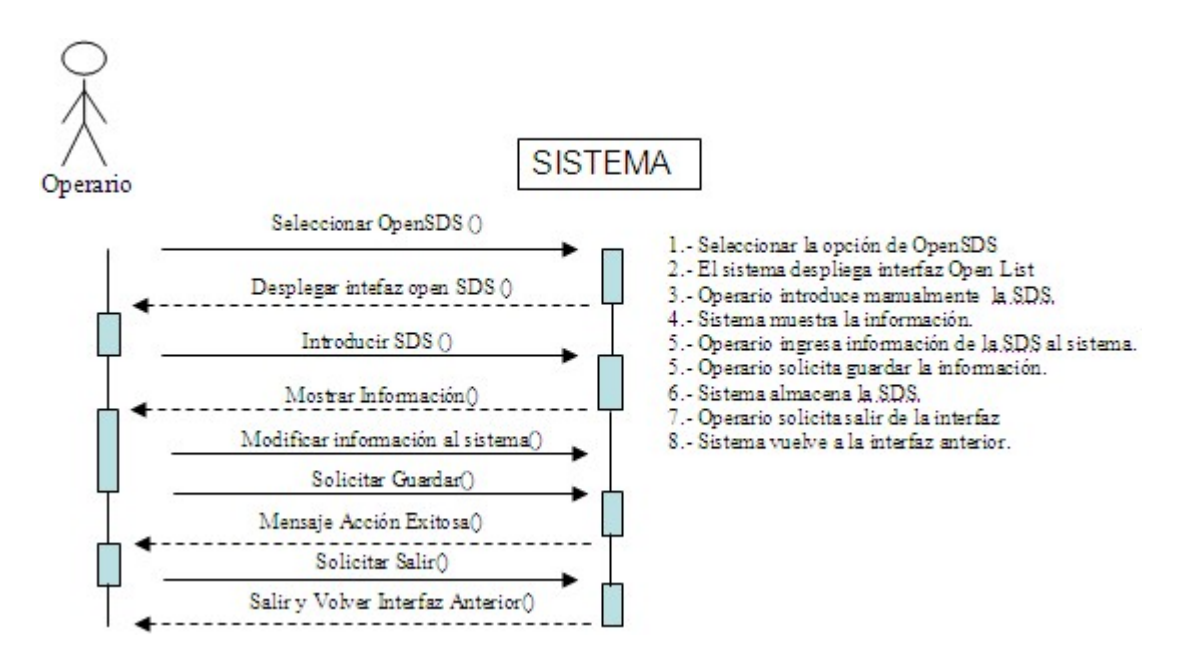

Diagrama de Secuencia 6: Abrir SDS

#### 6.3.2.7.3 Interfaces relacionadas

La Ventana 10 representa la interfaz relacionada con el Caso de Uso.

Ventana 10: Búsqueda SDS

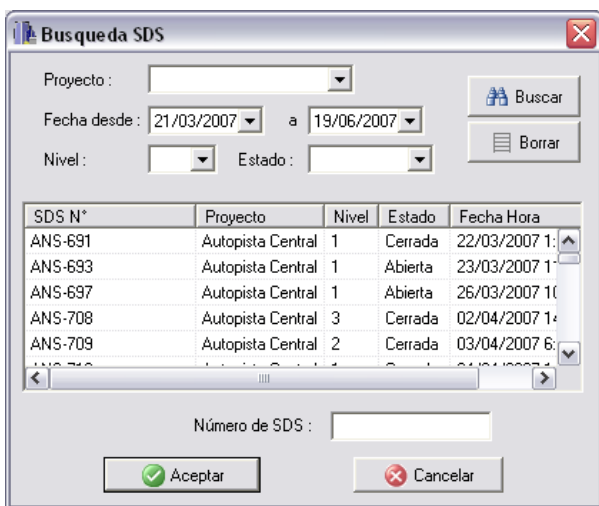

# **6.3.2.8 Cambiar Estado SDS**

Este Caso de Uso se refiere al cambio manual de estado de una SDS.

# 6.3.2.8.1 Especificación de Caso de Uso

En la tabla 12 se muestra la especificación de Caso de Uso.

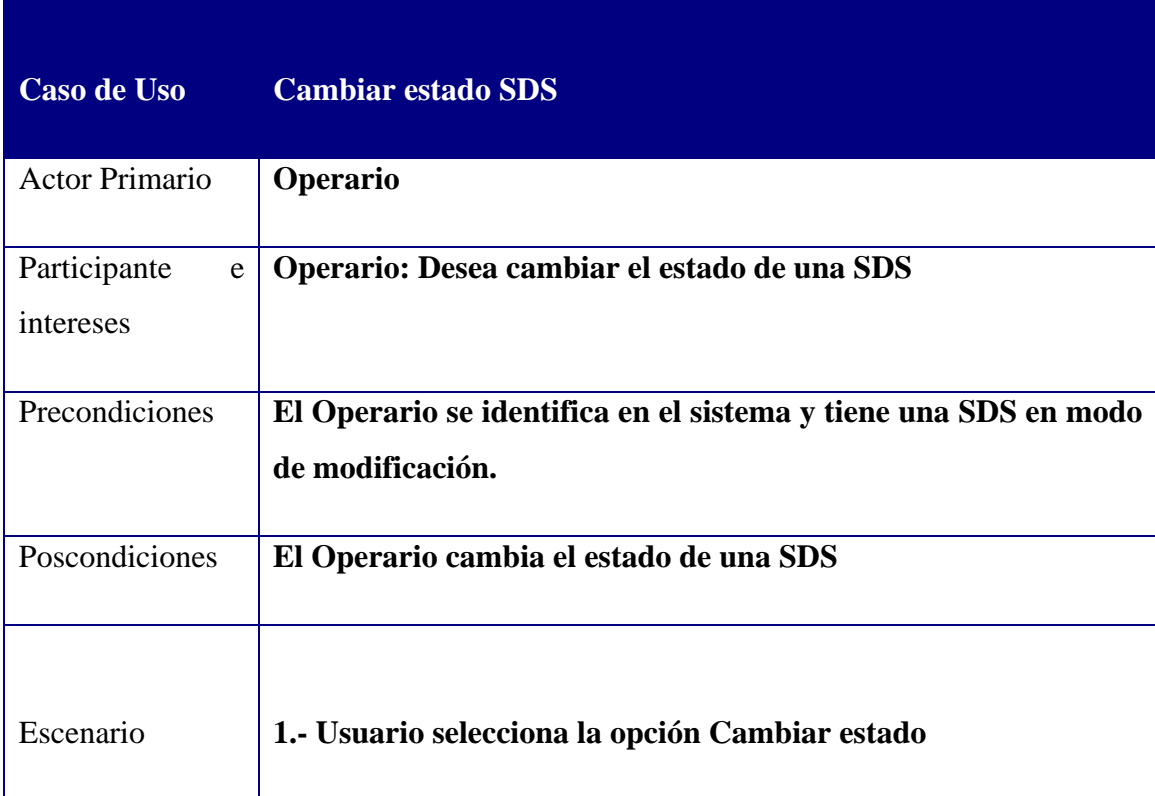

| Principal          | 2.- El sistema despliega interfaz Cambiar Estado |
|--------------------|--------------------------------------------------|
|                    | 3.- Usuario cambia al estado que necesita        |
|                    | 4.- Usuario acepta                               |
|                    | 5.- Sistema vuelve a interfaz anterior           |
|                    |                                                  |
|                    |                                                  |
| <b>Extensiones</b> | 4 a- Usuario no acepta el cambio                 |
|                    | - Sistema mantiene el estado de la SDS           |
|                    | - Usuario solicita salir de esta interfaz        |
|                    | - Sistema vuelve a interfaz anterior             |
|                    |                                                  |
|                    |                                                  |

Tabla 12: Cambiar Estado

# 6.3.2.8.2 Diagrama de Secuencia

A continuación se muestra el Diagrama de Secuencia 7.

Diagrama de Secuencia 7: Cambiar Estado

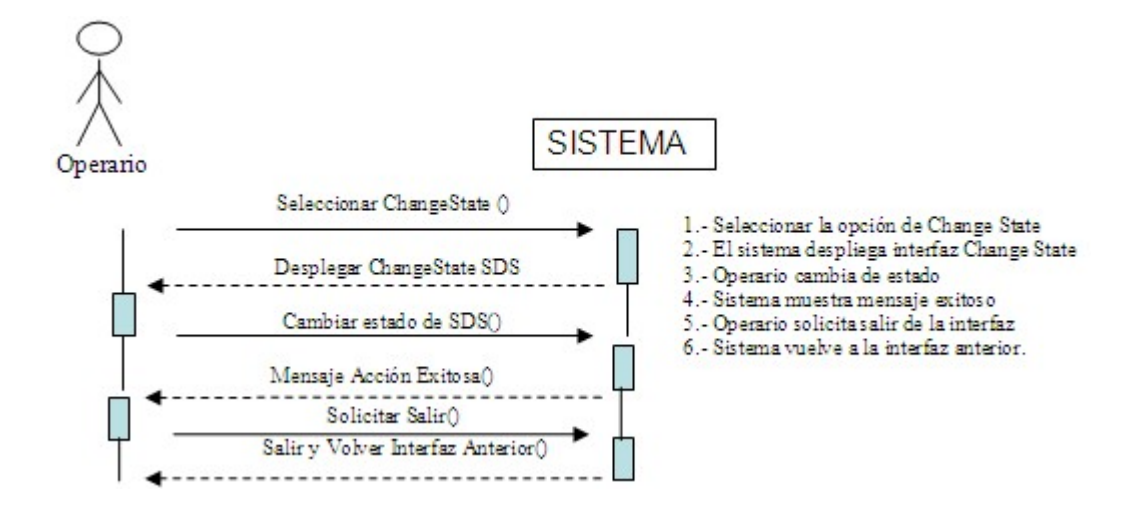

### 6.3.2.8.3 Interfaces relacionadas

La Ventana 11 representa la interfaz relacionada con el Caso de Uso.

Ventana 11: Cambiar estado SDS

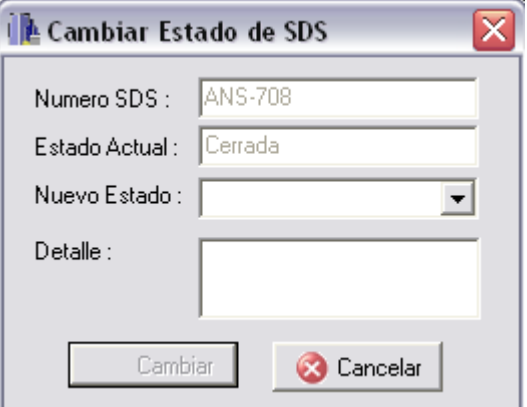

### **6.3.2.9 Eliminar SDS**

Este Caso de Uso referencia a el cambio de estado de una SDS a modo Eliminado.

#### 6.3.2.9.1 Especificación de Caso de Uso

En la tabla 13 se muestra la especificación de Caso de Uso.

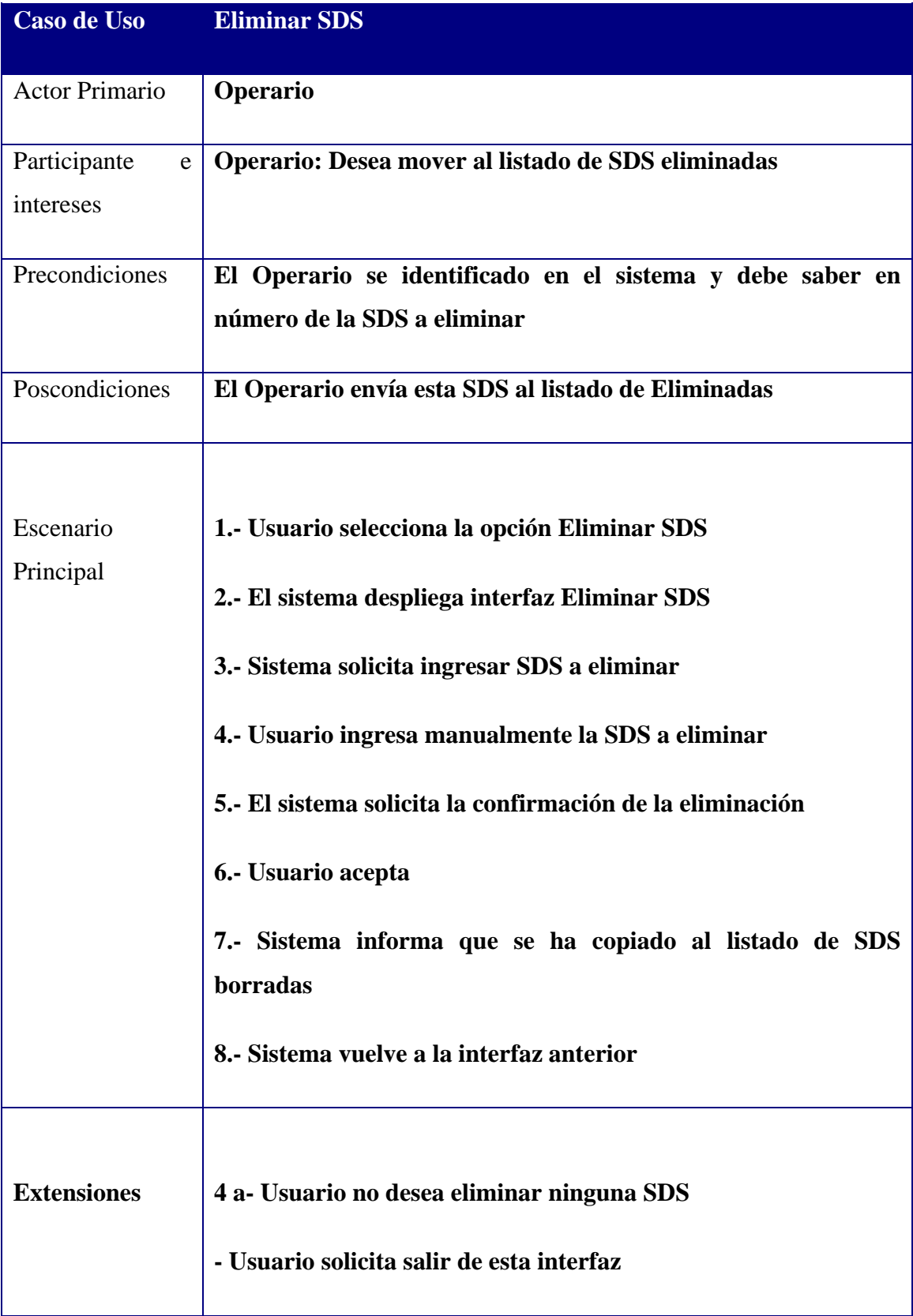

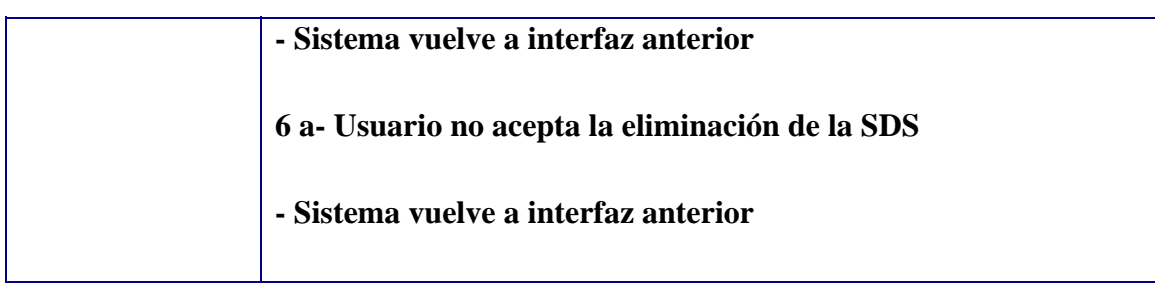

Tabla 13: Eliminar SDS

# 6.3.2.9.2 Diagrama de Secuencia

A continuación se muestra el Diagrama de Secuencia 8.

Diagrama de Secuencia 8: Borrar SDS

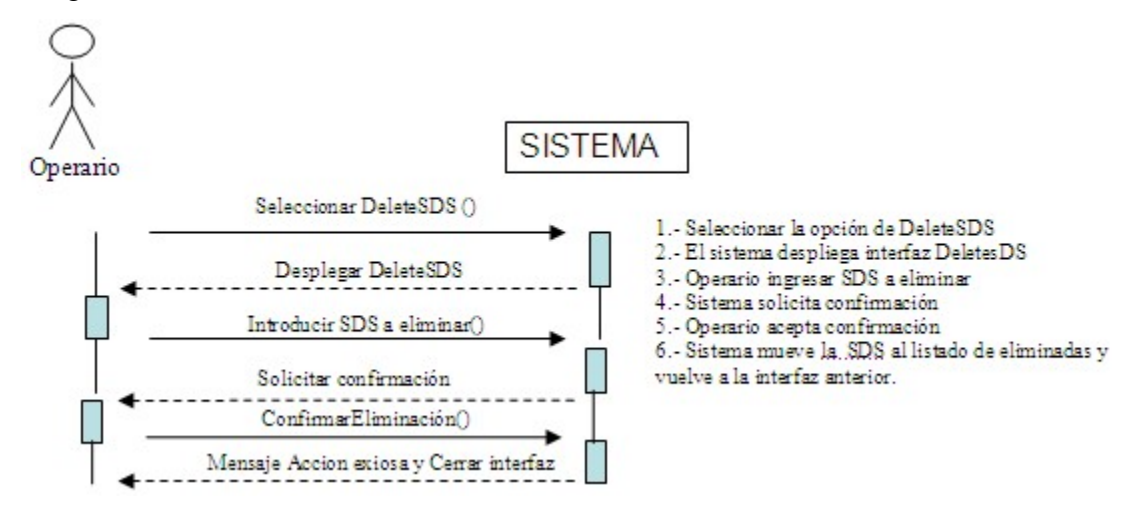

#### 6.3.2.9.3 Interfaces relacionadas

La Ventana 12 representa la interfaz relacionada con el Caso de Uso.

Ventana 12: Búsqueda SDS

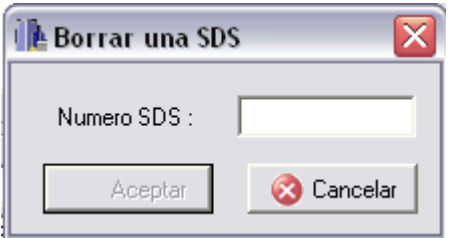

#### **6.3.2.10 Listado SDS Eliminadas**

Este Caso de Uso referencia a el listado de SDS que han sido eliminadas del sistema para su eliminación permanente o rescate desde el listado.

#### 6.3.2.10.1 Especificación de Caso de Uso

En la tabla 14 se muestra la especificación de Caso de Uso.

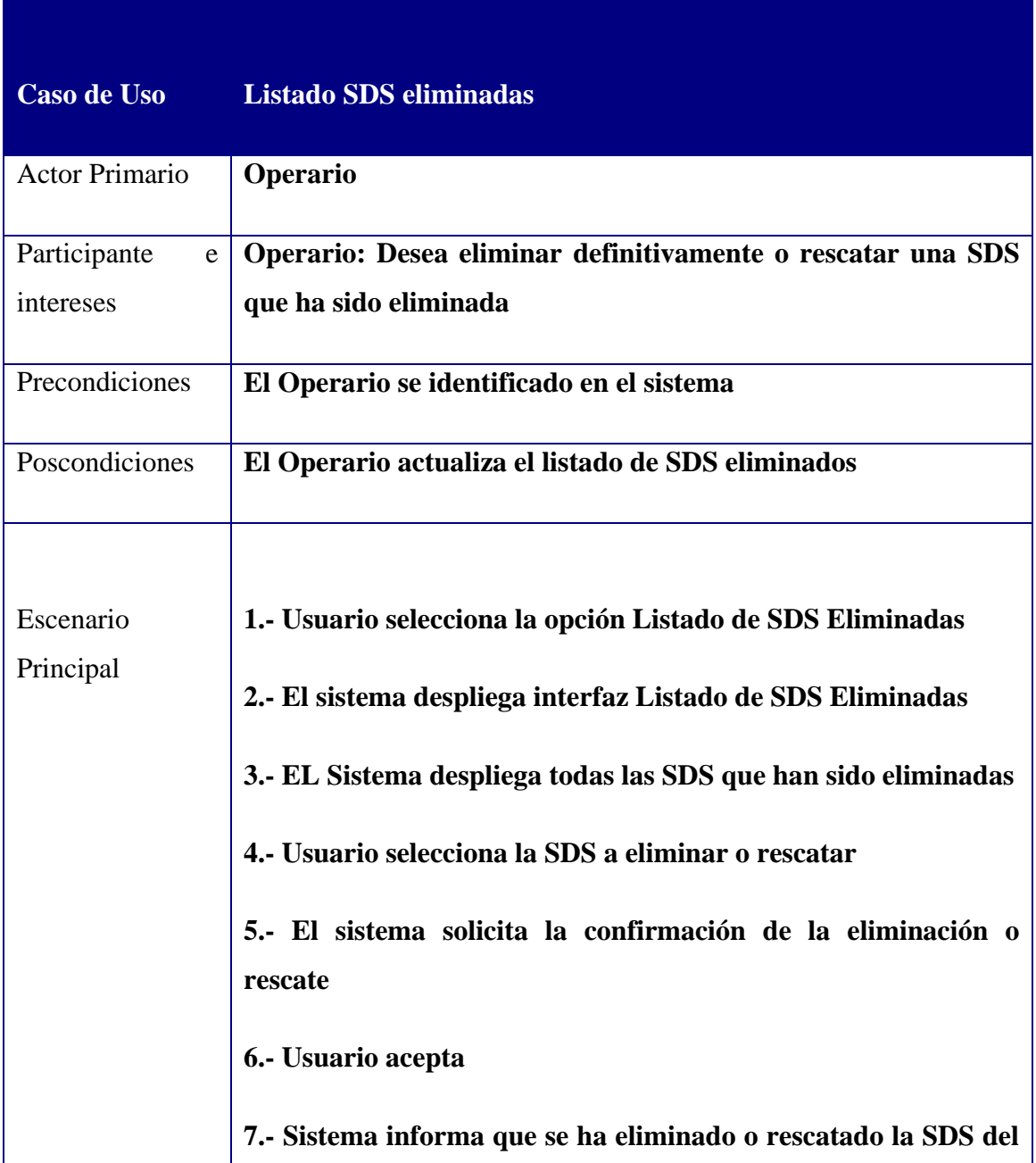

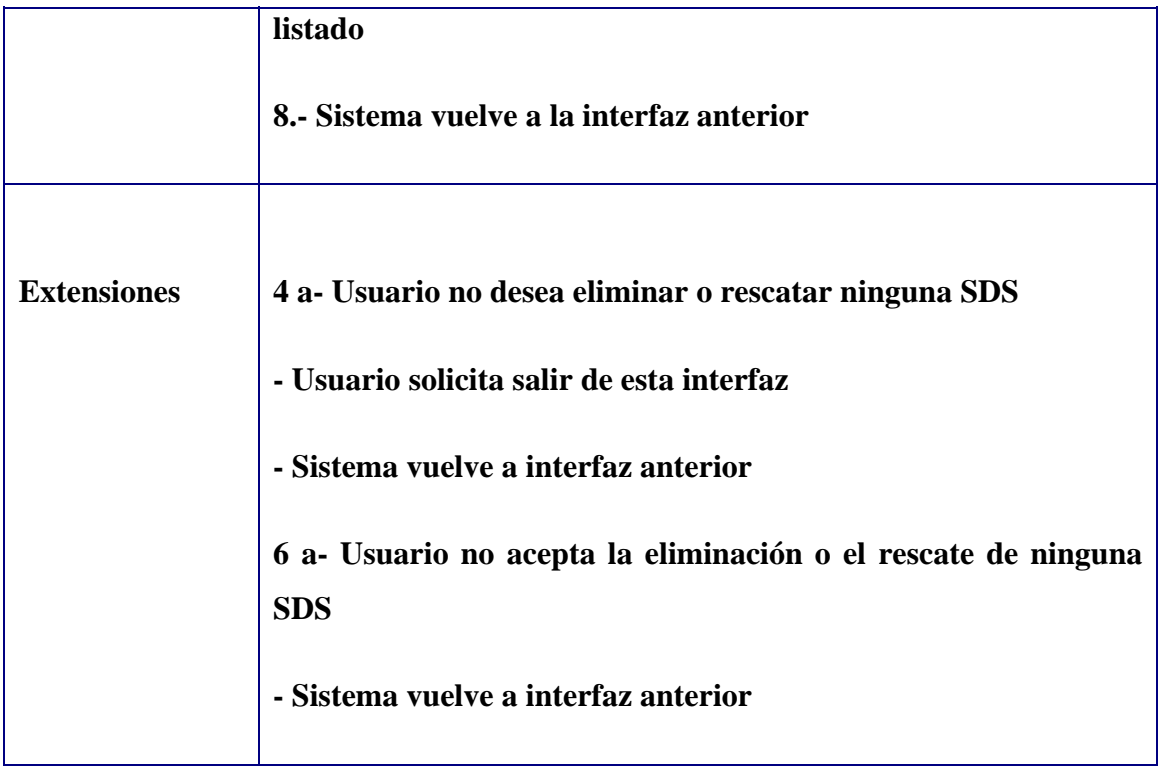

Tabla 14: Listado SDS eliminadas

# 6.3.2.10.2 Diagrama de Secuencia

A continuación se muestra el Diagrama de Secuencia 9.

Diagrama de Secuencia 9: Borrar desde Listado

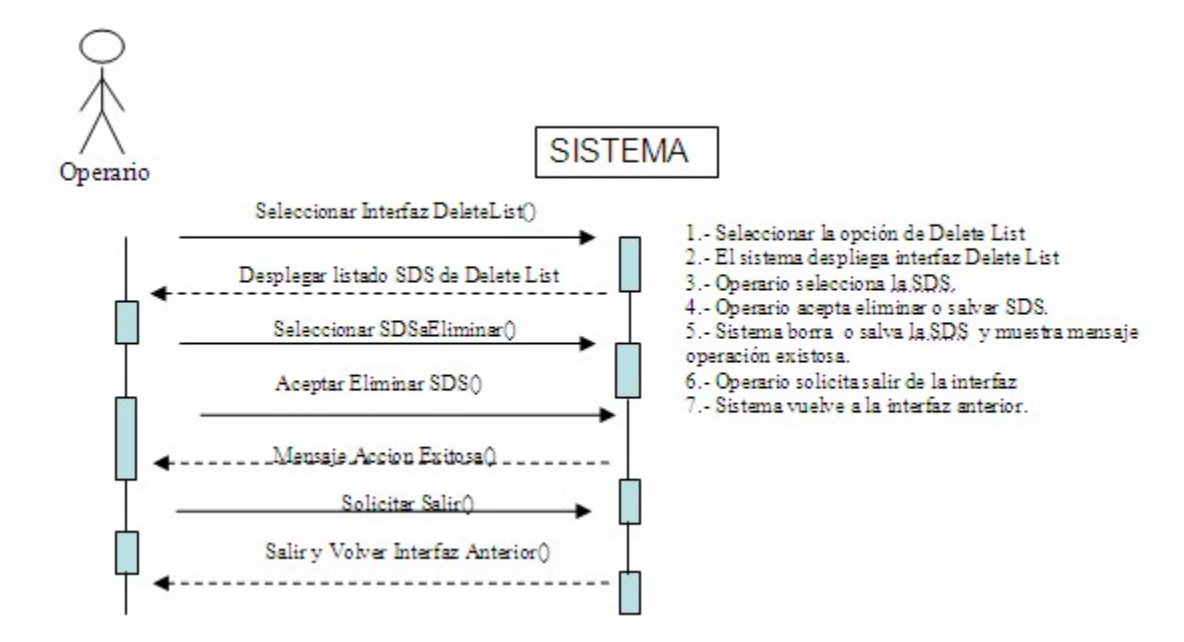

#### 6.3.2.10.3 Interfaces relacionadas

Las Ventana 13 representa la interfaz relacionada con el Caso de Uso.

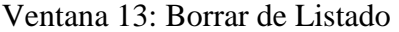

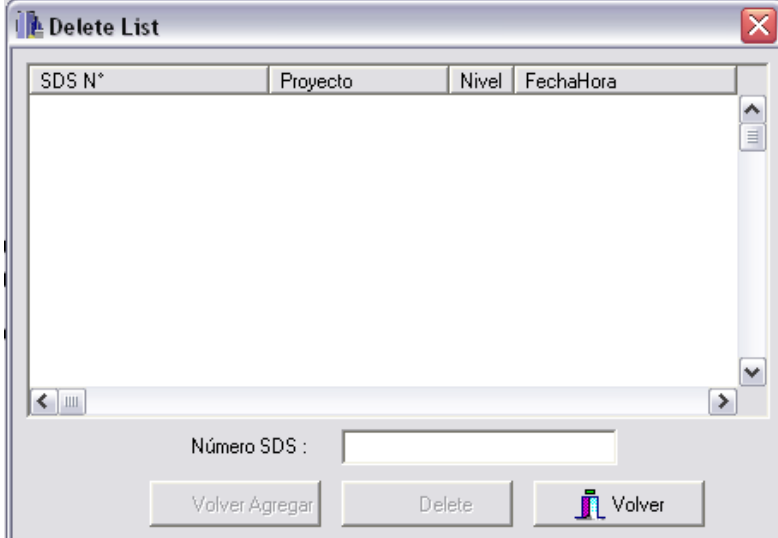

# **6.3.3 Administrador de Reportes**

 En esta sección del informe se definirán los casos de uso referentes a la entrega de reportes que posee el sistema.

En la figura 13 se muestra el diagrama de Caso de Uso "Administración de Reportes".

Figura 13: Diagrama Caso de Uso "Administración de Reportes"

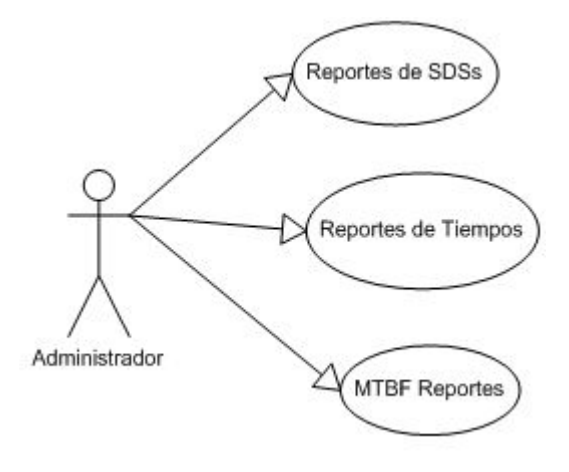

### **6.3.3.1 Reportes de SDS**

Este Caso de Uso representa los reportes de SDS que el sistema debe entregar al Gerente de Operaciones. Parecido al anexo

### 6.3.3.1.1 Especificación de Caso de Uso

En la tabla 15 se muestra la especificación de Caso de Uso.

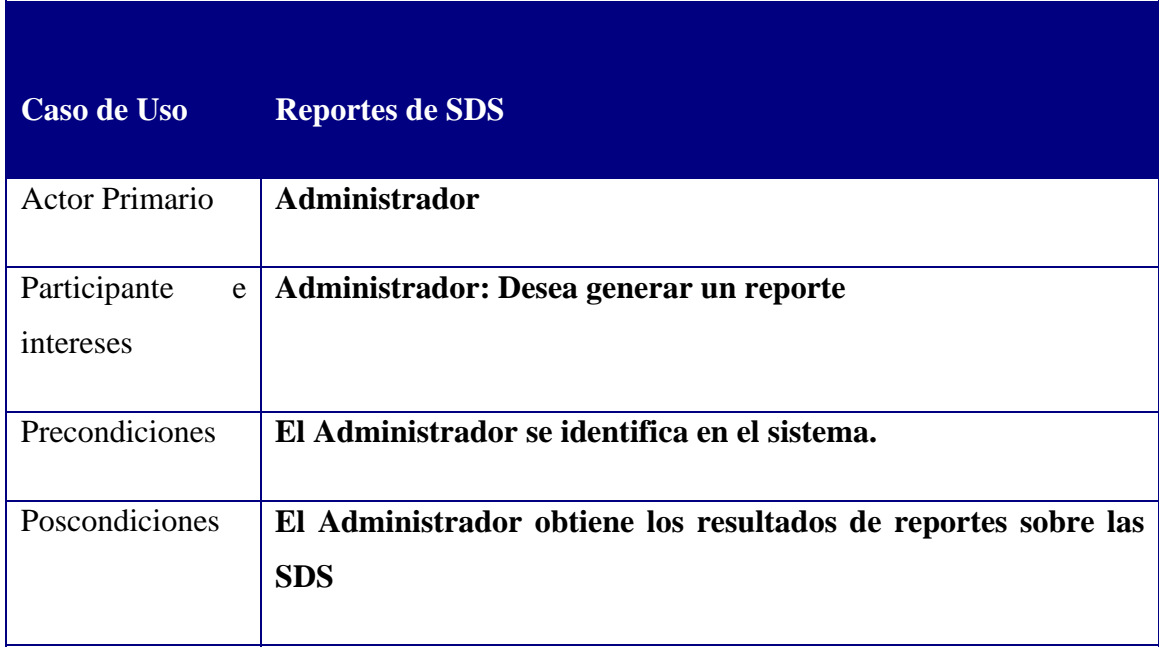

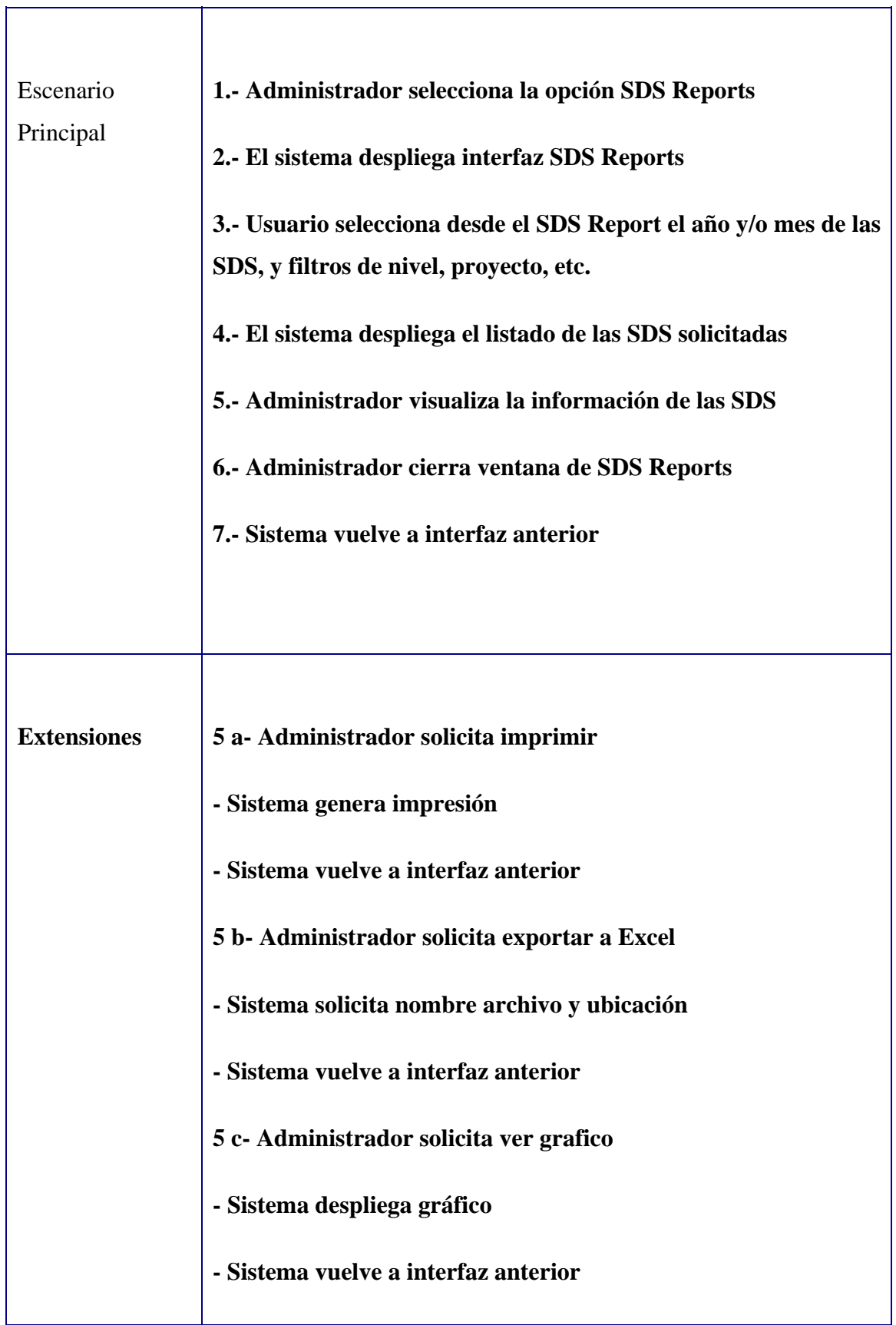

٦

**5 d- Administrador solicita ver SDS - Sistema despliega SDS - Sistema vuelve a interfaz anterior** 

Tabla 15: Reportes SDS

#### 6.3.3.1.2 Diagrama de Secuencia

A continuación se muestra el Diagrama de Secuencia 10.

Diagrama de Secuencia 10: SDS Report

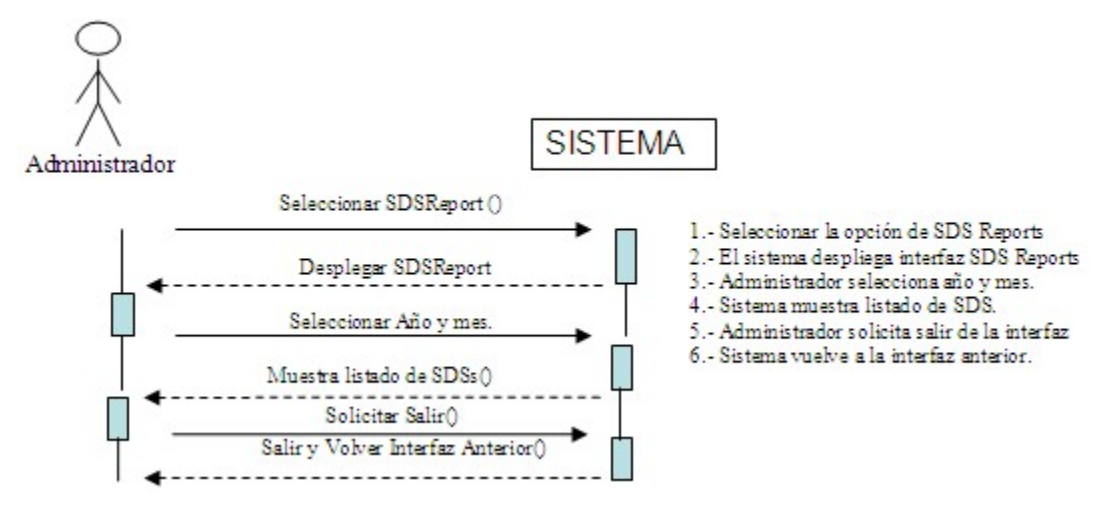

#### 6.3.3.1.3 Interfaces relacionadas

Las Ventana 14 representa la interfaz relacionada con el Caso de Uso.

Ventana 14: Reporte de SDS
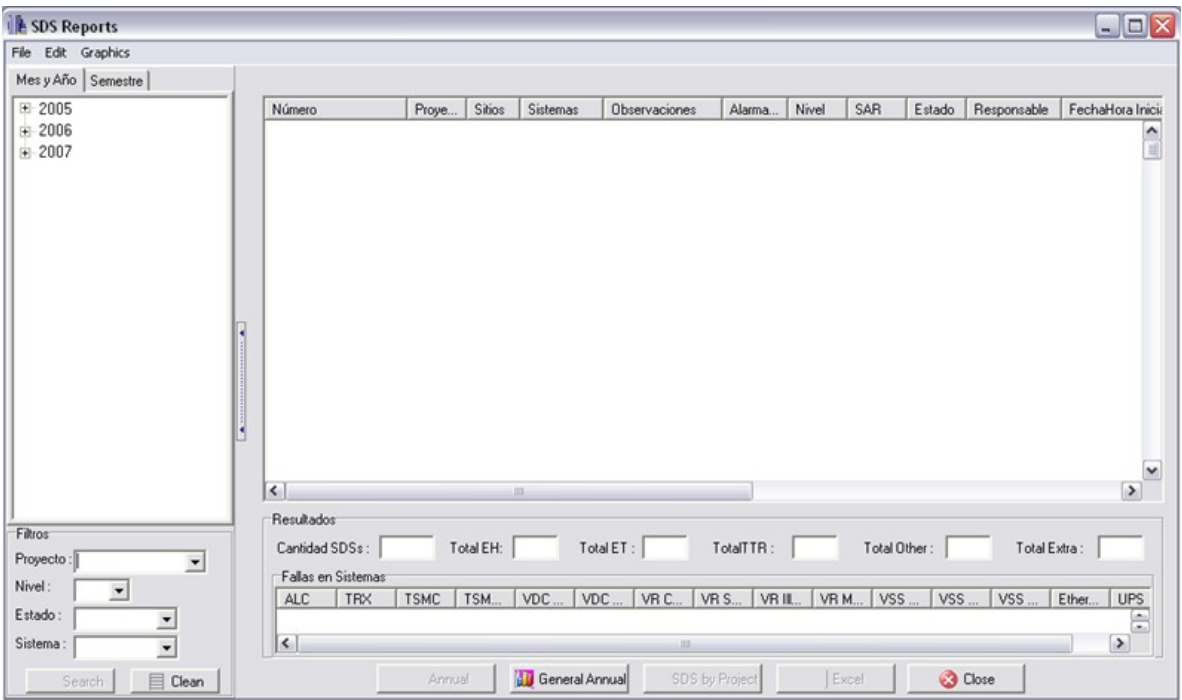

### **6.3.3.2 Reportes de Tiempos**

# 6.3.3.2.1 Especificación de Caso de Uso

En la tabla 16 se muestra la especificación de Caso de Uso.

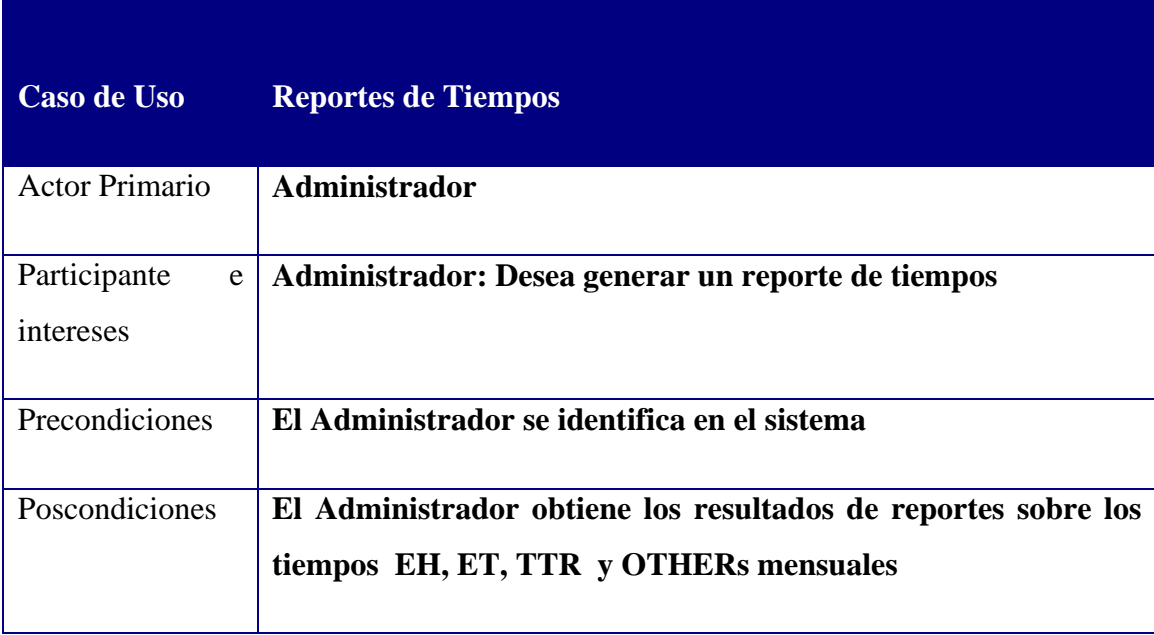

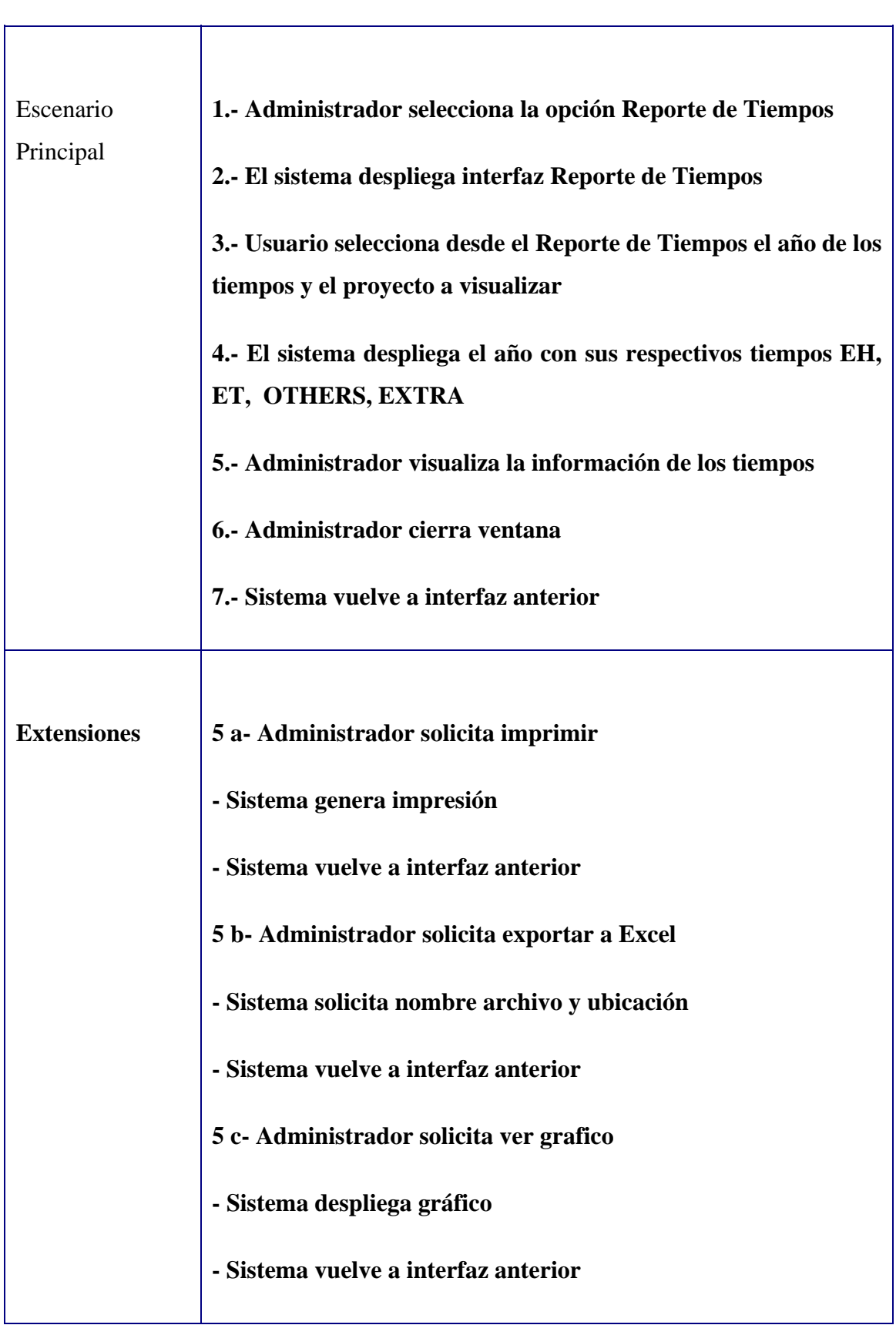

 $\rightarrow$ 

**5 d- Administrador solicita ver SDS - Sistema despliega SDS. - Sistema vuelve a interfaz anterior.** 

Tabla 16: Reporte de SDS

#### 6.3.3.2.2 Diagrama de Secuencia

A continuación se muestra el Diagrama de Secuencia 12.

Diagrama de Secuencia 12: Time Reports

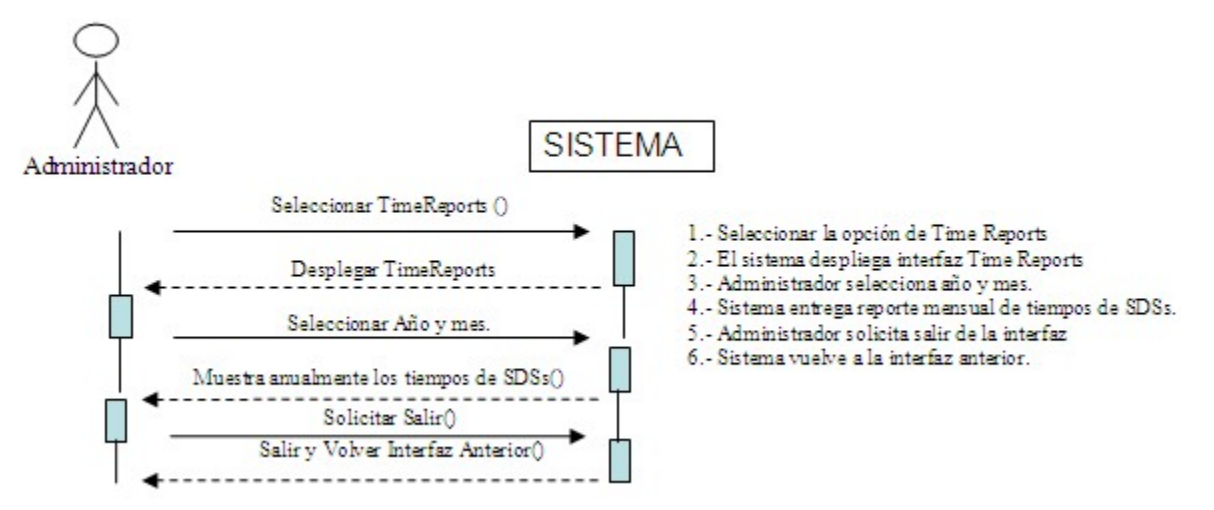

#### 6.3.3.2.3 Interfaces relacionadas

La Ventana 15 representa la interfaz relacionada con el Caso de Uso.

Ventana 15: Reportes de Tiempo

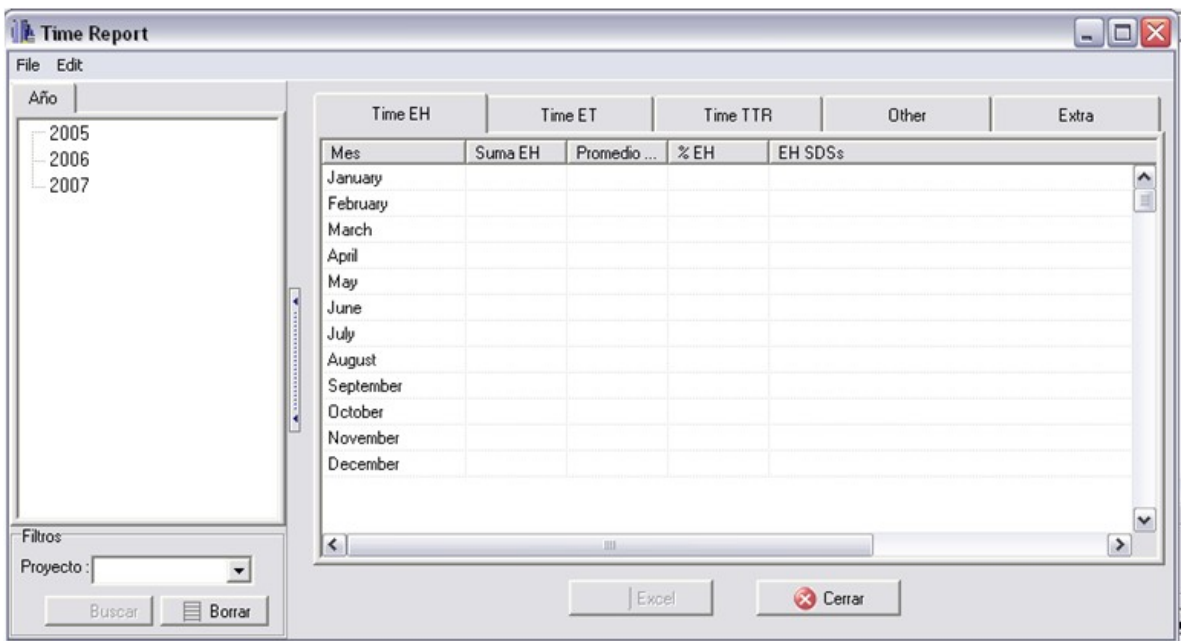

# **6.3.3.3 Reportes de MTBF**

# 6.3.3.3.1 Especificación de Caso de Uso

En la tabla 17 se muestra la especificación de Caso de Uso.

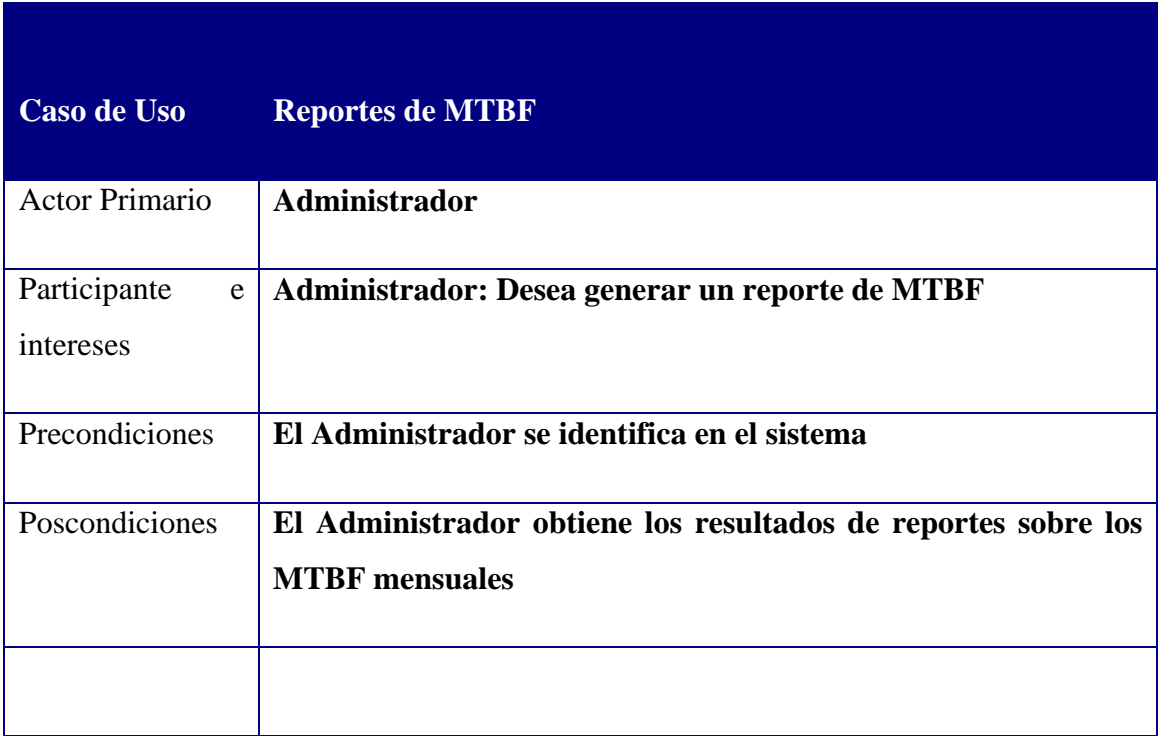

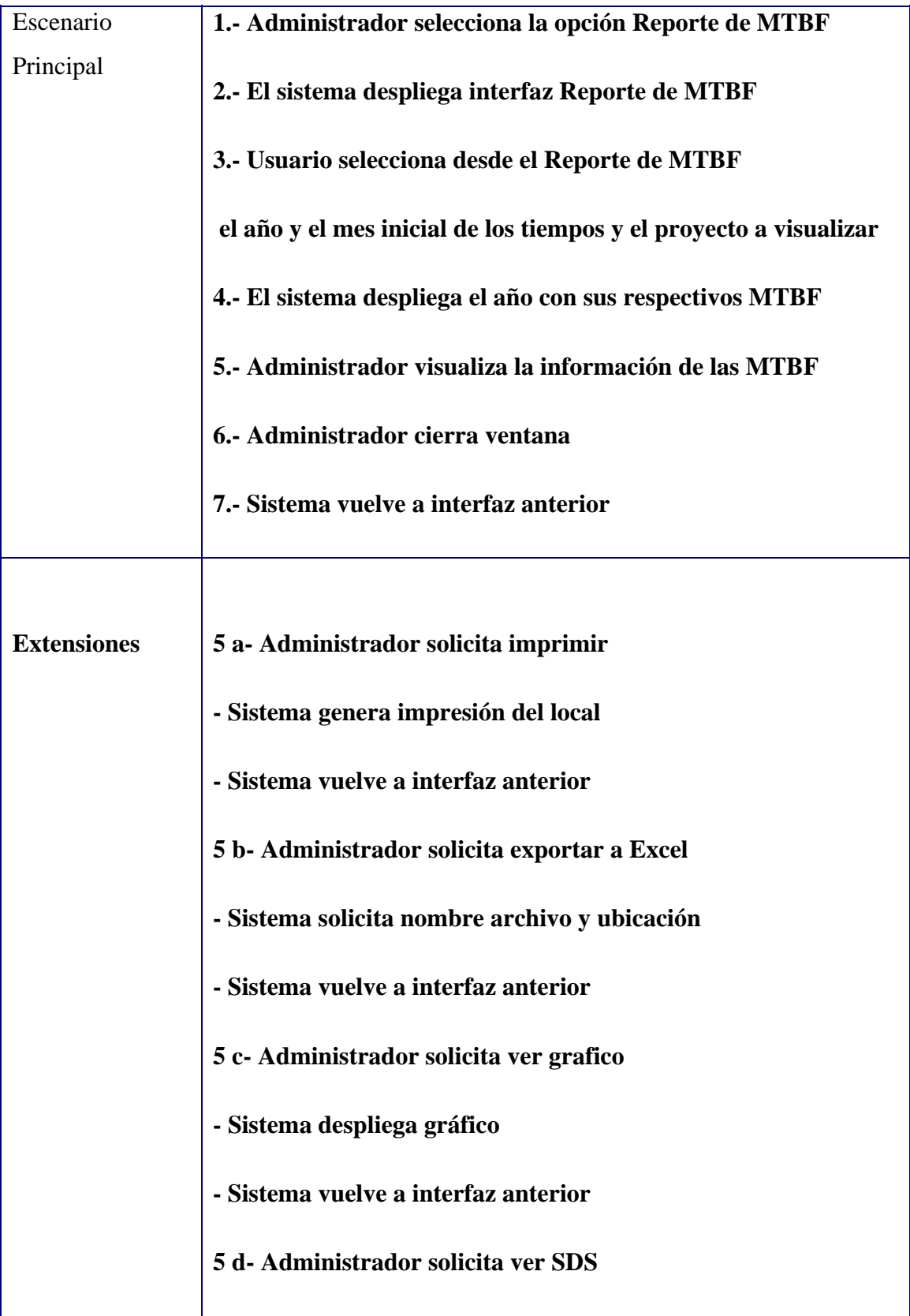

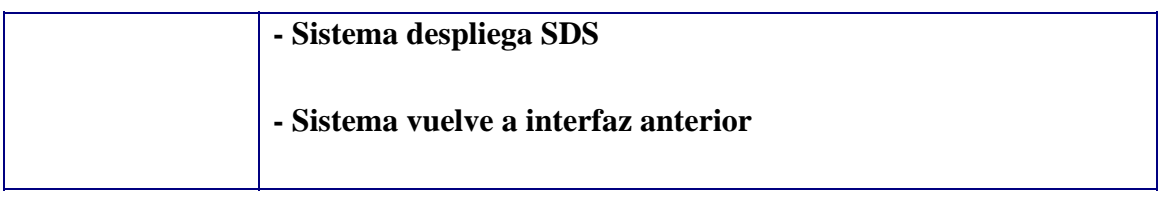

Tabla 17: Reportes MTBF

### 6.3.3.3.2 Diagrama de Secuencia

A continuación se muestra el Diagrama de Secuencia 13.

Diagrama de Secuencia 13: Reporte MTBF

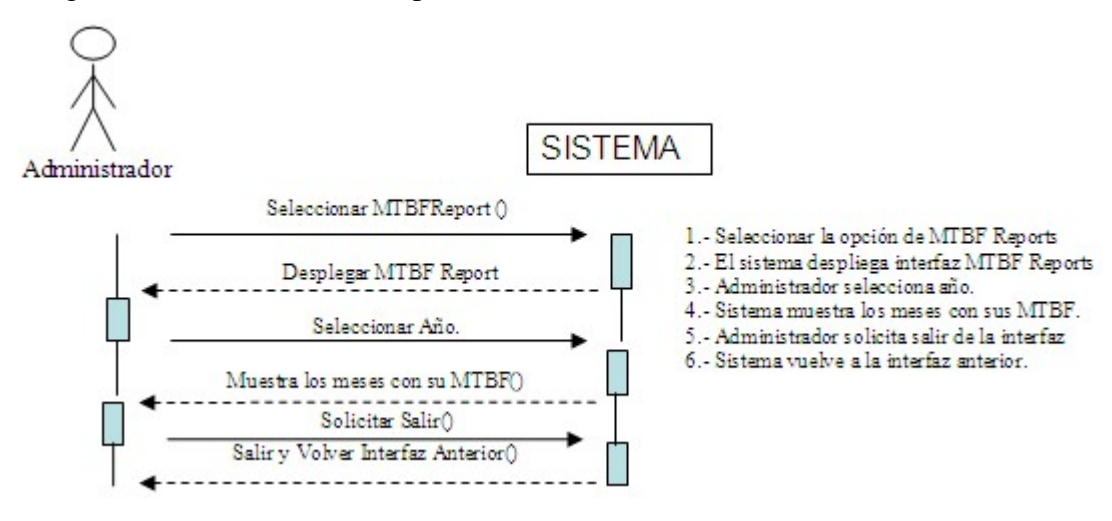

6.3.3.3.3 Interfaces relacionadas

La Ventana 16 representa la interfaz relacionada con el Caso de Uso.

Ventana 16: Reportes MTBF

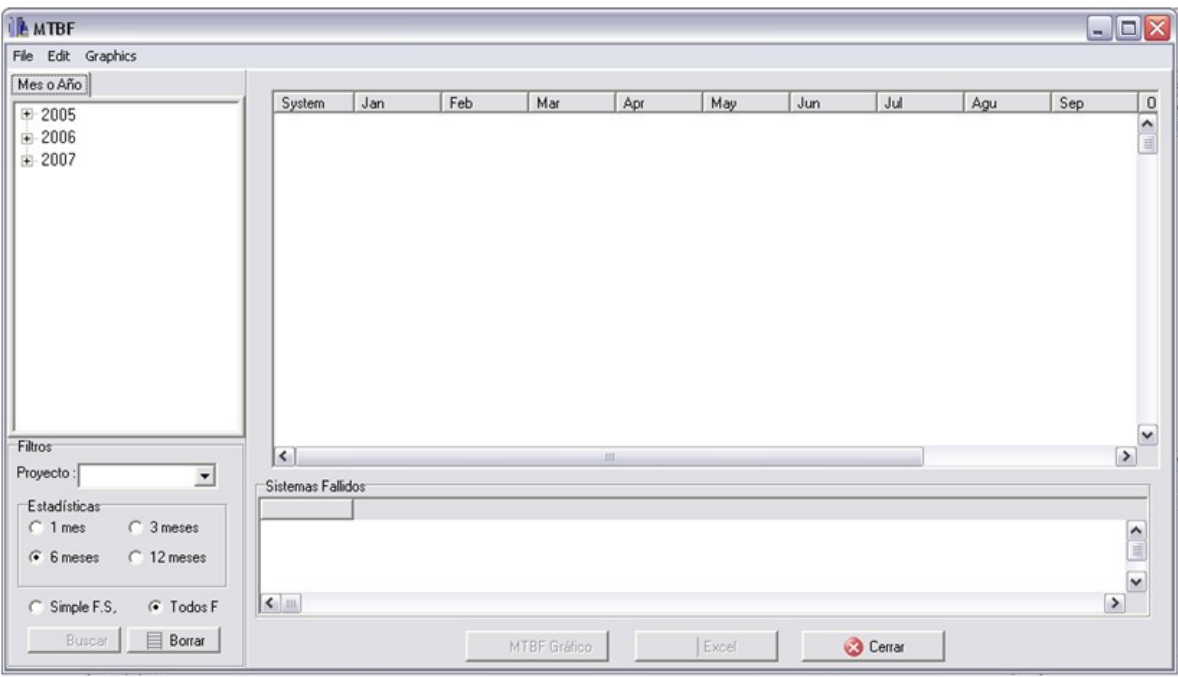

### **6.3.4 Administración de Datos y Usuarios**

 En esta sección del informe se definirán los casos de uso referentes a los administradores de datos que existen en el sistema.

 En la figura 14 se muestra el diagrama correspondiente al Caso de Uso "Administración de Datos y Usuarios"

Figura 14: Caso de Uso "Administración de Datos y Usuarios"

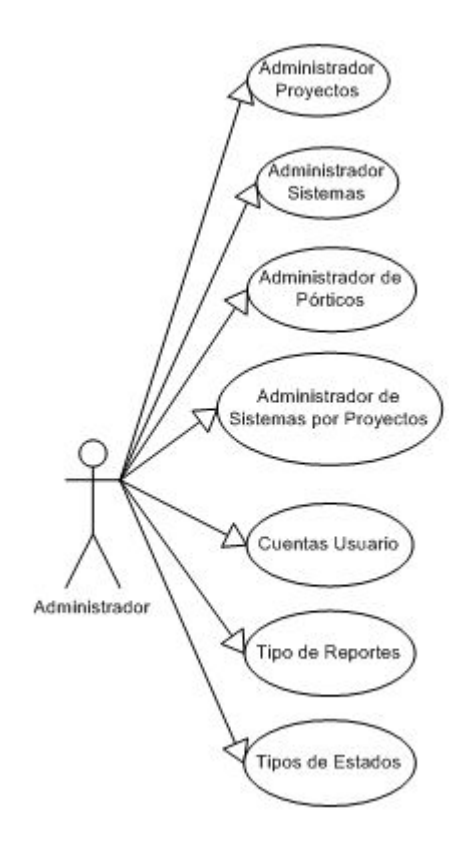

### **6.3.4.1 Administrador de Proyectos**

#### 6.3.4.1.1 Especificación de Caso de Uso

En la siguiente tabla se muestra la especificación de Caso de Uso.

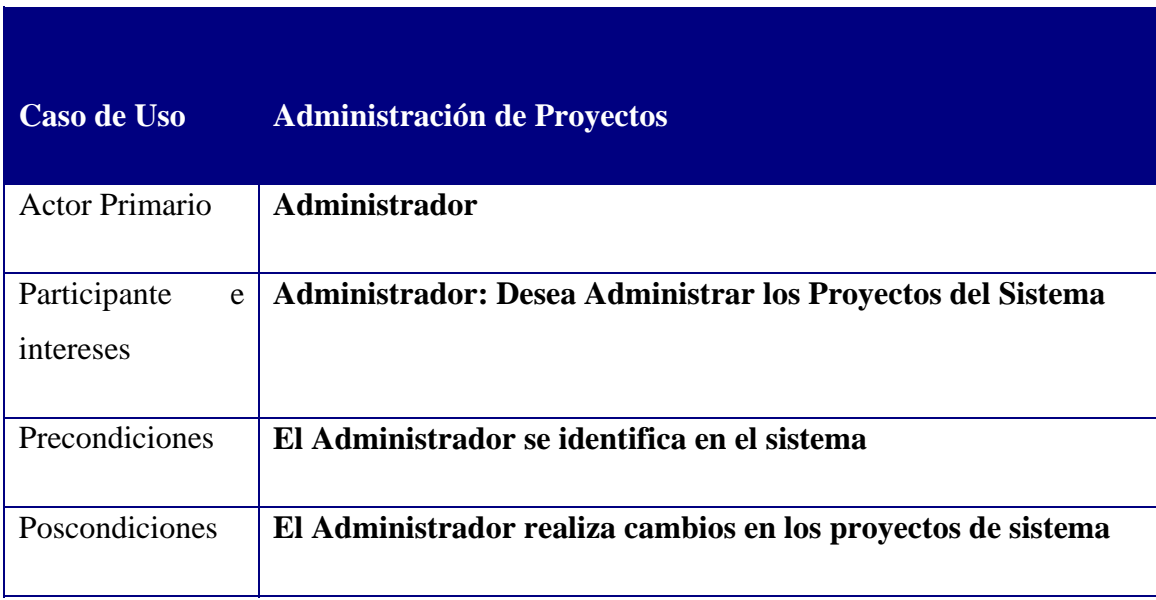

| Escenario<br>Principal | 1.- Usuario selecciona la opción Administración de Proyectos<br>2.- El sistema despliega interfaz Administración de Proyectos<br>3.- Usuario selecciona un proyecto a modificar<br>4.- Usuario ingresa datos<br>5.- Usuario selecciona Guardar cambios<br>6.- Sistema despliega mensaje acción exitosa                  |
|------------------------|----------------------------------------------------------------------------------------------------|
| <b>Extensiones</b>     | 3 a- Usuario solicita ingresar nuevo proyecto<br>- Sistema muestra los Textbox<br>- Vuelve a 4<br>3 a Usuario solicita eliminar proyecto<br>- Usuario selecciona proyecto a eliminar<br>- Usuario acepta la eliminación<br>- Vuelve a opción 5<br>5 a Usuario no desea Guardar cambios<br>- Sistema deshace los cambios |

Tabla 18: Administración de Proyectos

#### 6.3.4.1.2 Diagrama de Secuencia

A continuación se muestra el Diagrama de Secuencia 13 de este Caso de Uso.

Diagrama de Secuencia 13: Administrador de proyectos

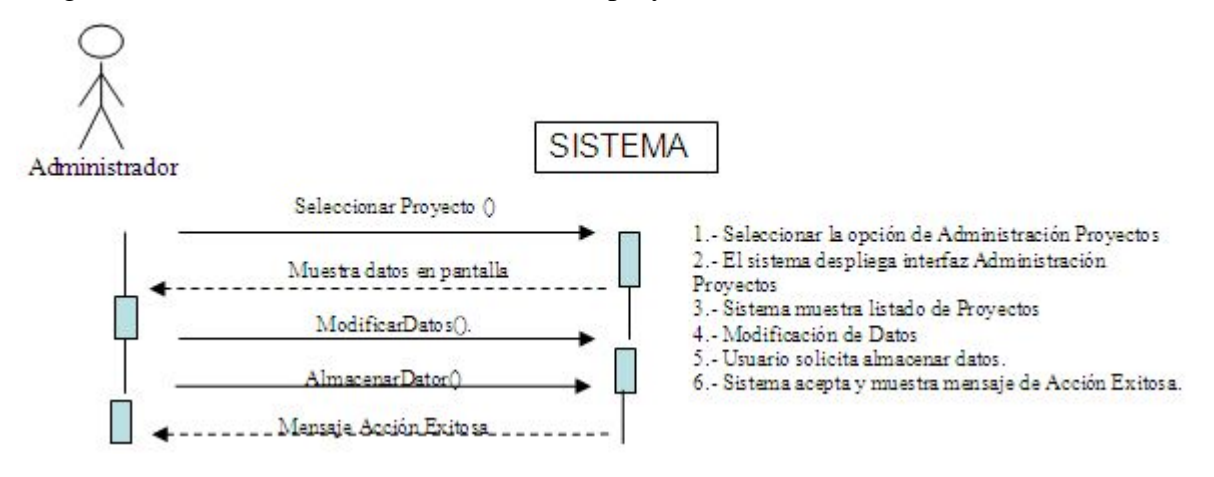

#### 6.3.4.1.3 Interfaces relacionadas

La Ventana 17 representa la interfaz relacionada con el Caso de Uso.

Ventana 17: Mantenedor Proyectos

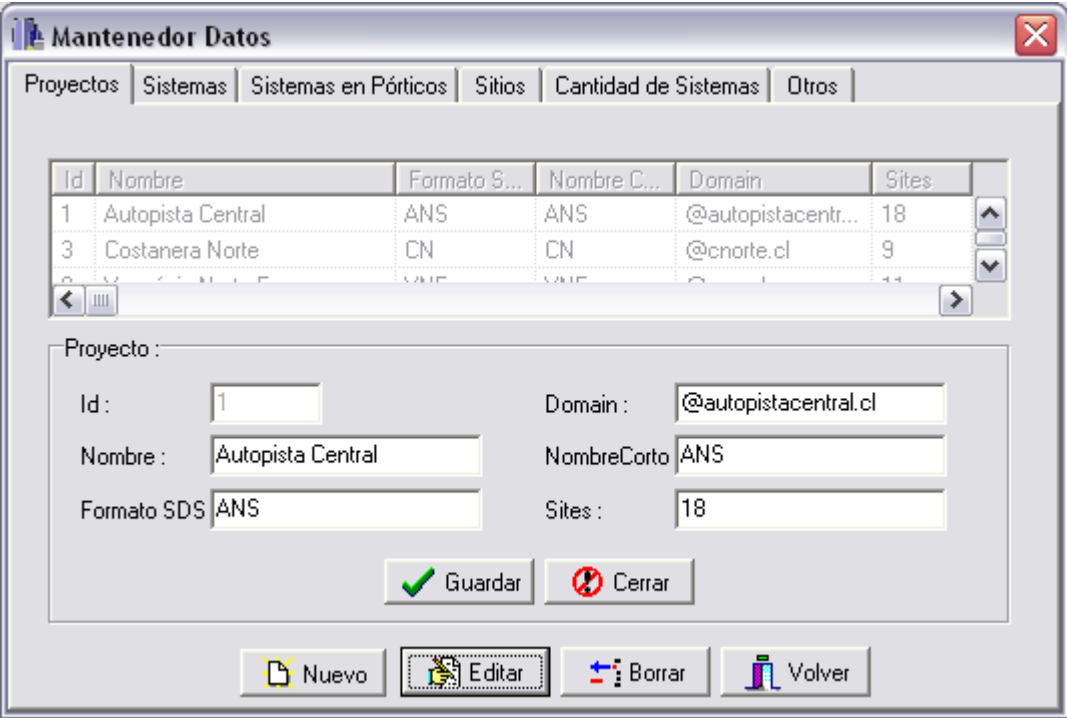

### **6.3.4.2 Administrador de Sistemas**

# 6.3.4.2.1 Especificación de Caso de Uso

En la siguiente tabla se muestra la especificación de Caso de Uso.

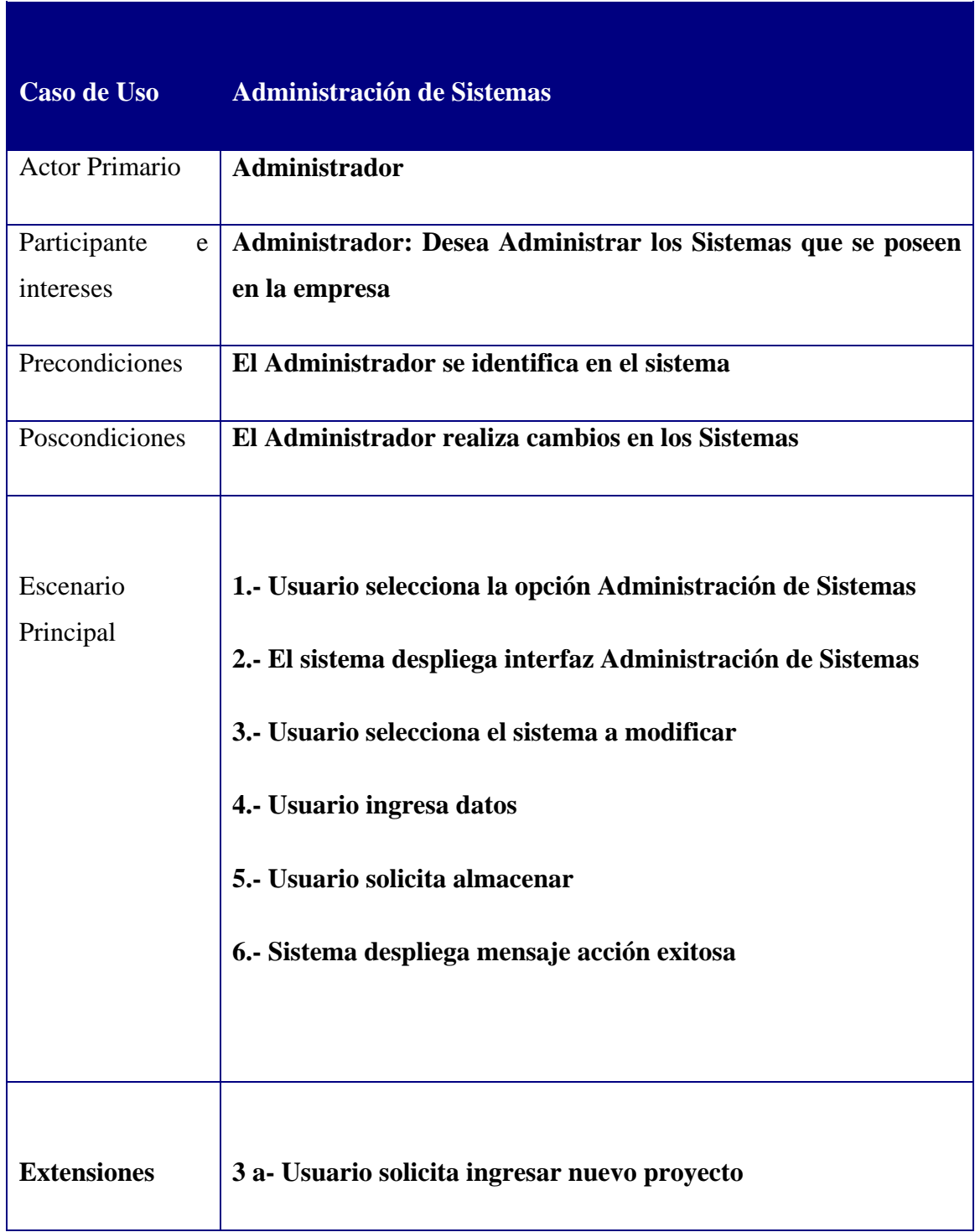

| - Sistema muestra los Textbox            |
|------------------------------------------|
| - Vuelve a 4                             |
| 3 a Usuario solicita sistema             |
| - Usuario selecciona proyecto a eliminar |
| - Usuario acepta la eliminación          |
| - Vuelve a opción 6                      |
| 5 a Usuario no desea Guardar cambios     |
| - Sistema deshace los cambios            |
|                                          |

Tabla 19: Administración de Sistemas

#### 6.3.4.2.2 Diagrama de Secuencia

A continuación se muestra el Diagrama de Secuencia 14.

Diagrama de Secuencia 14: Administrador de Sistemas

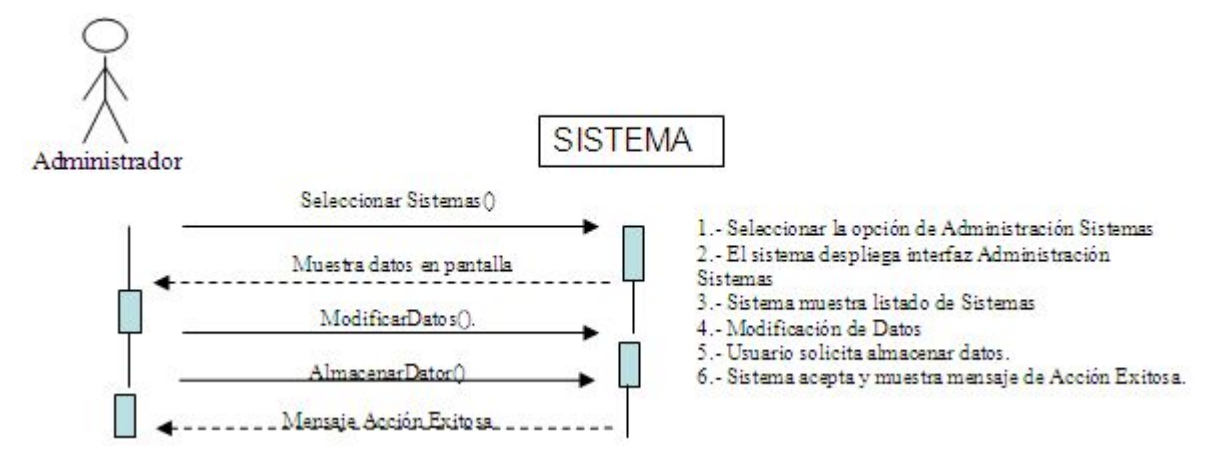

#### 6.3.4.2.3 Interfaces relacionadas

Las Ventana 18 representa la interfaz relacionada con el Caso de Uso.

Ventana 18: Mantenedor Sistemas

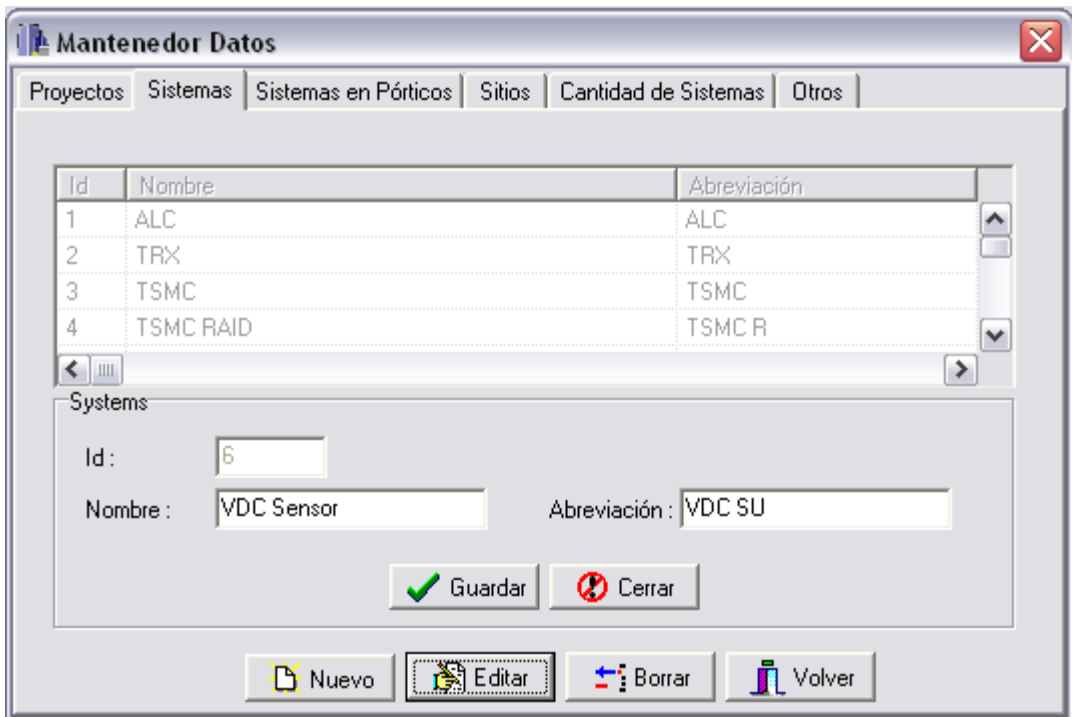

### **6.3.4.3 Administrador de Sistemas en Pórticos**

### 6.3.4.3.1 Especificación de Caso de Uso

En la tabla 20 se muestra la especificación de Caso de Uso.

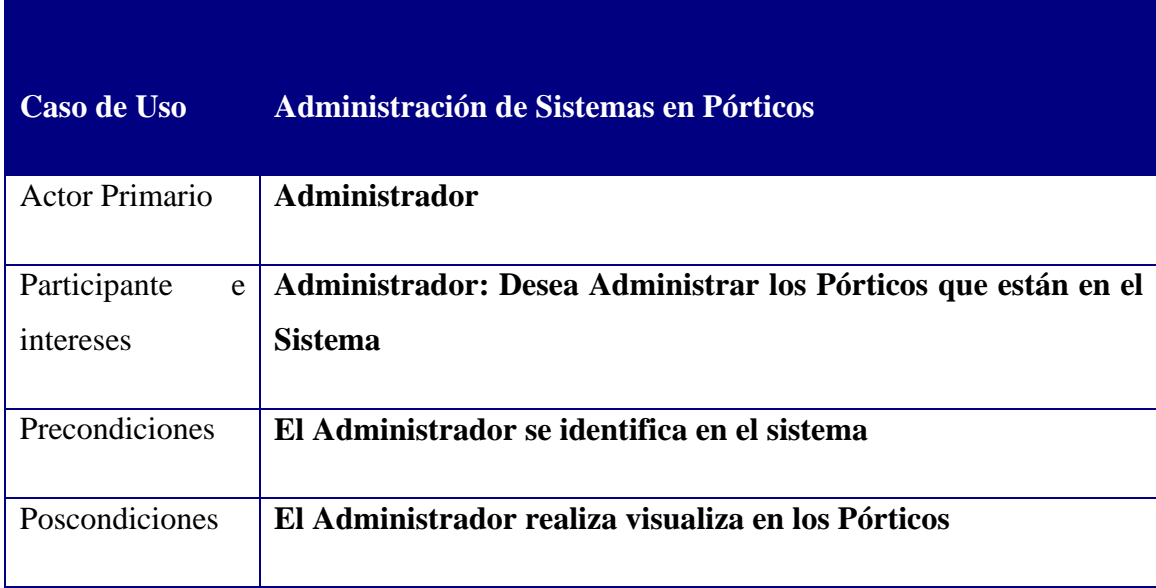

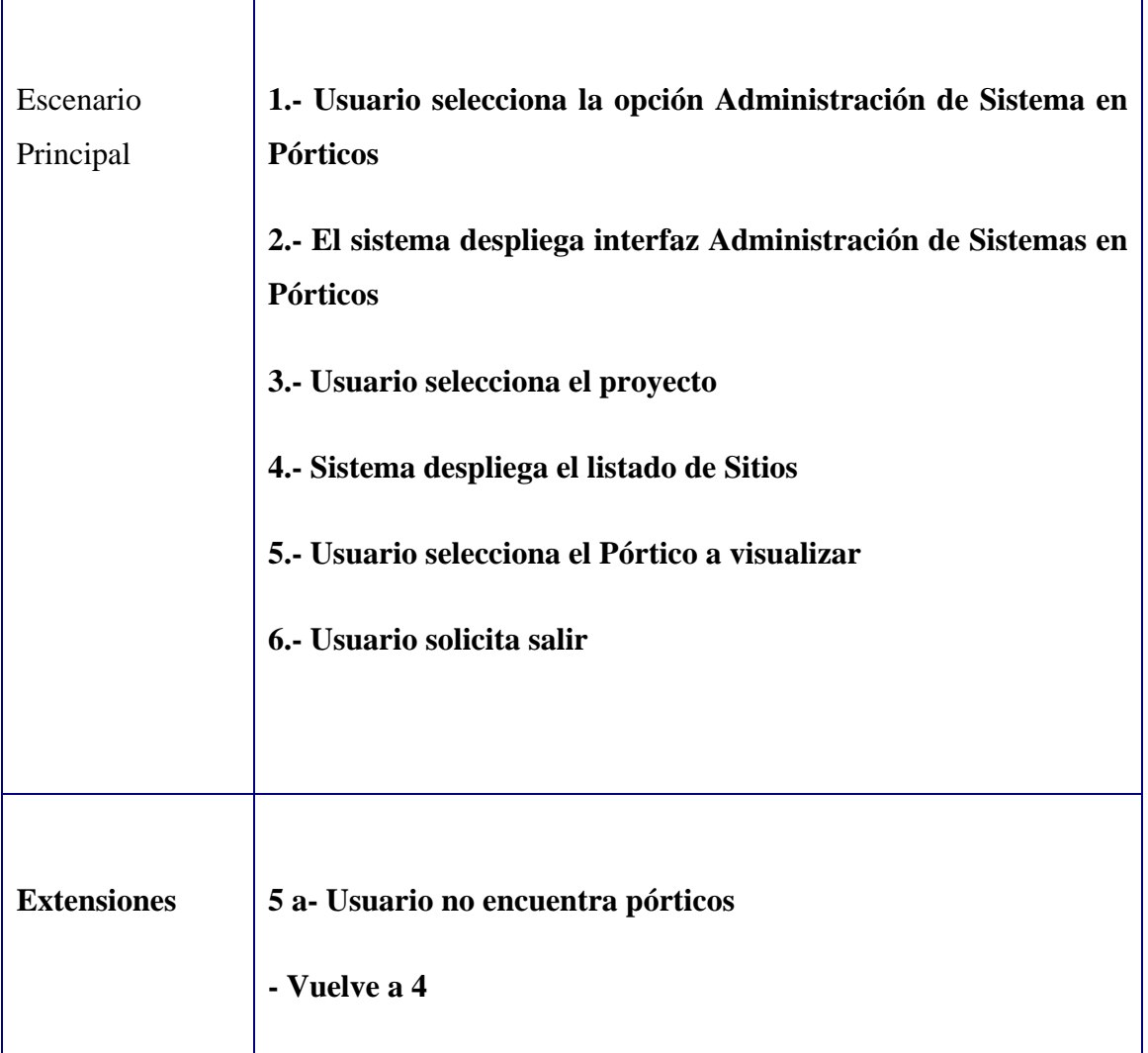

Tabla 20: Administración Sistema Pórticos

### 6.3.4.3.2 Diagrama de Secuencia

A continuación se muestra el Diagrama de Secuencia 15.

Diagrama de Secuencia 15: Administrador Sistema Pórticos

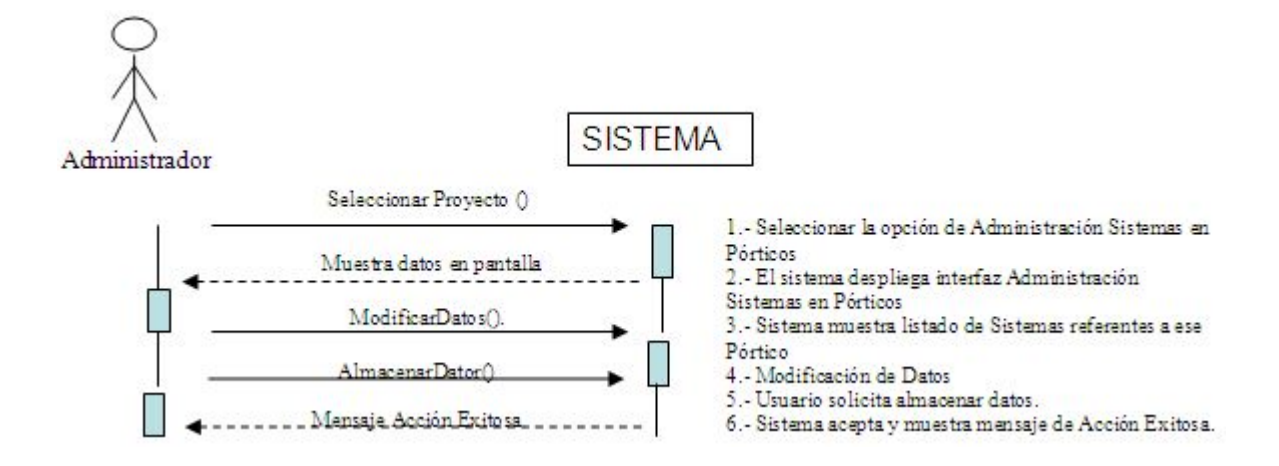

#### 6.3.4.3.3 Interfaces relacionadas

La Ventana 19 representa la interfaz relacionada con el Caso de Uso.

Ventana 19: Administrador Sistemas Pórticos

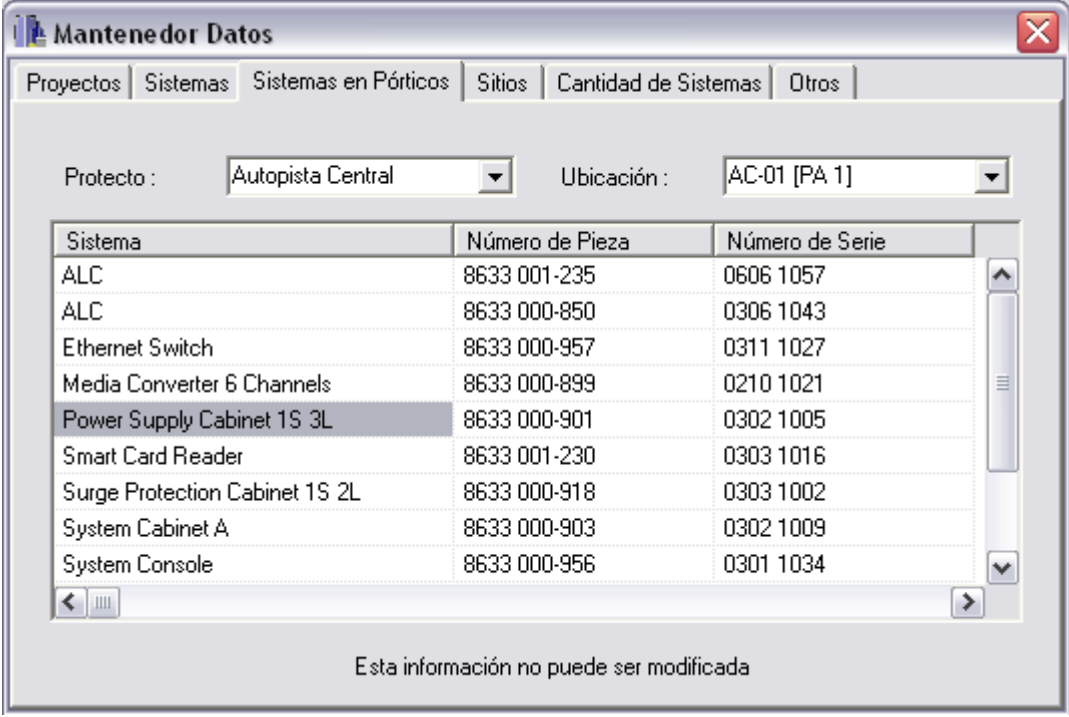

#### **6.3.4.4 Administrador de Sitios**

#### 6.3.4.4.1 Especificación de Caso de Uso

En la tabla 21 se muestra la especificación de Caso de Uso.

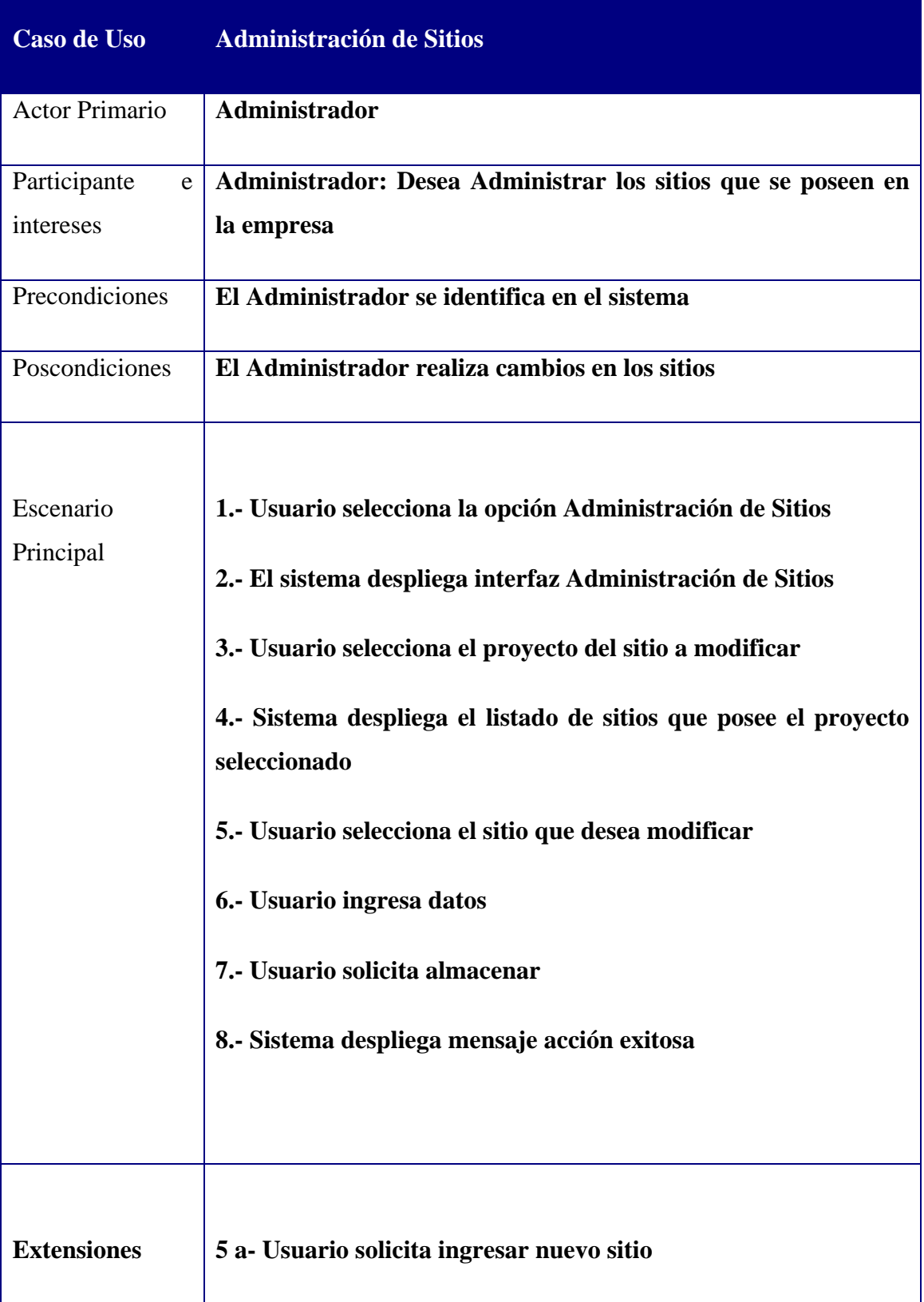

| - Sistema muestra los Textbox            |
|------------------------------------------|
| - Vuelve a 4                             |
| 5 a Usuario solicita eliminar sitio      |
| - Usuario selecciona proyecto a eliminar |
| - Usuario acepta la eliminación          |
| - Vuelve a opción 6                      |
| 7 a Usuario no desea Guardar cambios     |
| - Sistema deshace los cambios            |
|                                          |

Tabla 21: Administrador de Sitios

#### 6.3.4.4.2 Diagrama de Secuencia

A continuación se muestra el Diagrama de Secuencia 16.

Diagrama de Secuencia 16: Administrador de Sitios

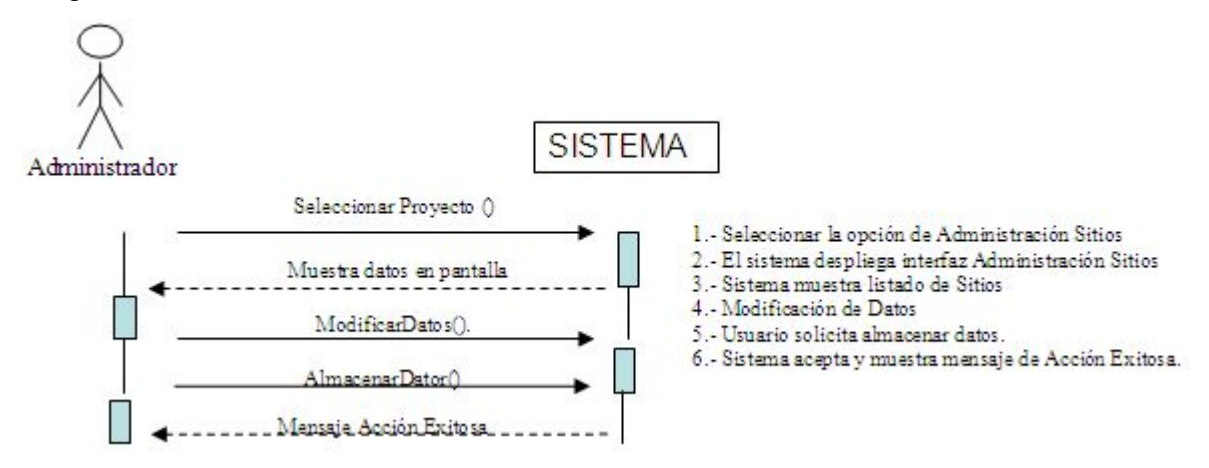

#### 6.3.4.4.3 Interfaces relacionadas

Las Ventana 20 representa la interfaz relacionada con el Caso de Uso.

Ventana 20: Mantenedor Sitios

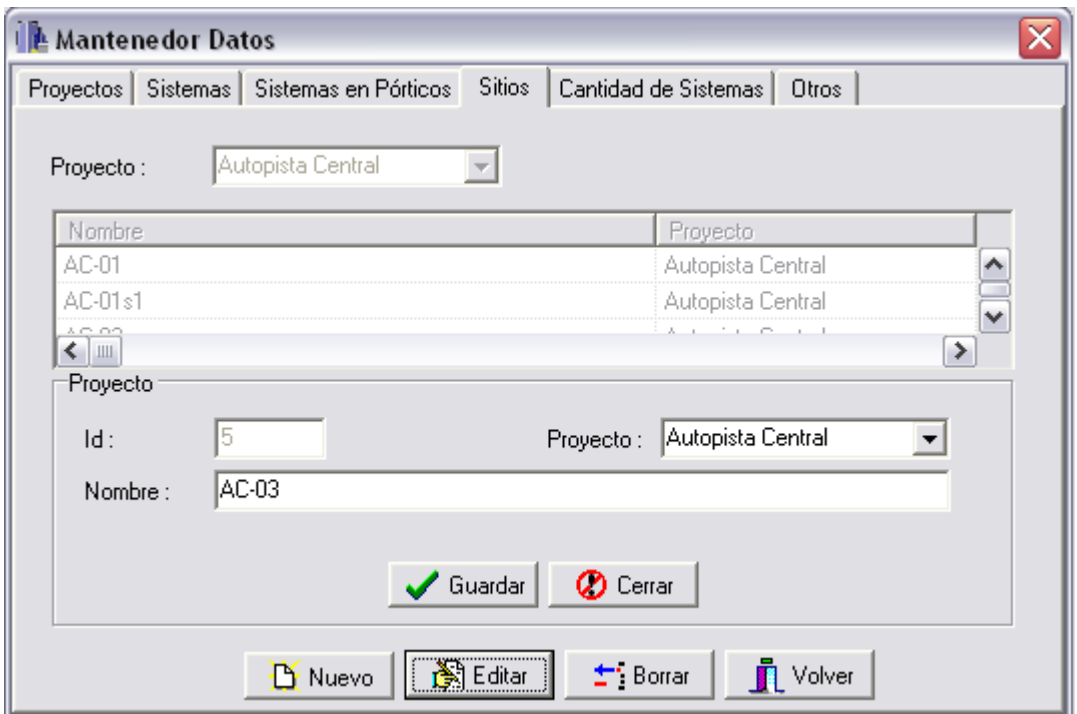

### **6.3.4.5 Administrador Cantidad de Sistemas**

### 6.3.4.5.1 Especificación de Caso de Uso

En la tabla 22 se muestra la especificación de Caso de Uso.

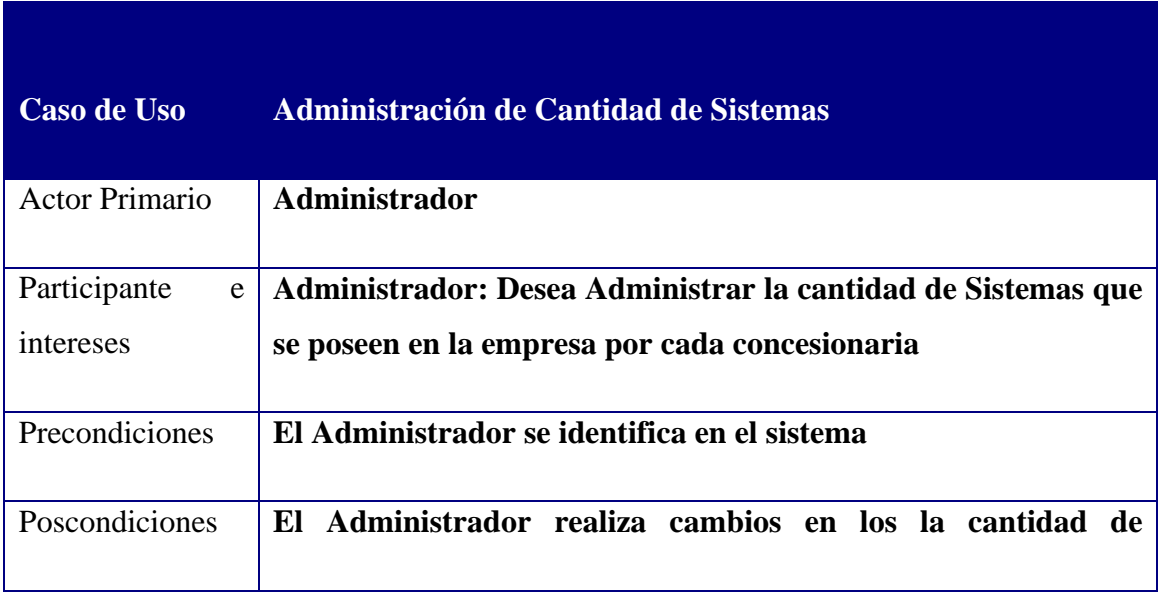

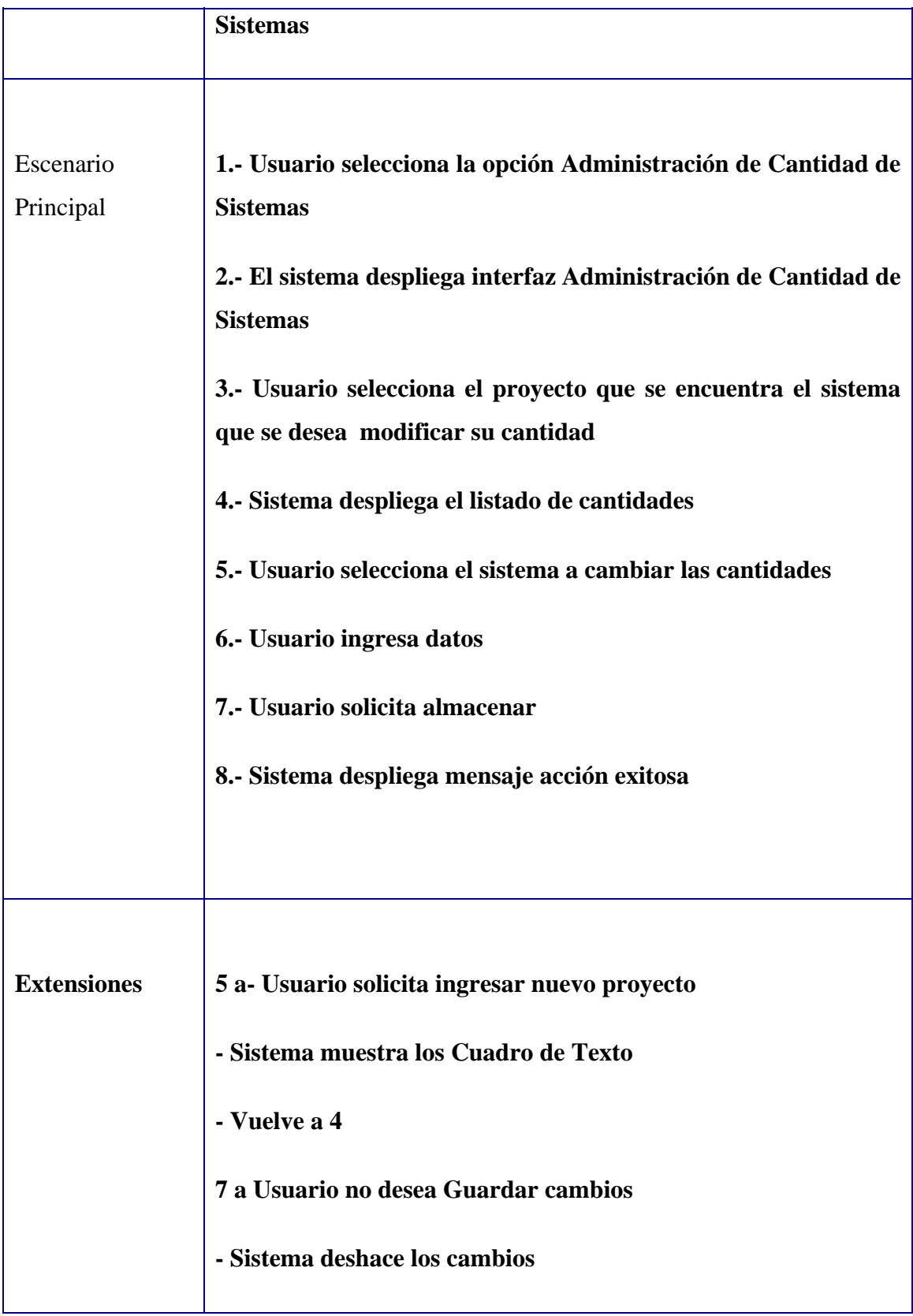

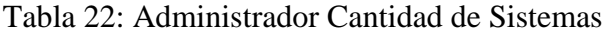

#### 6.3.4.5.2 Diagrama de Secuencia

A continuación se muestra el Diagrama de Secuencia 17.

Diagrama de Secuencia 17: Cantidad de Sistemas

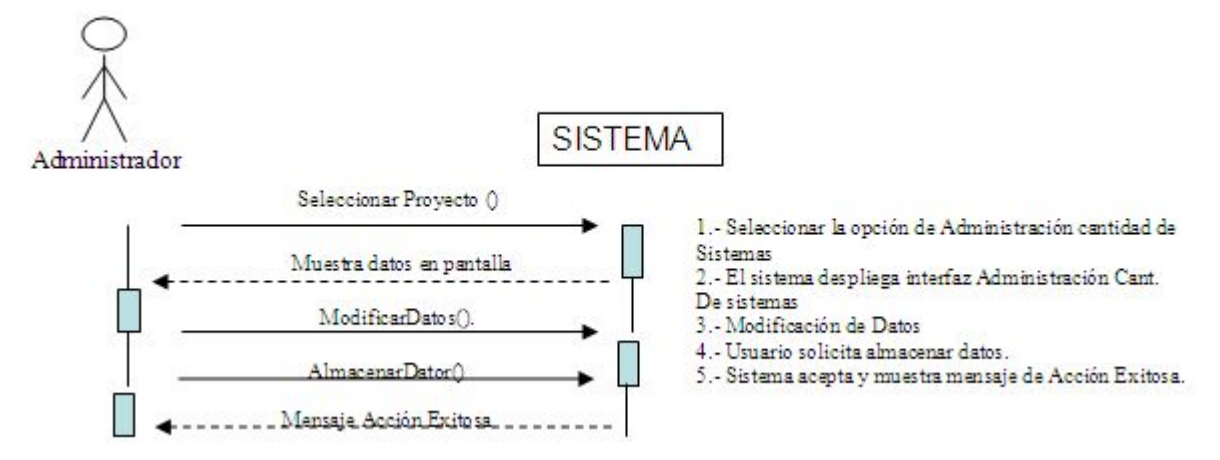

#### 6.3.4.5.3 Interfaces relacionadas

Las Ventana 21 representa la interfaz relacionada con el Caso de Uso.

Ventana 21: Cantidad de Sistemas

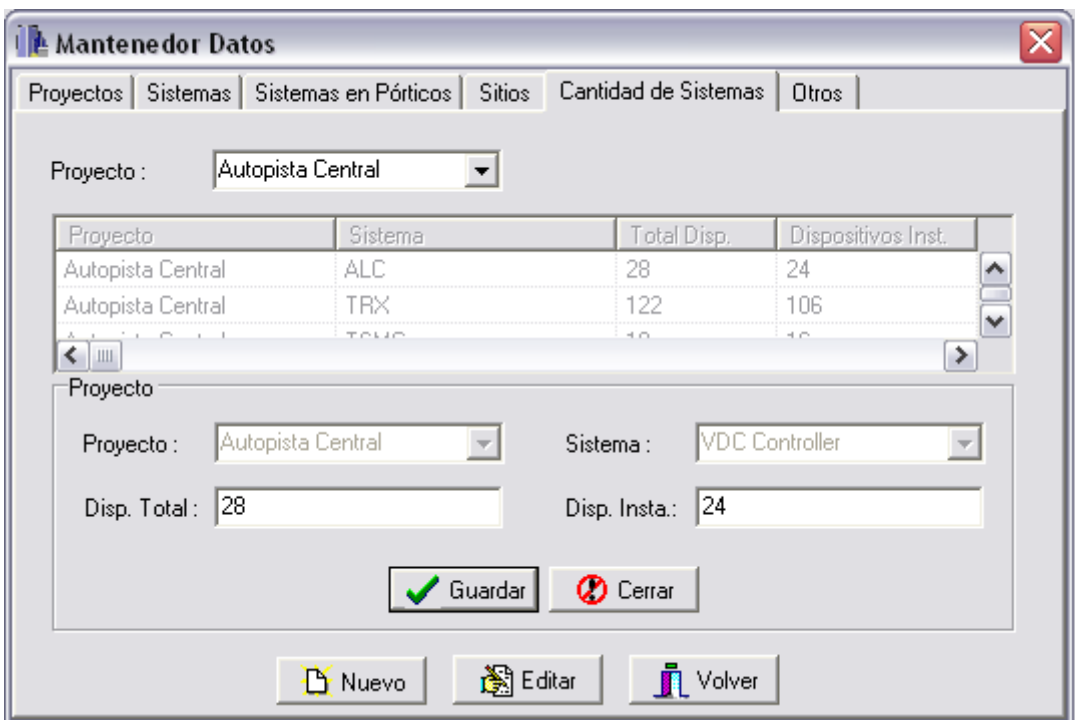

### **6.3.4.6 Cuentas de Usuario**

### 6.3.4.6.1 Especificación de Caso de Uso

En la tabla 23 se muestra la especificación de Caso de Uso.

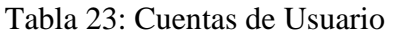

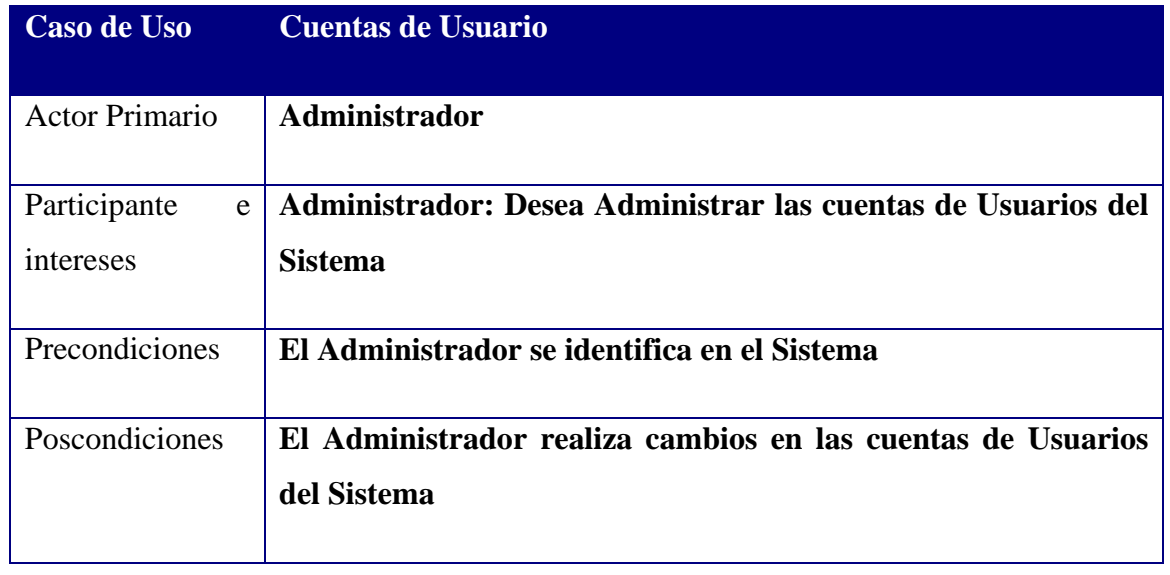

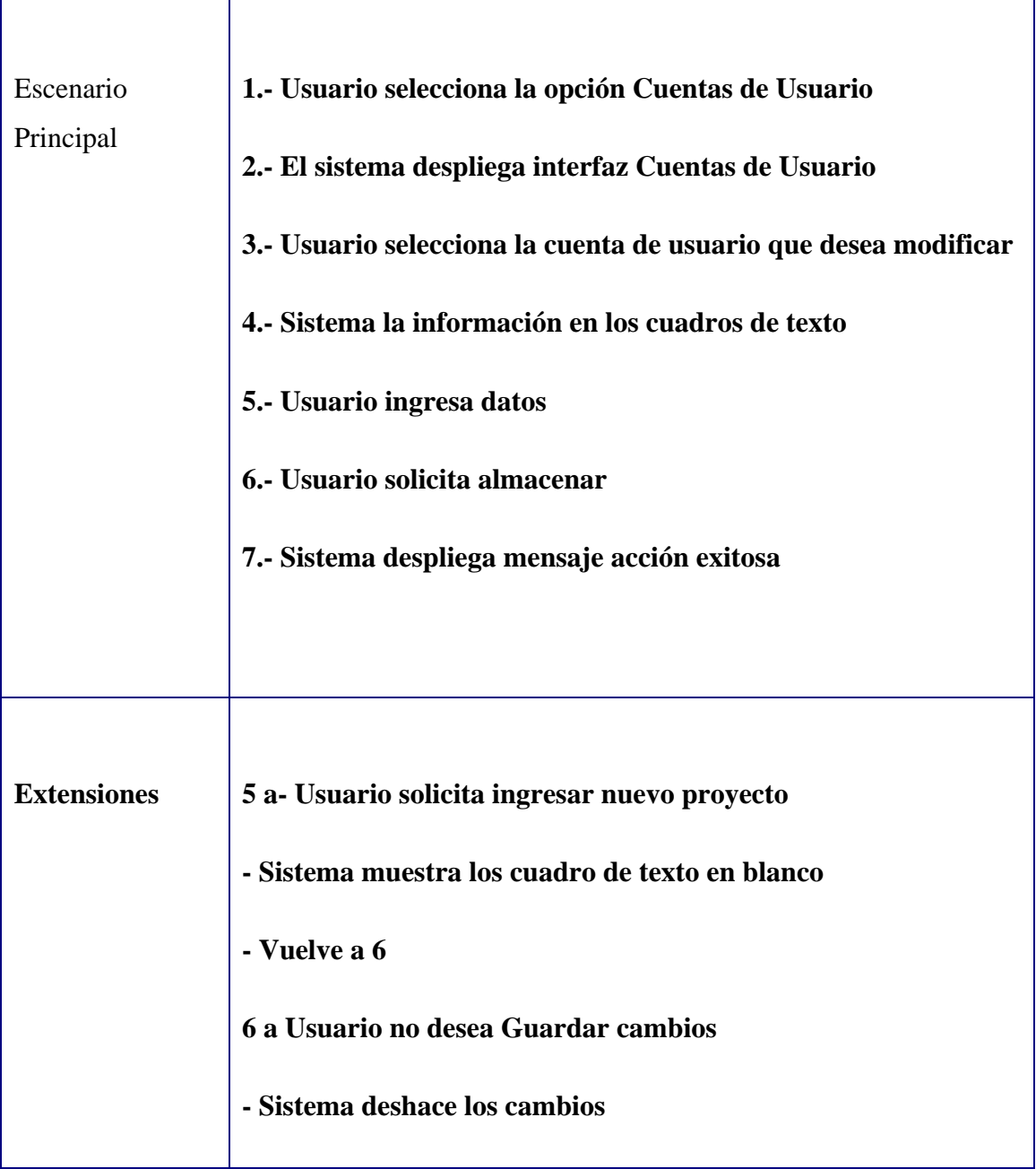

# 6.3.4.6.2 Diagrama de Secuencia

I.

A continuación se muestra el Diagrama de Secuencia 20.

Diagrama de Secuencia 20: Administrador Usuarios

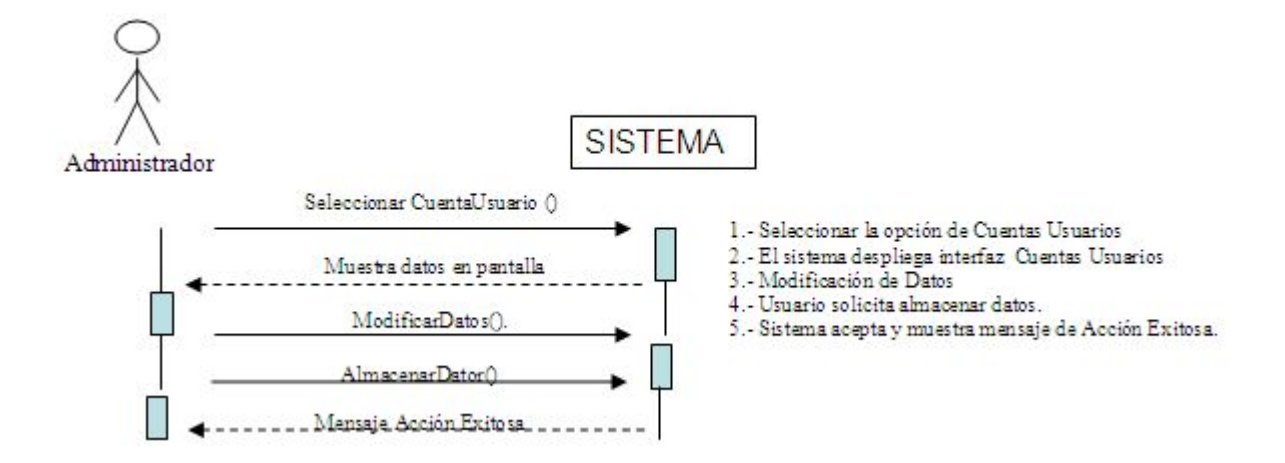

#### 6.3.4.6.3 Interfaces relacionadas

La Ventana 22 representa la interfaz relacionada con el Caso de Uso.

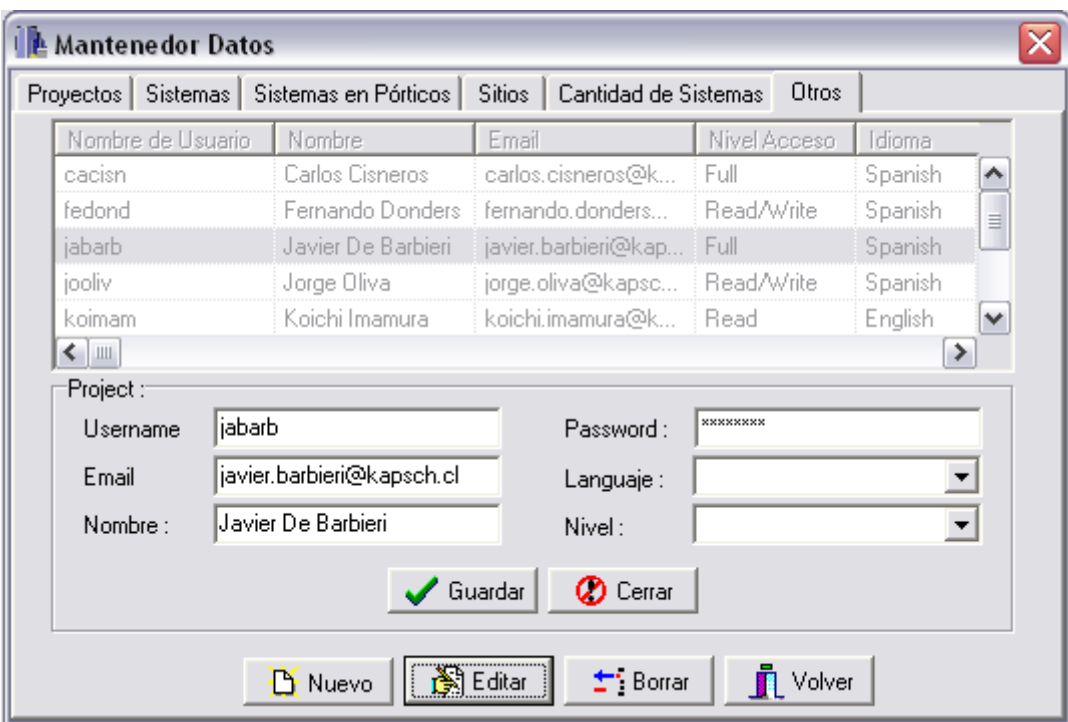

Ventana 22: Administrador Usuarios

#### **6.3.4.7 Tipo Reporte**

#### 6.3.4.7.1 Especificación de Caso de Uso

En la tabla 24 se muestra la especificación de Caso de Uso.

| Caso de Uso           | <b>Tipo Reporte</b>                                              |
|-----------------------|------------------------------------------------------------------|
| <b>Actor Primario</b> | <b>Administrador</b>                                             |
| Participante          | e   Administrador: Desea Administrar los tipos de Reporte que se |
| intereses             | ingresan al sistema                                              |
| Precondiciones        | El Administrador se identifica en el sistema                     |
| Poscondiciones        | El Administrador realiza cambios en los tipos de reporte         |
| Escenario             | 1.- Usuario selecciona la opción Tipo Reporte                    |
|                       |                                                                  |
| Principal             | 2.- El sistema despliega interfaz Tipo Reporte                   |
|                       | 3.- Usuario Ingresa el nuevo tipo de Repote                      |
|                       | 4.- Usuario solicita agrega el nuevo reporte                     |
|                       | 5.- Sistema agrega al listado el nuevo reporte                   |
| <b>Extensiones</b>    | 3 a- Usuario solicita eliminar un reporte                        |
|                       | - Usuario selecciona el reporte a eliminar                       |
|                       | - Usuario selecciona ELIMINAR                                    |
|                       | - Sistema elimina el reporte y actualiza el listado de reportes  |

Tabla 24: Tipo Reporte

#### 6.3.4.7.2 Diagrama de Secuencia

A continuación se muestra el Diagrama de Secuencia 21.

Diagrama de Secuencia 21: Tipo de Reportes

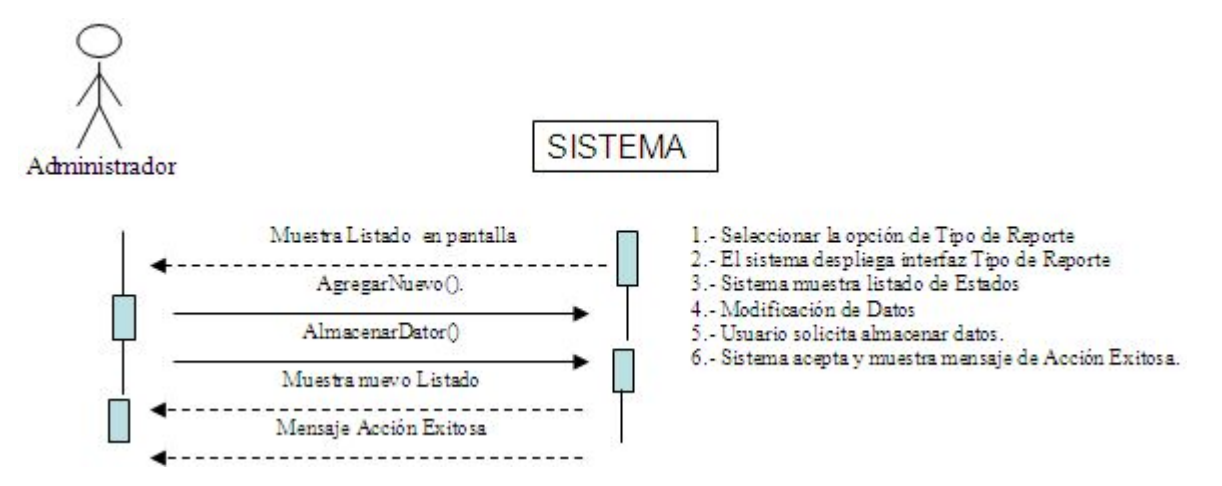

#### 6.3.4.7.3 Interfaces relacionadas

La Ventana 23 representa la interfaz relacionada con el Caso de Uso.

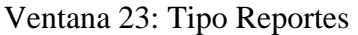

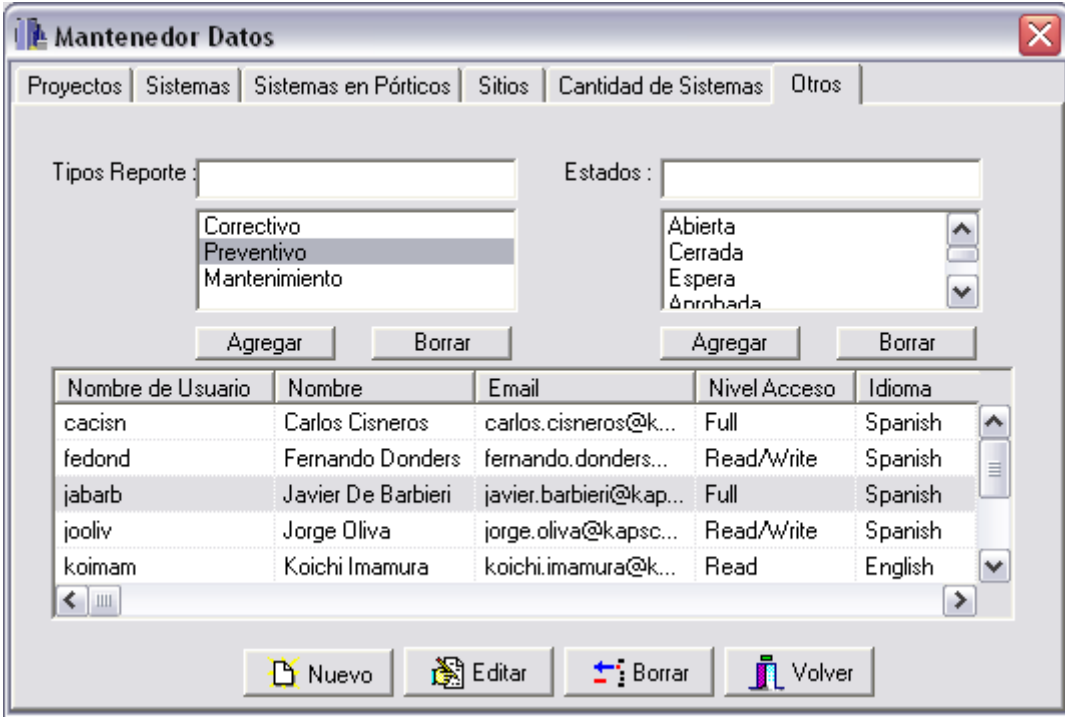

# **6.3.4.8 Tipo de Estados**

# 6.3.4.8.1 Especificación de Caso de Uso

En la tabla 25 se muestra la especificación de Caso de Uso.

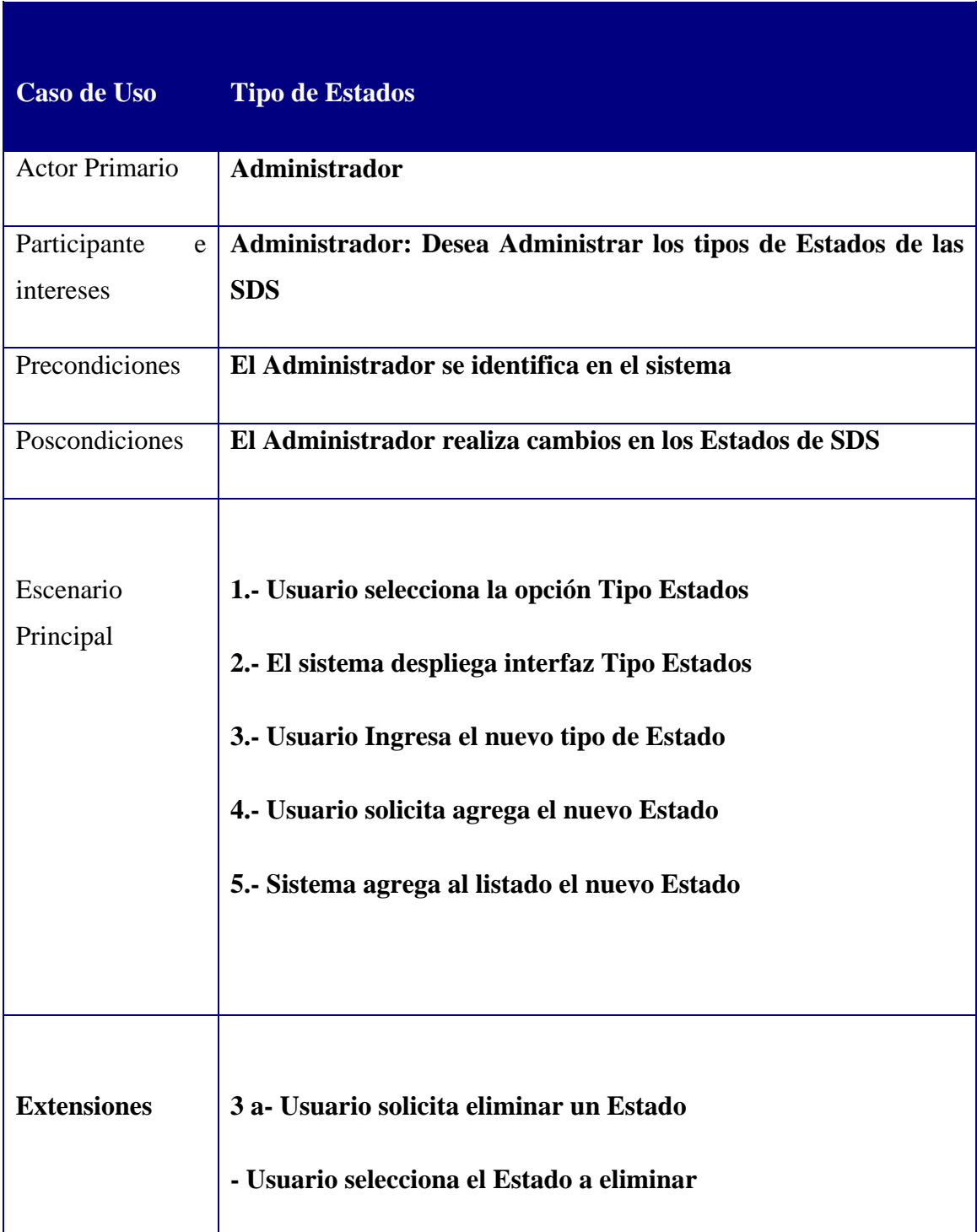

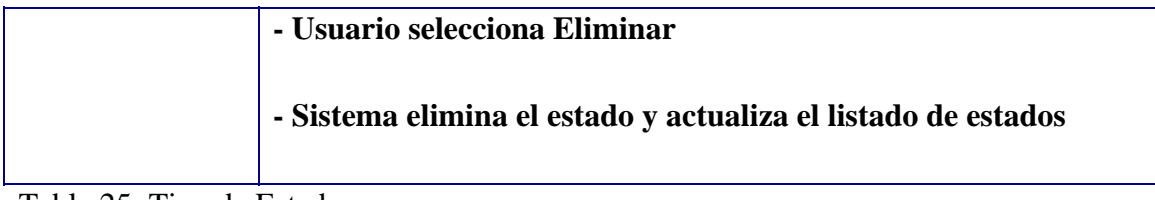

Tabla 25: Tipo de Estados

#### 6.3.4.8.2 Diagrama de Secuencia

A continuación se muestra el Diagrama de Secuencia 22.

Diagrama de Secuencia 22: Administrador de Estados

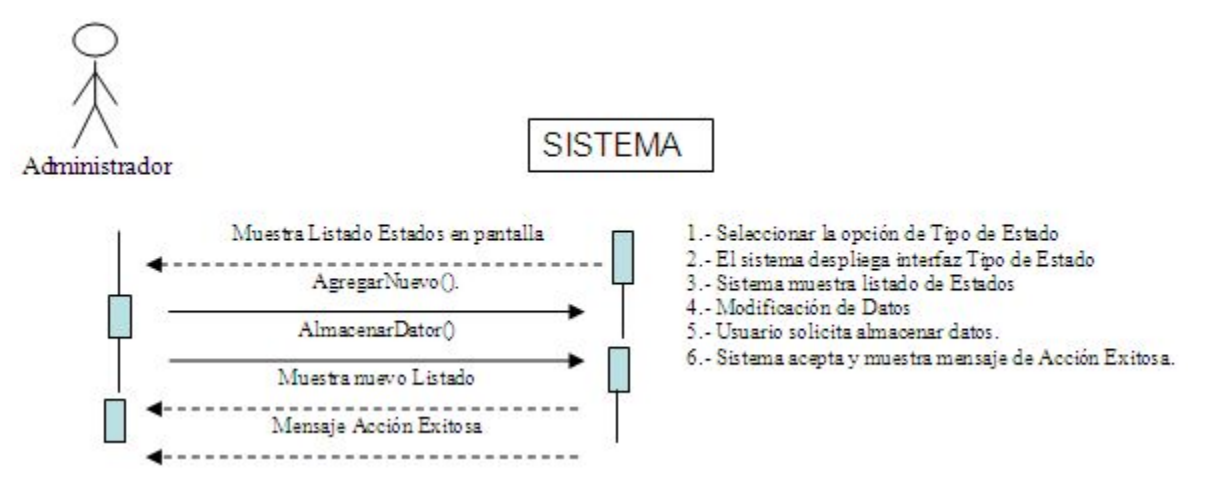

#### 6.3.4.8.3 Interfaces relacionadas

La Ventana 24 representa la interfaz relacionada con el Caso de Uso.

Ventana 24: Estados

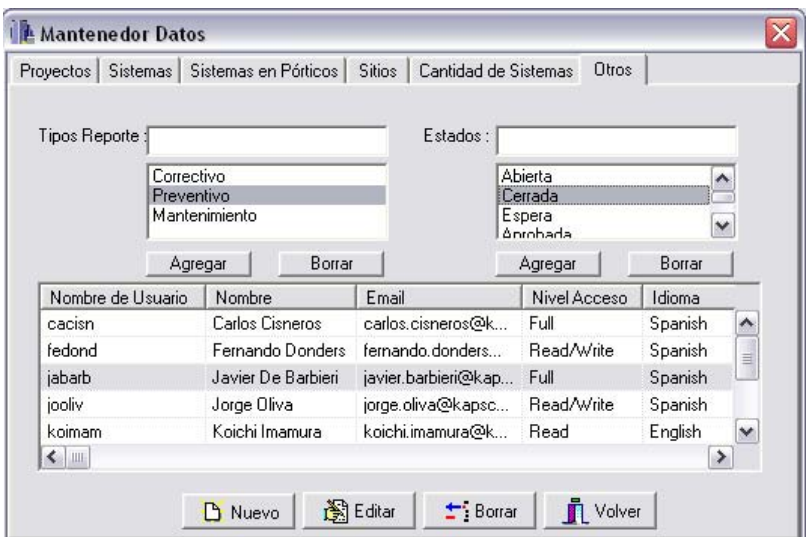

# **6.4 Base de Datos**

# **6.4.1 Modelo Relacional**

La figura número 15 muestra el modelo relacional del sistema SDS Manager.

Figura 15: Diagrama Relacional Base de Datos

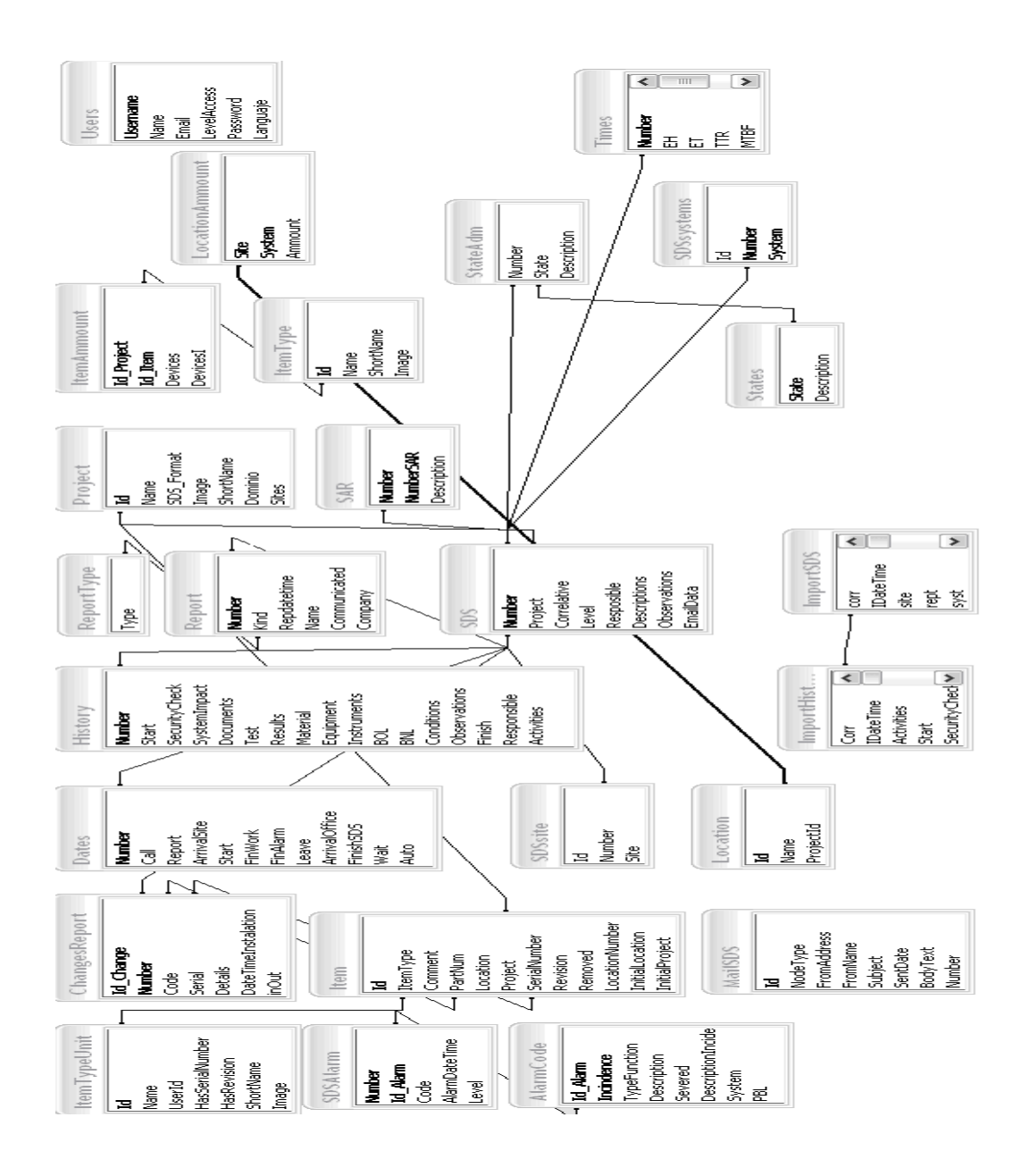

### **6.4.2 Descripción de las Tablas**

A continuación se describirán cada una de las tablas utilizadas en el sistema SDS Manager

#### **6.4.2.1 Tabla SDS:**

Esta tabla contiene toda la información que identifica a la SDS, cuando ésta es recién creada, como cuando esta es cerrada.

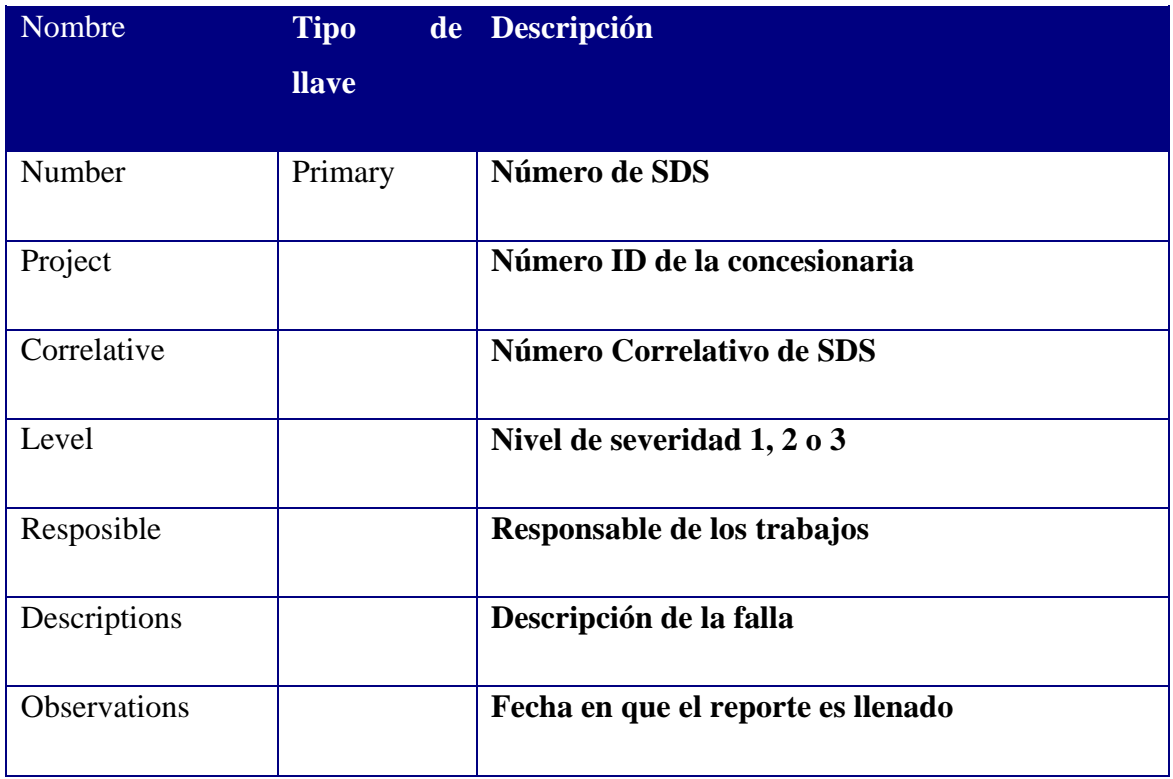

### **6.4.2.2 Historial SDS:**

Esta tabla contiene todas las actividades que realizan para la resolución de una SDS.

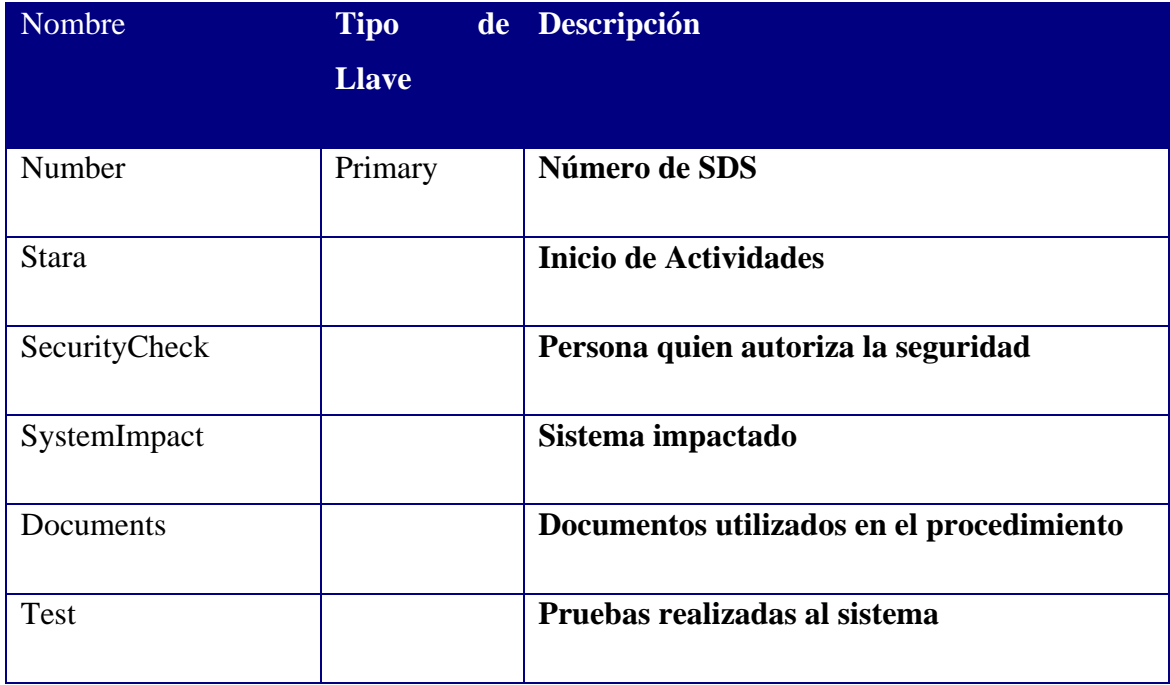

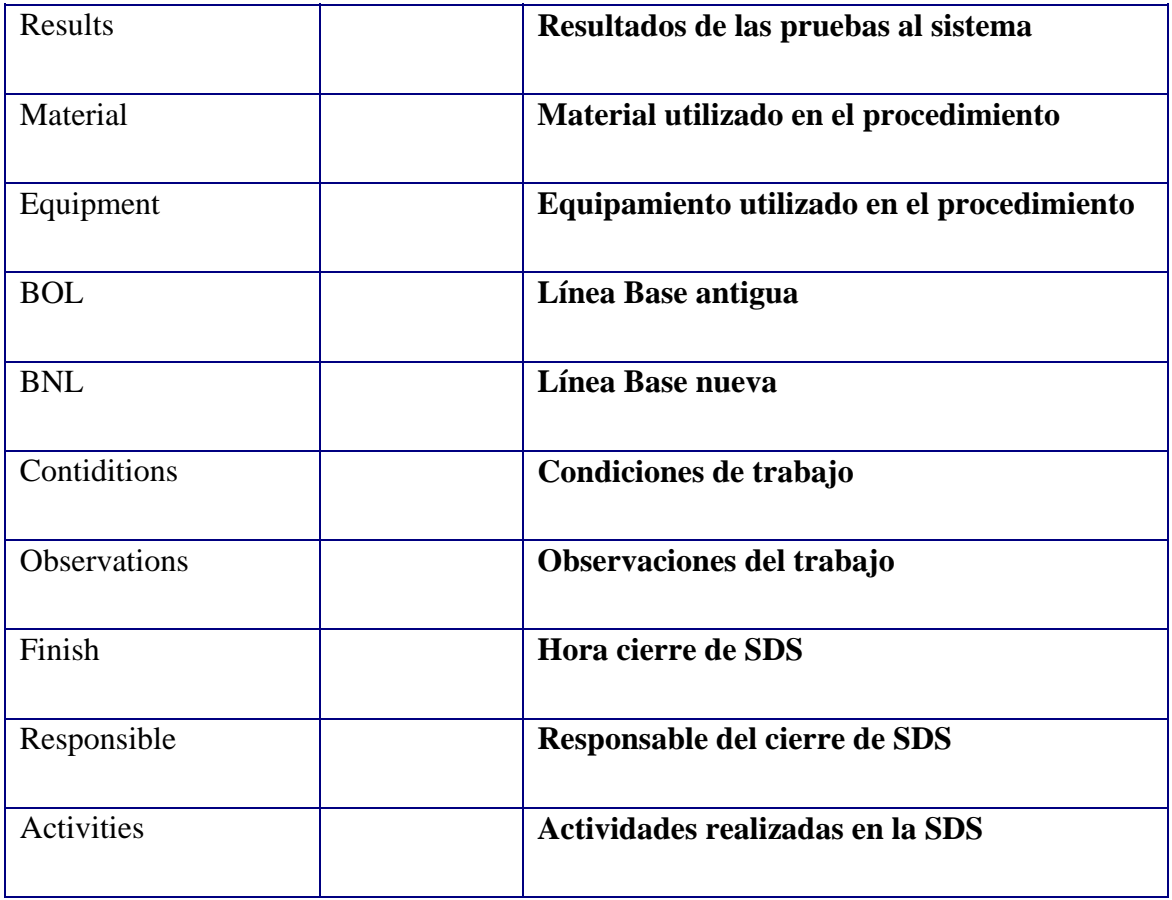

### **6.4.2.3 AlarmCode:**

Esta tabla contiene a todas las alarmas de los diferentes sistemas.

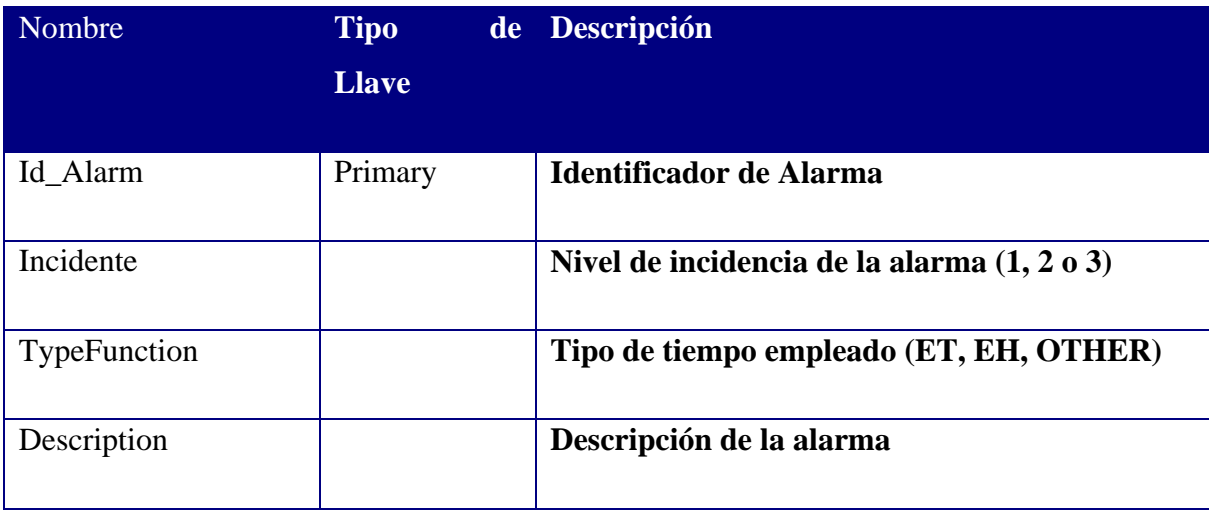

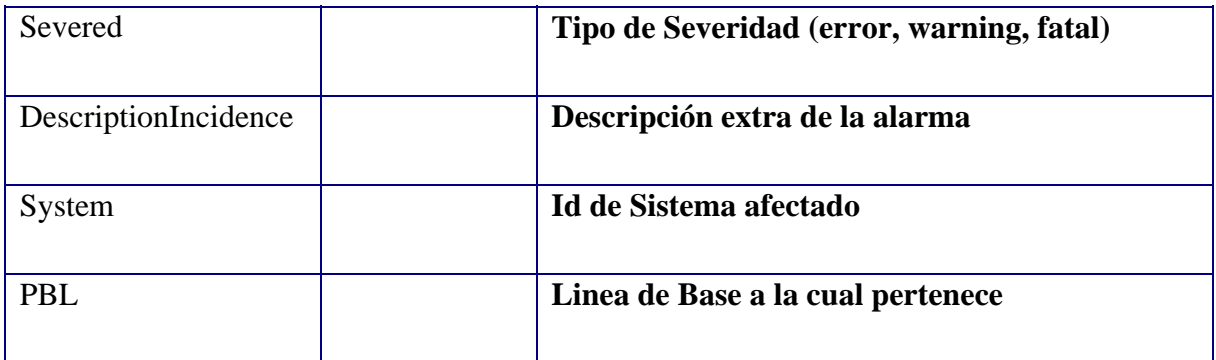

### **6.4.2.4 ChangesReport:**

Esta tabla contiene la información sobre los reportes de cambios de sistemas o subsistemas.

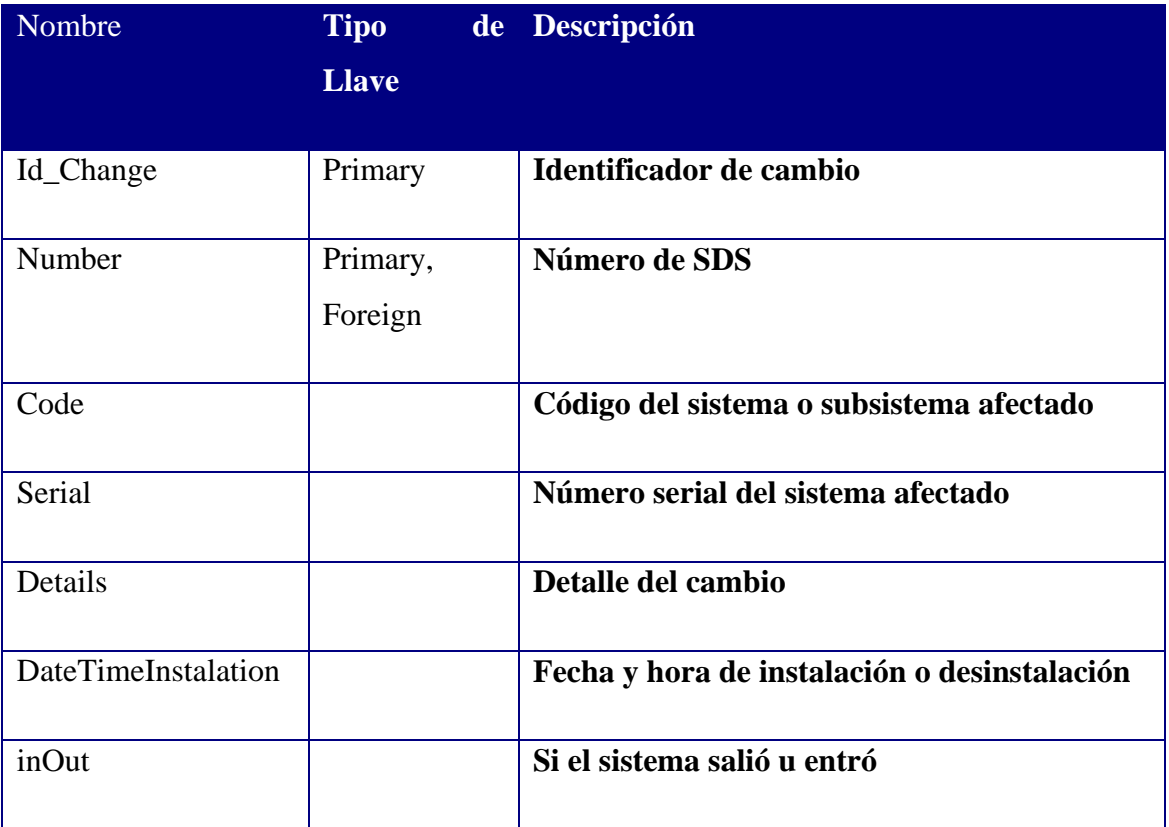

### **6.4.2.5 Dates:**

La siguiente tabla contiene las todas las fechas y horas que se manejaran en el sistema.

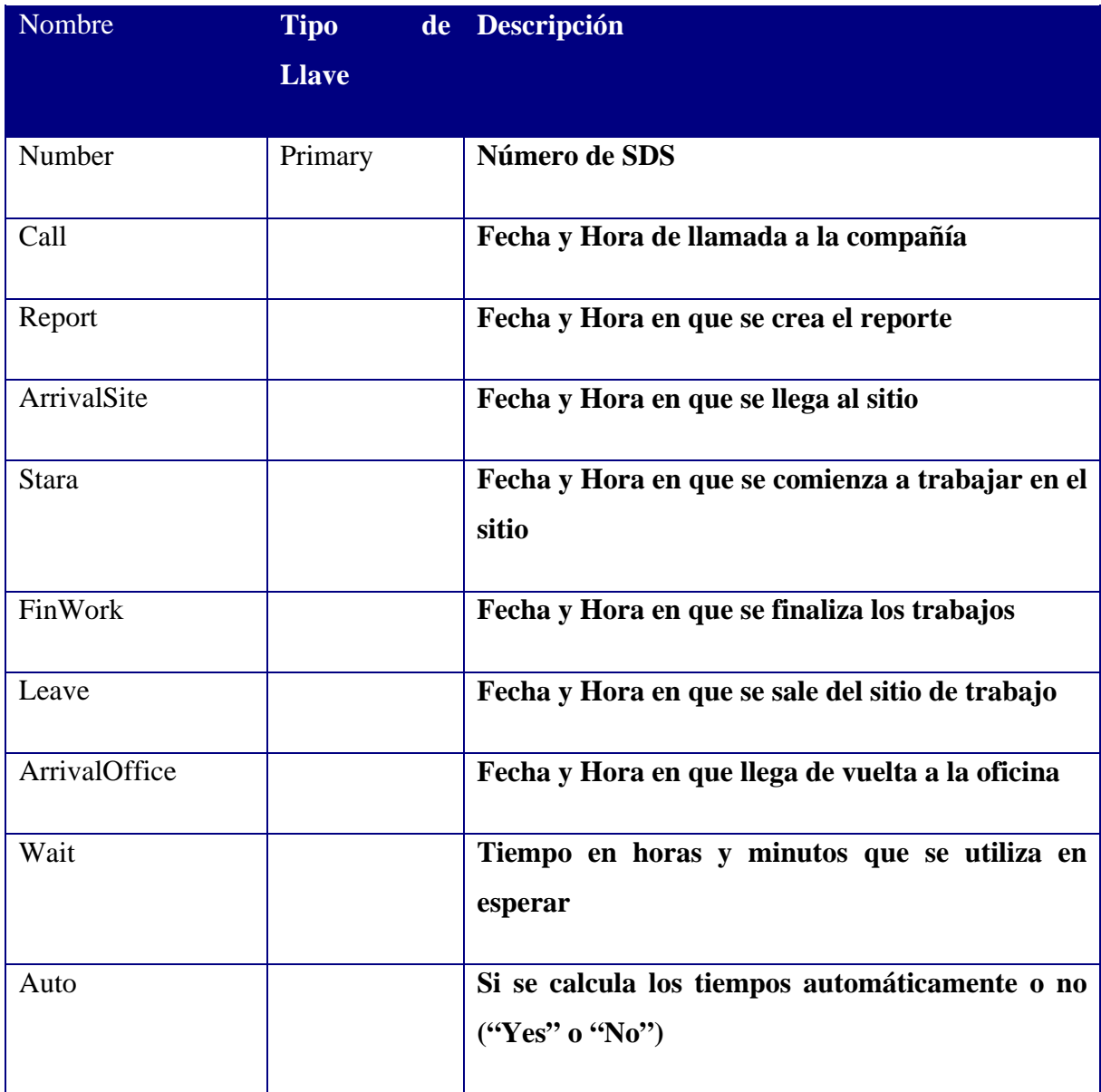

### **6.4.2.6 ImportSDS:**

Tabla en la cual se almacenan los datos provenientes del subsistema SDSEmail para la importación directa desde el correo.

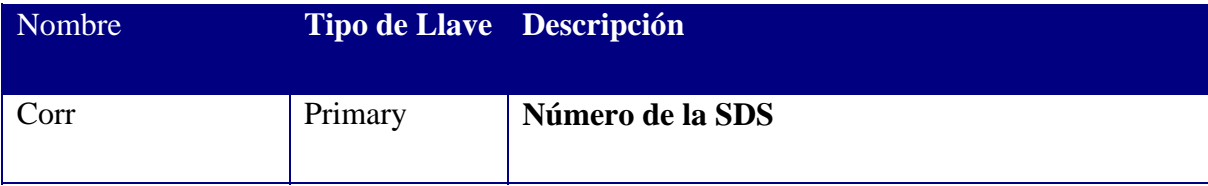

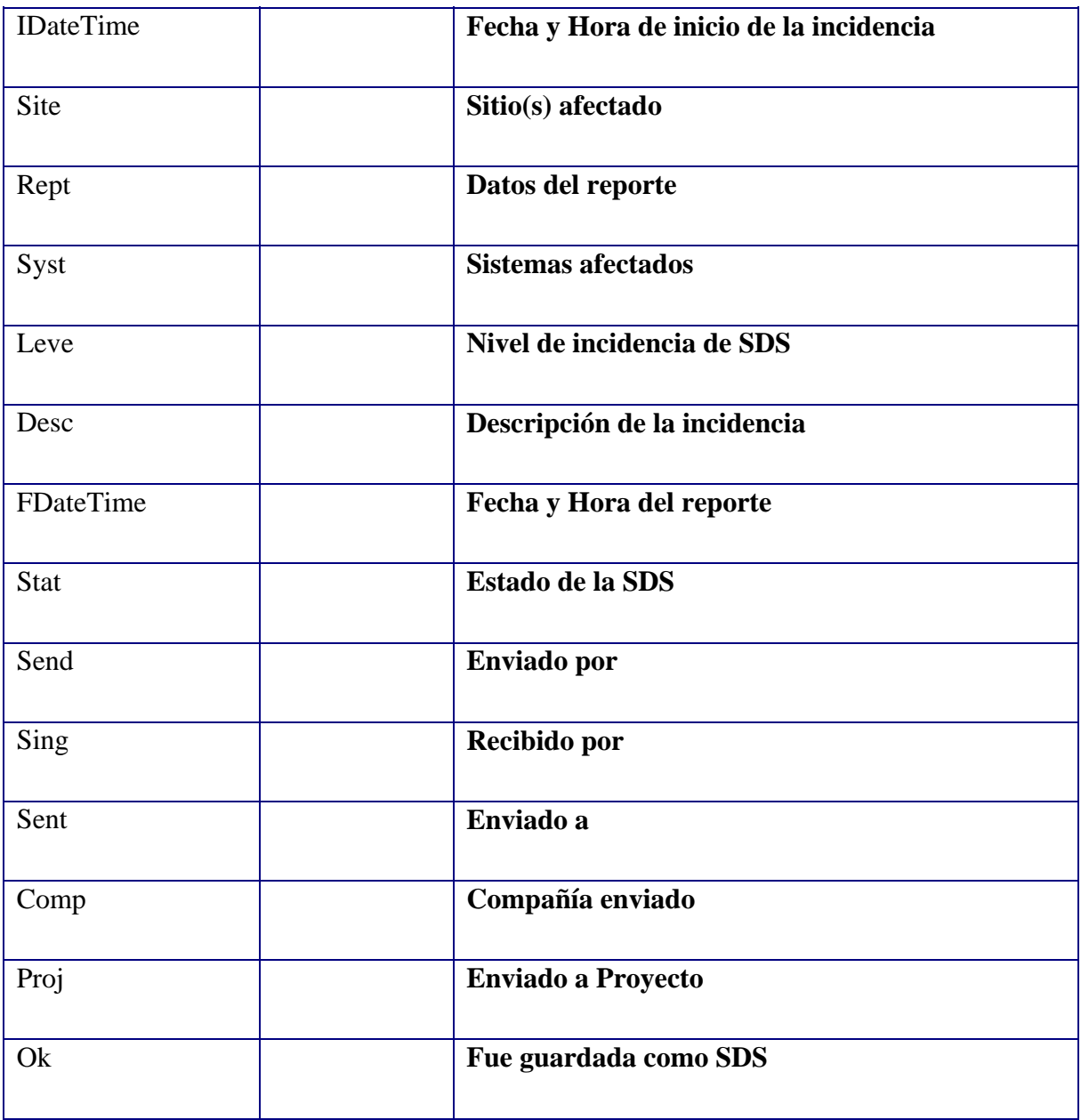

# **6.4.2.7 ImportHistory:**

Tabla en la cual se almacena los datos de historial cuando son importados.

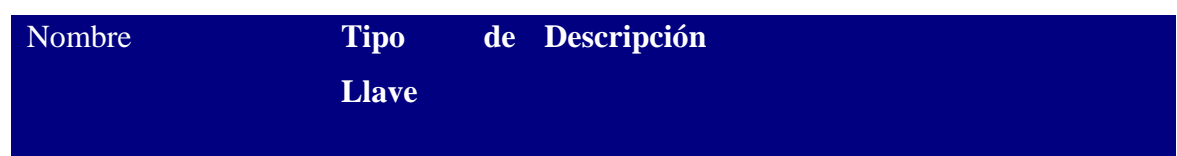

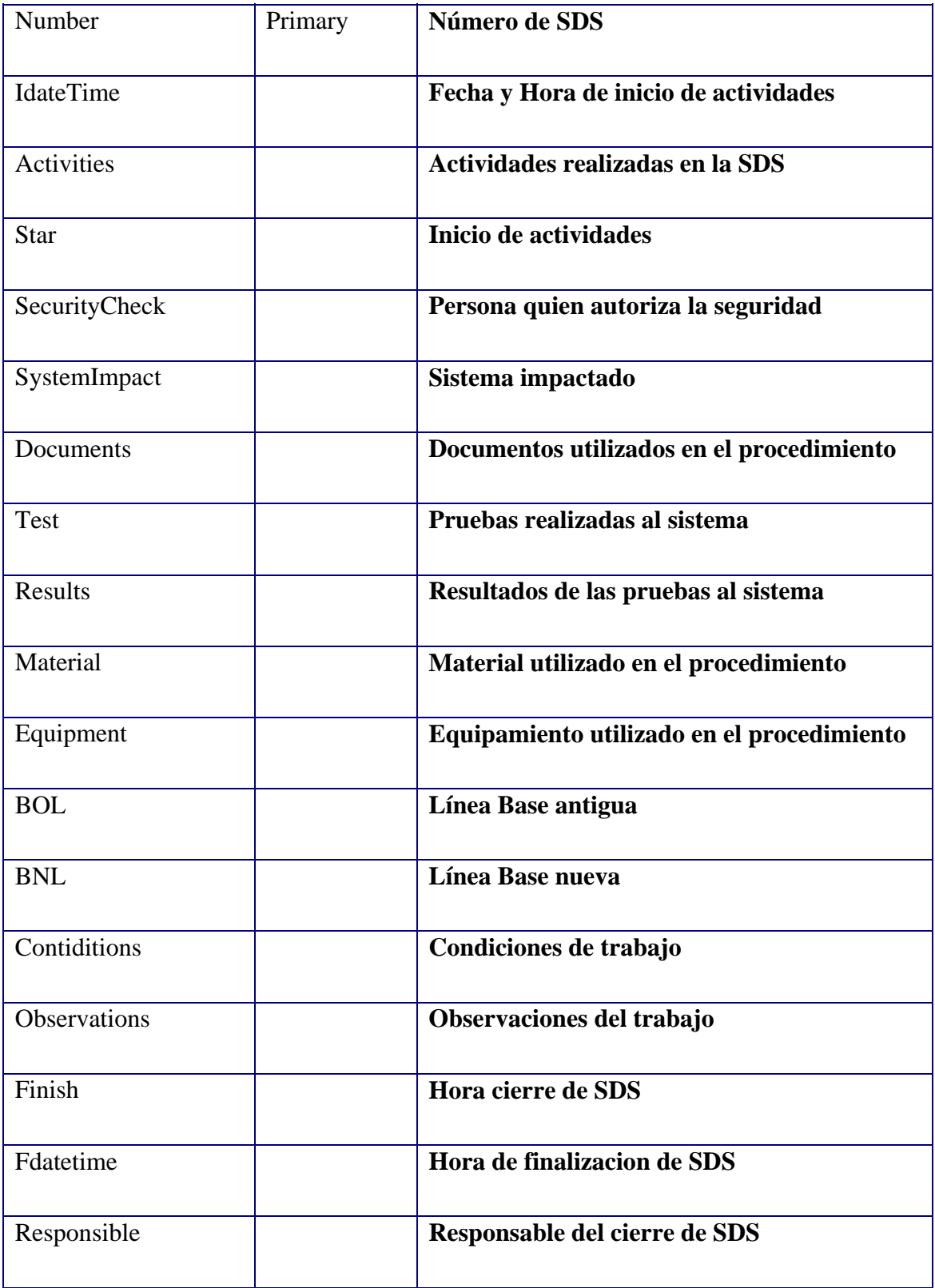

### **6.4.2.8 Item:**

Listado de sistemas y subsistemas que existen en la compañía, ya sea con su parte número y su serial number.

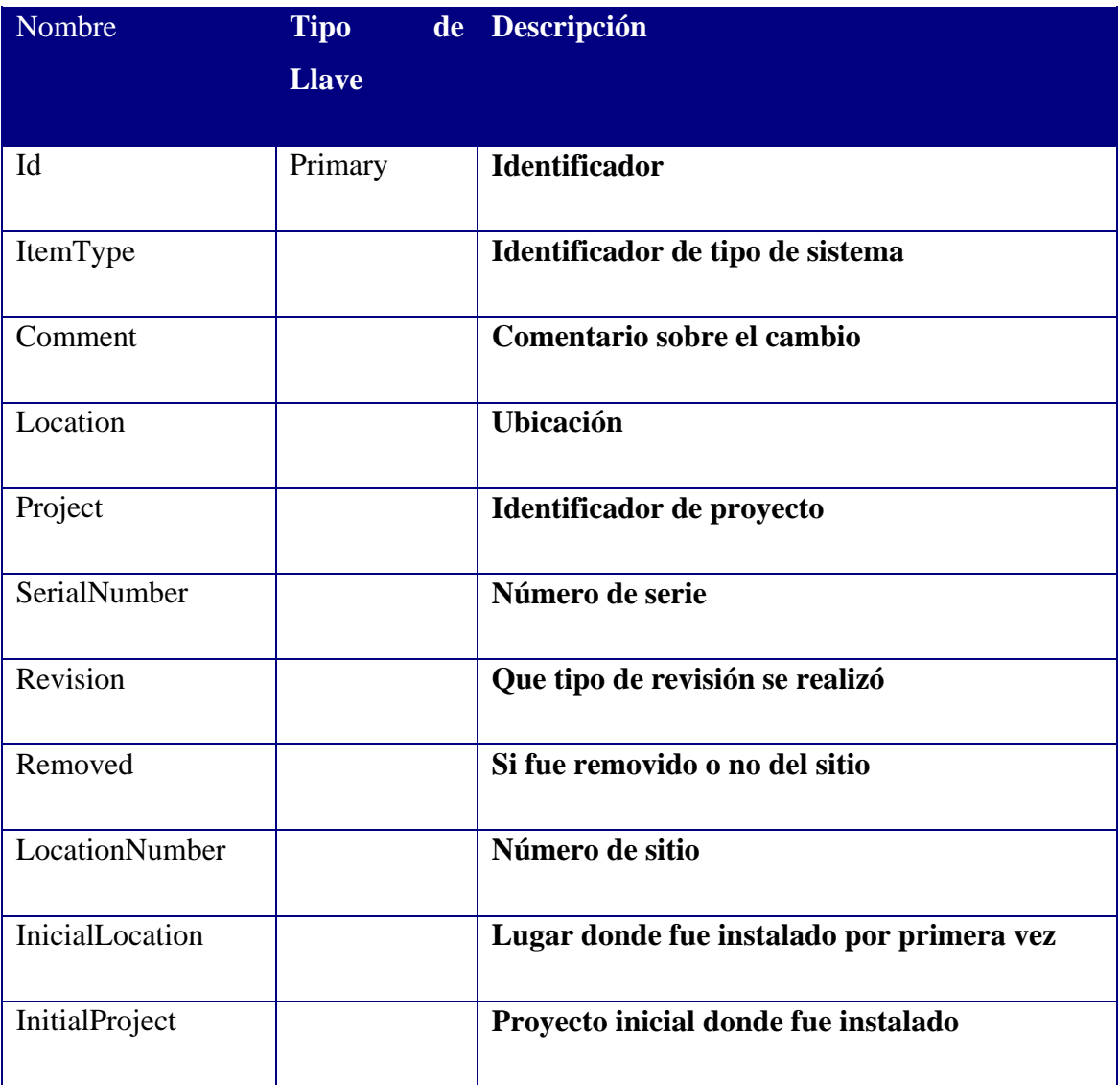

### **6.4.2.9 ItemAmmount:**

Cantidad de SISTEMAS por proyecto.

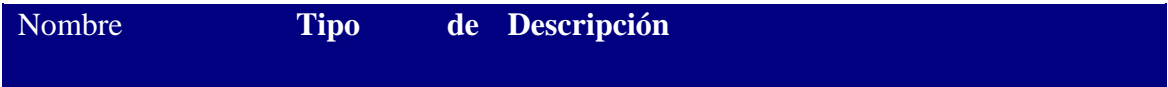
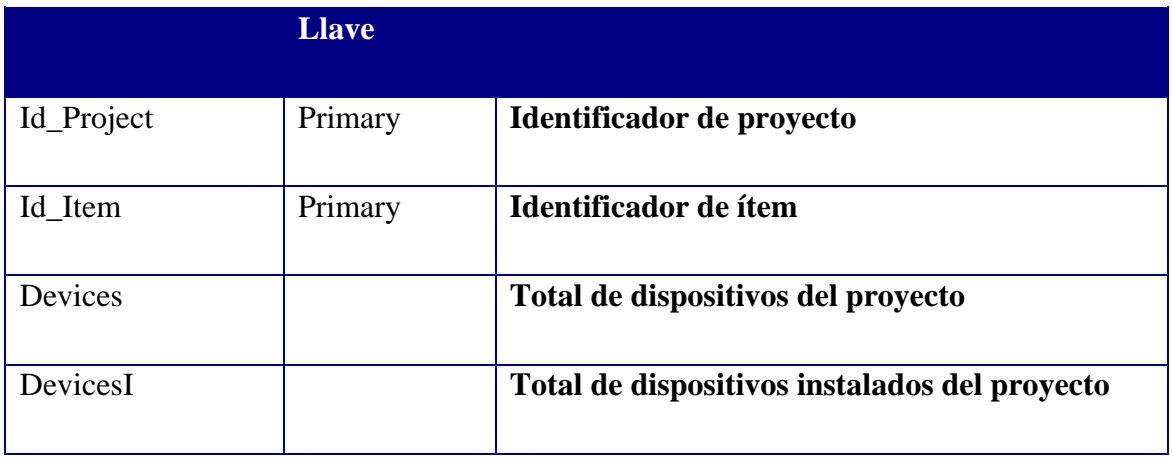

Nota: Esta tabla esta vinculada con ItemType que corresponde solamente a los sistemas importantes de los pórticos, no a los subsistemas.

### **6.4.2.10 ItemType:**

Corresponden a todos los Sistemas más importantes de los pórticos (ALC, VDC, VDC SU, VR, VR SU, etc.).

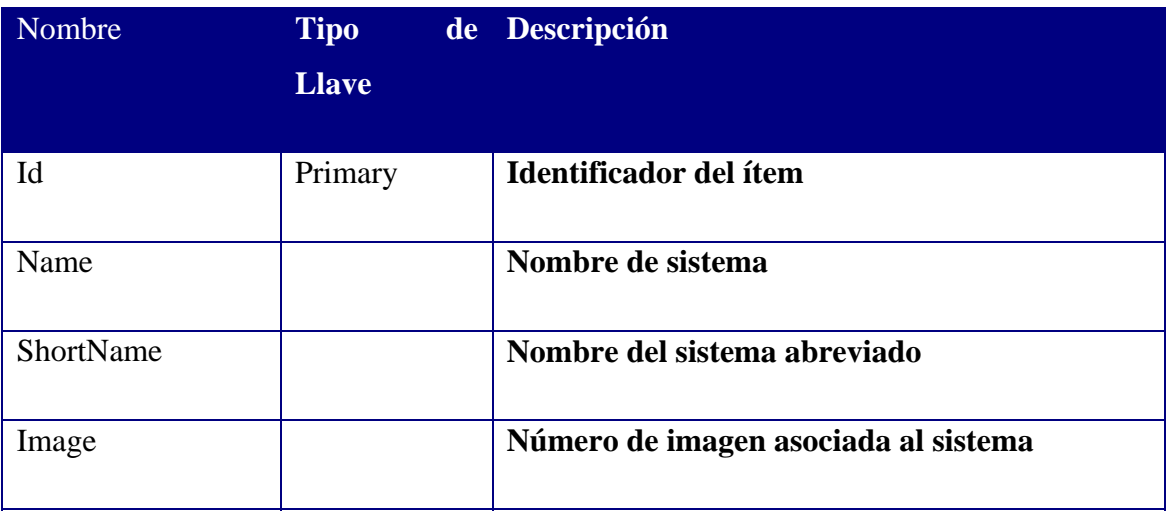

### **6.4.2.11 ItemTypeUnit:**

Corresponde a todos sistemas y subsistemas de los pórticos.

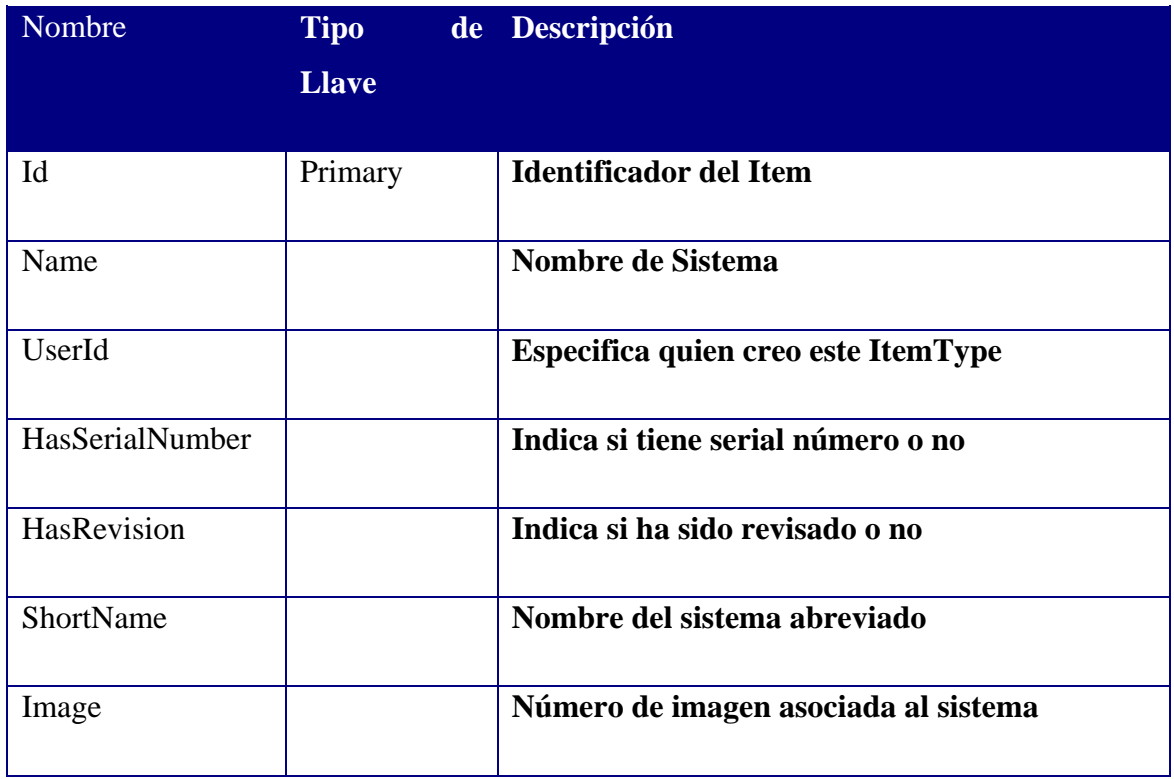

## **6.4.2.12 Location:**

Listado de Sitios y pórticos.

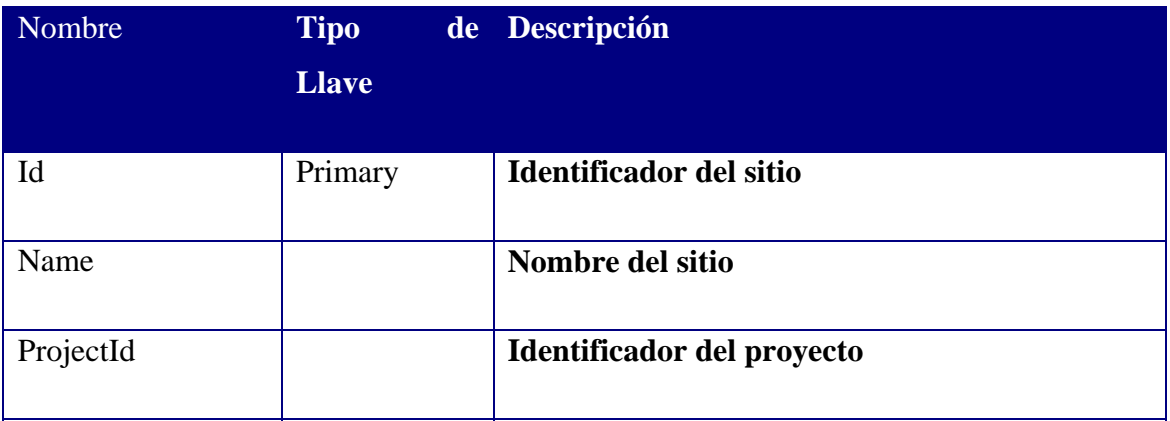

## **6.4.2.13 LocationAmmount:**

Cantidad de sistemas por sitio.

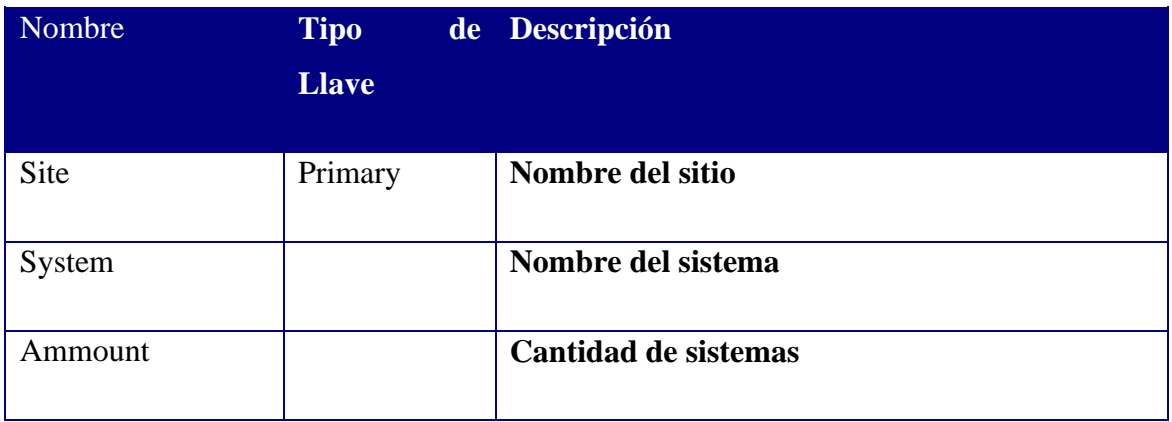

# **6.4.2.14 Project:**

Almacena datos sobre los proyectos (concesionarias)

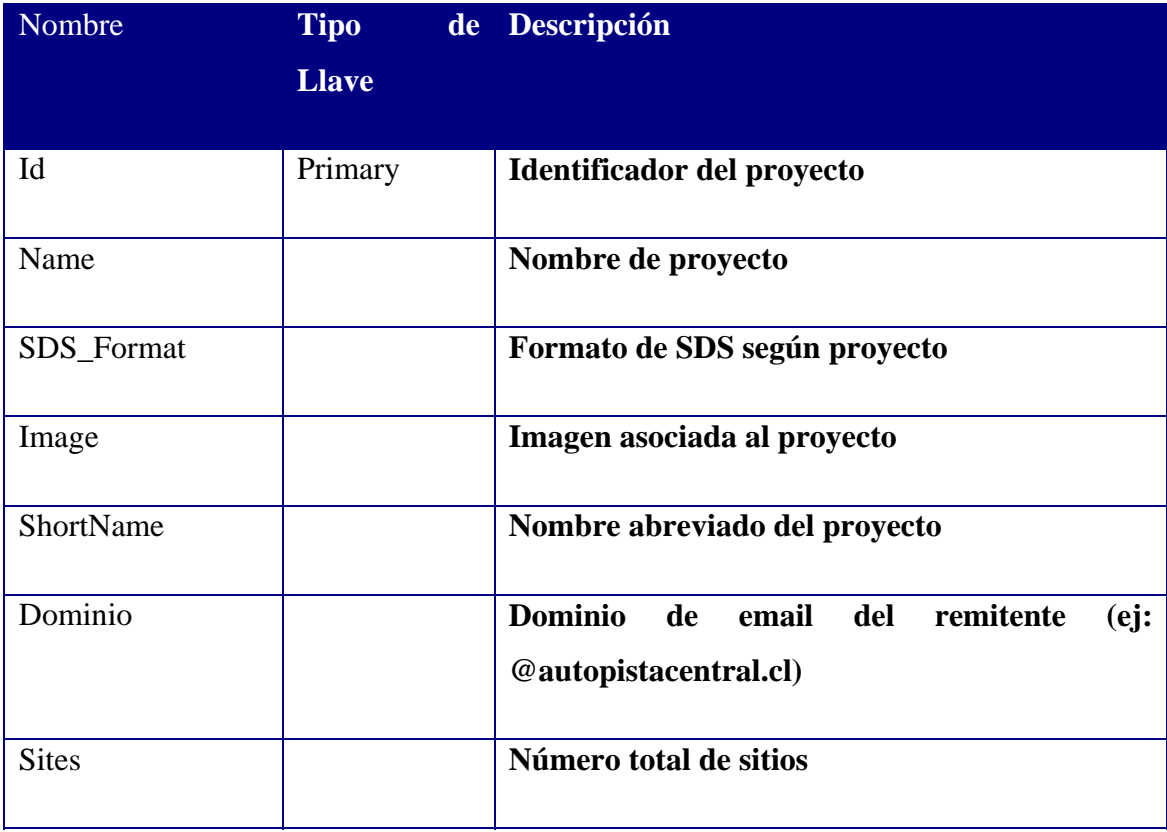

## **6.4.2.15 Report:**

Datos de los reportes que se producen cuando existe una SDS.

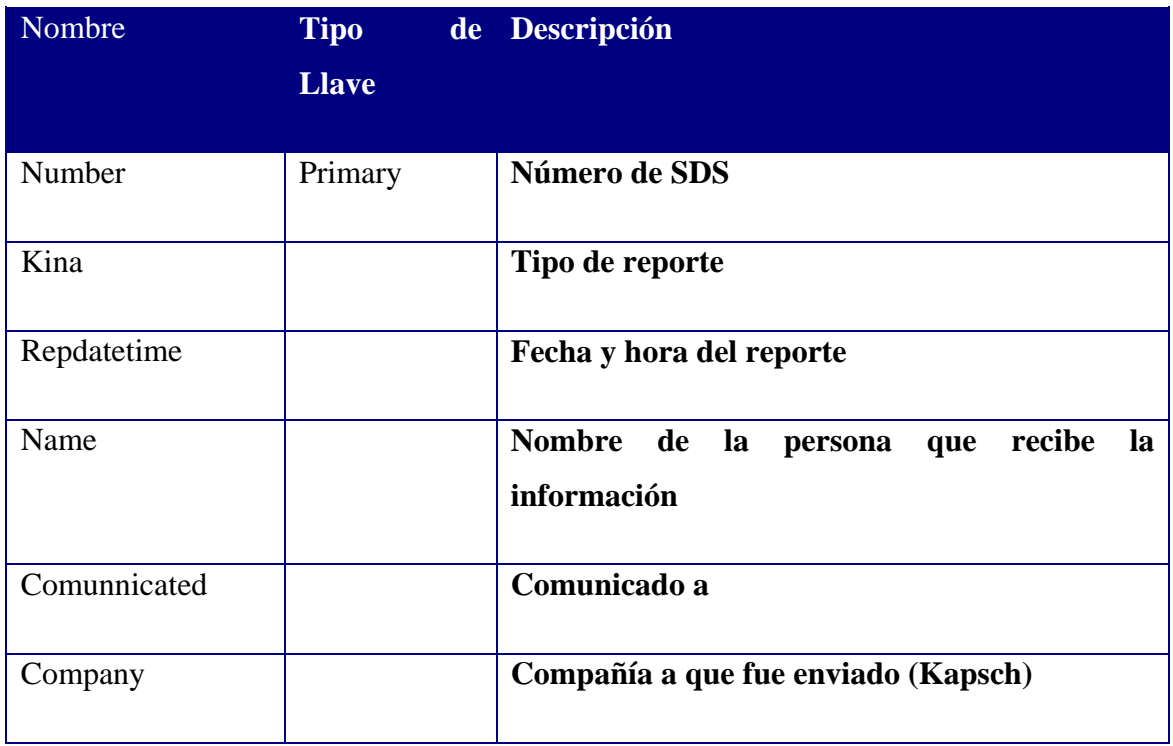

# **6.4.2.16 ReportType:**

Tipos de reportes que existen (open, close, wait, etc.).

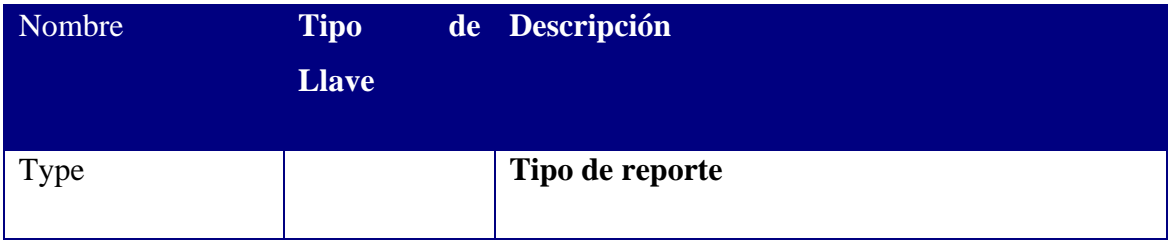

## **6.4.2.17 SAR:**

Número de SAR asociado(s) a una SDS.

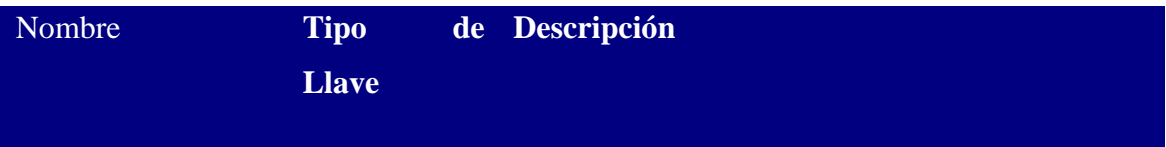

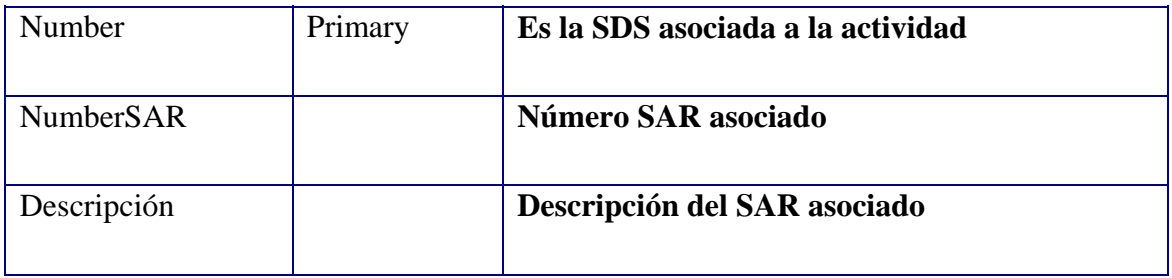

### **6.4.2.18 SDSAlarm:**

Alarmas asociadas a la SDS.

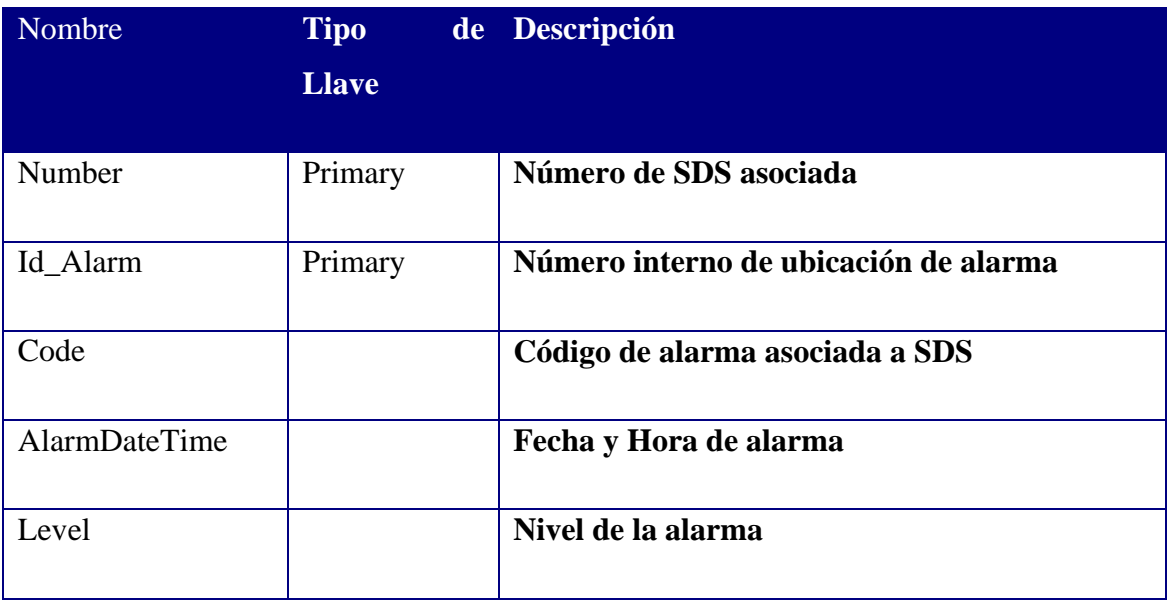

## **6.4.2.19 SDSSite:**

Sitios asociados a las SDS.

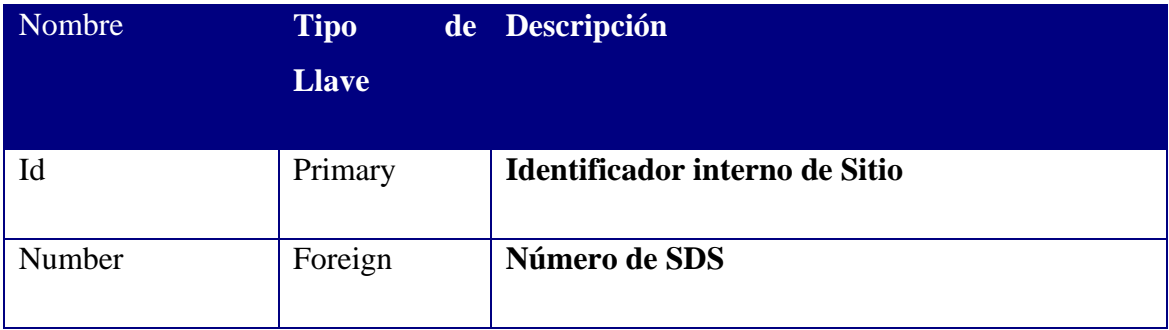

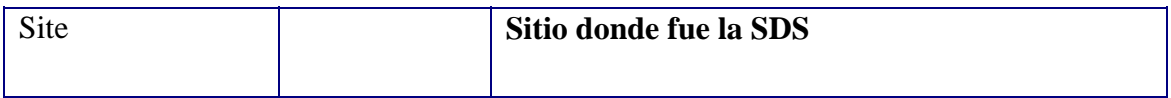

## **6.4.2.20 SDSSystems:**

Sistema asociado a SDS.

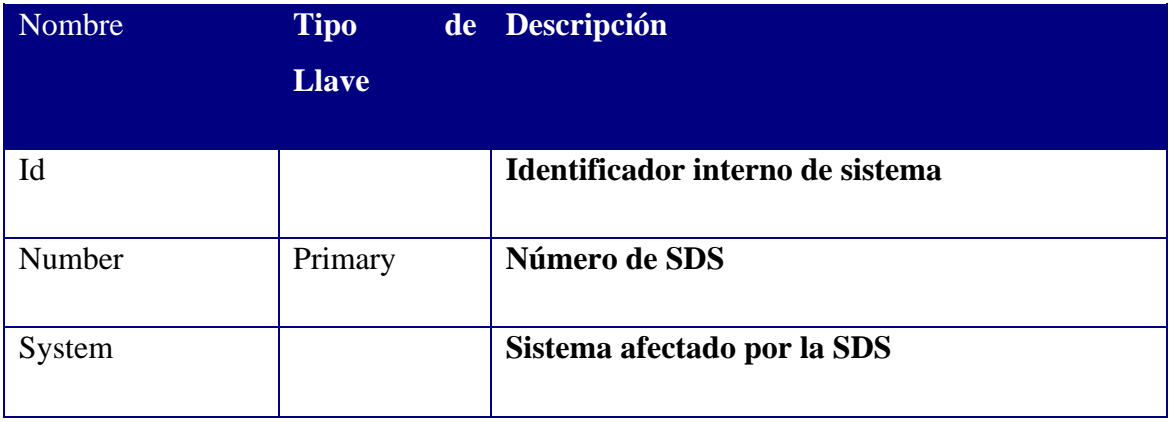

### **6.4.2.21 StateAdm:**

Estado de la SDS.

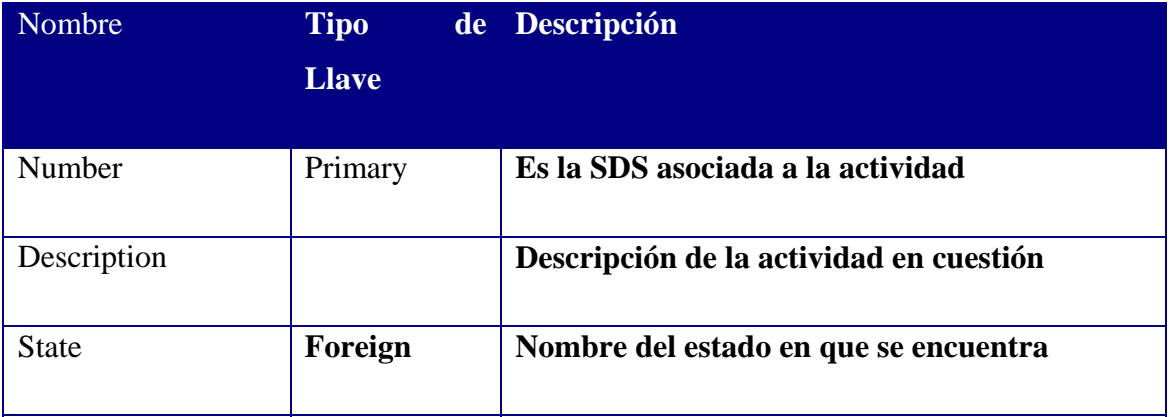

### **6.4.2.22 Status:**

Muestra los diferentes tipos de estados de las SDS.

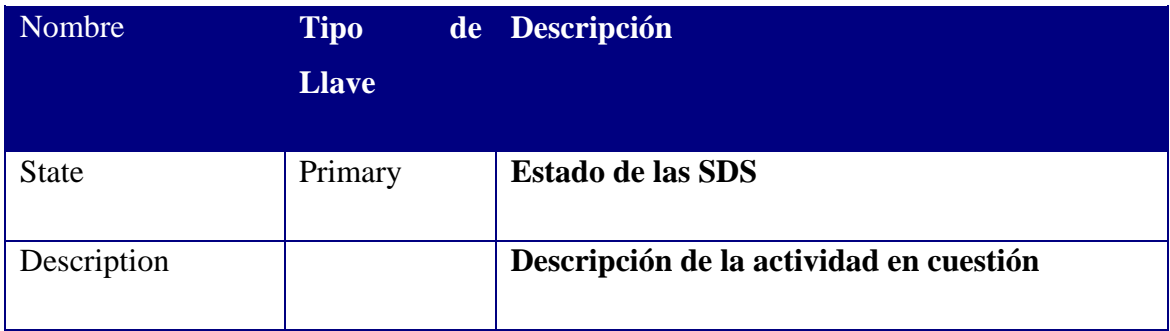

## **6.4.2.23 Times:**

Tiempos de SDS separados por tipos.

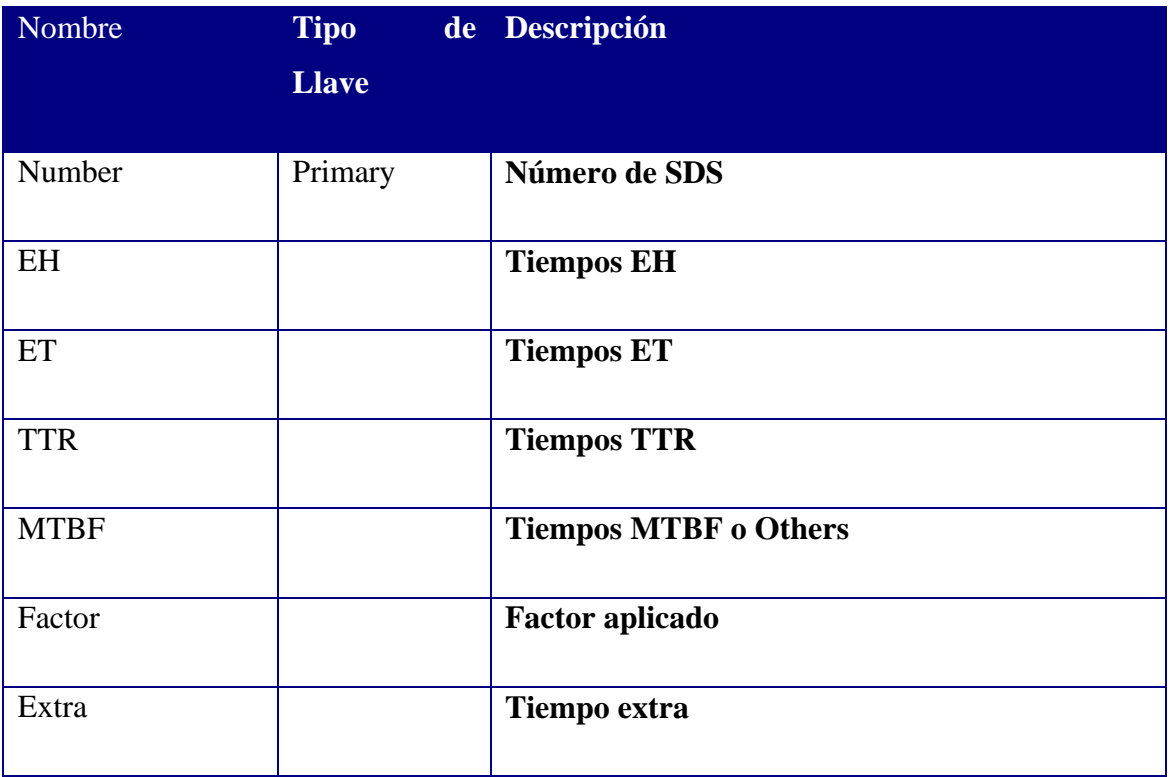

## **6.4.2.24 Users:**

Datos referentes a los usuarios del sistema.

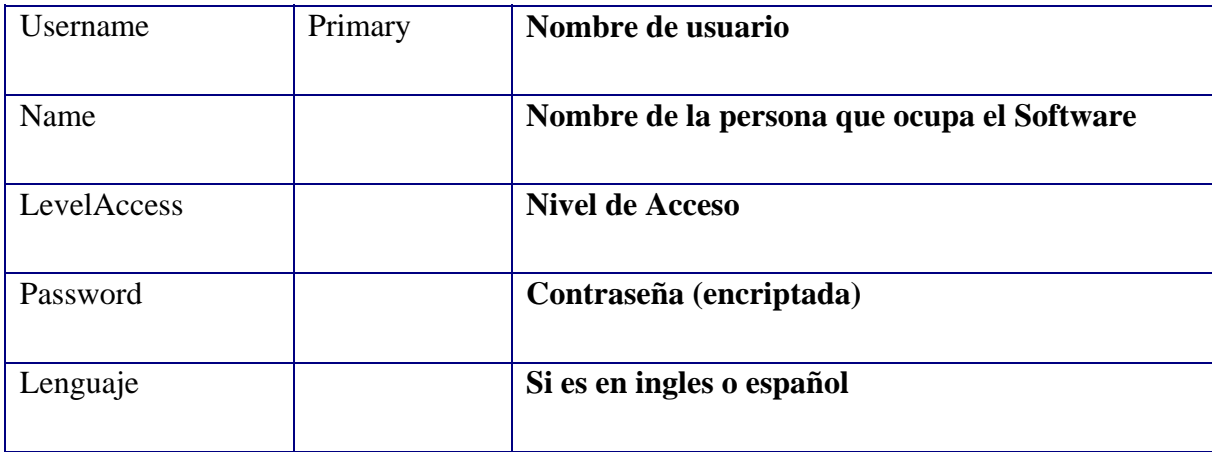

## **6.5 Detalles de Implementación**

 La implementación de este sistema ha sido en forma sistemática. Cada una de las pantallas de la interfaz con el sistema se comienza con el diseño físico de las mismas. Esto comprende en ubicar los diferentes cuadros de texto, listas, botones, entre otros, en el lugar más estratégico. Esto no es una tarea sencilla, ya se que debe ser muy cuidadoso y creativo para poder ubicar en que lugar debe ir cada uno de los componentes visuales, para que el uso del software sea lo mas intuitivo posible [4].

### **6.5.1 BORLAND C++ BUILDER 5.0**

 Junto con la interfaz, se debe tener presente que se debe realizar toda una ingeniería interna para que los diferentes componentes que se crearon funcionen correctamente. Para esto se deben realizar varios algoritmos de codificación en cada una de estas interfaces. El sistema que utiliza C++ BUILDER es generar dos archivos por cada formulario que se utiliza.

• El primero que se crea es el archivo C++ (extensión CPP) en el cual se trabaja con dicho lenguaje y con algunas funciones propias de C++ BUILDER. En este archivo se pueden crear funciones y llamadas a otras. Para acceder a los componentes físicos del formulario, sólo basta con escribir el nombre del componente que se asignó, y escribir el signo de puntero (->). Ahí automáticamente se desplegarán todas las funciones y objetos relacionados con ese componente.

 Por ejemplo, existe un cuadro de texto llamado TextBox1, para guardar en la variable de texto Nombre el contenido de ese campo, se debe escribir como.

#### **Nombre = TextBox1->Text;**

Lo que sucede internamente, es que la información contenida en el TextBox1 es referenciada gracias a un puntero que solicita rescatar solamente el texto que está contenido dentro de él.

En este tipo de archivo también se pueden crear funciones. Estas funciones deben ser declaradas de la siguiente manera.

## **<tipo> \_\_fastcall <nombre clase>::"nombre de funcion"(parámetro 1, … parámetro n){…}**

El tipo que se menciona anteriormente, puede ser alguno de los tipos de variables u objetos que existen, o también puede ser simplemente un VOID. Es válido señalar que si se utiliza un tipo diferente a VOID se deberá hacer un retorno de valor.

El nombre de la clase corresponde al nombre que se le asignó internamente a dicha clase.

A continuación se muestra un ejemplo.

**void \_\_fastcall TReports::fill\_grid(String mes, String ano, String proj, String lev, String st){…}** 

Es válido señalar que al crear una función debe ser declarada en su archivo HEADER.

Al crear un nuevo formulario el archivo de C++ tiene la siguiente información por defecto.

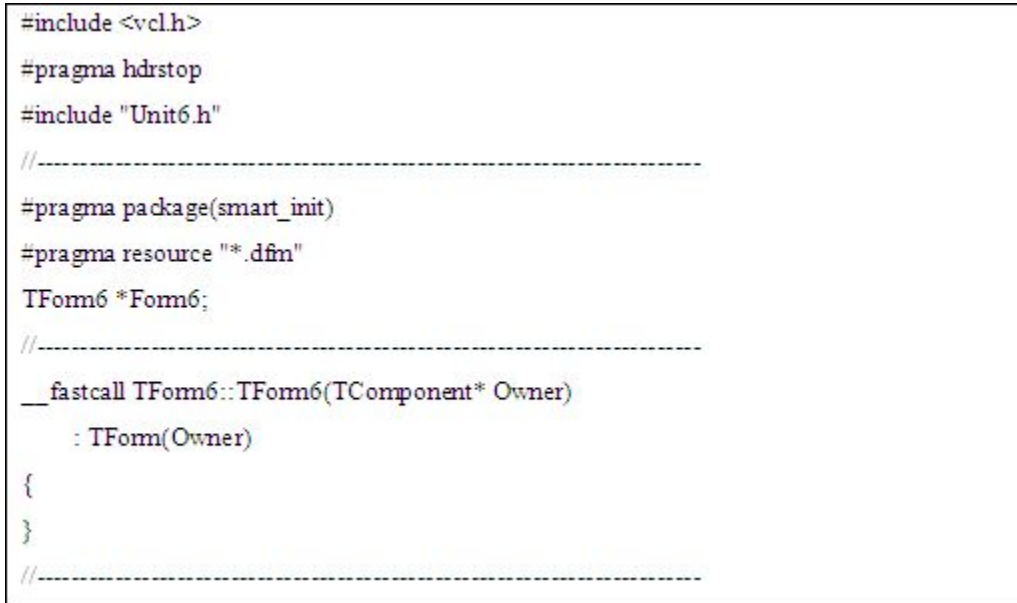

Se aprecia que contiene el include a "Unit6.h" que corresponde a su archivo header y que contiene su propio constructor.

Para poder crear una función, se debe escribir de la forma anteriormente descrita.

• El otro tipo de archivo que se genera automáticamente en C++ BUILDER corresponde al mencionado recientemente Archivos Header (archivo con extensión H). En estos archivos se generan automáticamente todos los componentes necesarios para la compilación. Este archivo, como dice su nombre, es el archivo de cabecera, donde se deben declarar todas las funciones creadas y se deben agregar las importaciones a archivos. Acá también se pueden crear las variables globales para ser utilizadas en el presente formulario.

El formato que se utiliza para declarar una función en el archivo header es el siguiente.

<Tipo> \_\_fastcall "nombre función" (parámetro 1, …., parámetro N);

Un ejemplo para la función anteriormente mostrada es.

void \_\_fastcall fill\_grid(String mes, String ano, String proj, String lev, String st);

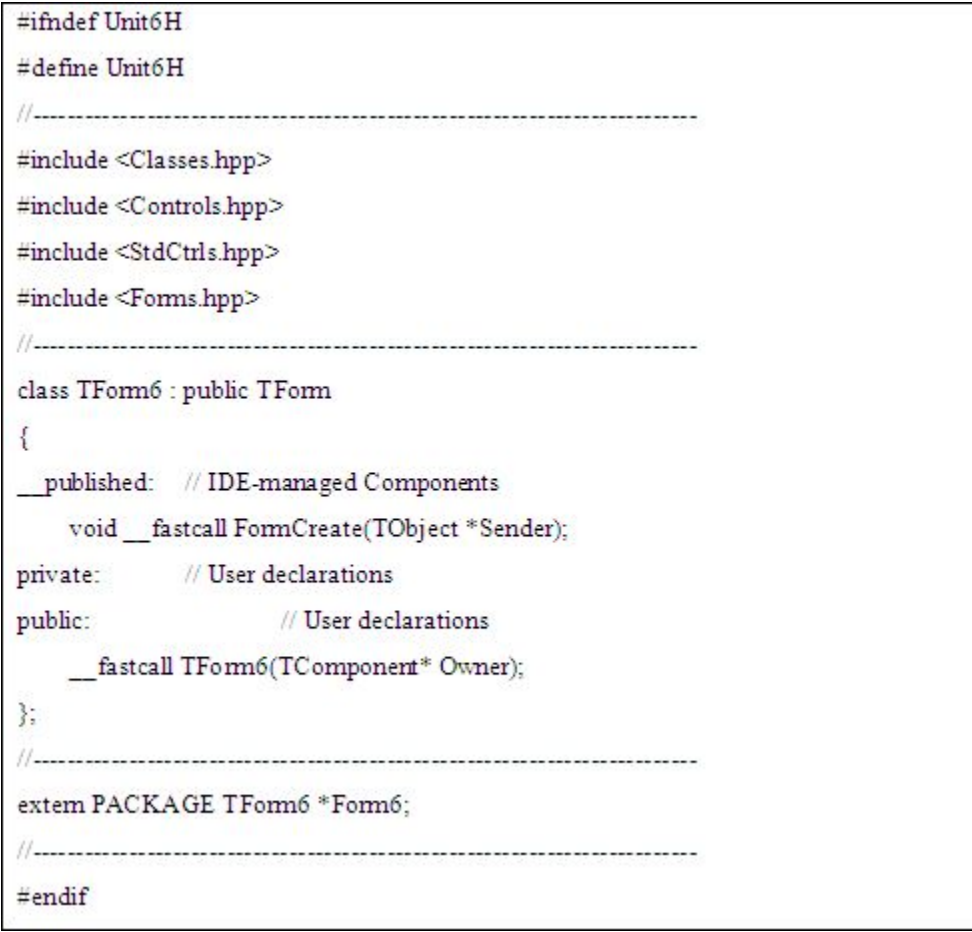

A simple vista este archivo parece muy complicado de entender, pero no lo es. Hay que tener presente que existen cuatro partes claves en este tipo de archivo. La primera corresponde a la referencia a los archivos de importación, la segunda a los componentes que se crean en forma publica, la tercera los componentes que se utilizan en forma privada y la última corresponde a los componentes que se utilizarán en forma pública. La diferencia entre componentes en forma pública y publicada, es que los públicos corresponden a los componentes no visuales, sino solamente internos. En cambio las publicadas son exclusivamente los componentes visuales.

### **6.5.2 Manejo de las Bases de Datos**

 El manejo de las bases de datos se ha simplificado mucho con la utilización de una clase que se disponen en la empresa. Esta clase llamada MTDATABASE, contiene algunos componentes muy fáciles de utilizar.

 Por ejemplo para conectar un programa a una base de datos, es necesario crear un objeto del tipo MTADODBASE. Posteriormente crear una nueva referencia al objeto del tipo MTADODBASE. Para conectar a la base de datos, es necesario utilizar el objeto ya creado y utilizar OPEN seguido de la dirección de conexión. Y para realizar consultas simplemente utilizar la función EXECUTE.

Por ejemplo.

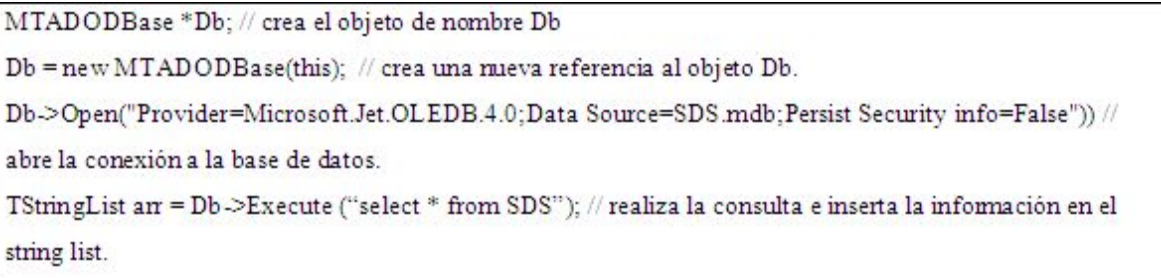

Esta clase ha sido muy efectiva para la creación de este software.

 La tabla 26 de consultas muestra las consultas más complejas que se utilizan en el software.

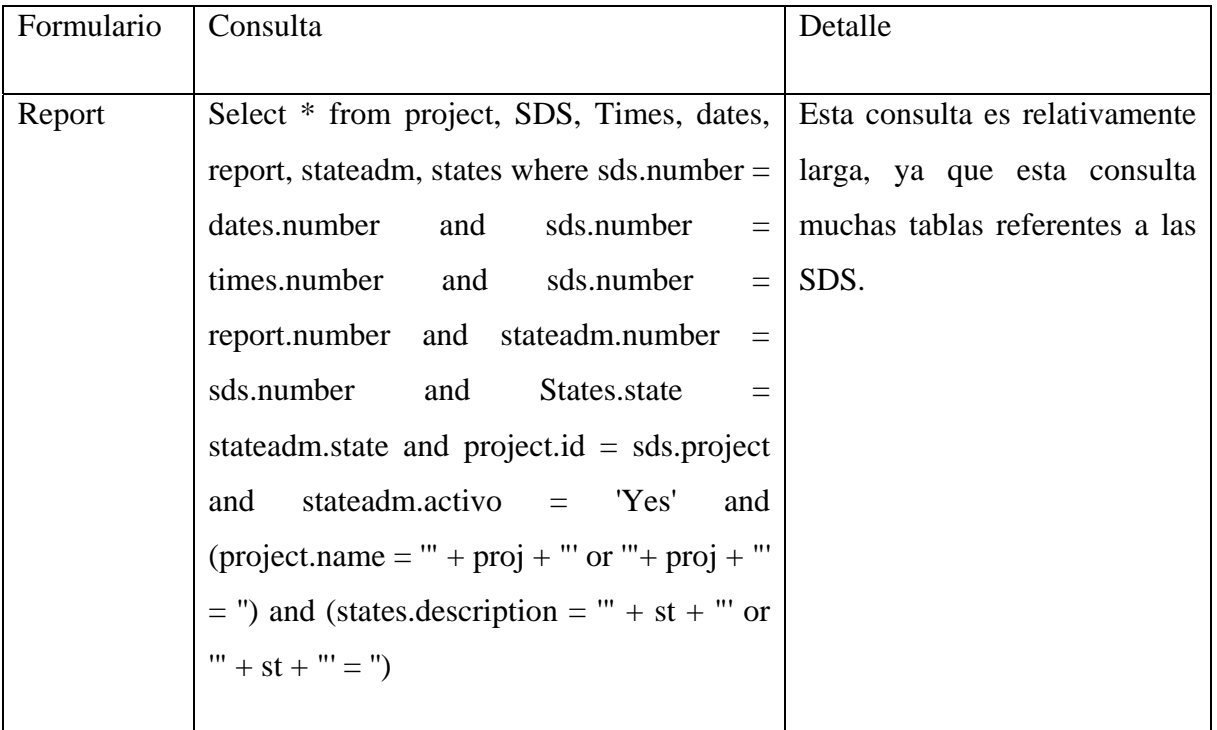

| <b>MTBF</b>      | $\ast$<br>from dates, sdssystems, sds, Esta consulta no es tan extensa<br>Select |                                  |
|------------------|----------------------------------------------------------------------------------|----------------------------------|
|                  | project, itemtype where dates.number $=$                                         | y no posee valores<br>para       |
|                  | sdssystems.number and sds.project $=$                                            | filtrarla, ya que los resultados |
|                  | project.id and sds.number $=$ dates.number                                       | de ésta son almacenados y        |
|                  | and itemtype.id = $s$ dssystems.system and                                       | procesados en una matriz. Este   |
|                  | call > 0                                                                         | formulario<br>demora<br>unos     |
|                  |                                                                                  | segundos en abrir, ya que llena  |
|                  |                                                                                  | la matriz cada vez que se abre   |
|                  |                                                                                  | el formulario.                   |
|                  |                                                                                  |                                  |
| <b>TimesEHET</b> | select * from times, dates, SDS, project                                         | Esta consulta no es extensa, ya  |
|                  |                                                                                  |                                  |
|                  | where times.number $=$ dates.number and                                          | que no necesita tener valores    |
|                  | $dates_number = sds_number$ and project.id                                       | filtrada.<br>Los<br>para<br>ser  |
|                  | $=$ sds.project                                                                  | resultados son almacenados y     |
|                  |                                                                                  | procesados en una matriz. Este   |
|                  |                                                                                  | formulario no demora mucho       |
|                  |                                                                                  | en abrir, ya que los datos que   |
|                  |                                                                                  | se almacenan en dicha matriz     |
|                  |                                                                                  | no son muchos.                   |

Tabla 26: Consultas

## **6.5.3 Programación de Interfaces**

### **6.5.3.1 Main Menu**

Esta interfaz se subdivide en cuatro páginas diferentes. En este formulario se utilizó un componente que incluye C++ Builder que permite trabajar separadamente cada uno de las páginas separadamente.

 En las figuras 16, 17, 18 y 19 se muestra las diferentes interfaces del Menú Principal del SDS Manager.

Figura 16: Main Menu 1 "SDS"

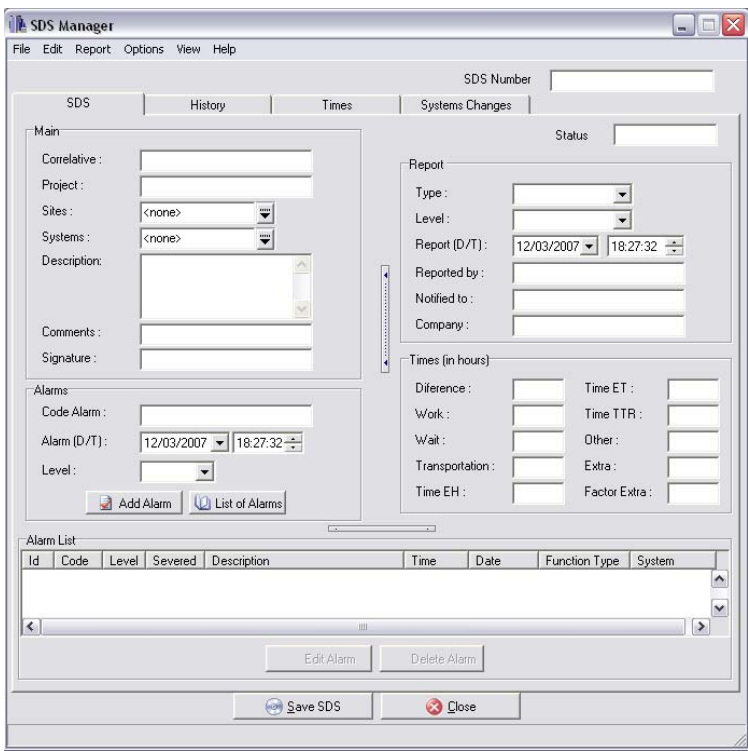

Figura 17: Main Menu 2 "History"

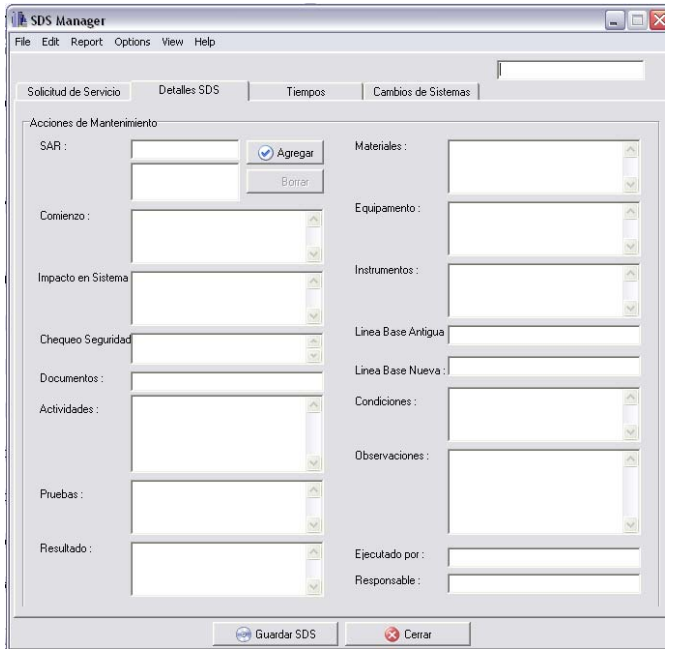

Figura 18: Main Menu 3 "Times"

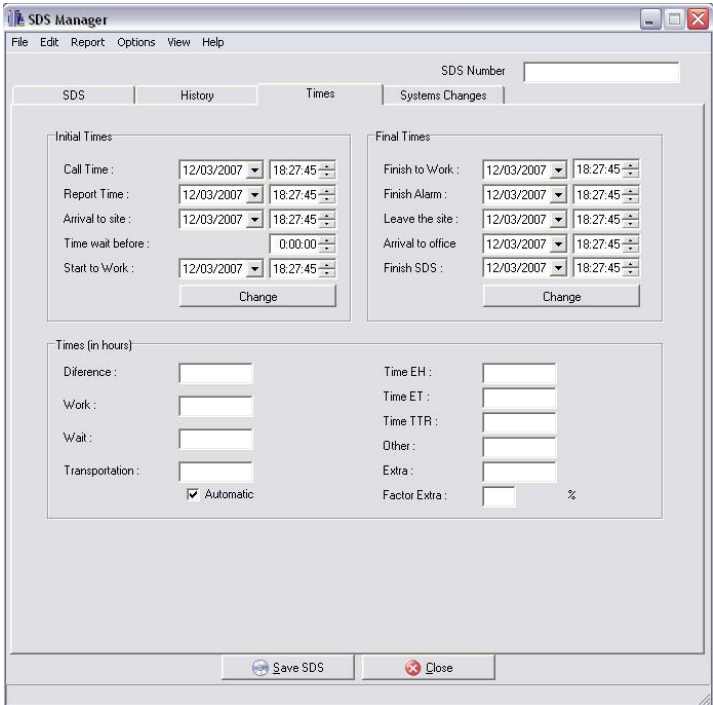

Figura 19: Main Menu 4 "Systems Changes"

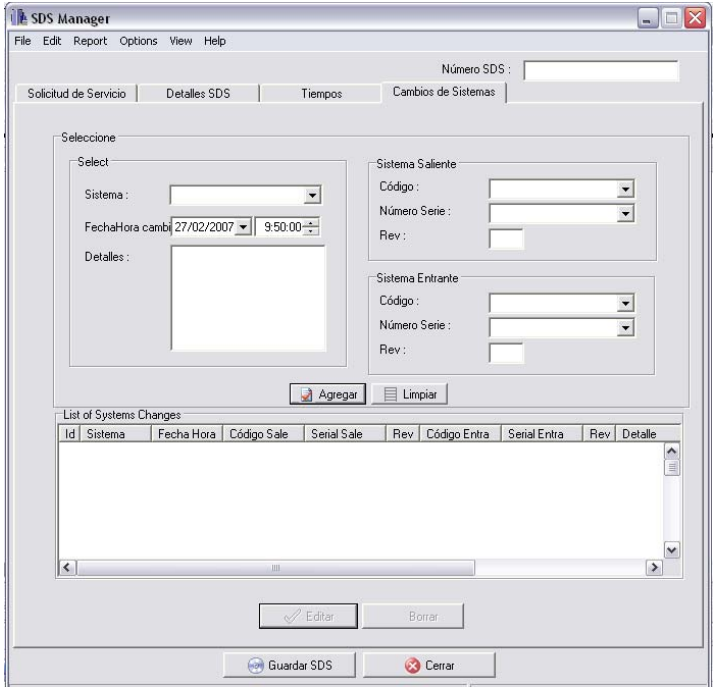

 Para programar cada una de estas interfaces de una forma más eficiente y práctica, se pueden separar en páginas cada una de las pantallas.

A continuación se muestra el proceso para crear la primera de las páginas.

1) Se crea el FRAME de SDS\_TAB y se agregan los botones, cuadros de texto, grillas, accesos a otros componentes del Software, etc. Este FRAME es tratado como un formulario más, incluso tiene su propio C++ file y HEADER file.

Las figuras 20, 21, 22 y 23 muestran los diferentes TAB creados.

Figura 20: SDS Tab

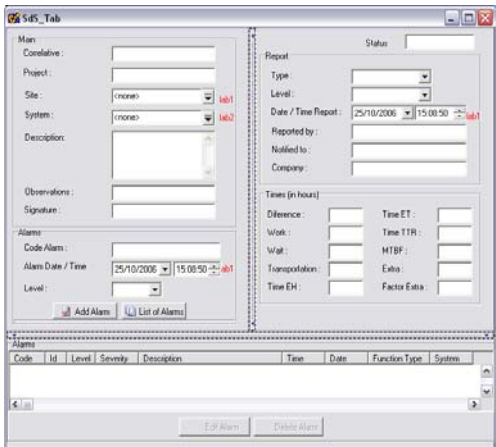

Figura 21: SDS History Tab

| <b>Ba SDS</b> History    |                                     | 国国文 |
|--------------------------|-------------------------------------|-----|
| Actions of Maintenance   |                                     |     |
| SAR:                     | System Impact<br>O Add              |     |
|                          | O Delate<br>Material (with annount) |     |
| Notice Start Work.       |                                     |     |
|                          | Equipment:                          |     |
| <b>Security Check:</b>   | Madican Instruments                 |     |
| Activities.              |                                     |     |
| Documents:               | Old BaceLine                        |     |
|                          | New BaseLine                        |     |
| Test:                    | Conditions:                         |     |
| <b>Flexible of Text:</b> |                                     |     |
|                          | Observation:<br>------              |     |
|                          | <b>Parcocan Finish:</b>             |     |
|                          | Responsible:                        |     |

Figura 22: SDS Times Tab

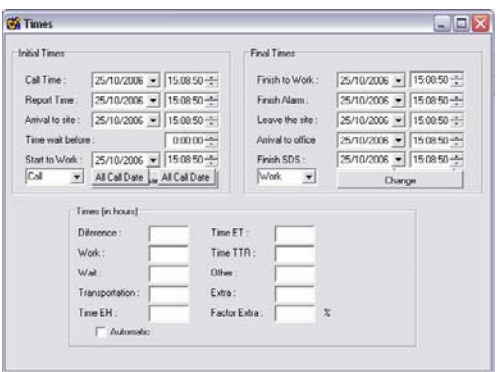

Figura 23: SDS Systems Tab

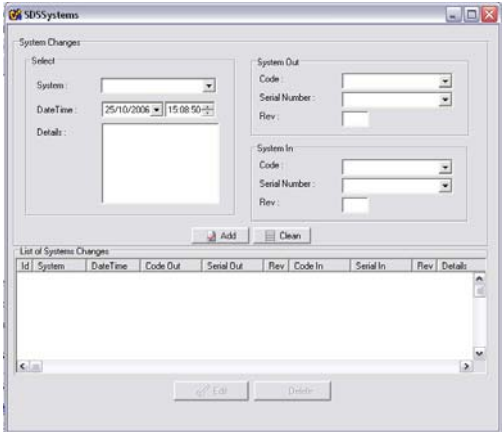

2) Este FRAME es programado en el archivo de C++ y si se crean funciones deben ser declaradas en su respectivo HEADER File.

La tabla 27 muestra una función utilizada en SDS\_TAB.

```
void fastcall TSdS Tab::in sds() // Agrega a la Base de datos una nueva SDS
€
     AnsiString sds = "insert into SDS values ("'+ Trim(MenuSDS->SDS->Text) + "", "+
     IntToStr(num proj(ComboBox2->Text)) + ", " +
     \text{corr}\geqText + ". " +
     \label{thm:1} \textsc{IntToStr}(\textsc{StrToIntDef}(\textsc{Trim}(\textsc{level-}\textsc{Text}),0)) + ", \texttt{""} +Trim(sign->Text)+^{\prime\prime\prime},^{\prime\prime\prime} +
     Trim(descripcion->Text)+"',"' +
     Trim(obs->Text) +"',"' + company->Text + "')"; // insert into SDS table
     MenuSDS->Db->Execute(sds); // insert into report
     AnsiString tim = "insert into Times values ("+ Trim(MenuSDS->SDS->Text) + "', "'+
     Trim(eh-Text) + "", "" +
     Trim(\text{et} > \text{Text}) + \text{'''}, \text{'''} +Trim (tr - Text) + \cdots, m +Trim(mtF > Text) + "", "" +
     Trim(factor->Text) + "", "" +
     Trim(extra-Text) + "')": // insert into times
     MenuSDS->Db->Execute(tim); // insert into times
     AnsiString rep = "insert into Report values ("'+ Trim(MenuSDS->SDS->Text) + "', "'+
     Trim(type->Text)+"", ""+
     trep->Time.TimeString()+"', "' +
     drep->Date.DateString()+"", "" +
     Trim(report-Text) + "", "" +
     \text{Trim}(\text{notified}\text{--}\text{Text}) + \text{'''} ,\text{'''} + \text{'''})\text{''};MenuSDS->Db->Execute(rep); // insert into report
     rep = "insert into stateadm values ("+ Trim(MenuSDS->SDS->Text) + "', "' + Edit3->Text + "', ")";
     MenuSDS->Db->Execute(rep);
     ins sds site();
     ins sds system();
     fill alam();
     ins sds alam();
```
Tabla 27: SDS\_TAB

Este código que se mostró anteriormente corresponde a la función que se utiliza para insertar una nueva SDS dentro del sistema SDS Manager. Cada una de las variables que aparecen con una '->' corresponde a un puntero del Cuadro de Texto del formulario SDS\_TAB.

3) Se agrega el componente de tabuladores y dentro de la primera pestaña se agrega otro componente llamado "FRAMES", el cual permite ingresar el FRAME ya programado dentro del principal. Si uno quisiera trabajar dentro del mismo formulario principal, se debe hacer referencia a los punteros de los diferentes componentes que existen en los FRAMES. A modo de ejemplo se muestra la tabla 28 con un trozo de código sacado del formulario principal del programa.

### Tabla 28: Frames

```
TMenuSDS *MenuSDS:
fastcall TMenuSDS::TMenuSDS(TComponent* Owner)
    : TForm(Owner)
{ // Este es el constructor del formulario, que se ejecutará al iniciar el programa
    Db = NULL;Screen->Cursor = crHourGlass:
    splash->pro->Position++;
    splash->cant->Caption = IntToStr(splash->pro->Position * 100 / 15);
11.
void fastcall TMenuSDS::FormCreate(TObject *Sender)
{ // Esta function es ejecutada automáticamente por C++ Builder cada vez que se crea el formulario.
        if (splash != NULL) splash->Lbl->Caption = "Opening database...";
        Application->ProcessMessages();
    Save = false:
    first = true:
    Db = new MTADODBase(this);(Db->Open("Provider=Microsoft.Jet.OLEDB.4.0;Data
                                                                 Source=SDS.mdb; Persist
                                                                                             Security
    if
Info=False")) // open the database, SE UTILIZA ESTE Db EN TODO EL PROGRAMA.
    ₹
         TStringList *arr = Db->Execute ("Select * from ReportType"); // get the list of the Reports Type
         for (int i=1; i \leq ar \geq Count;i++)AnsiString Str= Db->Str[arr]["Type"][i]; // reading the database
              SDSTAB->type->Items->Add(Str); // set the information of the Reports Type to the
Combobox
         mat = Db->Execute("select * from project");
    delete arr; // kill the tstringlist
    ł
        else
                 MessageDlg("There's a problem with the Database", mtWaming, TMsgDlgButtons() <<
mbOK. 0:
    int i = Import->waiting();
    bar->SimpleText = "There's " + IntToStr(i) + " SDSs in Waiting state!";
    SYSTAB->systemas();
    Screen->Cursor = crDefault;
    splash->pro->Position++;
```
En este código se muestran los comandos que se utilizan al ser ejecutado el programa. Es válido señalar que se crea un objeto llamado "Db" para la conexión a la base de datos, y se utilizará en todo el programa, sin necesidad de abrir nuevamente la base de datos.

#### **6.5.3.2 SDS Report**

Esta interfaz se subdivide en 2 partes: la primera se utiliza para seleccionar el año, mes o semestre. Más abajo existe un filtro de proyecto, nivel, estado y sistema; y la segunda parte se utiliza para mostrar las tablas de todas las SDS y abajo los sistemas afectados.

 El funcionamiento de esta interfaz es relativamente simple: al seleccionar un año, se desplegará el listado de meses. Adicionalmente se puede seleccionar un mes en específico a consultar. Si se desea se puede filtrar la consulta en el cuadrado inferior izquierdo. Ahí existen 4 tipos diferentes de filtros. Posteriormente se debe presionar el botón de "SELECT" y se desplegará al costado derecho el listado de SDS que corresponda.

La figura 24 muestra la interfaz gráfica.

| <b>E</b> SDS Reports                                                            |                                                                                                    |                          |          |             |                          |                                    |                |     |                     |                                                | $\Box$ D $\times$                        |
|---------------------------------------------------------------------------------|----------------------------------------------------------------------------------------------------|--------------------------|----------|-------------|--------------------------|------------------------------------|----------------|-----|---------------------|------------------------------------------------|------------------------------------------|
| File Edit Graphics                                                              |                                                                                                    |                          |          |             |                          |                                    |                |     |                     |                                                |                                          |
| Month or Year Semester<br>$+ 2005$<br>$+ 2006$<br>$+2007$                       | Number                                                                                                    | Project                  | Sites    | Systems     | Description              | Alarms                             | Level          | SAR | Status              | Resp                                           | $D \epsilon$<br>$\overline{\phantom{a}}$ |
| Filter<br>Project:<br>ᅬ<br>Level:<br>$\blacktriangledown$<br>Status:<br>System: | п<br>$\left  \right $<br>Results<br>Quantity SDS:<br>Systems Faults<br>ALC<br>TRX<br>$\left\langle \cdot \right\rangle$ | Total EH:<br><b>TSMC</b> | Ш<br>TSM | VDC.<br>in. | Total ET:<br>VDC<br>VR C | TotalTTR:<br><b>VR S</b><br>VR III | <b>VR M</b>    | VSS | Total Other:<br>VSS | $\rightarrow$<br>VSS.<br>$\blacktriangleright$ | $\mathbf{v}$<br>E                        |
| Select<br>目<br>Clean                                                            |                                                                                                    |                          |          | Annual      | General Annual           |                                    | SDS by Project |     | Excel               |                                                |                                          |

Figura 24: Interfaz Grafica de Reportes

La programación se realizó del siguiente modo.

1) Se crearon las interfaces con el editor de C++ Builder, agregando tablas, árboles de vista (costado superior izquierdo), COMBOBOX (costado inferior izquierdo) y botones.

La figura 25 muestra el diseño de la interfaz.

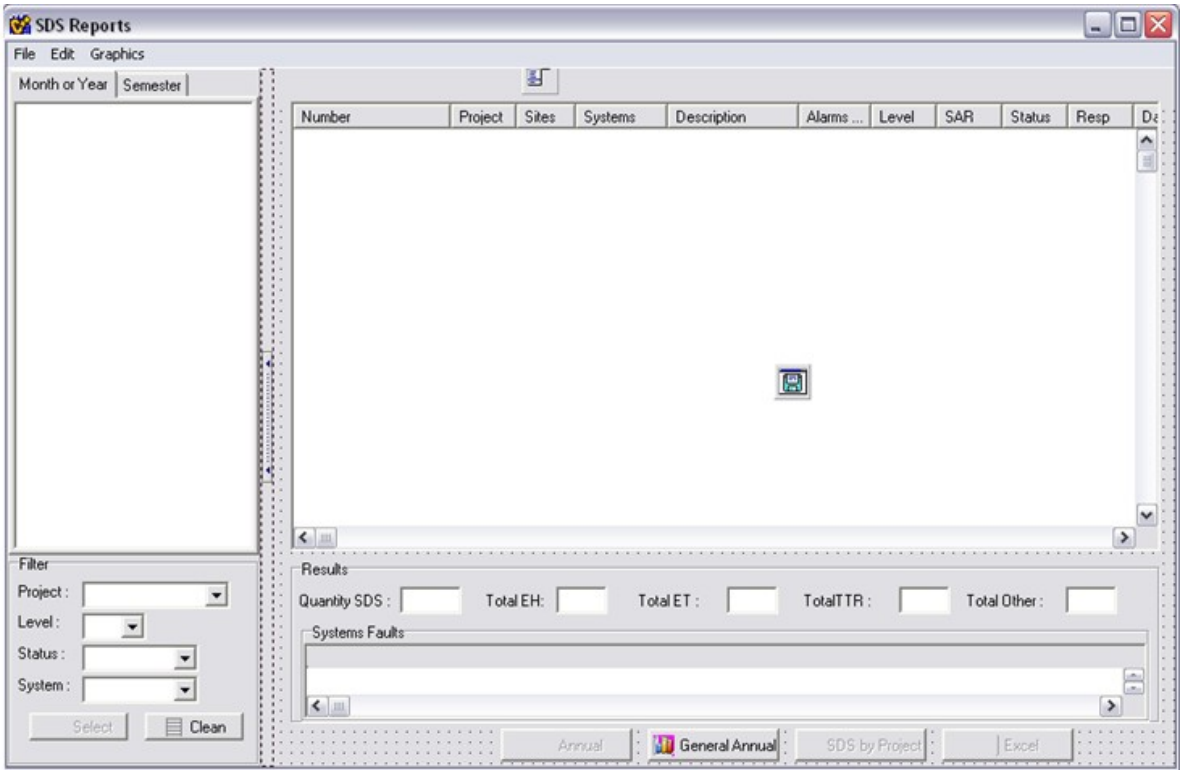

Figura 25: Diseño Interfaz

2) La codificación en sí se realizó una vez que la pantalla o formulario fue terminado.

La tabla 29 muestra las funciones que permiten el llenado del listado de SDS.

Tabla 29: Funciones Listado SDS

```
void fastcall TReports::fill grid(String mes, String ano, String proj, String lev, String st, String
syst, int sem)
€
    TDateTime dt:
    double fecha:
    String num, aux, aux2, aux3;
    for (int i = 0; i < 25; i++)
         \text{matrix}[i] = 0;float et = 0.0, eh = 0.0, ttr = 0.0, ot = 0.0;
    int f = 0;
    grilla->Clear();
    String sql = "Select * from project, SDS, Times, dates, report, stateadm where sds.number =
dates.number and sds.number = times.number and sds.number = report.number and
stateadm.number = sds.number and project.id = sds.project"; // get the list of the Reports Type
    if (\text{proj } = \text{""})sql = sql + " and project.name = "' + proj + "";
    if (\text{lev }!=\blacksquare)sql = sql + " and sds.level = " + lev;
    if (st != "")sql = sql + " and stateadm.state = "' + st + ""';
    if (syst != "")ar6 = MenuSDS->Db->Execute ("select * from sdssystems, itemtype where ItemType.id
= SDS systems. System and itemtype.shortname = "" + syst + """);
    else
         ar6 = MenuSDS-Db>>Execute ("select * from sdssystems, itentype where ItemType.id
= SDS systems. System");
    arr = MenuSDS->Db->Execute (sql +" order by SDS.number");
    for (int i = 1, j = 0; i < arr > Count; i++)ŧ
         String FECHA = MenuSDS->Db->Str[arr]["call"][i];
                      = open sds->year(StrToDouble(FECHA)),
                                                                        Mes =int
              Ano
                                                                                      open sds-
>month(StrToDouble(FECHA));
         if (Ano == StrToInt(ano))₹
              if (mes == "" || (Mes == month_num(mes) && sem == 0) || (Mes < 7 && sem ==
1) || (Mes >=7 & & sem == 2))
              €
                   if ((MenuSDS->Db-Str[arr]["project"][i] == IntToStr(num\_proj(proj))] proj
== "") & &
                     (MenuSDS->Db->Str[arr]["state"][i] == st || st == "") & &
```

```
(MenuSDS->Db->Str[arr]["Level"][i] == lev || lev == ""))
                   ₹
                  num = MenuSDS -> Db -> Str[arr]["SDS. Number"][i];
                   grilla->NumRows++;
                   f1 ++; // count the total number of sds's
                   grilla->Cell[j][0] = MenuSDS->Db->Str[arr]["SDS.Number"][i];
                   grilla > Cell[j][1] = MenuSDS > Db > Str[arr]["ShortName"][i];grilla->Cell[j][4] = clean str(MenuSDS->Db->Str[arr]["Descriptions"][i]);
                   grilla->Cell[j][6] = MenuSDS->Db->Str[arr]["Level"][i];
                   grilla->Cell[j][8] = MenuSDS->Db->Str[arr]["state"][i];
                   grilla->Cell[j][9] = MenuSDS->Db->Str[arr]["resposible"][i];
                   dt = FECHA. To Double();grilla \simCell[j][10] = dt.DateTimeString();
                   aux = MenuSDS->Db->Str[snr][" FINISHSDS"][i]; dt = aux.ToDouble();grilla > Cell[i][11] = dt.DateTimeString();grilla->Cell[j][16] = MenuSDS->Db->Str[arr]["et"][i];
                  if (MenuSDS->Db->Str[arr]["et"][i] != "")
                       et = et + StrToDouble(MenuSDS->Db->Str[snr]]"et"][i];grilla->Cell[j][15] = MenuSDS->Db->Str[arr]["eh"][i];
                   if (MenuSDS->Db->Str[arr]["eh"][i] != "")
                       eh = eh + StrToDouble(MenuSD S->Db->Str[arr]["eh"][i]);grilla->Cell[j][17] = MenuSDS->Db->Str[arr]["ttr"][i];
                  if (MenuSDS>Db>Str[an]["ttr"][i] != "")
                       ttr = ttr + StrTo Double(MenuSDS -> Db -> Str[arr]["ttr"][i]);
                   grilla->Cell[j][18] = MenuSDS->Db->Str[arr]["mtbf"][i];
                  if (MenuSDS->Db->Str[an]["mtbf"][i] != "")
                       ot = ot + StrTo Double(MenuSDS->Db->Str[arr]["mtbf"][i]);
                  aux = "";.........
   total > Text = IntToStr(fI);fill group();
   ET->Text = FloatToStrF(et,ffGeneral,8,2);
   EH > Text = FloatToStrF(eh, ffGeneral, 8, 2);TTR->Text = FloatToStrF(ttr,ffGeneral,8,2);
    OTHER->Text = FloatToStrF(ot,ffGeneral,8,2);
    Screen > Cursor = crDefault;
```
Junto con la posibilidad de ver el listado de SDS, también se da la opción de mostrar tres tipos diferentes de gráficos.

### 6.5.3.2.1 SDS Annual Graphics

Este gráfico de barras muestra todas las SDS que ocurrieron en el año que está seleccionado.

En la figura 26 se muestra el gráfico resultante.

Figura 26: Grafico annual

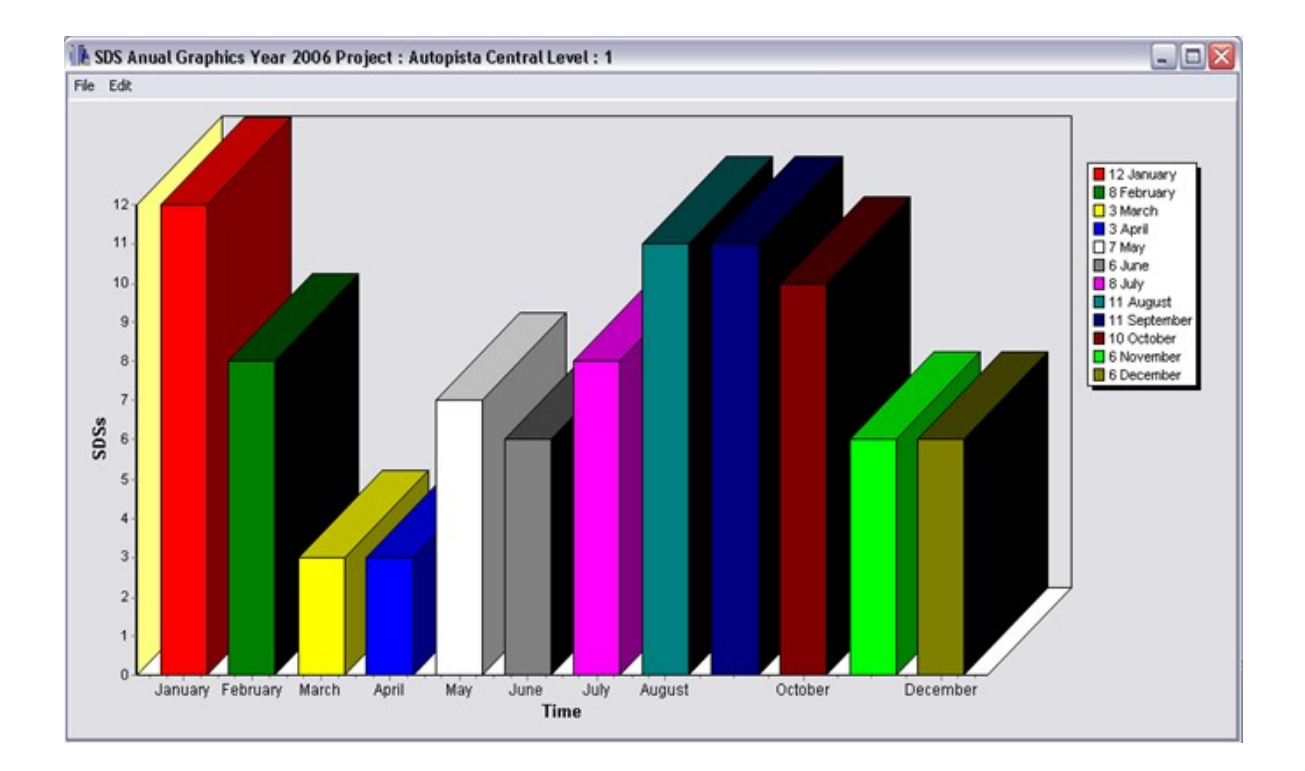

## 6.5.3.2.2 SDS Annually Graphics

 Gráfico de barras que muestra las SDS que han ocurrido anualmente en una concesionaria determinada.

En la figura 27 se muestra el gráfico resultante.

Figura 27: Gráfico anual por Concesionaria

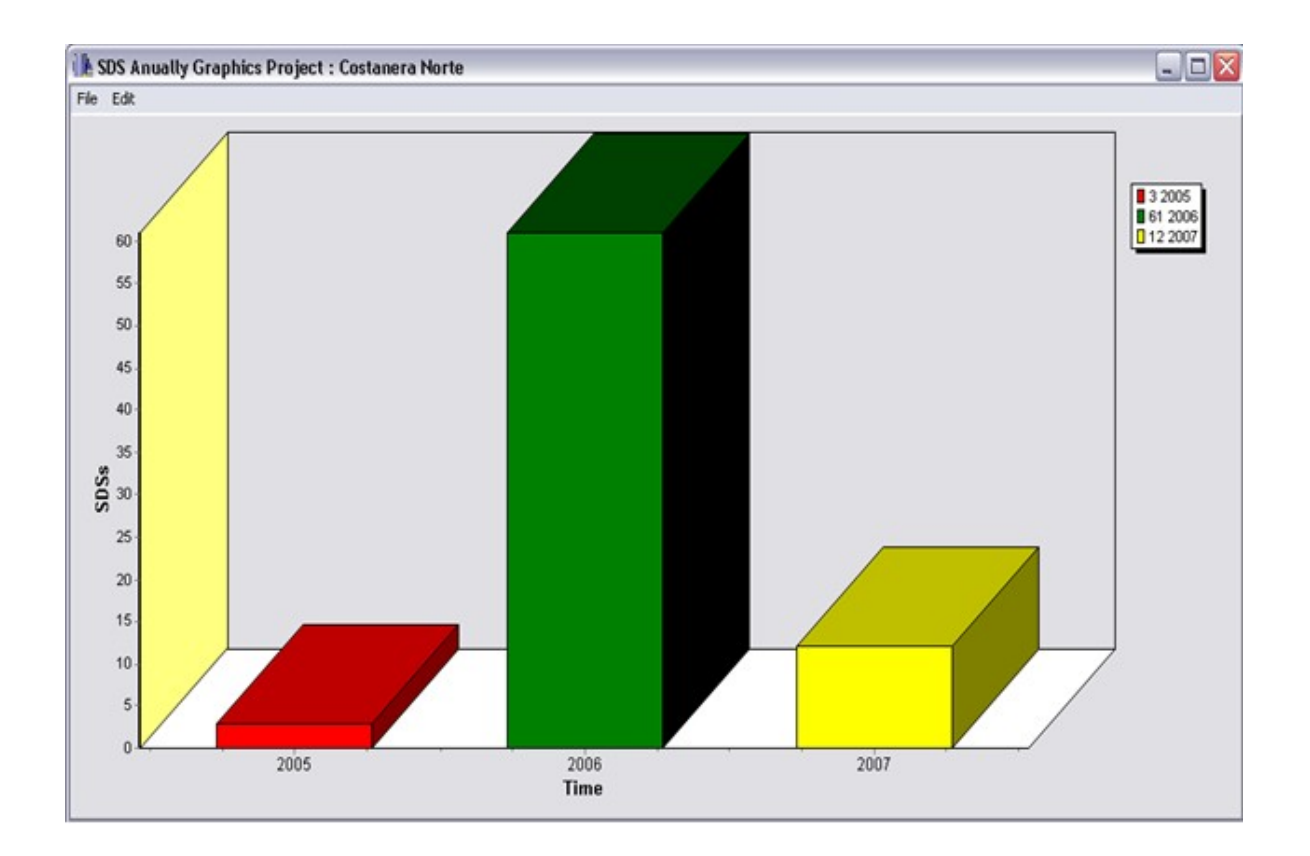

### **6.5.3.3 Graphics of Year**

Gráfico de torta que muestra la cantidad de SDS ocurridas por cada uno de los proyectos en determinado año o mes. Este es el único gráfico que puede ser actualizado sin necesidad de abrir el formulario de reportes.

En la figura 28 se muestra el gráfico resultante.

Figura 28: Gráfico de torta

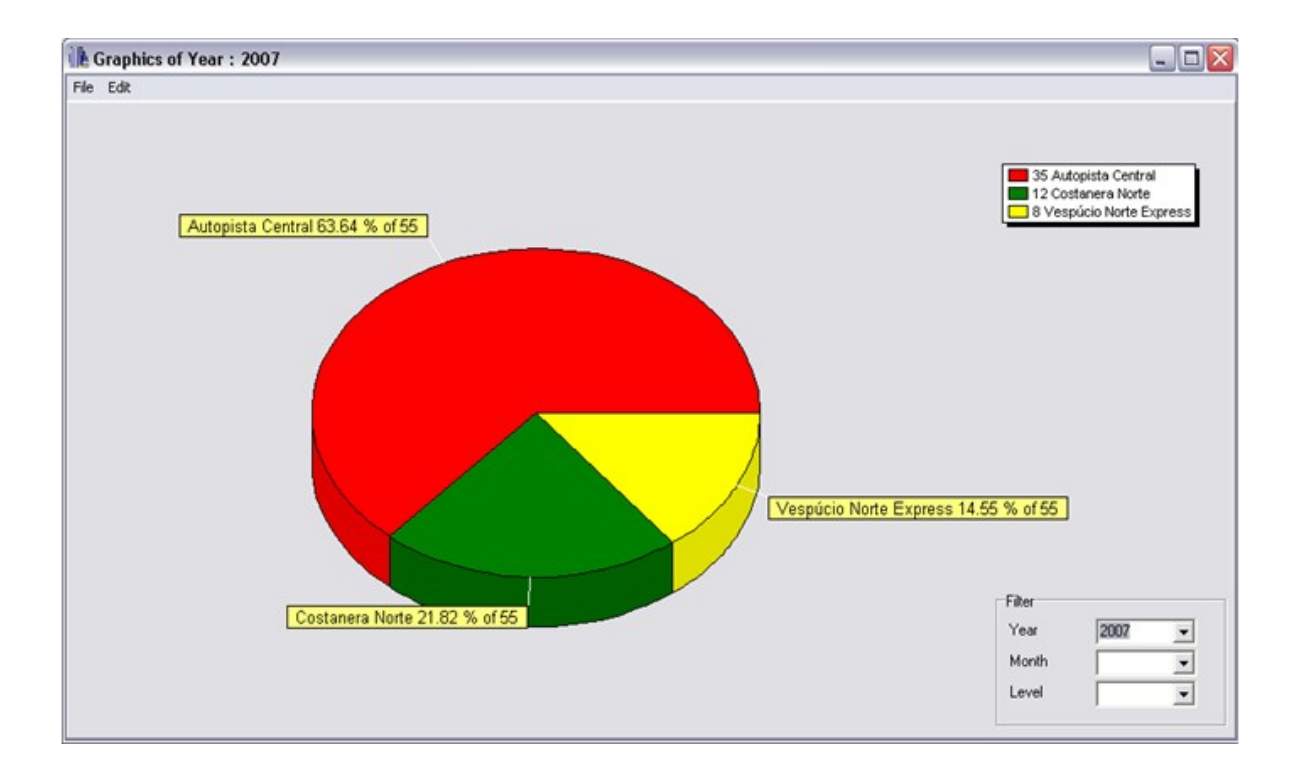

La programación de estos gráficos de barra fue realmente simple.

- 1) Se creó un formulario y se agregó el componente de gráficos.
- La figura 29 muestra el componente.
- Figura 29: Componente Gráfico

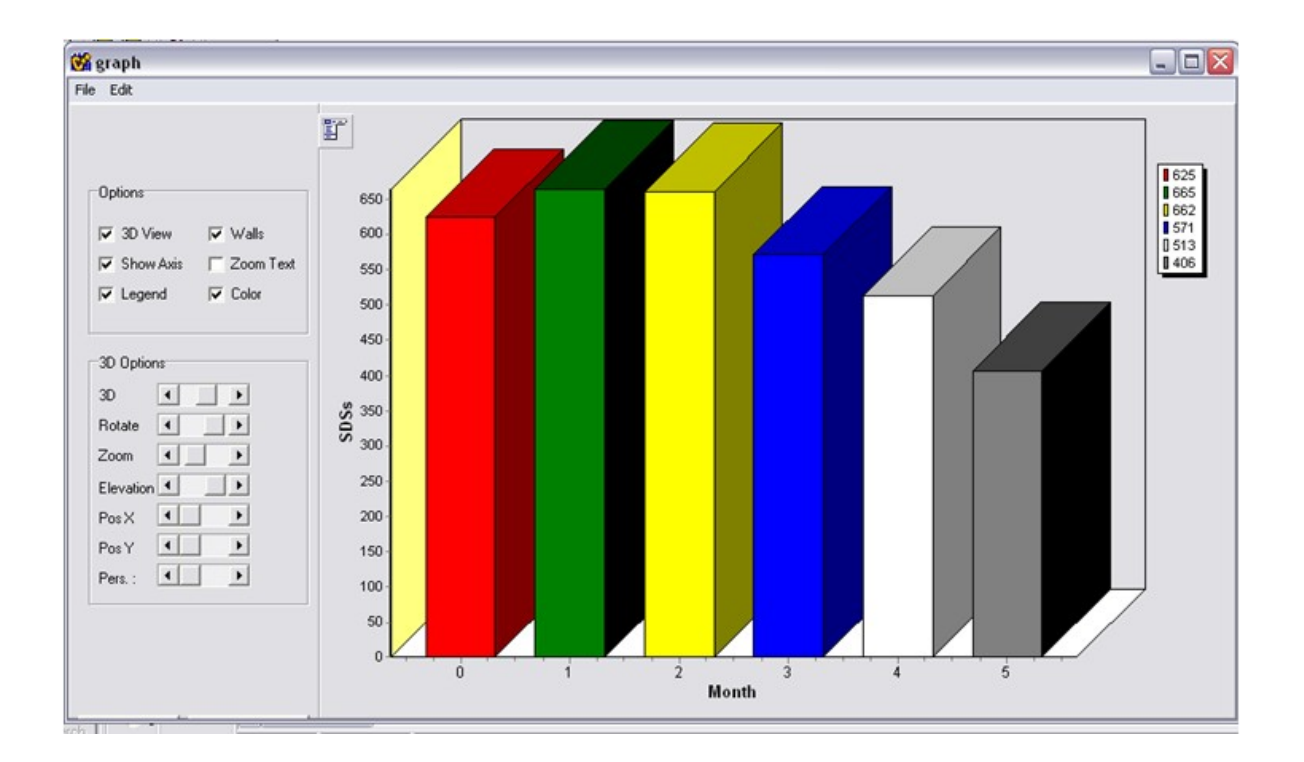

 El componente de gráfico (derecha) por defecto muestra esos gráficos de tortas con ese ejemplo, y las opciones del lado izquierdo son botones y opciones vinculados al gráfico.

3) Este componente de gráficos es muy simple de utilizar, se crearon funciones en cada uno de los reportes que muestran gráficos.

Un ejemplo.

La siguiente función lo que hace es utilizar los SCROLLBAR de la izquierda de la pantalla en diferentes opciones para el gráfico.

```
void __ fastcall Tgraph::fill_box()
\{Chart2->View3DOptions->Rotation = ScrollBar1->Position;
    Chart2->View3DOptions->Zoom
                                       = ScrollBar2->Position:
    Chart2->View3DOptions->VertOffset = ScrollBar5->Position;
    Chart2->View3DOptions->Perspective = ScrollBar6->Position;
    show_box();
3
```
La siguiente función llena el formulario mostrado anteriormente.

```
void fastcall TReports::fill graf anual(String ano, String mes2, String proj, String lev, String st, int sem)
Ł
     int mensual[20], mes1, anual[20], ano1;
     String Fecha;
     String sql = "Select * from project, SDS, Times, dates, report, stateadm, States where sds.number = dates.number
and sds.number = times.number and sds.number = report.number and stateadm.number = sds.number and project.id =
sds.project and stateadm.activo = 'Yes' order by SDS.number"; // get the list of the Reports Type
    arr = MenuSDS->Db->Execute (sql);
     for (int i = 0; i < 20; i++){mensual[i] = 0; anual[i] = 0;}
    for (int i = 1; i < arr > Count; i++)8
         Fecha = MenuSDS - Db - Str[arr]["call"][i];int \text{Anno} = \text{year}(Fecha, ToDouble());
          if ((IntToStr(Anno) == ano || ano == "") &(MenuSDS->Db->Str[arr]["level"][i] == lev\| \text{lev} == \text{""} \} \&\&(MenuSDS->Db>Str[arr]["project"][i] == IntToStr(num_proj(proj)) || proj == "") & &
                                                                                            | \text{st} == \text{""})(MenuSDS->Db->Str[arr]["states.description"][i] == st
          €
               mes1 = month(Fecha.ToDouble());mensual[mes1] = mensual[mes1] + 1;ano1 = year(Fecha.ToDouble());
               anual[ano1 - ano\overline{ini}] = anual[ano1 - ano\overline{ini}] + 1;
          \mathcal{E}ł.
    graph->Series1->Clear();
    if (sem == 0)
     €
          for (int i = 1; i \le 12; i++)$
               int a = mensual[i];AnsiString aux = mes(i);graph->Series1->Title = ano:
               graph->Series1->Add(a, aux, clTeeColor);
          ł
     ł
    else
     €
          for (int i = 0; i \le 20; i++)€
               int a = anual[i];
               AnsiString aux = IntToStr(anoini + i);if (a > 0)graph->Series1->Add(a, aux, clTeeColor);
         ł
    ł
```
El otro tipo de gráfico es el de torta. Este gráfico está hecho en otro formulario diferente al de barras, ya que muestra un distinto tipo de información.

La figura número 30 muestra el formulario para gráfico de tortas.

Figura 30: Gráfico de Tortas

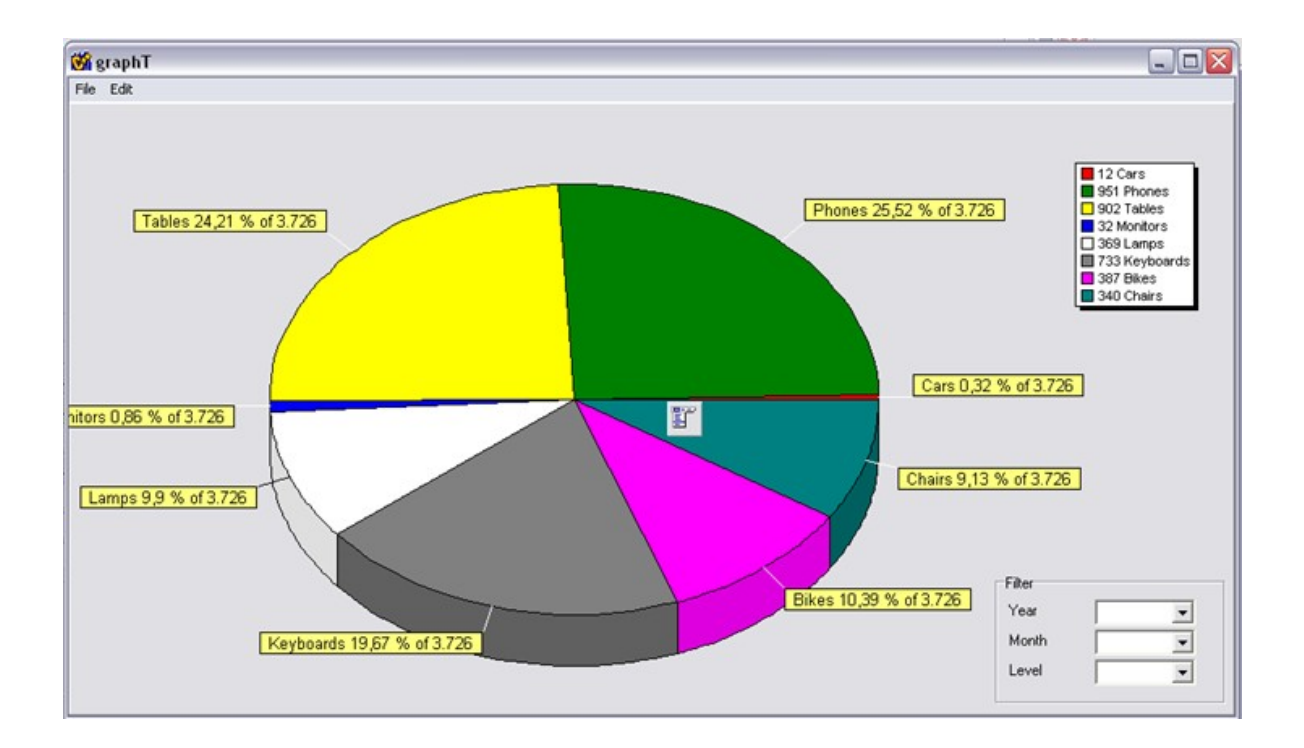

 En el costado derecho de la pantalla se muestra un filtro por el cual el gráfico es modificado. En este se muestran los años, meses y el nivel de las SDS que se desea filtrar.

# **6.6 Testing y Prueba**

El diseño de pruebas para el software o para otros productos de ingeniería puede requerir tanto esfuerzo como el propio diseño inicial del producto. Sin embargo, los ingenieros del software, por razones que se han tratado, a menudo tratan las pruebas como algo sin importancia, desarrollando casos de prueba que parezcan adecuados, pero que tienen poca garantía de ser completos. Recordando el objetivo de las pruebas, se debe diseñar pruebas que tengan la mayor probabilidad de encontrar el mayor número de errores con la mínima cantidad de esfuerzo y tiempo posible.

Cualquier producto de ingeniería (y de muchos otros campos) puede probarse de una de estas dos formas: conociendo la función específica para la que fue diseñado el producto, se pueden llevar a cabo pruebas que demuestren que cada función es completamente operativa y, al mismo, tiempo buscando errores en cada función; conociendo el funcionamiento del producto, se pueden desarrollar pruebas que aseguren que todas las piezas encajan, o sea, que la operación interna se ajusta a las especificaciones y que todos los componentes

internos se han comprobado de forma adecuada. El primer enfoque de prueba se denomina prueba de caja negra y el segundo, prueba de caja blanca.

Cuando se considera el software de computador, la prueba de caja negra se refiere a las pruebas que se llevan a cabo sobre la interfaz del software. O sea, los casos de prueba pretenden demostrar que las funciones del software son operativas, que la entrada se acepta de forma adecuada y que se produce un resultado correcto, así como que la integridad de la información externa (por ejemplo, archivos de datos) se mantiene. Una prueba de caja negra examina algunos aspectos del modelo fundamental del sistema sin tener mucho en cuenta la estructura lógica interna del software. La prueba de caja blanca del software se basa en el minucioso examen de los detalles procedimentales. Se comprueban los caminos lógicos del software proponiendo casos de prueba que ejerciten conjuntos específicos de condiciones y/o bucles. Se puede examinar el "estado del programa" en varios puntos para determinar si el estado real coincide con el esperado o mencionado.

A primera vista parecería que una prueba de caja blanca muy profunda lleva a tener programas cien por cien correctos. Todo lo que se debe hacer, es definir todos los caminos lógicos, desarrollar casos de prueba que los ejerciten y evaluar los resultados, es decir, generar casos de prueba que ejerciten exhaustivamente la lógica del programa.

Desgraciadamente, la prueba exhaustiva presenta ciertos problemas logísticos. Incluso para pequeños programas, el número de caminos lógicos posibles puede ser enorme. Por ejemplo, considere un programa de 100 líneas de código en lenguaje C. Después de la declaración de algunos datos básicos, el programa contiene dos bucles que se ejecutan de 1 a 20 veces cada uno, dependiendo de las condiciones especificadas en la entrada. Dentro del bucle interior, se necesitan cuatro construcciones IF THEN ELSE.

¡Existen aproximadamente 10 caminos posibles que se pueden ejecutar en este programa!

Las pruebas son un conjunto de actividades que se pueden planificar por adelantado y llevar a cabo sistemáticamente.

Por esta razón, se puede definir en el proceso de la ingeniería del software una planilla para las pruebas del software: un conjunto de pasos en los que se pueden situar los métodos específicos de diseño de casos de prueba. Se han propuesto varias estrategias de prueba del software en una gran variedad de libros diferentes. Todas proporcionan al ingeniero del software una plantilla para la prueba y todas tienen las siguientes características generales: Las pruebas comienzan a nivel de módulo y trabajan "hacia fuera", hacia la integración de todo el sistema basado en computadores. Según el momento, son apropiadas diferentes técnicas de prueba. La prueba la lleva a cabo el responsable del desarrollo del software y (para grandes proyectos) un grupo independiente de pruebas. La prueba y la depuración son actividades diferentes, pero la depuración se debe incluir en cualquier estrategia de prueba.

Una estrategia de prueba del software debe incluir pruebas de bajo nivel que verifiquen que todos los pequeños segmentos de código fuente se han implementado correctamente, así como pruebas de alto nivel que validen las principales funciones del sistema frente a los requisitos del cliente. Una estrategia debe proporcionar una guía al profesional y proporcionar un conjunto de hitos para el jefe de proyecto. Debido a que los pasos de la estrategia de prueba se dan a la vez cuando aumenta la presión de los plazos fijados, se debe poder medir el progreso y los problemas deben aparecer lo antes posible.

### **6.6.1 Tipos de Pruebas**

A continuación se describirá conceptualmente los diferentes tipos de prueba que existen.

#### **6.6.1.1 Pruebas de Caja Blanca**

Las Pruebas de caja blanca o caja de cristal, es una forma de realizar casos de prueba basada en la estructura de control del diseño procedimental. Mediante este método el Ingeniero del software obtiene los casos que.

• Garantice la ejecución de al menos una vez, de todos los caminos independientes de cada módulo.

- Ejercite todas las decisiones lógicas es sus vertientes verdadera y falsa.
- Ejecute los bucles en sus límites.
- Ejerciten las estructuras internas de datos para asegurar su validez.

Llegar a automatizar este tipo de pruebas es casi imposible, dado que para hacerlo se necesita pleno conocimiento de la estructura interna del software. Por lo que su estudio no se profundizará en mayor medida.

#### **6.6.1.2 Pruebas de Caja Negra**

Las pruebas de caja negra, también llamadas pruebas funcionales, ven el sistema como una caja donde su comportamiento sólo se puede determinar estudiando las entradas y las salidas relacionadas.

Las pruebas de caja negra intentan encontrar errores en las siguientes categorías.

- 1. Funciones incorrectas o ausentes
- 2. Errores de interfaz
- 3. Errores de estructuras de datos
- 4. Errores de rendimiento
- 5. Errores de inicialización y de terminación.

A diferencia de las pruebas de caja blanca, las cuales se utilizan generalmente en la etapa de prueba. Las pruebas de caja negra se suelen llevar en una etapa posterior a esta fase de pruebas. Ya que se ignora intencionadamente la estructura de control y centra su atención en la información.

El principal problema para el ingeniero de pruebas es la selección de las entradas que tengan una mayor probabilidad de pertenecer al conjunto que provoca un comportamiento anómalo en el software. Es posible utilizar conocimiento del dominio para identificar casos de prueba que probablemente revelen la presencia de algún defecto. De otra forma también es posible utilizar procedimientos sistemáticos para la selección de datos de prueba.

#### **6.6.1.3 Bancos de trabajo de pruebas**

Hoy en día existen herramientas que permiten manejar un arsenal de recursos para el desarrollo de pruebas, y su uso ayuda a disminuir en gran manera el costo del proceso de pruebas. Estas herramientas de prueba están integradas a bancos de trabajo de prueba.

Las herramientas incluidas en un banco de pruebas son las siguientes.

1. Administrador de pruebas: Controla la ejecución de las pruebas del software, lleva un registro de los datos de prueba, los resultados esperados y los recursos del programa probados.

2. Generador de datos de prueba: Genera datos de prueba para el programa a ser testeado o probado. Se realiza seleccionando datos de la base de datos o utilizando patrones para generar datos aleatorios de manera correcta.

3. Predictor: Genera predicciones de los resultados de prueba esperados, los predictores son versiones previas o prototipos del programa. La ejecución de pruebas paralelas de dos códigos es la técnica en la cual se realizan la ejecución en paralelo del predictor con el programa a ser probado. Luego se resaltan las diferencias entre ellos.

4. Comparador de archivos: Compara los resultados de las pruebas del programa con resultados de las pruebas anteriores y reporta las diferencias entre ellos. Los comparadores son esenciales en pruebas de regresión donde se comparan los resultados de las ejecuciones de programas antiguos versus nuevos. Las diferencias muestran los potenciales problemas en las nuevas versiones del software.

5. Generador de informes: Provee la definición del informe y los recursos de generación para los resultados de la prueba.

6. Analizador dinámico: Agrega código a un programa para contar el número de veces que se ejecuta cada instrucción. Luego de realizar las pruebas, genera un perfil de ejecución que muestra que tan seguido se ejecutan las instrucciones del programa.

7. Simulador: Provee de diferentes tipos de simuladores. Los simuladores Objetivo simulan la máquina sobre la cual se ejecuta el programa. Los de Interfaces de usuario, son programas guiados por secuencias de comandos que simulan interacciones múltiples de usuarios de manera simultáneas. Utilizar simuladores de E/S quiere decir que el tiempo de la secuencia de transacciones se repite.

 La creación de un herramienta de banco de pruebas esta íntimamente ligada a la aplicación que se desea testear. Y se tiene que adaptar para satisfacer el plan de pruebas de cada sistema.

 La cantidad de tiempo y esfuerzo de crear un banco de pruebas adecuado es considerablemente importante. Por lo que generalmente los bancos de prueba completos, sólo se desarrollan cuando los sistemas a testear son grandes y vale la pena la inversión en herramientas CASE de alta calidad que apoyen en el proceso de pruebas.

### **6.6.2 Casos de Prueba aplicados al proyecto**

 En los casos de prueba se tiene como objetivo principal la comprobación del software, que el software cumpla con todos los requerimientos de seguridad y estabilidad que se requieren en este tipo de productos.

 Como primer paso, para hacer un buen testeo del software, se realizó una buena inspección visual manual del código. Esta visión demostró que el código es legible y no posee errores a simple vista.

 Como no existe la posibilidad de practicar pruebas muy exhaustivas, se realizaron pruebas manuales con personas de la empresa, y en ciertas partes se utilizó pequeños programas para testear el software.

#### **6.6.2.1 Pruebas de Caja Blanca**

 Las pruebas de caja blanca que se realizaron en este proyecto abarcaron gran parte del tiempo, ya que se fue revisando el código formulario a formulario, verificando que todas las estructuras y opciones que se utilizan están en forma correcta.

#### 6.6.2.1.1 Cobertura de Seguimientos

 Se comenzó las pruebas de caja blanca con una fase llamada "Cobertura de Segmentos", en la cual se ejecutaron línea a línea de código con el DEBUG que dispone el Borland C++ Builder 5.0. Esta prueba realmente es muy lenta, pero no fue realizada al 100% del código, ya que el Software posee unas 2000 a 3000 líneas de código. Se reviso prácticamente el 60% del código y tardó aproximadamente una semana y media.

En la figura 31 se muestra una imagen de Cobertura de Seguimientos.

| TimesEHET.cop     |                       |                               | ChangeState.cpp                                                 | SDSHistory.cpp               | ListErased.cop                                                                        | Varios.cpp                           | Varios.h  |            | SDSMainHeader.h |                                | der a sob- |
|-------------------|-----------------------|-------------------------------|-----------------------------------------------------------------|------------------------------|---------------------------------------------------------------------------------------|--------------------------------------|-----------|------------|-----------------|--------------------------------|------------|
| About.cpp About h | Unit1.cpp             |                               | SDS.cpp Schanges.cpp                                            | TableM.cpp   MTPageControl.h |                                                                                       | mxStatusBar TimesTab.cpp Systems.cpp | Systems.h | MTWord.cpp |                 | Unit1.h   agADODB   SdSTab.cpp |            |
| 医的心               |                       |                               |                                                                 |                              |                                                                                       |                                      |           |            |                 |                                |            |
|                   |                       |                               |                                                                 |                              |                                                                                       |                                      |           |            |                 |                                |            |
|                   |                       |                               |                                                                 |                              |                                                                                       |                                      |           |            |                 |                                |            |
|                   |                       |                               |                                                                 |                              |                                                                                       |                                      |           |            |                 |                                |            |
|                   |                       |                               |                                                                 |                              |                                                                                       |                                      |           |            |                 |                                |            |
|                   |                       |                               | bool fastcall TMenuSDS:: ExportSDS (String file)                |                              |                                                                                       |                                      |           |            |                 |                                |            |
|                   |                       | Screen->Cursor = crHourGlass; |                                                                 |                              |                                                                                       |                                      |           |            |                 |                                |            |
|                   | String hora;          |                               |                                                                 |                              |                                                                                       |                                      |           |            |                 |                                |            |
|                   |                       |                               | $bar->Pane1s->Items[0]-\geq Text = "Exporting the SDS to Word"$ |                              |                                                                                       |                                      |           |            |                 |                                |            |
|                   | String proj;          |                               |                                                                 |                              |                                                                                       |                                      |           |            |                 |                                |            |
|                   |                       |                               | for $(int i = 1; i < mat->Count; i++)$                          |                              |                                                                                       |                                      |           |            |                 |                                |            |
|                   |                       |                               | if (Db->Str[mat]["Name"][i] == SDSTAB->ComboBox2->Text)         |                              |                                                                                       |                                      |           |            |                 |                                |            |
|                   |                       |                               | $proj = Db->Str[mat]["id"][i];$                                 |                              |                                                                                       |                                      |           |            |                 |                                |            |
|                   | v = new MTWord(NULL); |                               |                                                                 |                              |                                                                                       |                                      |           |            |                 |                                |            |
|                   |                       |                               | $AnsifString TempleName = "SDS" + proj + ",dot$                 |                              |                                                                                       |                                      |           |            |                 |                                |            |
|                   |                       | AnsiString NewDocName = file; |                                                                 |                              |                                                                                       |                                      |           |            |                 |                                |            |
|                   |                       |                               |                                                                 |                              | AnsiString ExePath = IncludeTrailingBackslash(ExtractFilePath(Application->ExeName)); |                                      |           |            |                 |                                |            |
|                   |                       |                               | String sites = $""$ , systems = $""$ ;                          |                              |                                                                                       |                                      |           |            |                 |                                |            |
|                   |                       |                               | for (int $i = 0$ ; $i <$ SDSTAB->site->Items->Count; i++)       |                              |                                                                                       |                                      |           |            |                 |                                |            |
|                   |                       |                               | if (SDSTAB->site->IsChecked(i))                                 |                              |                                                                                       |                                      |           |            |                 |                                |            |
|                   |                       |                               |                                                                 |                              | sites = sites + SDSTAB->site->Items->Strings[i] + ", ";                               |                                      |           |            |                 |                                |            |
|                   |                       |                               | for $(int i = 0; i <$ SDSTAB->systems->Items->Count; i++)       |                              |                                                                                       |                                      |           |            |                 |                                |            |
|                   |                       |                               | if (SDSTAB->svstems->IsChecked(i))                              |                              |                                                                                       |                                      |           |            |                 |                                |            |
|                   |                       |                               |                                                                 |                              | systems = systems + SDSTAB->systems->Items->Strings[i] + ", ";                        |                                      |           |            |                 |                                |            |
|                   |                       |                               | $sites = sites.SubString(1, sites.Lenath() - 2);$               |                              |                                                                                       |                                      |           |            |                 |                                |            |
|                   |                       |                               | systems = systems. SubString(1, systems. Length() - 2);         |                              |                                                                                       |                                      |           |            |                 |                                |            |
|                   |                       |                               | TStringList *Data = new TStringList;                            |                              |                                                                                       |                                      |           |            |                 |                                |            |
|                   |                       |                               |                                                                 |                              |                                                                                       |                                      |           |            |                 |                                |            |

Figura 31: Cobertura de Seguimientos

#### **6.6.2.2 Cobertura en Ramas**

 Posteriormente se continuó con una cobertura llamada "Cobertura de Ramas" en la cual se prueban cada uno de las condiciones que se emplean en la realización del Código.

 Se realizó un 70 % de la revisión de las condiciones que se utilizaron en el sistema, en todas las funciones IF.

La figura 32 muestra una imagen de la etapa de Cobertura en Ramas.

Figura 32: Cobertura en Ramas

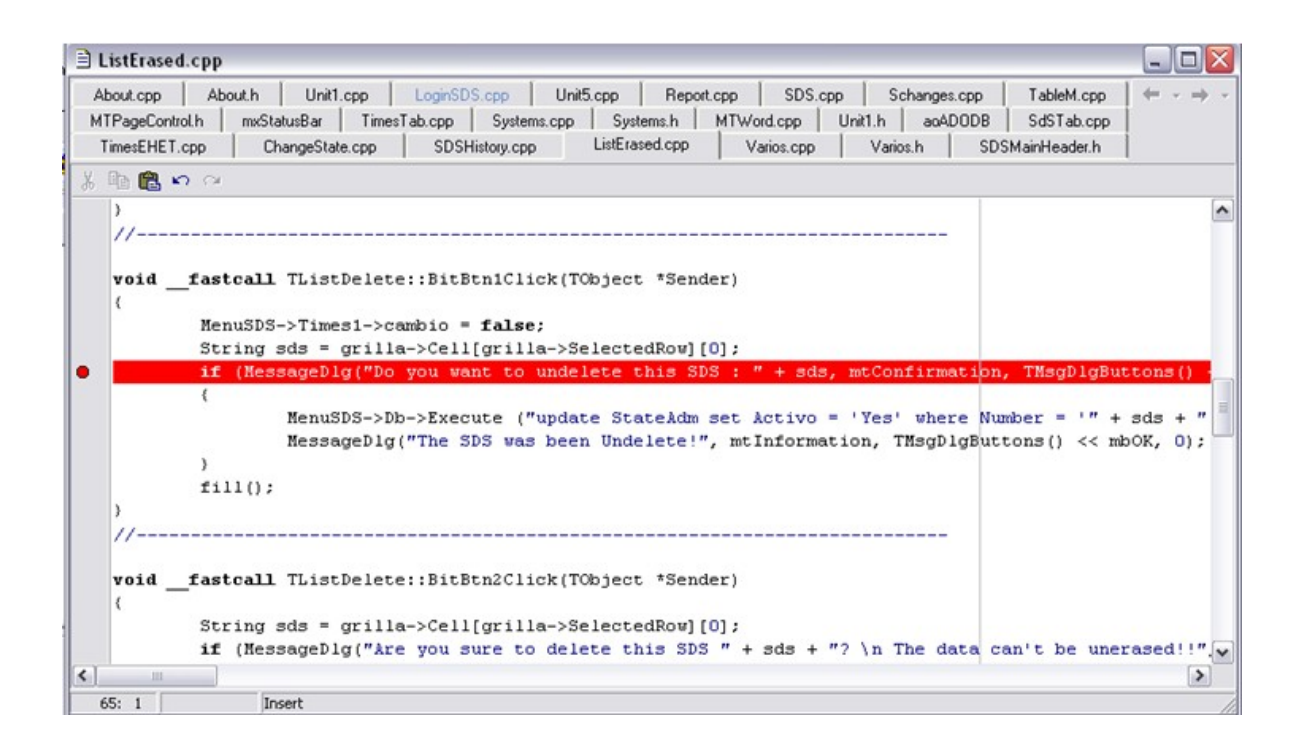

### **6.6.2.3 Coberturas de Condición y Decisión**

 Posteriormente de la cobertura de ramas, se continuó con las "Coberturas de Condición y Decisión", estas son más complejas que las anteriores ya que de dos condiciones diferentes se pueden hacer hasta 4 caminos diferentes. Esto funciona si existen n condiciones, los tipos de caminos pueden ser hasta 2 ^ n.

La figura 33 muestra una imagen de Cobertura de Condición y Decisión.

Figura 33: Cobertura de Condición y Decisión
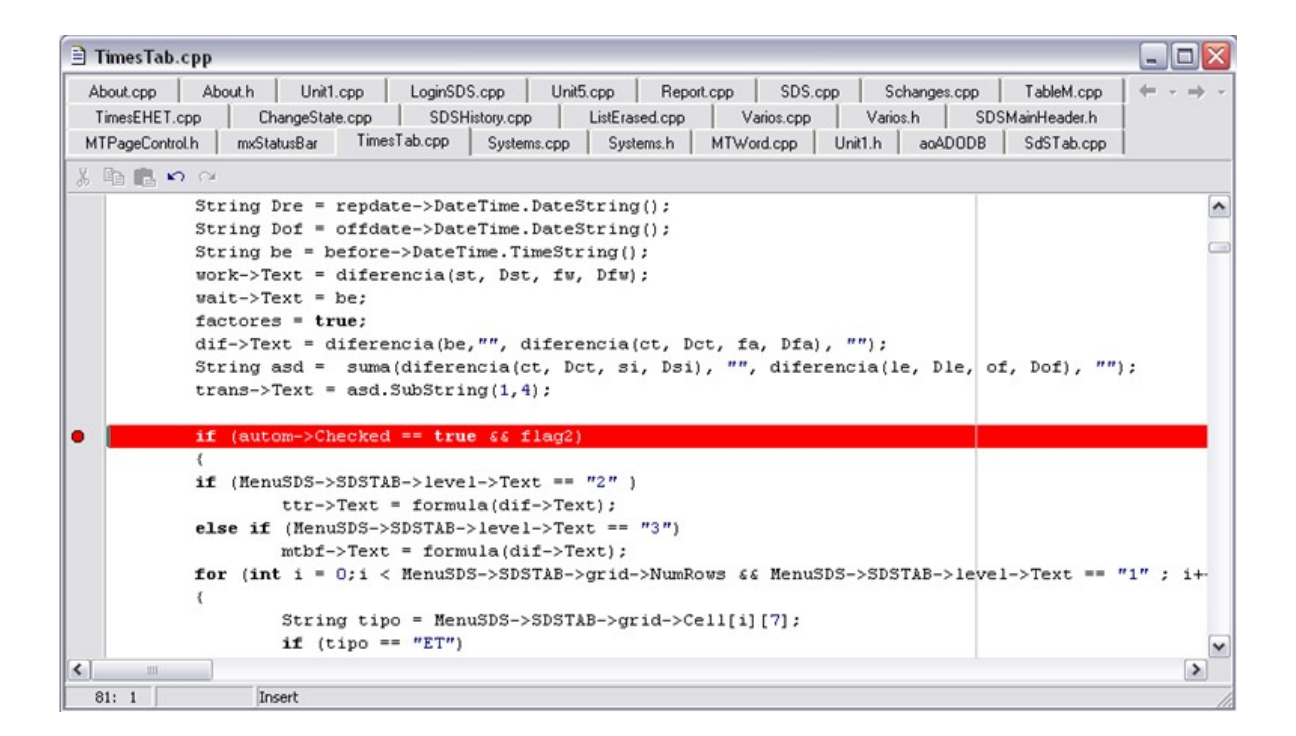

Este tipo de cobertura tomó mucho tiempo en ser realizada.

### **6.6.2.4 Cobertura en Bucles**

 Posteriormente a las pruebas de cobertura/decisión, se continuó con las pruebas de "Cobertura de Bucles". Estas pruebas se realizaron a más del 90 % de los FOR que tiene el programa. Este tipo de pruebas tomaron mucho tiempo en ser realizadas.

La figura 34 muestra una imagen de Cobertura en Bucles.

Figura 34: Cobertura en Bucles

```
TimesTab.cpp
                                                                                                                              - IEI X
  About.cpp
               Abouth Unit1.cpp
                                       LoginSDS.cpp
                                                       Unit5.cpp Report.cpp SDS.cpp Schanges.cpp TableM.cpp
                                                                                                                             \leftarrowTimesEHET.cpp | ChangeState.cpp | SDSHistory.cpp | ListErased.cpp | Varios.cpp | Varios.h | SDSMainHeader.h
  MTPageControl.h | mxStatusBar TimesTab.cpp | Systems.cpp | Systems.h | MTWord.cpp | Unit1.h | aoADODB | SdSTab.cpp
 X \nightharpoonup Ndif->Text = diferencia(be, "", diferencia(ct, Dct, fa, Dfa), "");
                                                                                                                                     \hat{\phantom{a}}String asd = suma(diferencia(ct, Dct, si, Dsi), "", diferencia(le, Dle, of, Dof), "");
              trans\rightarrow Text = asd.SubString(1, 4);if (autom->Checked == true \xi flag2)
              if (MenuSDS->SDSTAB->level->Text == "2")
                        \texttt{ttr}\rightarrow \texttt{Text} = formula(dif->Text);
              else if (MenuSDS->SDSTAB->level->Text == "3")
                        m\texttt{tbf}\rightarrow \texttt{Text} = formula(dif->Text);
              for (int i = 0; i < MenuSDS->SDSTAB->grid-
\bulletString tipo = MenuSDS->SDSTAB->grid->Cell[i][7];
                        if (tipo == "ET")
                                   et \rightarrow Text = formula(dif \rightarrow Text);else if (tipo == "EH and ET")\left\{ \right.et ->Text = formula(dif->Text);
                                   eh \rightarrow Text = formula(dif \rightarrow Text);\mathcal{Y}\left| \cdot \right|\mathbf{m}_{\mathbf{r}}\rightarrow87:1Insert
```
## **6.6.3 Pruebas de Caja Negra**

 Las pruebas de caja negra corresponden a todas las pruebas que se realizan al ejecutar el sistema. Se realizaron muchos tipos de pruebas de caja negra.

#### **6.6.3.1 Bases de Datos**

 El primer tipo de prueba que se realizó fueron las de eliminar o modificar los caracteres no válidos para la inserción de información dentro de una Base de Datos. Estos caracteres son los apóstrofes y las comillas. En un primer momento el programa soportaba este tipo de caracteres y al momento de insertar o actualizar en la base de datos producía error. El apostrofe fue reemplazado por un tilde y las comillas fueron eliminadas al ser detectadas dentro de un cuadro de texto.

 Otro tipo de prueba que se realizó referente a las Bases de Datos fue la utilización de palabras reservadas en las sentencias SQL. Estas fueron modificadas una vez que terminó el tiempo de testing.

 En la figura 35 se aprecia la función "Clean String", la cual es utilizada y llamada cada vez que es utilizado un cuadro de texto.

Figura 35: Función Clean String

```
String Clean String(String cln)
₹
     for (int i = 1; i < ch.Length() + 1; i++)₹
          if (ch.SubString(i, 1) == "")ch = ch. SubString(1, i-1) + "" + cln. SubString(i + 1, cln. Length());
          if (cln. Sub String(i, 1) == "\\"ch = ch. SubString(1, i-1) + "" + cln. SubString(i + 1, cln. Length());
     ł
    return cln;
}
```
## **6.6.3.2 ComboBox**

 La utilización de ComboBox (listado de opciones tratado como cuadro de texto) tiene sus ventajas y sus desventajas. Es cierto que es muy rápido de acceder a ciertas palabras que son utilizadas, pero puede producir error en caso de que se escriba sobre el ComboBox algo que no corresponda con el listado del mismo. Por eso al probar los ComboBox fue necesario crear una función que revisara si la información de texto contenida en este corresponde a lo de su listado.

 En la figura 36 se aprecia la función "Revisa Combo" la cual es utilizada y llamada cada vez que es utilizado un ComboBox.

Figura 36: ComboBox

```
bool revisa_combo(TComboBox *combo, String st)
₹
    if (st == m)return true:
     for (int i = 0; i <combo->Items->Count; i++)if (comb \circ \text{—Hems--Strings}[i] == st)return true;
    return false;
}
```
#### **6.6.3.3 Fechas**

 El problema que existió con las fechas fue que cada una de las concesionarias tiene una diferente forma de usar las fechas, y el SDS Manager tuvo que adaptarse a cada una de las formas de usarlas.

 Para eso se tuvo cambiar todas las fechas del sistema y las bases de datos a formato de número Double. Se tuvo que crear muchos tipos de funciones para rescatar separadamente los días, meses y años.

En la figura 37 se aprecian las funciones que se utilizan para separar las fechas.

Figura 37: Funciones de Fechas

```
int day(String date)
\{\mathbf{TDateTime\;aux} = \mathbf{StrToDate}(\mathbf{date});Word Year, Month, Day;
    DecodeDate(aux, Year, Month, Day);
    return (int)Day;
\mathcal{E}int month(String date)
\{TDateTime aux;
     aux = StrToDate(data);Word Year, Month, Day;
    DecodeDate(aux, Year, Month, Day);
    return (int)Month;
\left\{ \right.int year(String date)
\{TDateTime aux;
     aux = StrToDate(data);Word Year, Month, Day;
    DecodeDate(aux, Year, Month, Day);
    return (int)Year;
ł
double DateInv(int dia, int mes, int ano)
\{TDateTime dt = EncodeDate((Word)ano, (Word)mes, (Word)dia);
    return dt:
}
```
## **6.6.3.4 Importación y Exportación de Documentos Word**

 En la importación y exportación de documentos Word hubo muchos problemas ya que las tres concesionarias no tienen el mismo formato de documento Word de SDS, y hubo que adecuarse a cada una de ellas. Como fue mencionado anteriormente las fechas de las concesionarias no tienen el mismo formato, y hubo que hacer una forma especial para cada una de ellas.

 Las figuras 38 y 39 muestran una SDS en formato Word antes y después de ser atendida vía SDS Manager.

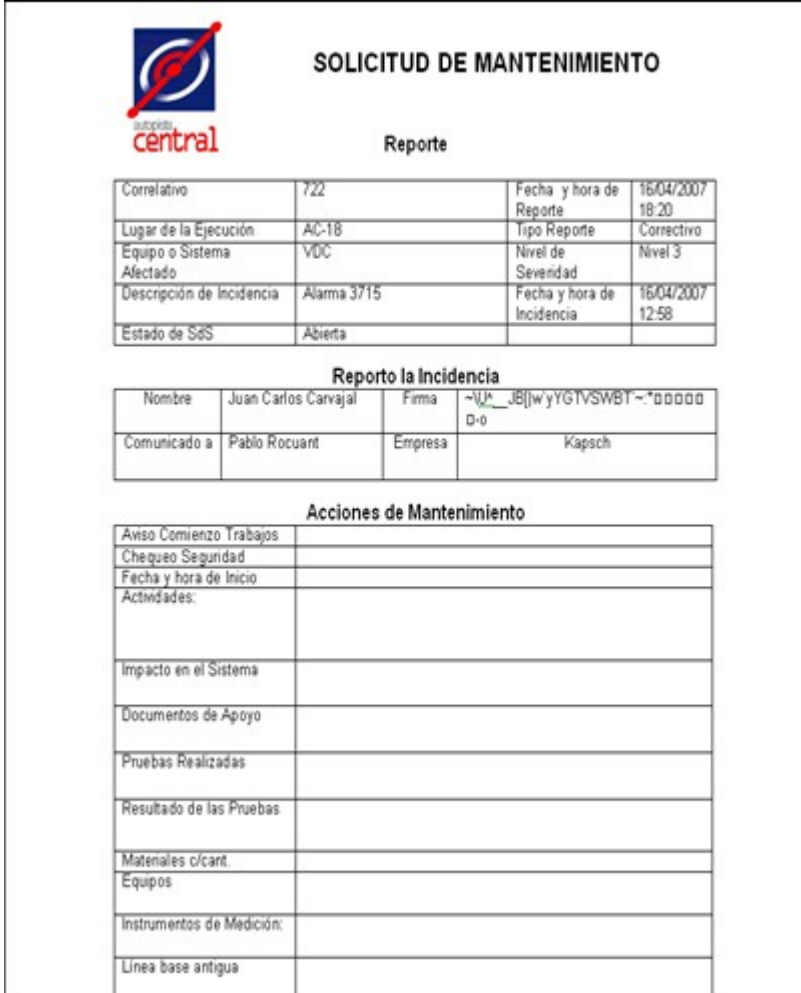

Figura 38: SDS antes de ser atendida

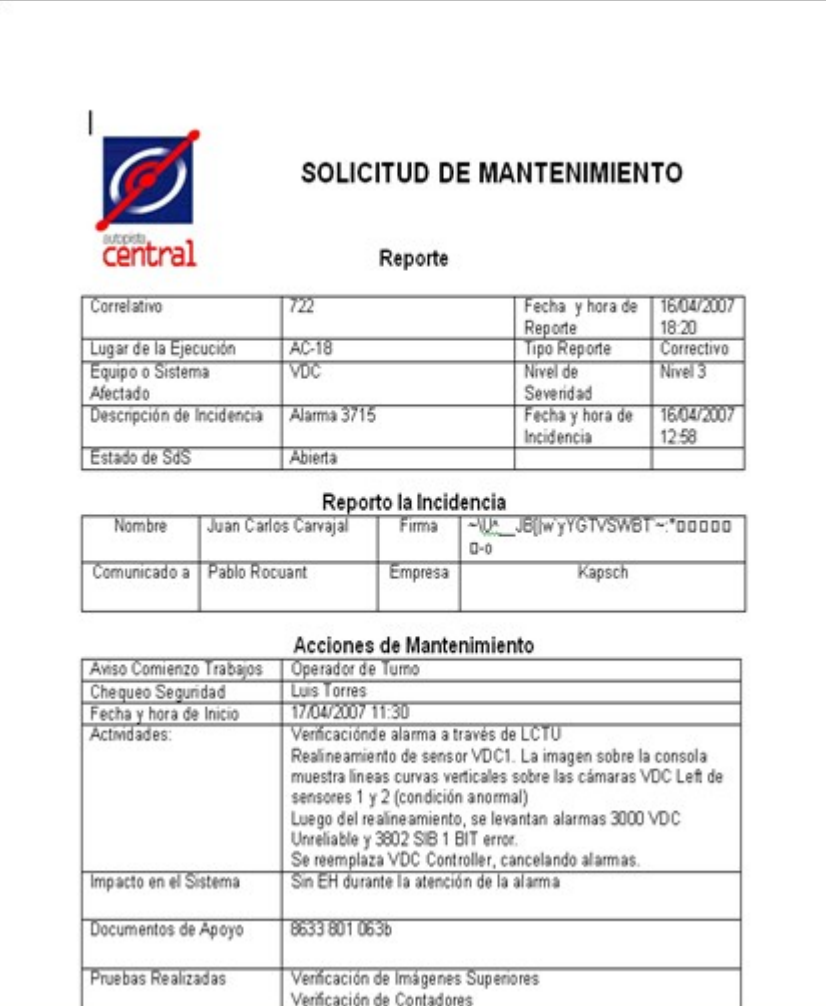

Figura 39: SDS después de ser atendida

## CAPITULO 7: Conclusiones

Al finalizar el presente, se debe destacar el importante rol que desempeñó el desarrollador del sistema ayudado de cada una de las herramientas que entregan los diferentes paradigmas de desarrollo de análisis y diseño. En el caso particular de la metodología orientada a objetos, junto con UML, los cuales ofrecen estándares mundiales para el desarrollo de las distintas etapas de un proyecto informático. Es así como los diagramas de casos de uso permiten establecer una mejor comunicación y un mejor entendimiento de los requerimientos establecidos por el cliente.

En la actualidad el sistema SDS Manager está siendo utilizado como una herramienta esencial de trabajo para el manejo de las solicitudes de servicio de cada una de las concesionarias con las cuales se mantiene contrato de servicio. También es utilizado para realizar los informes mensuales de tiempos de respuesta y listados de solicitudes, los cuales se entregan a los clientes.

Concluyendo, se ha visto ante el desafío de desarrollar un sistema sobre una plataforma de programación que es relativamente antigua. Al enfrentarse a esta problemática, se puede concluir que existen diversos manuales, y que el uso de Internet ha sido una herramienta fundamental para la programación de ciertos módulos del software.

# CAPITULO 8: Glosario y Referencias

# **8.1 Glosario**

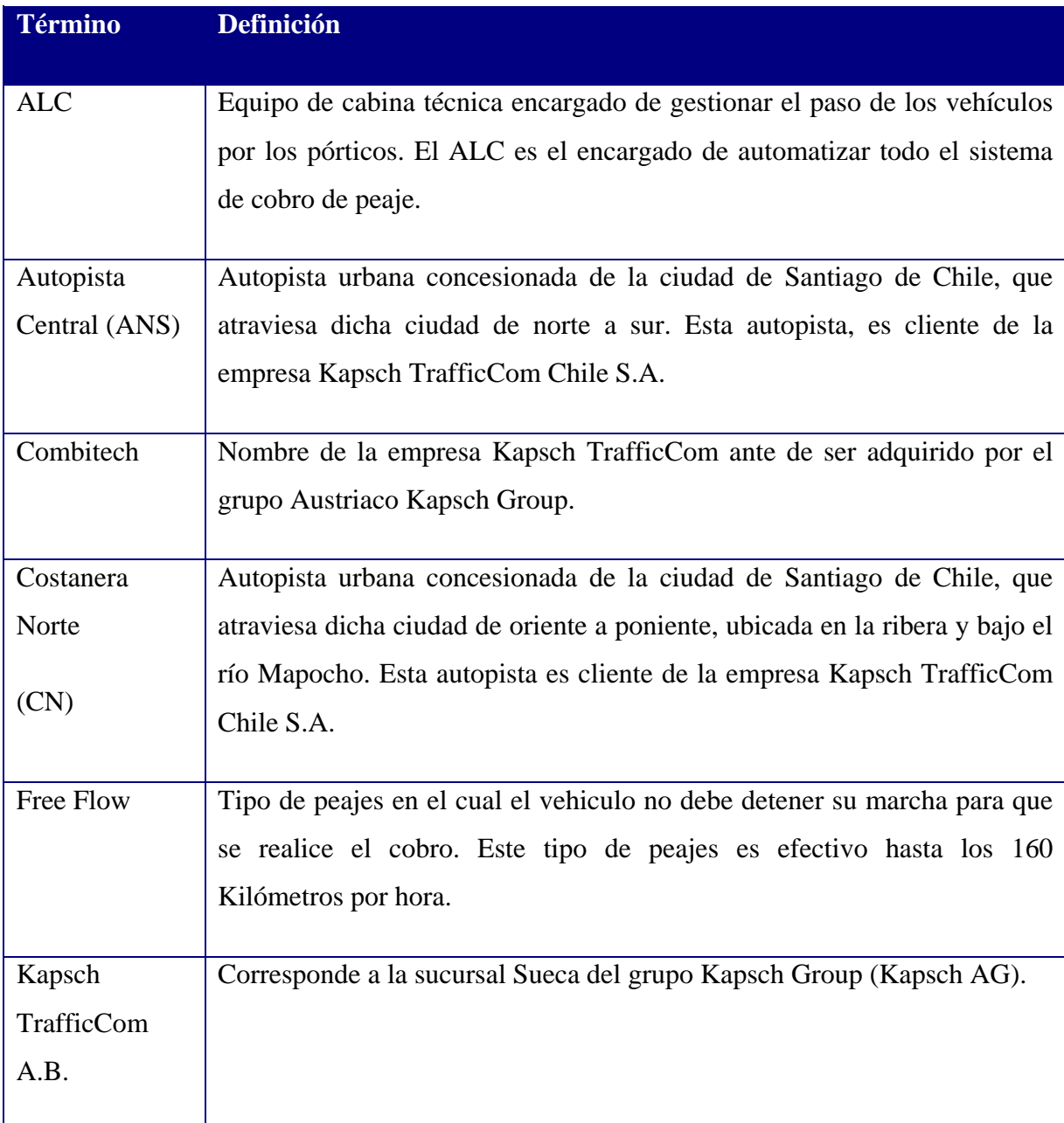

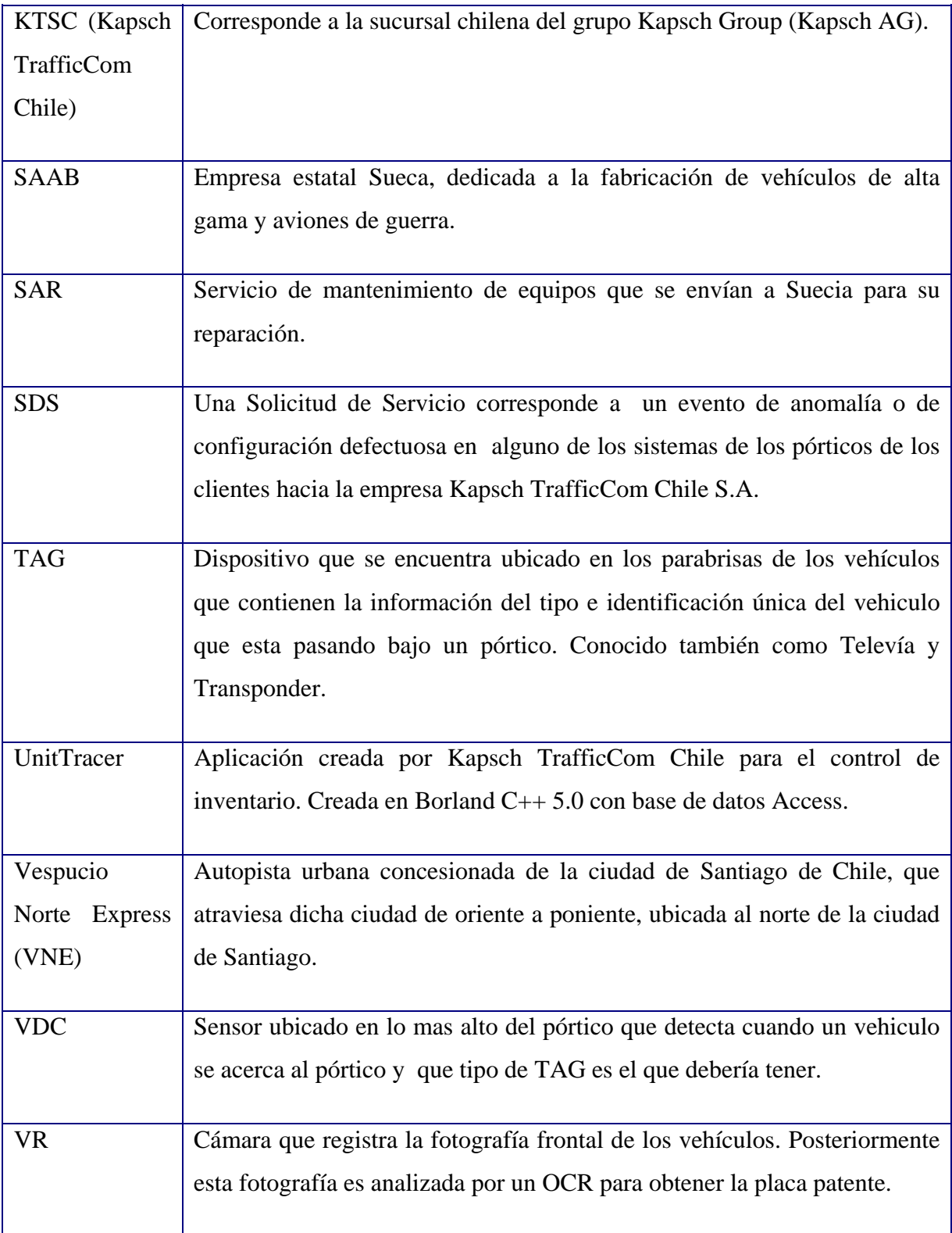

## **8.2 Referencias**

[1] Ian Somerville, Ingeniería de Software, Edición 2003.

[2] Roger S. Pressman, Ingeniería de Software, un enfoque práctico, Quinta Edición.

[3] Graig Larman, Uml y Patrones. Quinta edición.

[4] Bob Swart, Mark Cashman, Borland C++ Builder 6 Developer's Guide, Primera Edición.

## ANEXO A

Tabla de índices mensuales MTBF

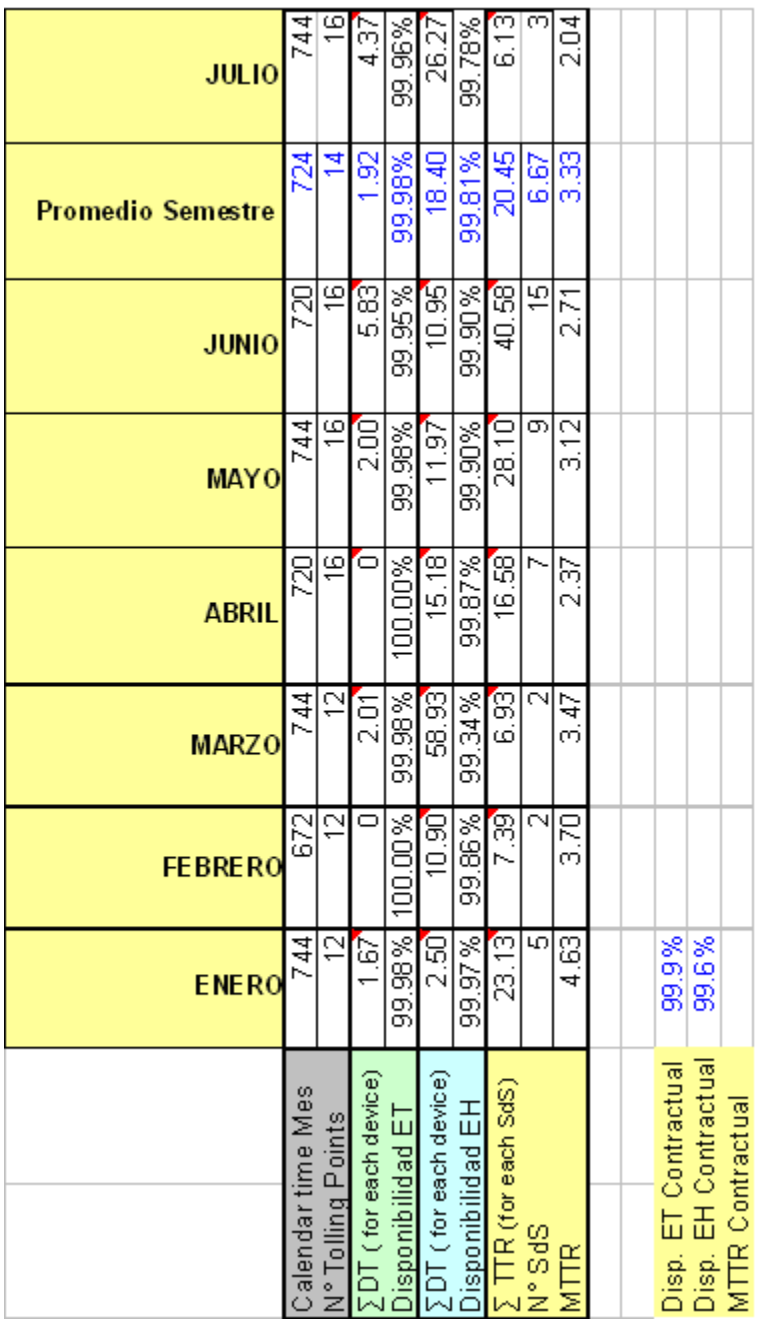

# ANEXO B

Formato Archivo Word SDS

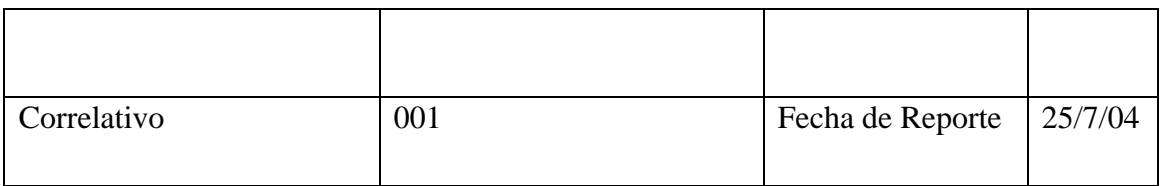

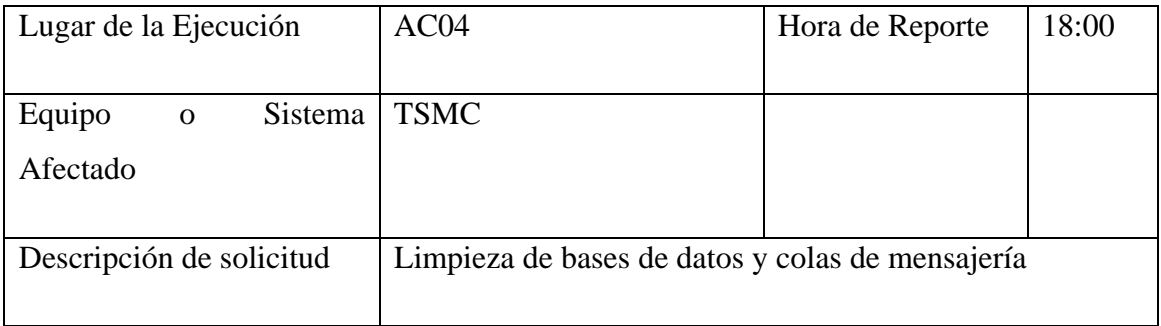

## **Solicita el Servicio**

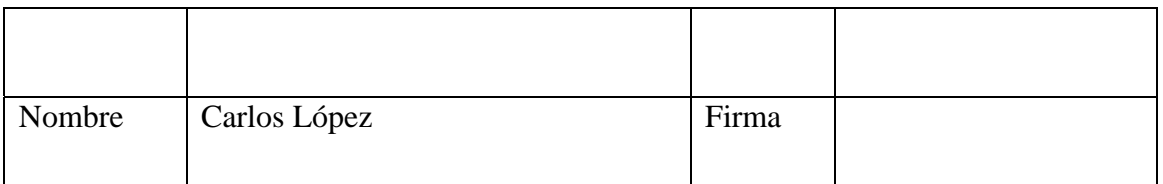

## **Acciones**

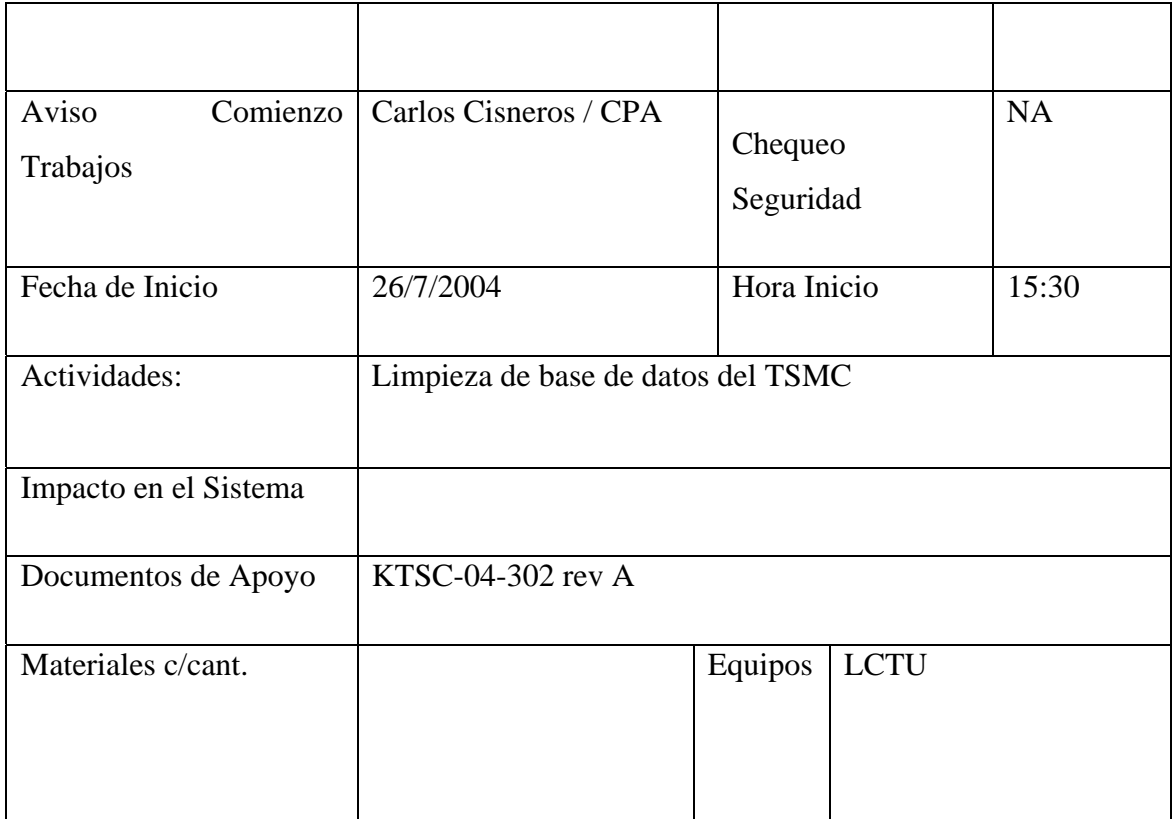

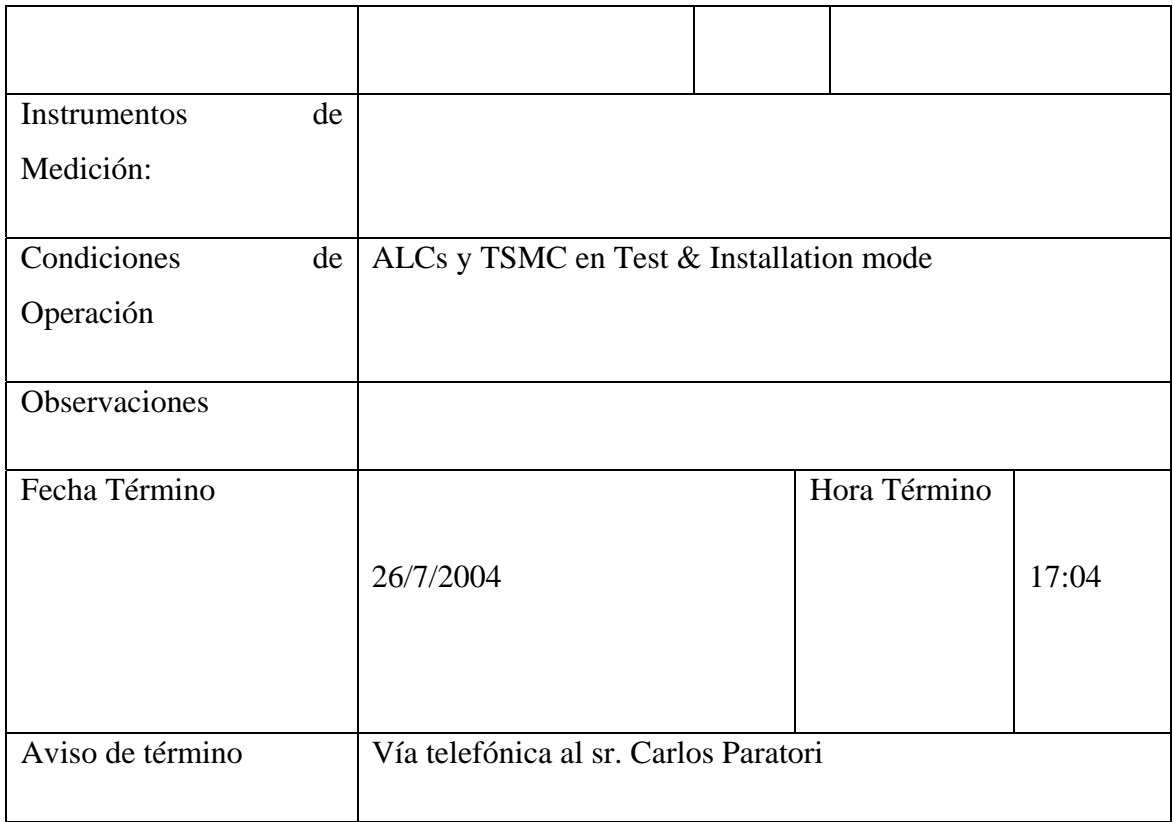

## **Responsable de Acciones**

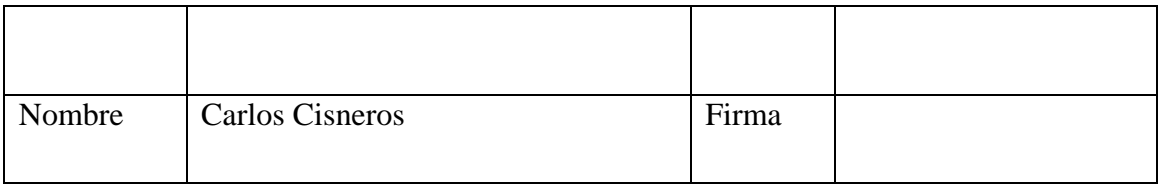

# ANEXO C

**Listado de SDS** 

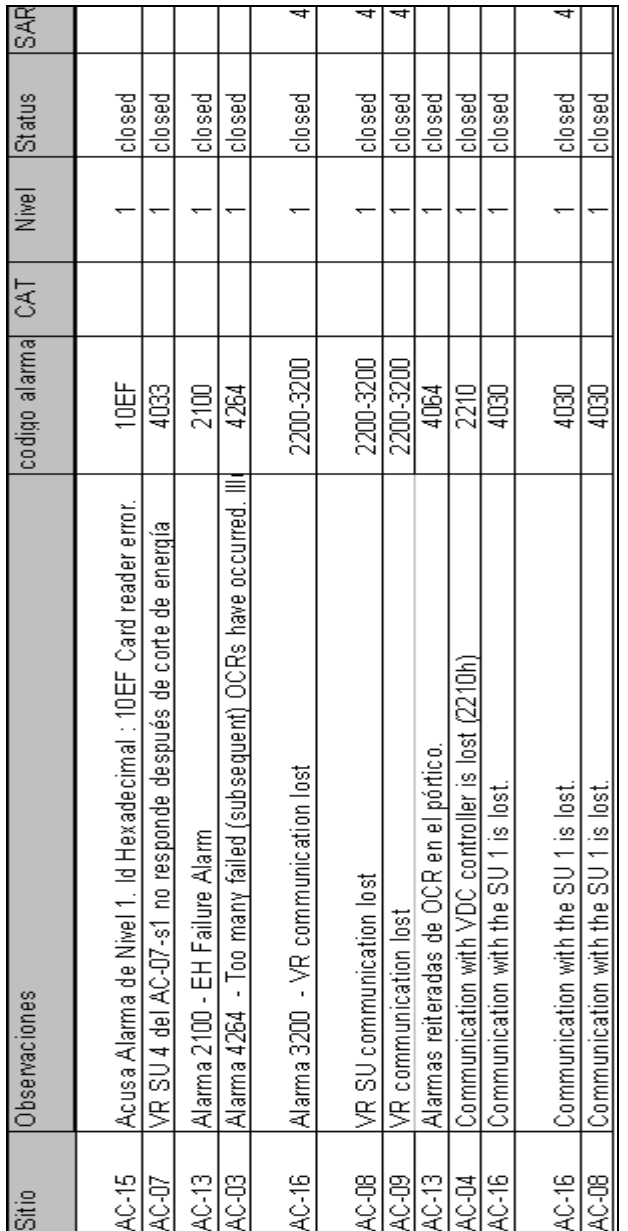

# ANEXO D

Reporte de cambios de Sistemas

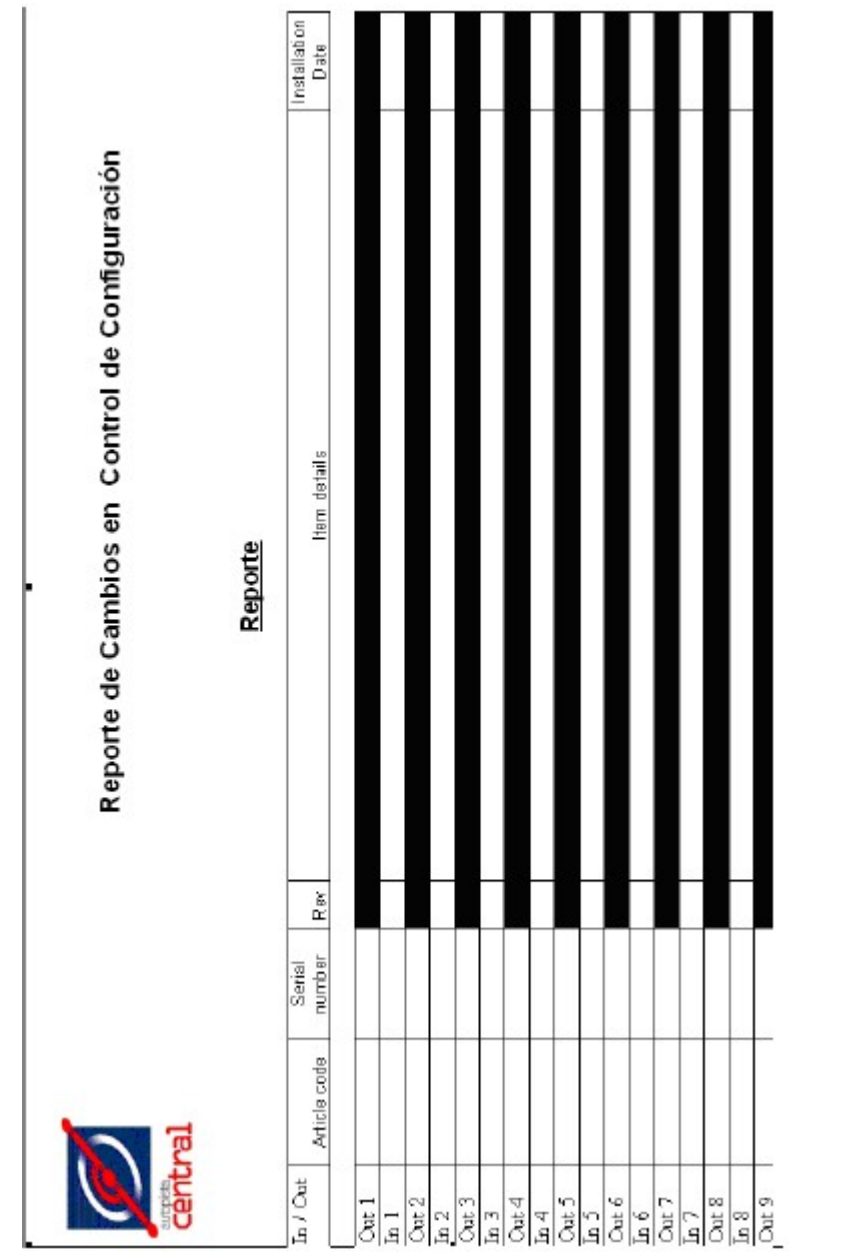